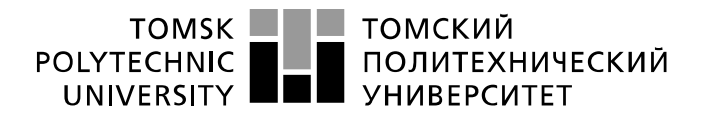

Министерство науки и высшего образования Российской Федерации федеральное государственное автономное образовательное учреждение высшего образования «Национальный исследовательский Томский политехнический университет» (ТПУ)

Инженерная школа информационных технологий и робототехники Направление подготовки: 09.03.04 «Программная инженерия» Отделение информационных технологий

### **БАКАЛАВРСКАЯ РАБОТА**

**Тема работы**

## **Использование инструментов Data Mining для анализа успеваемости студентов университета**

УДК 004.65:378.141.261-057.87

#### Студенты

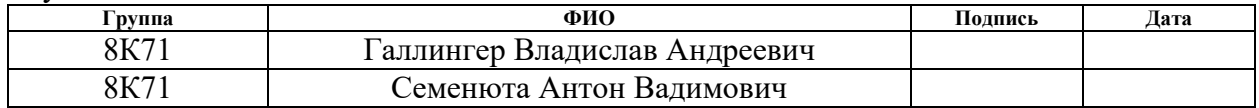

#### Руководитель ВКР

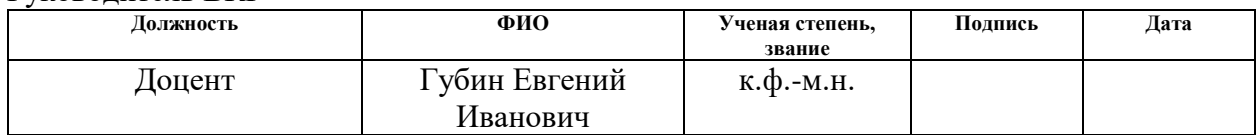

### Научный консультант

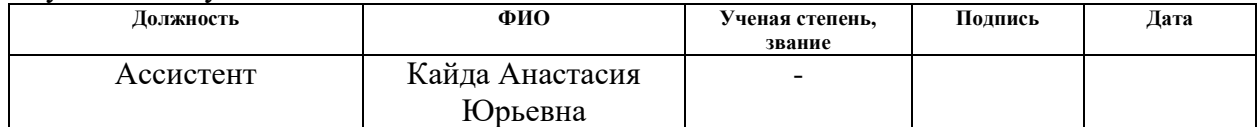

### **КОНСУЛЬТАНТЫ ПО РАЗДЕЛАМ:**

По разделу «Финансовый менеджмент, ресурсоэффективность и ресурсосбережение»

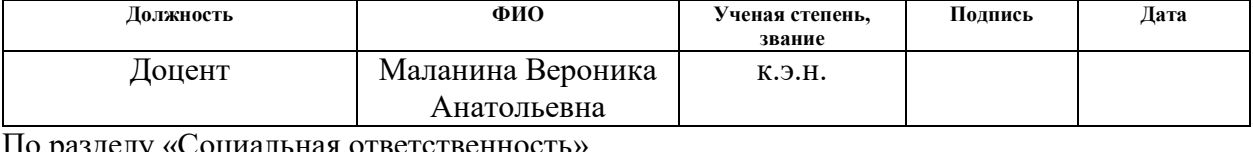

#### «Сопиальная ответственно

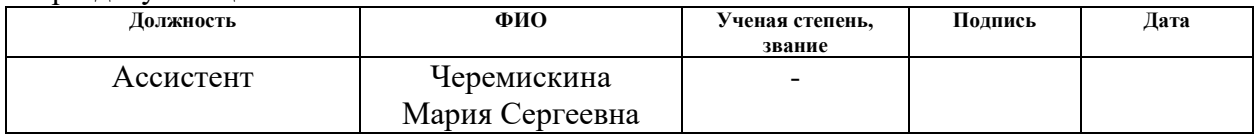

### **ДОПУСТИТЬ К ЗАЩИТЕ:**

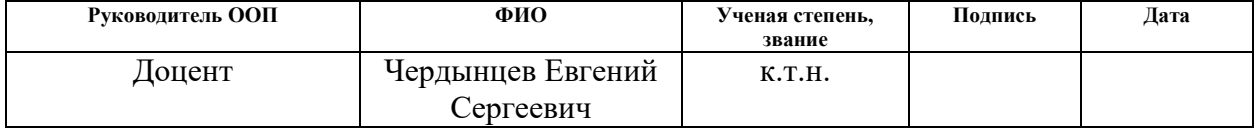

# **Планируемые результаты обучения по ООП**

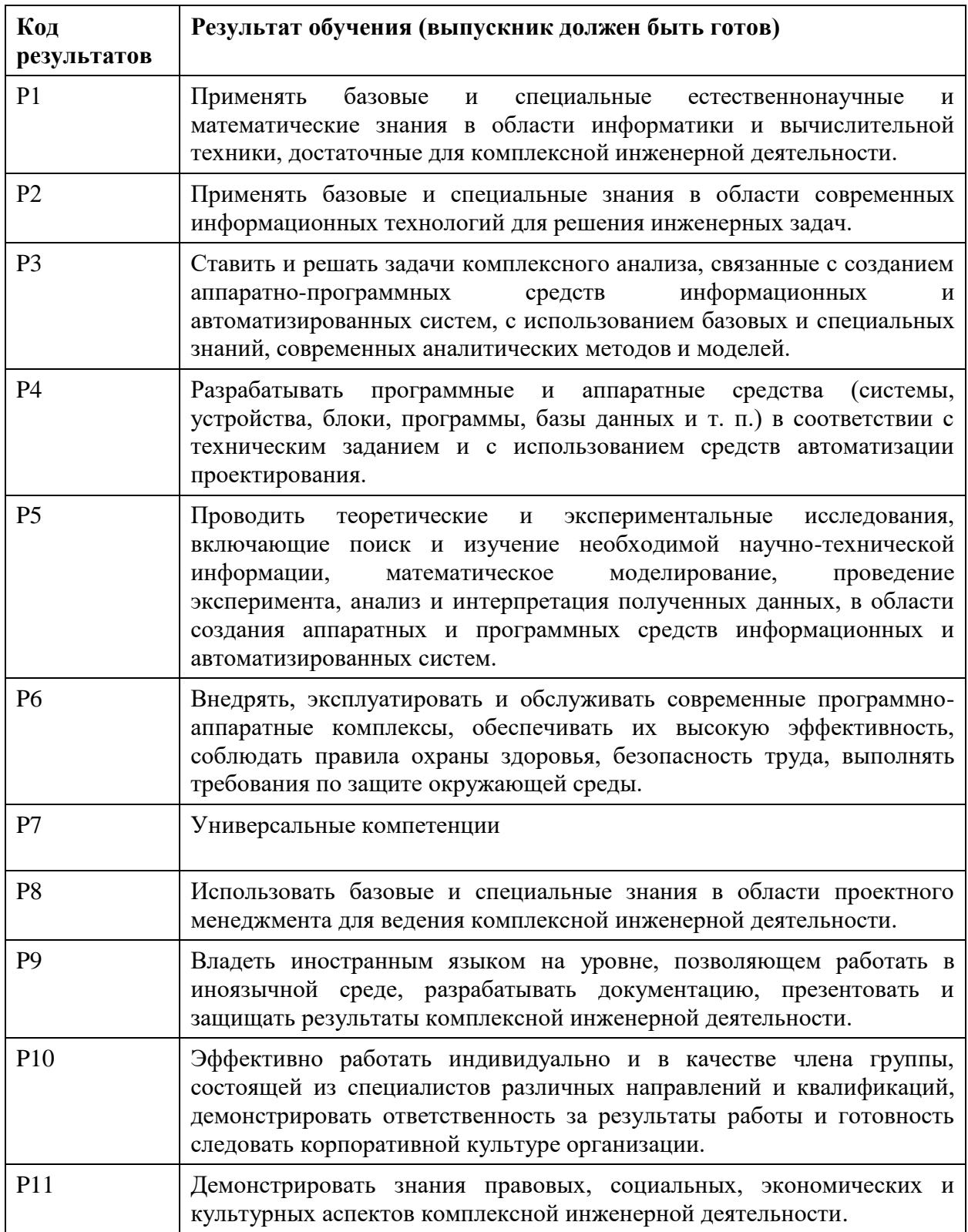

### **Министерство образования и науки Российской Федерации**

федеральное государственное автономное образовательное учреждение высшего образования **«НАЦИОНАЛЬНЫЙ ИССЛЕДОВАТЕЛЬСКИЙ ТОМСКИЙ ПОЛИТЕХНИЧЕСКИЙ УНИВЕРСИТЕТ»**

Инженерная школа информационных технологий и робототехники Направление подготовки 09.03.04 «Программная инженерия» Отделение информационных технологий

### УТВЕРЖДАЮ: Руководитель ООП

\_\_\_\_\_ \_\_\_\_\_\_\_ \_\_\_\_\_\_\_\_\_\_\_\_ (Подпись) (Дата) (Ф.И.О.)

## **ЗАДАНИЕ**

### **на выполнение выпускной квалификационной работы**

В форме:

Бакалаврской работы

(бакалаврской работы, дипломного проекта/работы, магистерской диссертации)

Студентам:

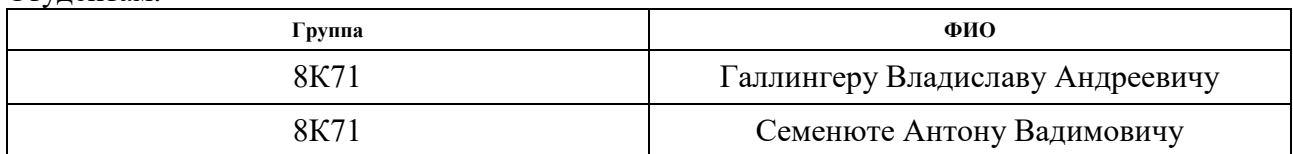

Тема работы:

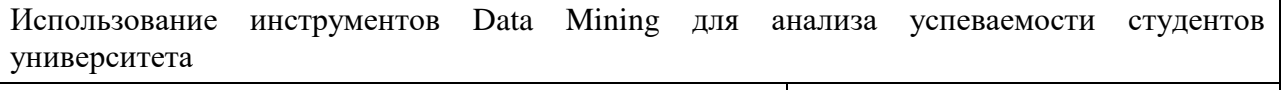

Утверждена приказом директора (дата, номер)

Срок сдачи студентом выполненной работы:

### **ТЕХНИЧЕСКОЕ ЗАДАНИЕ:**

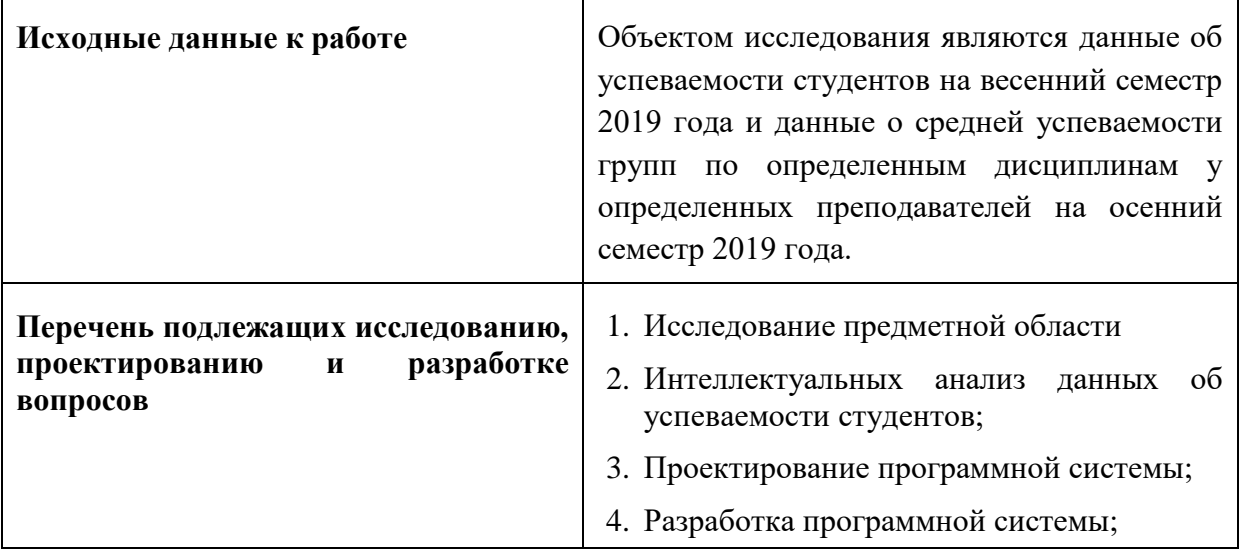

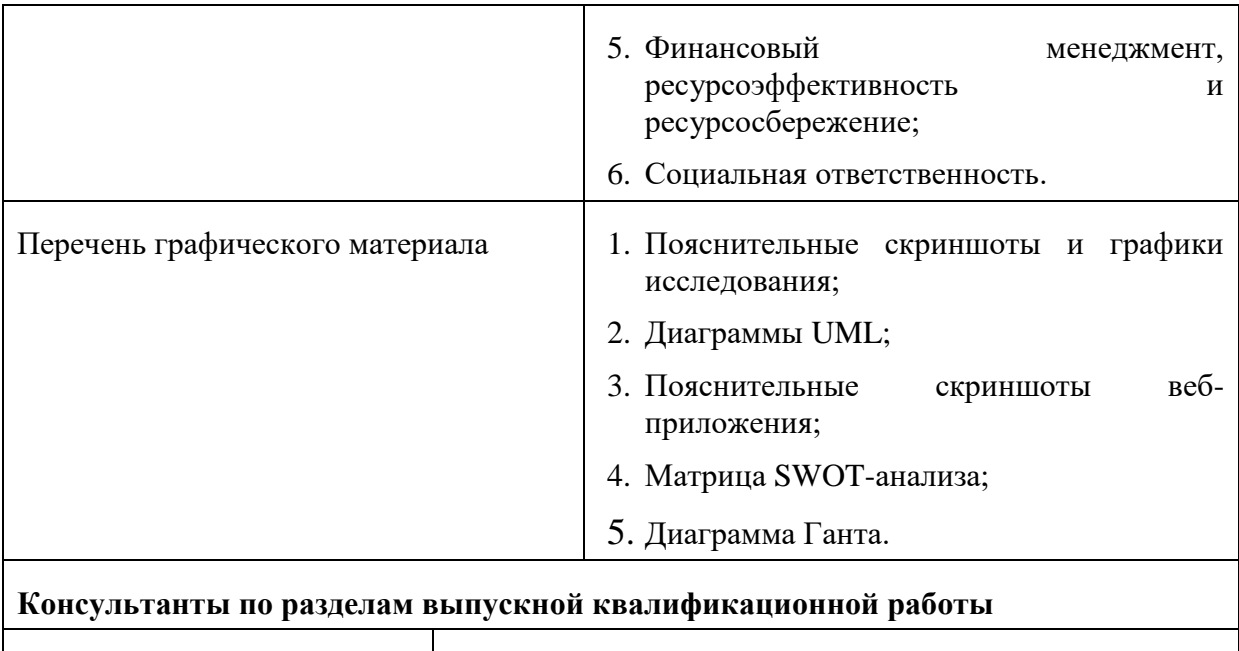

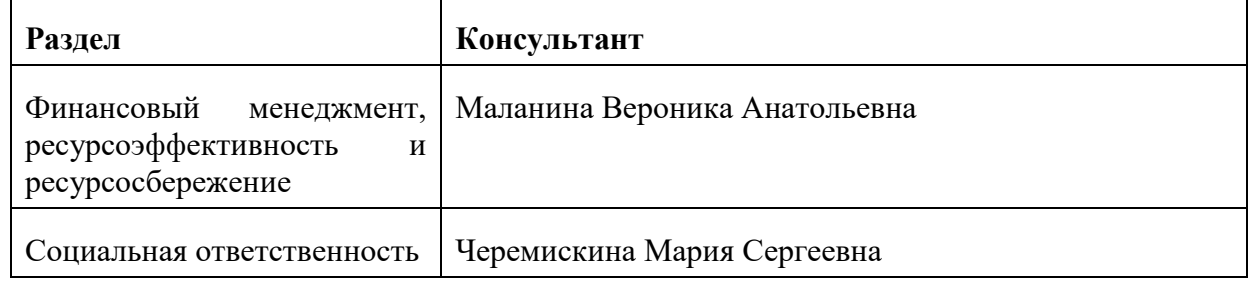

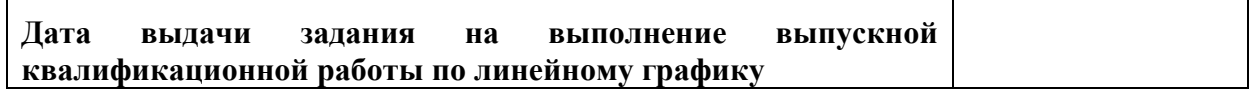

# **Задание выдал руководитель:**

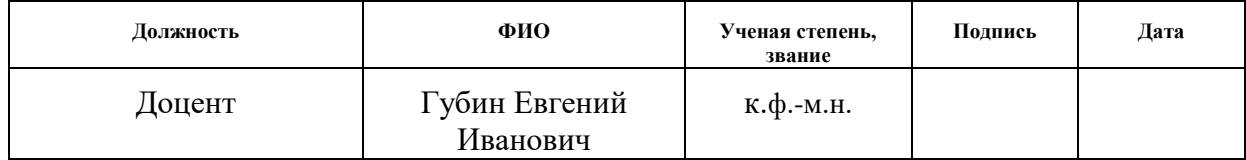

# **Задание приняли к исполнению студенты:**

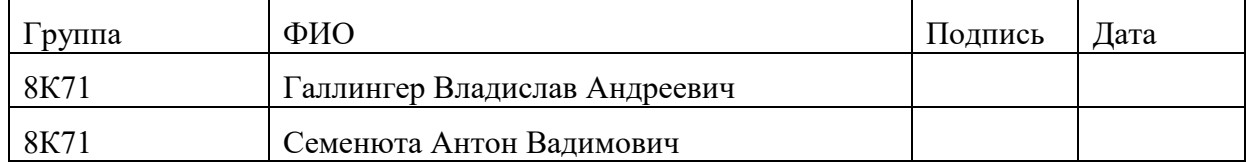

#### **Министерство образования и науки Российской Федерации**

федеральное государственное автономное образовательное учреждение

высшего образования

# **«НАЦИОНАЛЬНЫЙ ИССЛЕДОВАТЕЛЬСКИЙ ТОМСКИЙ ПОЛИТЕХНИЧЕСКИЙ УНИВЕРСИТЕТ»**

Инженерная школа информационных технологий и робототехники Направление подготовки 09.03.04 «Программная инженерия» Уровень образования бакалавриат Отделение информационных технологий Период выполнения осенний / весенний семестр 2020/2021 учебного года

#### Форма представления работы:

Бакалаврская работа

(бакалаврская работа, дипломный проект/работа, магистерская диссертация)

# **КАЛЕНДАРНЫЙ РЕЙТИНГ-ПЛАН выполнения выпускной квалификационной работы**

Срок сдачи студентом выполненной работы:

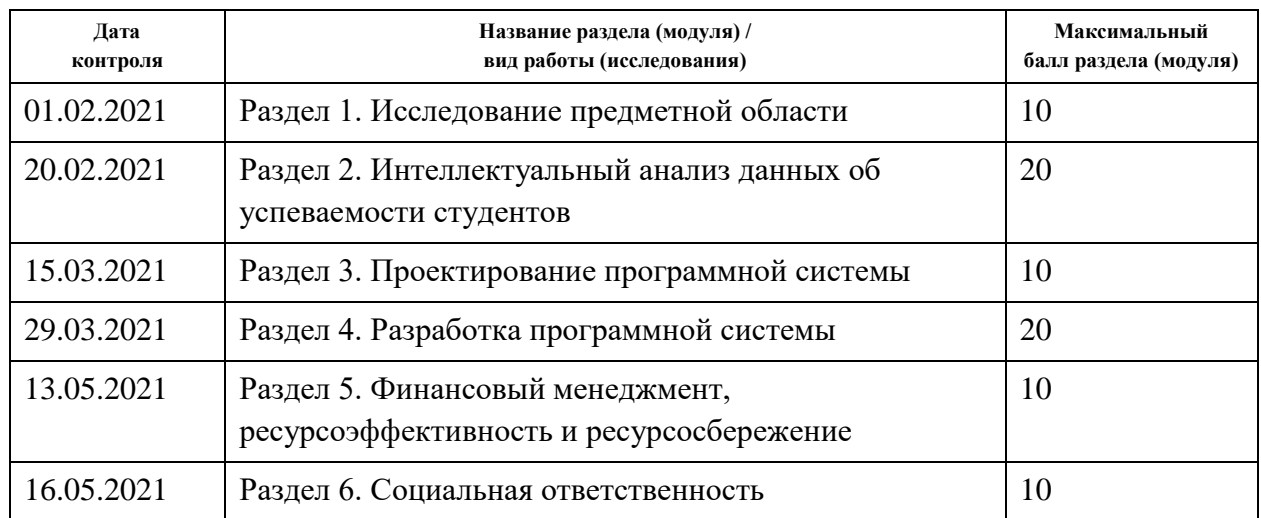

#### Составил преподаватель:

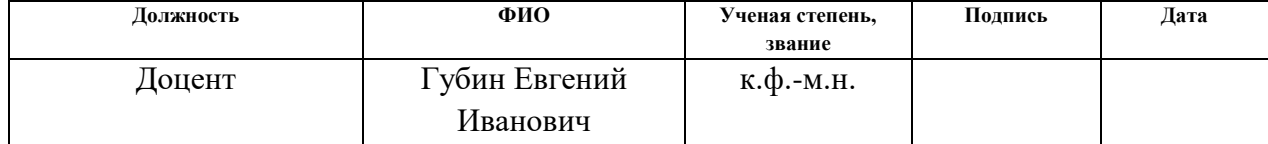

### **СОГЛАСОВАНО:**

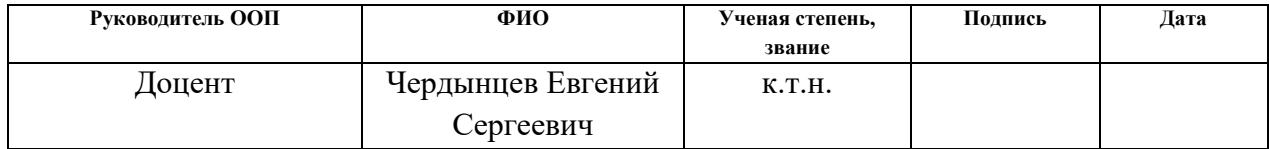

## **ЗАДАНИЕ ДЛЯ РАЗДЕЛА «ФИНАНСОВЫЙ МЕНЕДЖМЕНТ, РЕСУРСОЭФФЕКТИВНОСТЬ И РЕСУРСОСБЕРЕЖЕНИЕ»**

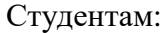

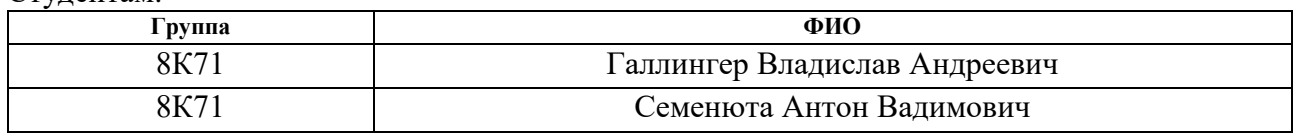

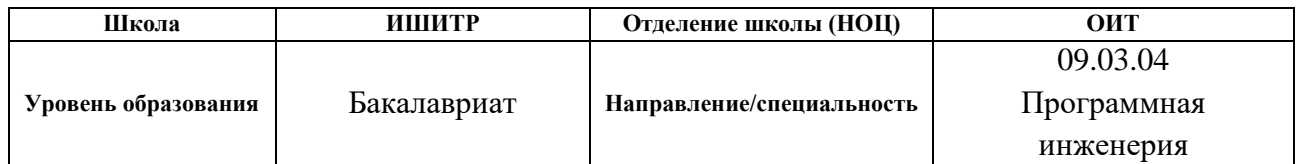

### Тема ВКР:

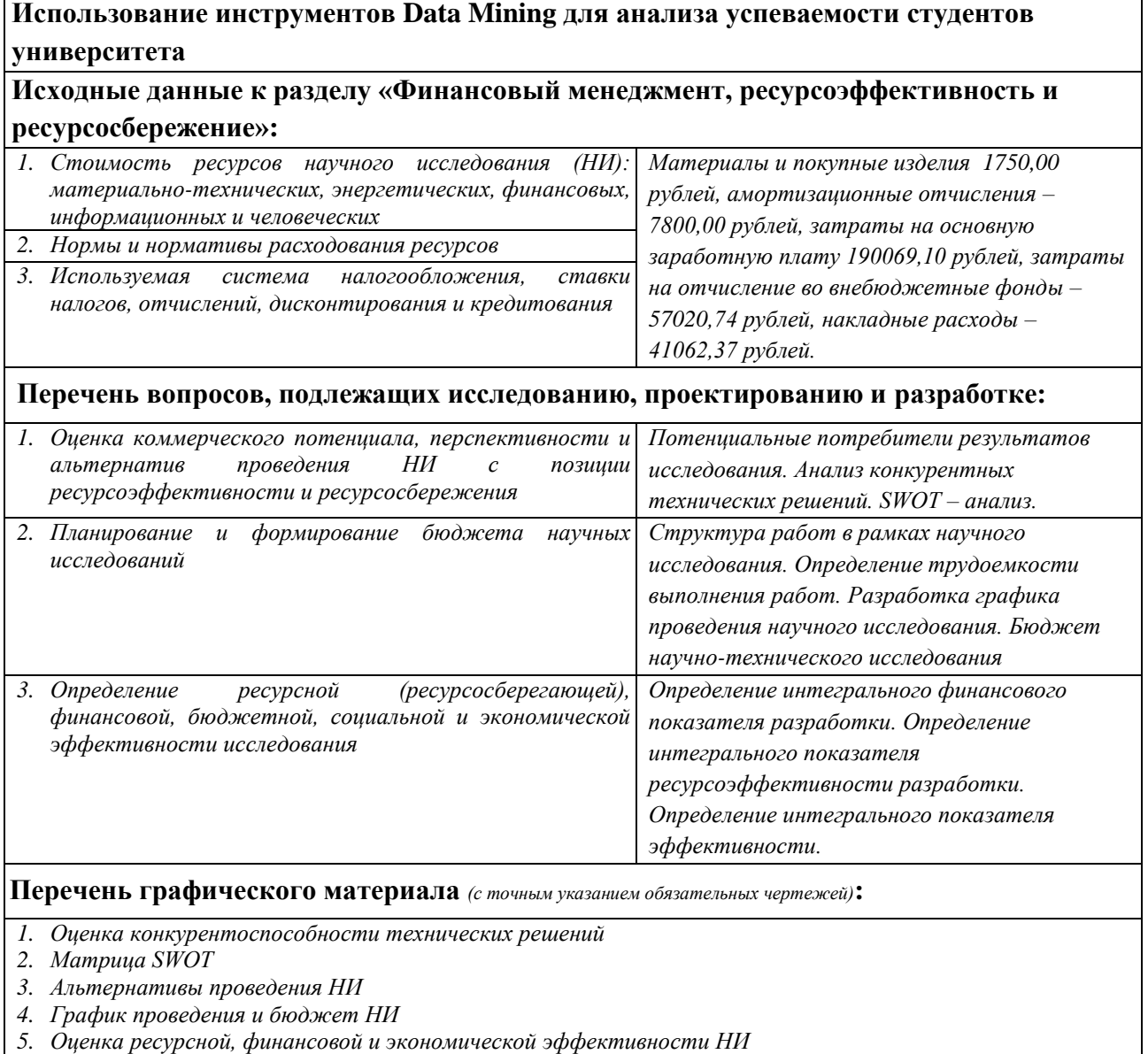

# **Задание выдал консультант:**

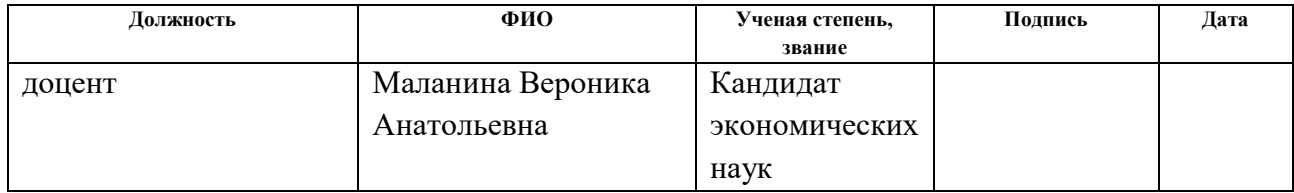

# **Задание принялы к исполнению студенты:**

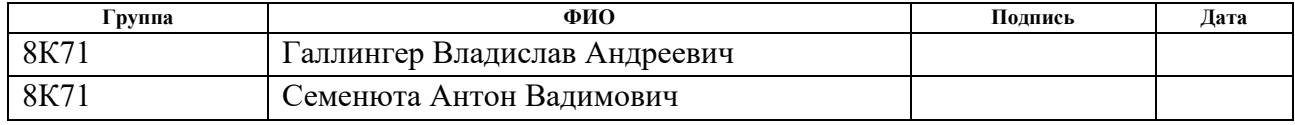

# **ЗАДАНИЕ ДЛЯ РАЗДЕЛА «СОЦИАЛЬНАЯ ОТВЕТСТВЕННОСТЬ»**

## Студентам:

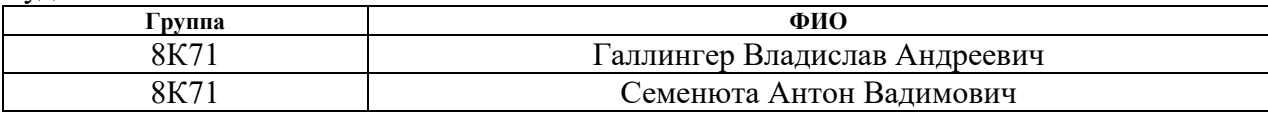

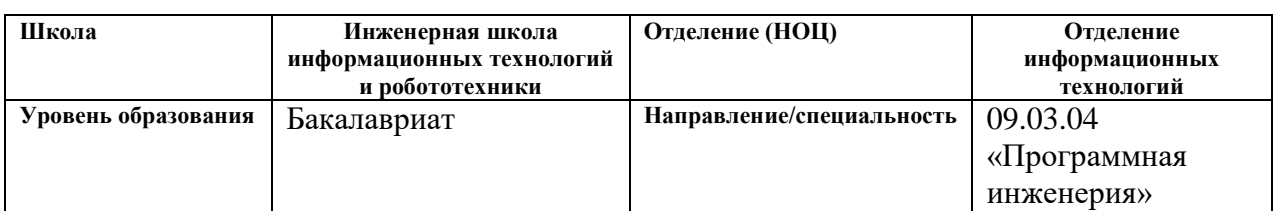

# Тема ВКР:

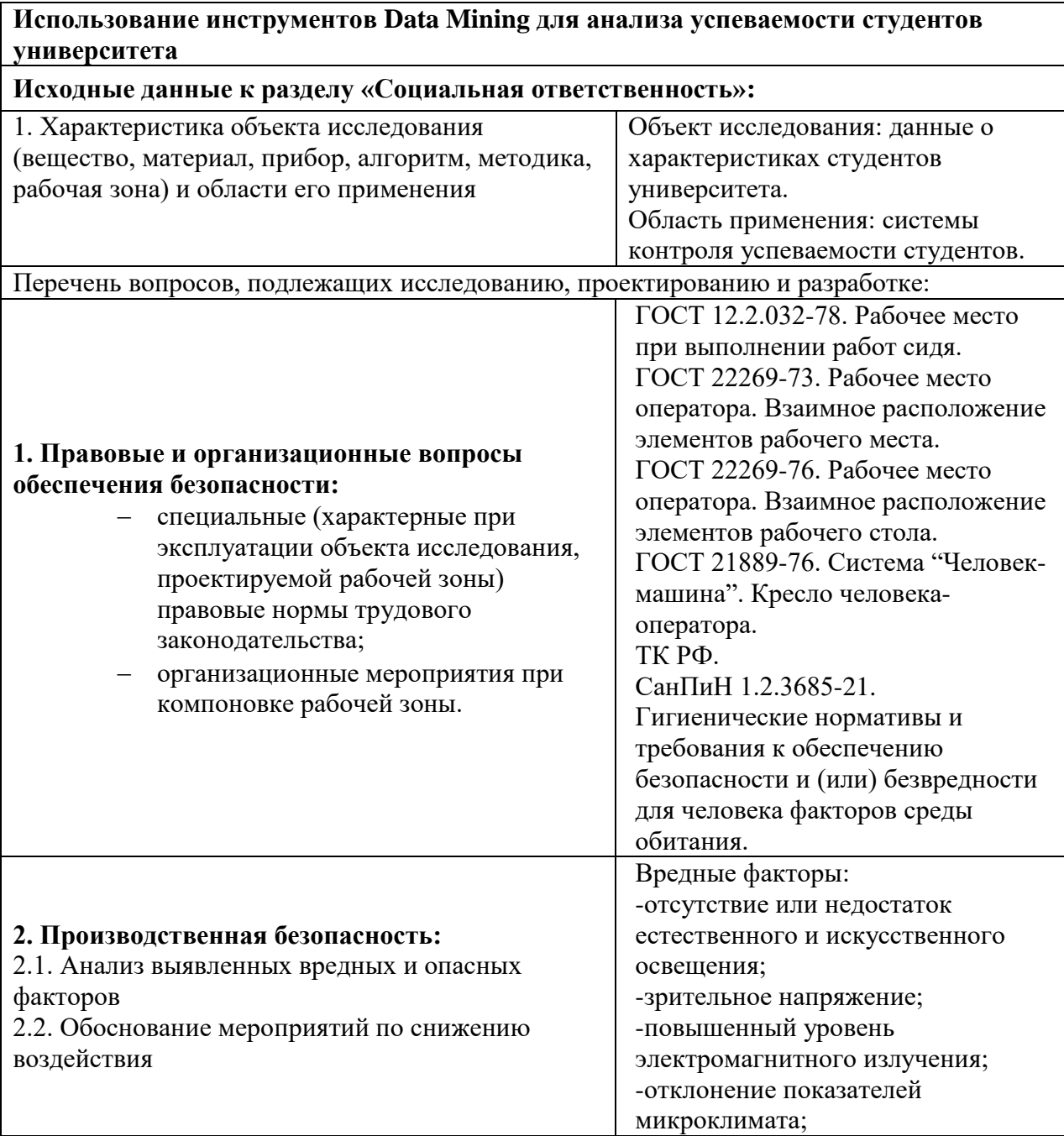

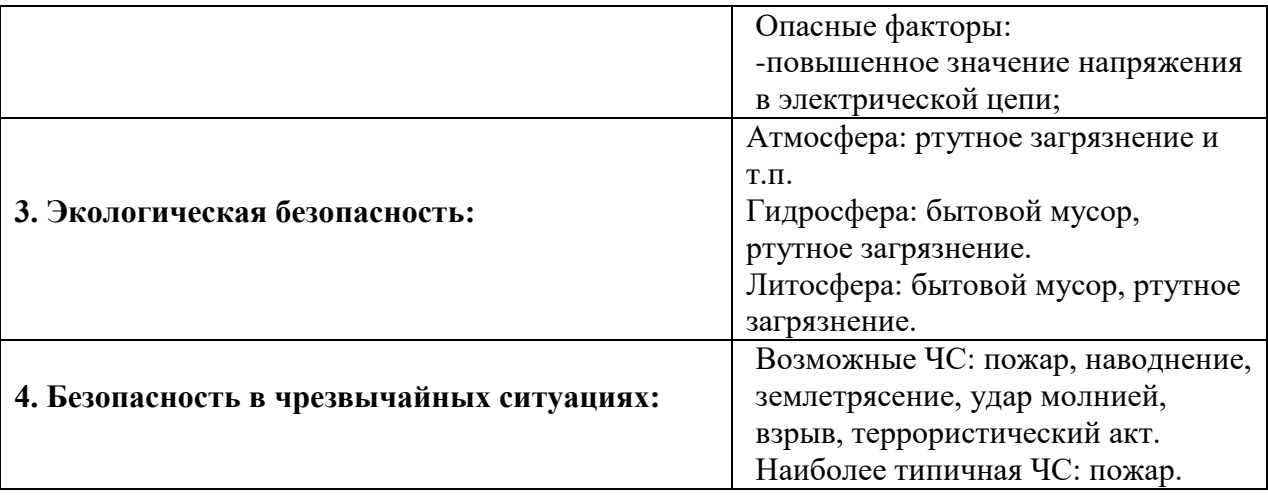

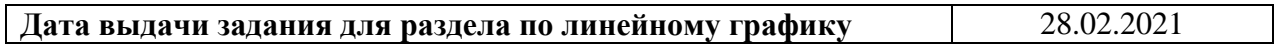

# **Задание выдал консультант:**

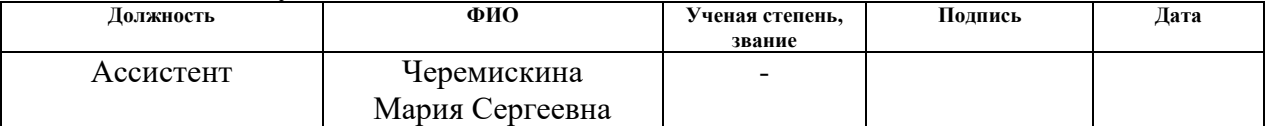

# **Задание приняли к исполнению студенты:**

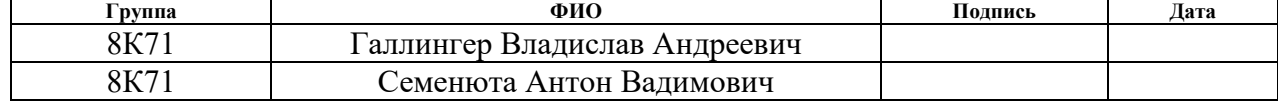

# <span id="page-9-0"></span>**Реферат**

Выпускная квалификационная работа содержит 188 страниц, 175 рисунков, 23 таблицы, 13 формул, 1 приложение и 26 литературных источников.

Ключевые слова: анализ данных, предобработка данных, Data Mining, веб-приложение, проектирование, разработка, предсказательная модель

Цель работы: исследование методики обработки и анализа данных с помощью инструментов Data Mining, а также создание веб-приложения на основе проведенного исследования.

В первой главе представлено описание предметной области, обзор инструментов Data Mining, описание задачи исследования и задачи проектирования и разработки приложения.

Во второй главе представлен анализ данных о характеристиках студентов, построение и сравнение предсказательных моделей на его основе, а также анализ данных о группах, дисциплинах и преподавателях.

В третьей главе описано проектирование программной системы.

В четвертой главе описан процесс разработки программной системы.

Пятая глава представляет собой выполненное задание по разделу «Финансовый менеджмент, ресурсоэффективность и ресурсосбережение», при выполнении которого были использованы выводы, полученные в процессе анализа, в области проектного и финансового менеджмента, в том числе менеджмента рисков.

Шестая глава представляет собой выполненное задание по разделу «Социальная ответственность», где были рассмотрены аспекты производственной и экологической безопасности, безопасности в чрезвычайных ситуациях, а также правовые вопросы организации труда.

# <span id="page-10-0"></span>Перечень условных обозначений

API (Application Programming Interface) – описание способов, которыми одна компьютерная программа может взаимодействовать с другой программой.

**Big Data** – Инструменты и способы обработки больших объемов данных.

**Bootstrap** – набор инструментов для верстки сайтов и веб-приложений.

CSS (Cascading Style Sheets) - формальный язык описания внешнего представления документа, написанного с использованием языка разметки.

Data Mining - Интеллектуальный анализ данных, совокупность методов обнаружения нетривиальных и практически полезных знаний.

**Django** – фреймворк для веб-приложений на языке Python.

DRY  $(don't$  repeat yourself) - принцип разработки программного обеспечения, нацеленный на снижение повторения информации различного рода, особенно в системах со множеством слоёв абстрагирования.

Jinja - это шаблонизатор для языка программирования Python. Он подобен шаблонизатору Django, но предоставляет Python-подобные выражения, обеспечивая исполнение шаблонов в песочнице. Это текстовый шаблонизатор, поэтому он может быть использован для создания любого вида разметки, а также исходного кода.

**HTML** (HyperText Markup Language) - стандартизированный язык разметки документов во Всемирной паутине.

**HTTP** (HyperText Transfer Protocol) - протокол прикладного уровня передачи данных по сети Интернет.

**HTTP-метод GET** запрос, использующийся ДЛЯ получения содержимого указанного веб-ресурса.

**HTTP-метод POST** - запрос, предназначенный для передачи веб сервером данных, заключённых в тело сообщения, для хранения.

JS (JavaScript) - мультипарадигменный язык программирования, объектно-ориентированный, который поддерживает императивный  $\overline{M}$ функциональный стили.

MVC (Model View Controller) - архитектурный паттерн, реализуемый для разделения данных приложения, пользовательского интерфейса и управляющей логики на три отдельных компонента: модель, представление и контроллер.

Python - высокоуровневый язык программирования общего назначения.

**ReLU** – Rectified Linear Unit, линейный выпрямитель.

**SVM** (англ. SVM, support vector machine) – Метод опорных векторов, набор схожих алгоритмов обучения с учителем, использующихся для задач классификации и регрессионного анализа.

**URL** (Uniform Resource Locator) – система унифицированных адресов электронных ресурсов, или единообразный определитель местонахождения pecypca.

Библиотека - сборник подпрограмм или объектов, используемых для разработки программного обеспечения.

Веб-приложение - клиент-серверное приложение, в котором клиент взаимодействует с сервером при помощи браузера.

Веб-сервер – сервер, принимающий НТТР-запросы от клиентов, обычно веб-браузеров, и выдающий им НТТР-ответы, как правило, вместе с НТМLстраницей, изображением, файлом, медиа-потоком или другими данными.

Код состояния НТТР – часть первой строки ответа сервера при запросах по протоколу НТТР.

Фреймворк – программное обеспечение, позволяющее автоматизировать разработку и тестирование программного продукта.

Датасет – От англ. Dataset – набор данных.

Датафрейм (от англ. DataFrame) - объект библиотеки pandas, позволяющий работать с табличными данными.

Стейкхолдер - заинтересованное лицо или организация, долю, права, требования или интересы относительно системы или ее свойств.

 $L_2$ -регуляризация - Регуляризация Тихонова или ridge regression. Предназначена для предотвращения переобучения.

ИС - информационная система, предназначена для хранения, поиска и обработки информации.

# **Оглавление**

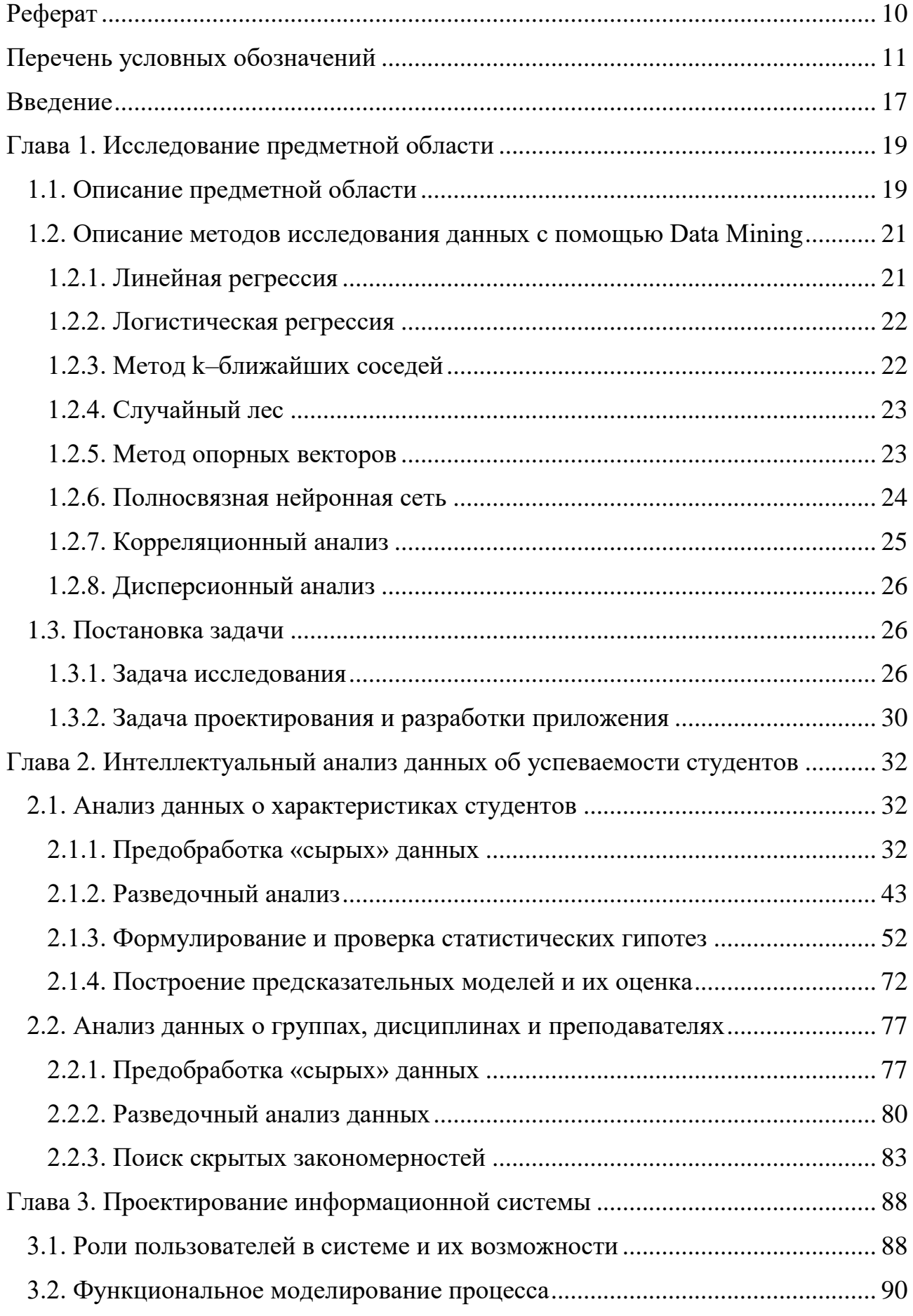

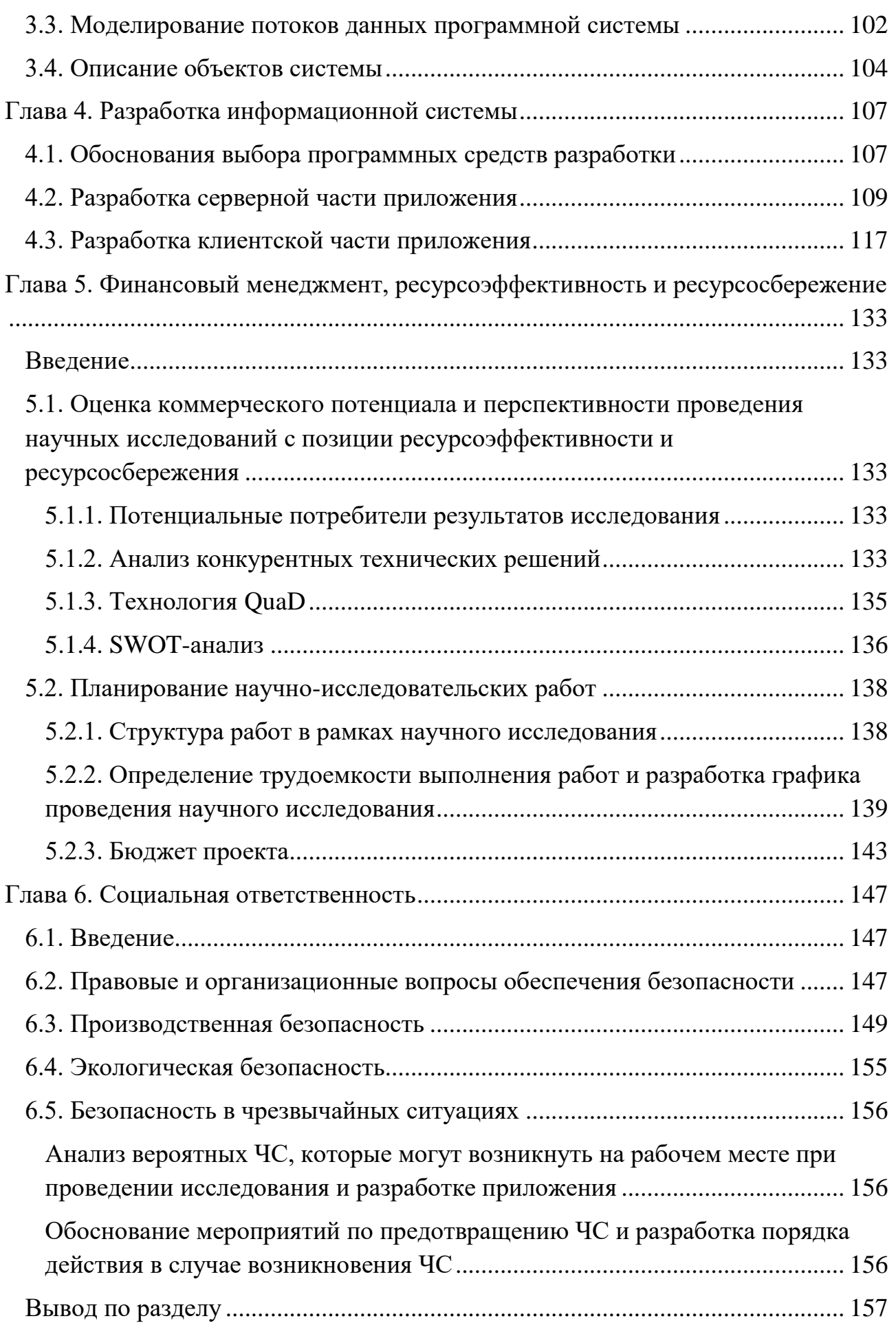

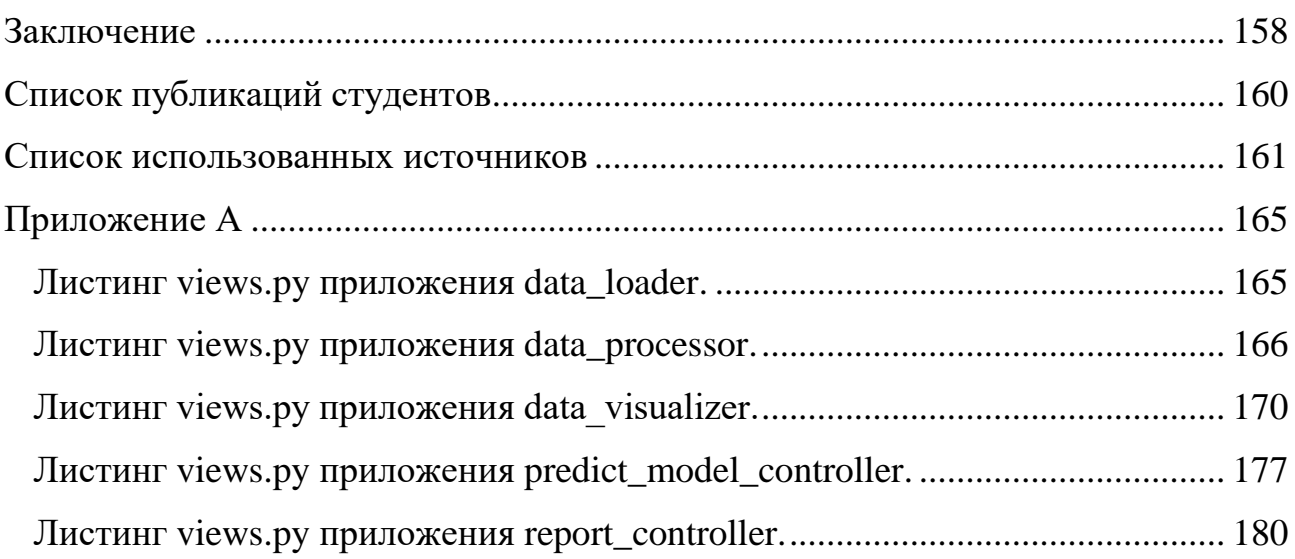

## Ввеление

<span id="page-16-0"></span>Основной задачей, стоящей перед высшим учебным заведением, является подготовка квалифицированных специалистов. Для выполнения поставленной задачи применяются различные способы - это и контроль успеваемости, и мотивирование студентов в виде выплачиваемой стипендии в случае успешного обучения. Также используются методики для проверки качества преподавания. Так, например, в некоторых университетах студенты оценивают работу преподавателей. В качестве примера можно привести Томский политехнический университет.

Одним из способов контроля процесса преподавания и обучения является интеллектуальный анализ данных. С помощью инструментов Data Mining [1] можно выяснить, с чем связана успеваемость тех или иных студентов, какие параметры влияют на средний балл студентов, есть ли связь между средним баллом и определенным преподавателем и т.д. В данной работе рассматривается методика подготовки данных для анализа и построение предсказательных моделей, а также непосредственно анализ характеристик студентов, а именно поиск скрытых зависимостей и выделение признаков, наибольшим образом влияющих на целевую функцию.

Помимо этого, в работе применена методика получения «чистых» данных. Эффективность анализа во многом зависит от качества исходных данных, и поэтому их подготовка является важным шагом в различных областях. Игнорирование данного этапа может негативно сказаться на результатах анализа. Данные, полученные на этапе сбора – «сырые». Они могут содержать пропуски, дубликаты (повторяющиеся строки), значения, выбивающиеся по величине из основного ряда (выбросы), недопустимые значения. Признаки объясняющие переменные) (факторы, **MOLAL** сильно коррелировать (мультиколлинеарность), или иметь распределение, отличное от нормального.

В ходе работы будут созданы модели, прогнозирующие успеваемость того или иного студента. Для построения предсказательной модели могут быть

использованы различные методы прогнозирования, такие как нейронные сети, деревья решений, алгоритмы градиентного бустинга, метод опорных векторов.

Результаты анализа и методики, исследуемые в этой работе, могут помочь руководству получить более полную картину о качестве преподавания в вузе и принять соответствующие решения. Этим объясняется актуальность данной работы и её практическая ценность.

Объектом исследования являются данные об успеваемости студентов на весенний семестр 2019 года и данные о средней успеваемости групп по определенным дисциплинам у определенных преподавателей на осенний семестр 2019 года.

Предметом исследования являются закономерности в вышеперечисленных данных, а также методика их анализа и обработки.

Кроме того, создание приложения для аналитики и визуализации данных определенной тематики и размерности значительно облегчает практическое использование стейкхолдерами [2].

Цель данной работы – исследование методики обработки и анализа данных с помощью инструментов Data Mining, а также создание веб-приложения на основе проведенного исследования.

Для достижения поставленной цели необходимо выполнить следующие задачи:

- 1. Подготовка данных для анализа;
- 2. Выделение наиболее важных параметров, влияющих на успеваемость студентов;
- 3. Построение портретов слабого и сильного студентов;
- 4. Построение предсказательных моделей и сравнение показателей метрик, используя очищенные и неочищенные данные;
- 5. Проектирование ИС по обработки и визуализации данных;
- 6. Разработка алгоритмического и программного обеспечения анализа и визуализации данных.

# <span id="page-18-0"></span>**Глава 1. Исследование предметной области**

### **1.1. Описание предметной области**

<span id="page-18-1"></span>Data Mining – собирательное название, используемое для обозначения совокупности методов обнаружения в данных ранее неизвестных, практически полезных знаний, необходимых для принятия решений в различных сферах человеческой деятельности. При передачи «Data Mining» на русском языке используются следующие словосочетания: просев информации, добыча данных, извлечение данных, а также интеллектуальный анализ данных.

Инструменты Data Mining применяются в различных сферах человеческой деятельности. Так, в медицине данные технологии применяются для раннего выявления сердечно-сосудистых, онкологических и нервных заболеваний, туберкулеза. В банковской сфере Data Mining нашел своё применение в системах кредитного скоринга, прогнозирующих вероятности возвращения заемщиком кредита в срок. В нефтегазовой отрасли активно используются технологии Big Data и машинное обучение. Так, благодаря системам прогнозирования и упреждения компании British Petroleum удалось сократить сроки строительства скважин на 30% и уменьшить общую стоимость скважины на 15% [6].

Инструменты Data Mining также используется и в образовании. Так, Университет Пердью в США запустил у себя систему предиктивной аналитики, которая собирает информацию об академической истории студентов, их активности в цифровой учебной среде и демографические данные. На основе этой информации рассчитывается уровень риска отсева для каждого студента. Благодаря такой интерактивной Big Data системе удалось улучшить результаты обучения и снизить показатели отсева [7].

Большинство образовательных учреждений и платформ используют свои модели для повышения качества образования. Они собирают различную информацию об обучающихся для обработки и прогнозирования различных

показателей: степени вовлеченности студента в учебный процесс, успеваемости, посещаемости, числа взятых книг из библиотеки и других. Благодаря сведениям, полученным из проанализированных данных, создаются рекомендательные системы, которые помогают студентам выбрать образовательные курсы и записаться на них [8].

Проводились и исследования в данной области. Так, ученые Пражского экономического университета провели аналитику данных о собственных студентах [9]. Удалось выявить факторы, влияющие наибольшим образом на успешное окончание учебы. Среди них оказались такие, как процент потерянных кредитных ваучеров в последнем семестре и временной разрыв между средним и высшим образованиями.

Исследователи Флоридского университета успешно использовали байесовскую сетевую модель в прогнозировании доли выполнения задач студентами [10]. В будущем авторы планируют внедрить инструмент в систему персонализированной связи преподавателей и студентов.

Институт Вейцмана в Израиле подчеркнул, что адекватная предварительная обработка образовательных данных чрезвычайно важна в процессе их анализа. Она может предотвратить серьезные неточности в результатах исследования и значительно повысить достоверность и надежность выводов [11].

Также исследователи Левенского университета обратили внимание на использование методов анализа данных для улучшения процесса обучения студентов и формирования адаптивного и дифференцированного обучения в онлайн-классах. Аналитику данных можно использовать для предсказания результата обучения студентов, обнаружения мошенничества с их стороны и измерения производительности преподавателей [12].

Таким образом, аналитика данных в сфере образования весьма актуальна на данный момент и является сферой интересов множества исследователей.

## 1.2. Описание методов исследования данных с помощью Data Mining

<span id="page-20-0"></span>Основа методов Data Mining - всевозможные методы классификации, моделирования и прогнозирования, основанные на применении деревьев решений, искусственных нейронных сетей, эволюционного программирования, генетических алгоритмов, ассоциативной памяти, нечеткой логики. Также к методам Data Mining относят статистические методы (корреляционный и регрессионный анализ, факторный анализ, дисперсионный анализ и т.д.) [1].

В данной работе используются следующие методы предиктивной анапитики:

- Линейная регрессия;
- Логистическая регрессия;
- Метод k-ближайших соседей;
- Случайный лес;
- Метод опорных векторов;
- Полносвязная нейронная сеть.

<span id="page-20-1"></span>Помимо предсказательных моделей, в данной работе также используются корреляционный анализ и некоторые методы дисперсионного анализа.

# 1.2.1. Линейная регрессия

Линейная регрессия - используемая в статистике регрессионная модель зависимости одной переменной у от другой или нескольких других переменных х с линейной функцией зависимости.

Регрессия - это способ выбрать из семейства функций ту, которая минимизирует функцию потерь. Последняя характеризует насколько сильно пробная функция отклоняется от значений в заданных точках.

Семейство функций, из которых производится выбор, представляет собой линейную комбинацию наперед заданных базисных функций  $f_i$  (формула 1).

$$
f = \sum_{i} w_{i} f_{i} \tag{1}
$$

где  $f_i$  – заданная базисная функция;

 $w_i$  - коэффициент перед базисной функцией.

### 1.2.2. Логистическая регрессия

<span id="page-21-0"></span>Логистическая регрессия - статическая модель, используемая для прогнозирования вероятности возникновения некоторого события путем его сравнения с логистической кривой.

Данный классификатор позволяет оценивать апостериорные вероятности принадлежности объектов к классам. Делается предположение о том, что вероятность наступления события  $y = 1$  равна (формулы 2-3):

$$
P = \{y = 1|x\} = f(z)
$$
 (2)

$$
f(z) = \frac{1}{1 + e^{-z}}\tag{3}
$$

где  $z = \theta^T x$ ,  $x$  – матрица значений независимых переменных,  $\theta$  – матрица значений коэффициентов регрессии.

### 1.2.3. Метод k-ближайших соседей

<span id="page-21-1"></span>Метод k–ближайших соседей – метрический алгоритм ДЛЯ автоматической классификации объектов или регрессии.

 $\overline{B}$ случае использования классификации объект методы ДЛЯ присваивается тому классу, который является наиболее распространенным среди к соседей данной элемента, классы которых уже известны. В случае использования метода для регрессии, объекту присваивается среднее значение по к ближайшим к нему объектам, значения которых уже известны.

На рисунке 1 представлена схема работы метода.

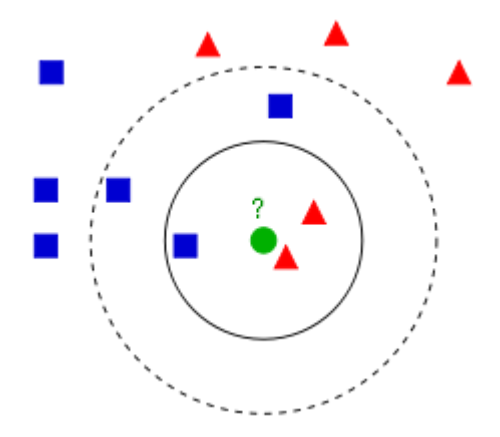

Рисунок 1. Схема работы алгоритма k-ближайших соседей

### **1.2.4. Случайный лес**

<span id="page-22-0"></span>Случайный лес – алгоритм машинного обучения, заключающийся в использовании ансамбля решающих деревьев. Алгоритм сочетает в себе две основные идеи: метод бэггинга Бреймана и метод случайных подпространств.

Алгоритм применяется для задач классификации, регрессии и кластеризации. Основная идея заключается в использовании большого ансамбля решающих деревьев, каждое из которых само по себе дает невысокое качество классификации, но итоговый результат получается удовлетворительным за счет их большого количества.

На рисунке 2 представлена схема работы метода.

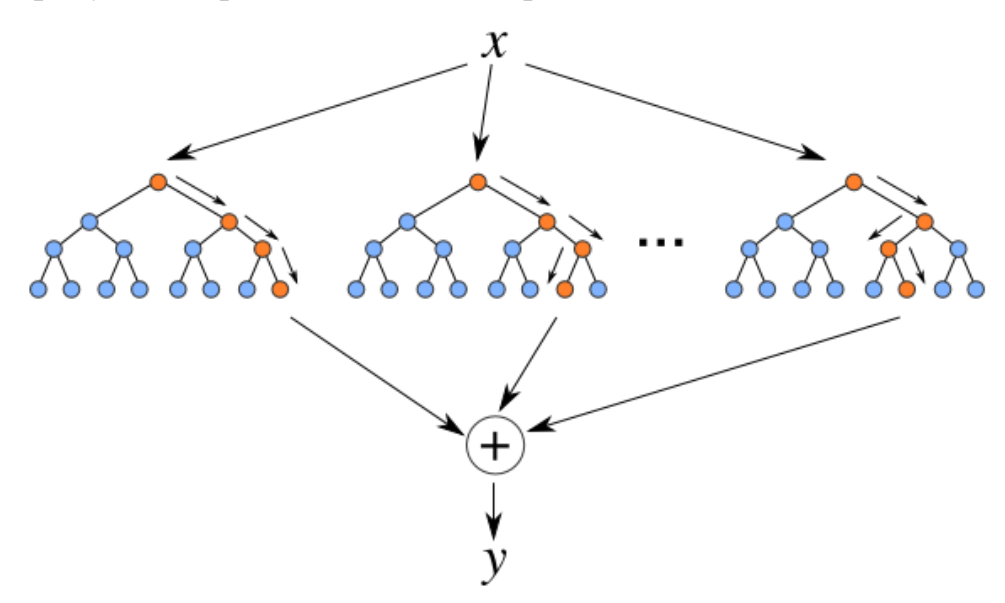

Рисунок 2. Схема работы случайного леса

#### **1.2.5. Метод опорных векторов**

<span id="page-22-1"></span>Метод опорных векторов – семейство схожих алгоритмов обучения с учителем, использующихся для задач классификации и регрессионного анализа. Его особым свойством является непрерывное уменьшение эмпирической ошибки классификации и увеличение зазора.

Основная идея – перевод исходных векторов в пространство более высокой размерности и поиск разделяющей гиперплоскости с наибольшим зазором в этом пространстве. Две параллельных гиперплоскости строятся по обеим сторонам гиперплоскости, разделяющей классы. Разделяющей

гиперплоскостью будет гиперплоскость, создающая наибольшее расстояние до двух параллельных гиперплоскостей.

На рисунке 3 представлена схема работы метода.

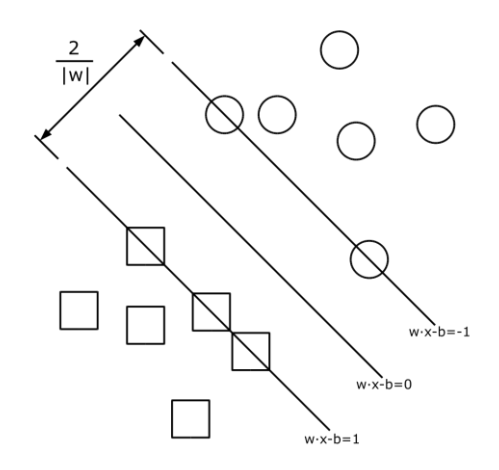

Рисунок 3. Схема работы метода опорных векторов

### **1.2.6. Полносвязная нейронная сеть**

<span id="page-23-0"></span>Нейронная сеть – математическая модель, построенная по принципу организации и функционирования сетей нервных клеток живого организма.

Искусственная нейронная сеть представляет собой систему соединенных и взаимодействующих между собой процессоров (нейронов). На вход нейрону поступает множество сигналов, каждый из которых является выходом другого нейрона. Каждый вход умножается на соответствующий вес, и все произведения суммируются, определяя уровень активации нейрона. Далее сигнал, как правило, преобразуется активационной функцией и дает выходной нейронный сигнал.

На рисунке 4 представлена схема работы искусственного нейрона.

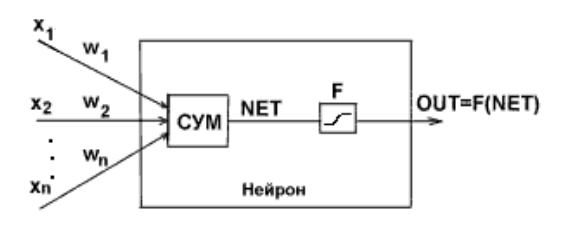

Рисунок 4. Схема работы искусственного нейрона

### 1.2.7. Корреляционный анализ

<span id="page-24-0"></span>Корреляционный анализ - метод обработки статистических данных, заключающийся в изучении коэффициентов корреляции между переменными. При этом сравниваются коэффициенты корреляции между одной парой или множеством пар признаков для установления между ними статистических взаимосвязей. Корреляционный анализ - метод по изучению статистической зависимости между случайными величинами с необязательным наличием строгого функционального характера, при которой динамика одной случайной величины приводит к динамике математического ожидания другой.

Основными задачами описываемого метода являются:

- Получить информацию об одной из искомых переменных с помощью другой;
- Определить тесноту связи между исследуемыми переменными.

Также метод предполагает определение зависимости между изучаемыми признаками, в связи с чем задачи корреляционного анализа можно дополнить следующими:

- Выявление факторов, оказывающих наибольшее влияние на целевой признак;
- Выявление неизученных ранее причин связей;
- Построение корреляционной модели с ее параметрическим анализом;
- Исследование значимости параметров связи и их интервальная оценка.

Взаимозависимые факторы с коэффициентом парной корреляции более 0,75 в корреляционную модель предпочтительно не включать, как и такие, у которых связь с результативным параметром носит не прямолинейный или функциональный характер.

Традиционно данные корреляционного анализа представляются в виде корреляционной столбцов матрицы. Заголовками строк  $\mathbf{M}$ являются

обрабатываемые переменные, а на их пересечении выводится коэффициент корреляции для соответствующей пары признаков.

### 1.2.8. Дисперсионный анализ

<span id="page-25-0"></span>Дисперсионный анализ - метод в математической статистике, направленный на поиск зависимостей в экспериментальных данных путем исследования значимости различий в средних группой. Его суть сводится к изучению влияния одной или нескольких независимых переменных на зависимую.

Простейшим случаем дисперсионного анализа является одномерный однофакторный анализ для двух или нескольких независимых групп, когда все группы объединены по одному признаку. В ходе анализа проверяется нулевая гипотеза о равенстве средних. При анализе двух групп дисперсионный анализ тождественен двухвыборочному t-критерию Стьюдента для независимых выборок.

В то время, как для сравнения двух выборок, распределенных нормально, используются z- и t-критерии Стьюдента, при работе с выборками, распределенными ненормально используются критерий знаковых рангов (только для связанных выборок), критерий Манна-Уитни и перестановочный критерий.

### <span id="page-25-1"></span>1.3. Постановка залачи

#### 1.3.1. Задача исследования

<span id="page-25-2"></span>Требуется произвести подготовку данных для проведения разведочного анализа данных, нахождения скрытых зависимостей и решения задачи классификации студентов по их успеваемости. Исходные данные к работе будут взяты из двух датасетов:

> 1. Данные об успеваемости студентов Томского Политехнического Университета на весенний семестр 2019 года. Данные содержат 24 переменных  $\mathbf{M}$ 8551 наблюдение, представляющие собой характеристики конкретного студента;

2. Данные о средней успеваемости групп по определенным дисциплинам у определенных преподавателей на осенний семестр 2019 года. Датасет содержит 22 признака и 5988 записей, представляющих собой характеристики пар группа–дисциплина.

В таблице 1 приведены переменные, характеризующие студентов.

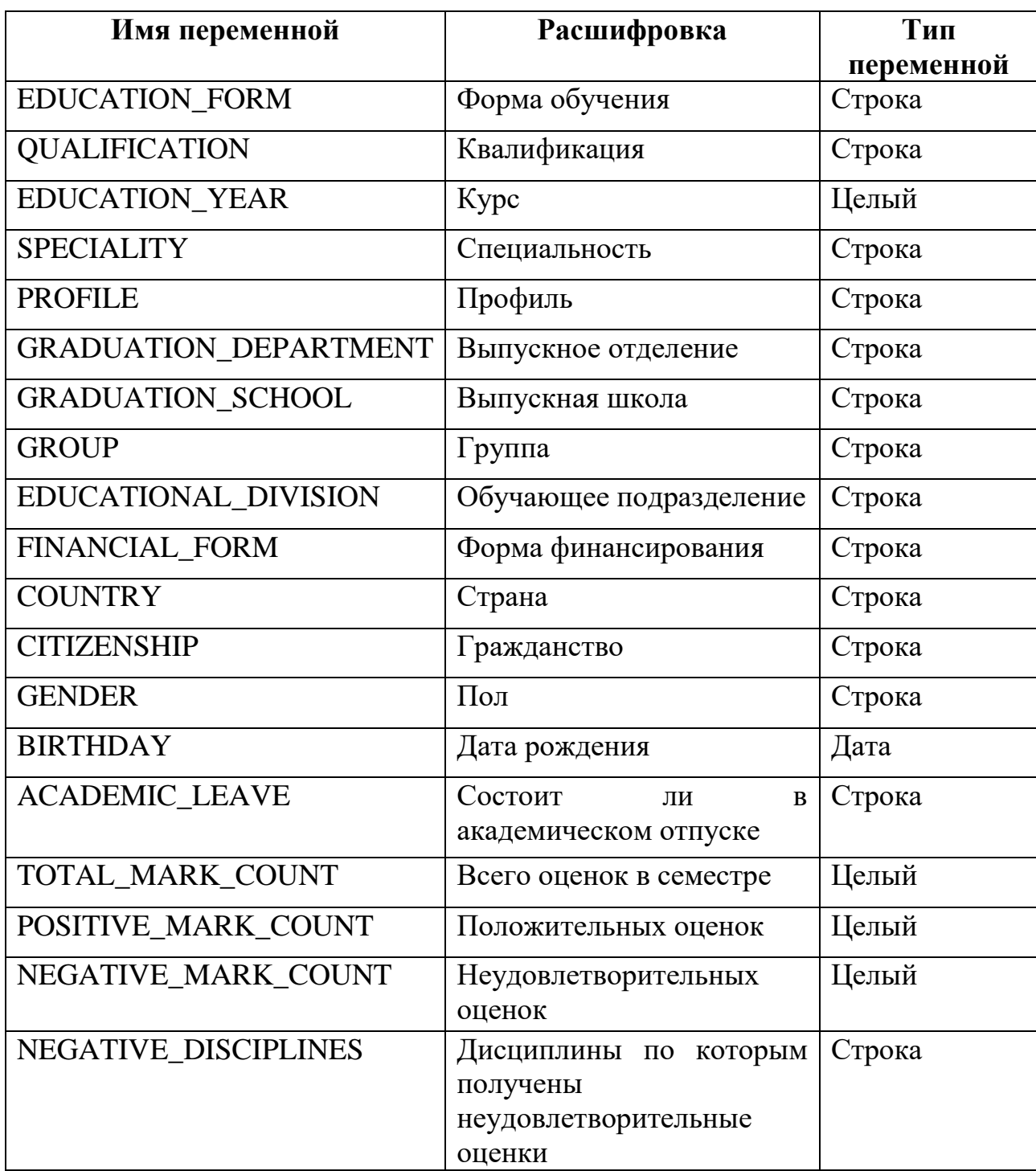

Таблица 1. Список переменных первого датасета

Продолжение таблицы 1.

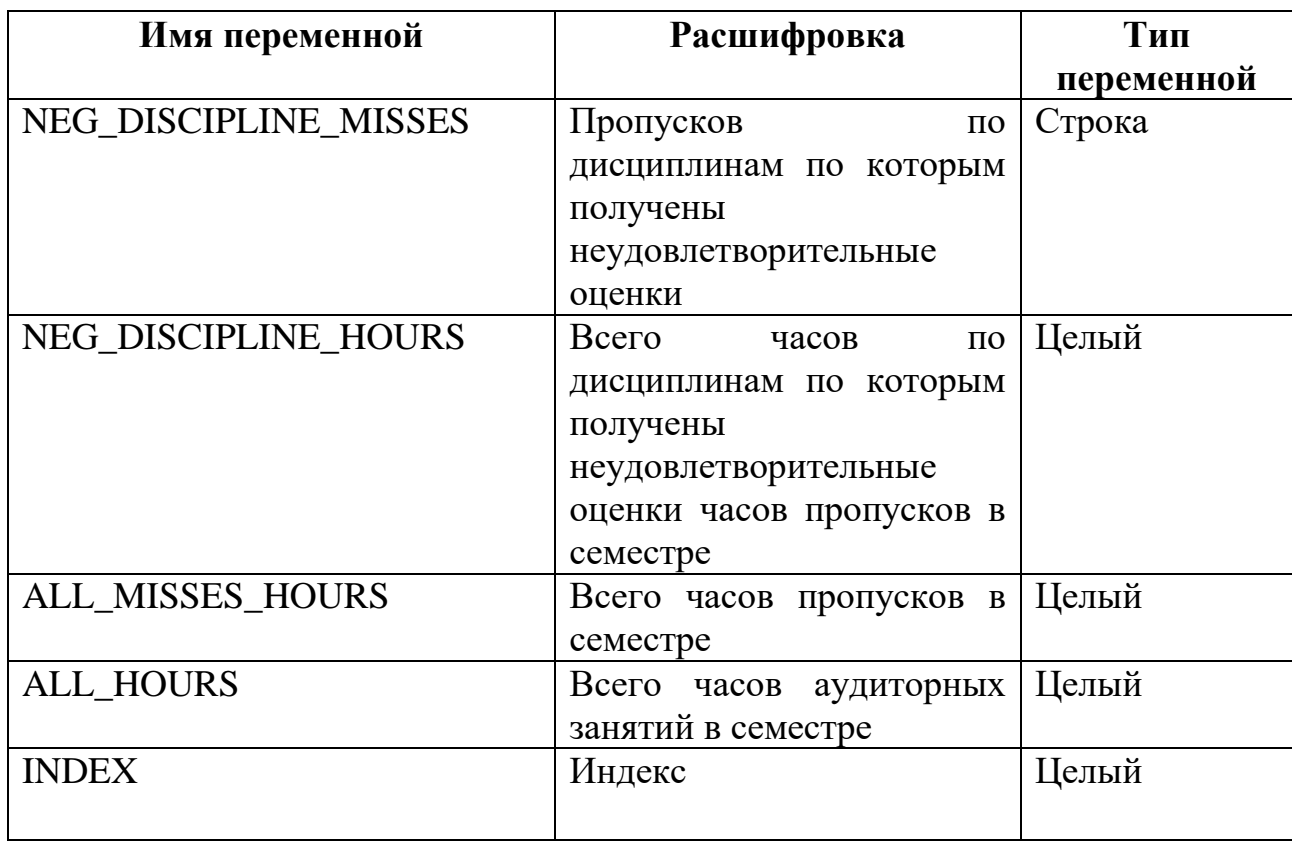

В таблице 2 приведены переменные, характеризующие пары группа– дисциплина-преподаватель.

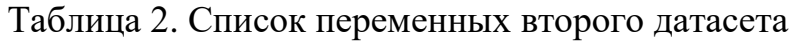

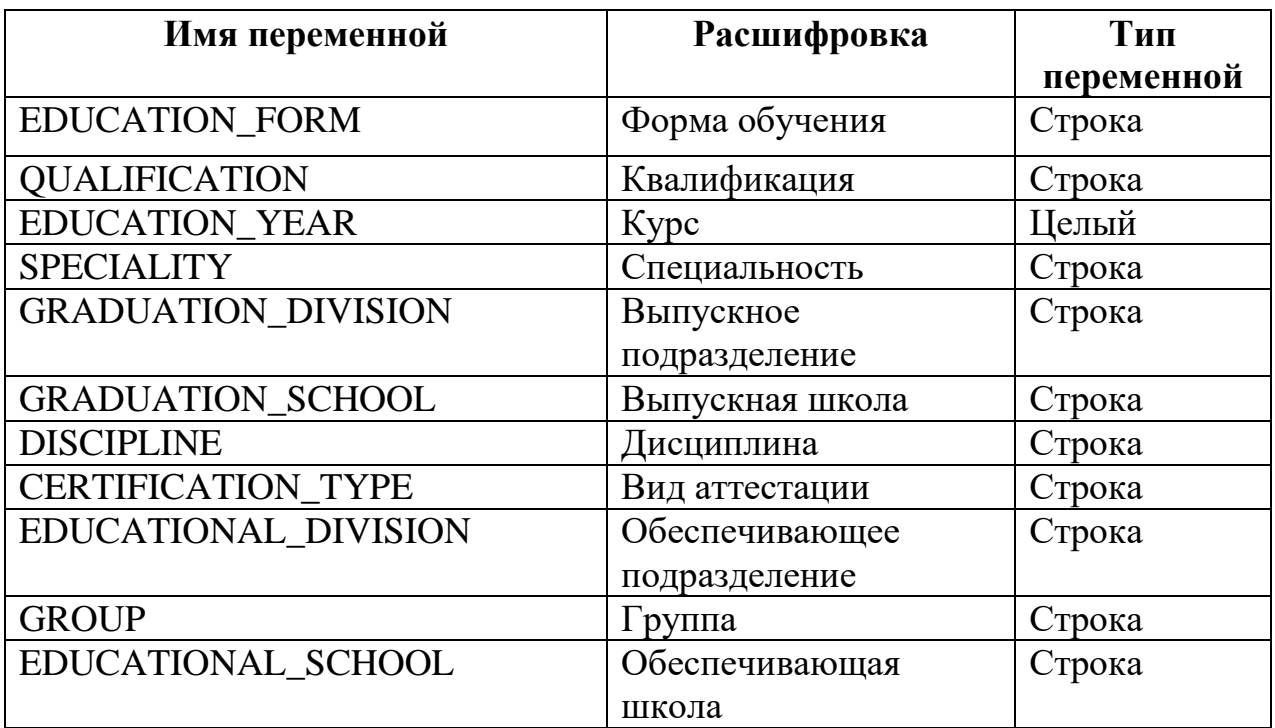

Продолжение таблицы 2.

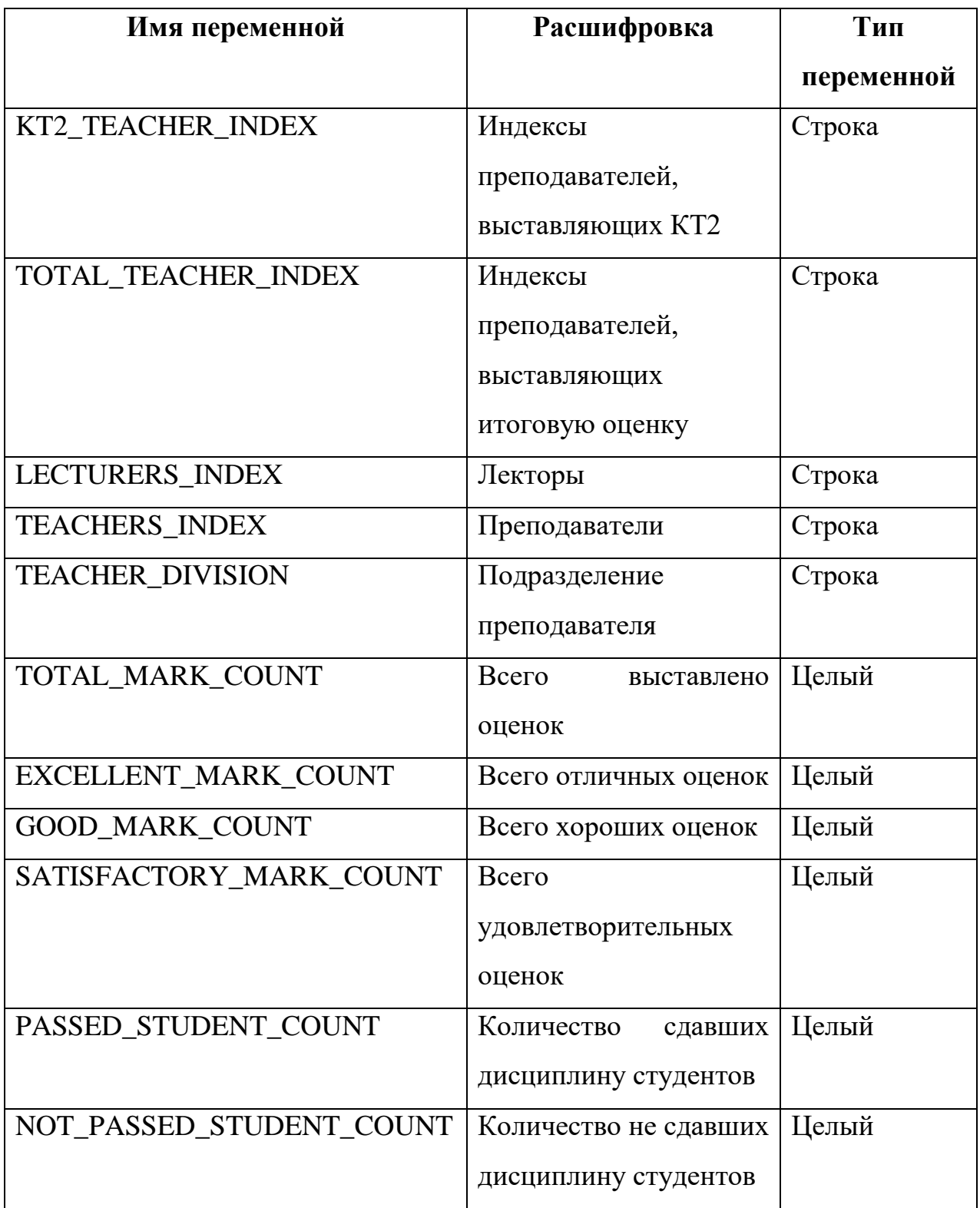

Для построения предсказательной модели в качестве целевой переменной для задачи регрессии была выбрана «Успешность». Это искусственная переменная, построенная на параметрах POSITIVE\_MARK\_COUNT и TOTAL\_MARK\_COUNT. Зависимость описана формулой 4.

На основе параметра «Успешность» был сформирован признак «Класс» для задачи классификации студента. Класс «0» описывает студентов, чья успешность меньше или равна 0,25, класс «1» – от 0,25 до 0,75, не включая граничные значения, класс «2» – от 0,75 до 1.

### **1.3.2. Задача проектирования и разработки приложения**

<span id="page-29-0"></span>На базе проведенного исследования требуется спроектировать и разработать веб-приложение по аналитике и обработке данных о характеристиках студентов.

Данное веб-приложение будут использовать аналитики Томского политехнического университета. Следовательно, приложение должно предоставлять возможности для загрузки данных о студентах любого семестра в определенном формате, автоматически производить обработку и составлять отчет.

К итоговому продукту прилагаются требования, которые описывают его эксплуатационные свойства:

Функциональные требования (Ф):

Ф.1. В приложении должна быть предусмотрена загрузка датасета об успеваемости студентов в формате, приведенном в таблице 1;

Ф.2. В приложении должны быть реализованы следующие функции обработки датасета:

Ф.2.1. Замена столбцов, содержащих персональные данные студента, на индексы;

Ф.2.2. Заполнение миссингов на медиану;

Ф.2.3. Удаление строк (наблюдений), содержащих миссинги;

Ф.2.4. Замена значений выбросов на медиану;

Ф.2.5. Удаление строк (наблюдений), содержащих выбросы;

Ф.2.6. Устранение линейных зависимостей;

Ф.2.7. Составление целевых переменных;

(4)

Ф.2.8. Устранение факультативных дисциплин;

Ф.2.9. Удаление неинформативных признаков:

Ф.2.8.1. В ручном режиме;

Ф.2.8.2. В автоматическом режиме.

Ф.3. Визуализация статистики о данных;

Ф.4. Генерация отчета по предобработанному датасету:

Ф.4.1. Статистическая сводка (среднее, медиана, стандартное отклонение, максимальное и минимальное значения, Q1 и Q3 процентили);

Ф.4.2. Гистограммы распределения всех признаков;

Ф.4.3. Диаграмма размаха для числовых признаков;

Ф.4.4. Формирование и проверка гипотез:

Ф.4.4.1. Категориальный график;

Ф.4.4.2. Q-Q график;

Ф.4.3.3. Критерий Шапиро–Уилка;

Ф.4.3.4. В случае нормальности распределения должна выполняться проверка гипотез по критерию Стьюдента;

Ф.4.3.5. При ненормальности распределения проверка по критериям Манна–Уитни и перестановочному;

Ф.4.3.6. Категориальный график успешности.

Ф.5. Сохранение отчета в PDF–формате;

Ф.6. Использование предсказательной модели:

Ф.6.1. Обучение модели с нуля;

Ф.6.2. Предсказание успеваемости на основе введенных признаков.

Ф.6.3. Сохранение модели.

# **Глава 2. Интеллектуальный анализ данных об успеваемости**

<span id="page-31-1"></span><span id="page-31-0"></span>**студентов**

### **2.1. Анализ данных о характеристиках студентов**

# <span id="page-31-2"></span>**2.1.1. Предобработка «сырых» данных**

На вход был получен датасет, состоящий из 8551 студента (строк) и 24

колонок-характеристик обучающихся (рисунок 5).

| RangeIndex: 8551 entries, 0 to 8550                                        |                       |  |
|----------------------------------------------------------------------------|-----------------------|--|
| Data columns (total 24 columns):                                           |                       |  |
| Форма обучения                                                             | 8551 non-null object  |  |
| Квалификация                                                               | 8551 non-null object  |  |
| Kypc                                                                       | 8551 non-null int64   |  |
| Специальность                                                              | 8551 non-null object  |  |
| Профиль                                                                    | 6676 non-null object  |  |
| Выпуск. отдел.                                                             | 8551 non-null object  |  |
| Выпуск. школа                                                              | 7988 non-null object  |  |
| Группа                                                                     | 8551 non-null object  |  |
| Обуч. подразд.                                                             | 8551 non-null object  |  |
| Форма финансирования                                                       | 8551 non-null object  |  |
| Страна                                                                     | 8533 non-null object  |  |
| Гражданство                                                                | 8551 non-null object  |  |
| Пол                                                                        | 8551 non-null object  |  |
| Дата рождения                                                              | 8551 non-null object  |  |
| Академ отпуск (действующий) - да / нет                                     | 8551 non-null object  |  |
| Всего                                                                      | 8551 non-null int64   |  |
| Положительных                                                              | 8551 non-null int64   |  |
| Неудовлетворительных                                                       | 8551 non-null int64   |  |
| Дисциплины по которым получены неудовлетворительные оценки                 | 6370 non-null object  |  |
| Пропусков по дисциплинам по которым получены неудовлетворительные оценки   | 8551 non-null int64   |  |
| Всего часов по дисциплинам по которым получены неудовлетворительные оценки | 8539 non-null float64 |  |
| Всего часов пропусков в семестре                                           | 8551 non-null int64   |  |
| Всего часов аудиторных занятий в семестре                                  | 8470 non-null float64 |  |
| Индекс                                                                     | 8551 non-null int64   |  |
| dtypes: float64(2), int64(7), object(15)                                   |                       |  |
| memory usage: 1.6+ MB                                                      |                       |  |

Рисунок 5. Краткая информационная сводка о взятом датасете

Ниже перечислены следующие характеристики:

- 1. «Форма обучения» Форма обучения студента (Очная, заочная, очно-заочная);
- 2. «Квалификация» Степень, которая будет присвоена студенту (бакалавр, магистр, специалист);
- 3. «Курс» Курс, на котором студент обучается (1-5);
- 4. «Специальность» Номер и название специальности студента;
- 5. «Профиль» Название профиля студента;
- 6. «Выпуск. отдел.» Выпускающее студента отделение;
- 7. «Выпуск. школа» Выпускающая студента школа;
- 8. «Группа» Группа, в которой обучается студент;
- 9. «Обуч. подразд.» Обучающее подразделение студента;
- 10. «Форма финансирования» Форма финансирования студента (на основе бюджетного финансирования, на договорной основе, по целевому приёму);
- 11.«Страна» Страна постоянной прописки студента;
- 12.«Гражданство» Гражданство студента;
- 13.«Пол» Пол студента (мужской, женский);
- 14.«Дата рождения» Дата рождения студента (формат DD/MM/YYYY);
- 15.«Академ отпуск (действующий) да / нет» Находится ли студент в академическом отпуске (Да, Нет);
- 16.«Всего» Число дисциплин студента в прошлом семестре;
- 17.«Положительных» Число сданных дисциплин у студента в прошлом семестре;
- 18.«Неудовлетворительных» Число несданных дисциплин у студента в прошлом семестре;
- 19.«Дисциплины по которым получены неудовлетворительные оценки» – Перечень несданных дисциплин;
- 20.«Пропусков по дисциплинам по которым получены неудовлетворительные оценки» – Количество пропусков студента по несданным дисциплинам;
- 21.«Всего часов по дисциплинам, по которым получены неудовлетворительные оценки» – Количество часов по несданным дисциплина в учебном плане студента;
- 22.«Всего часов пропусков в семестре» Количество часов пропусков студента в прошлом семестре;

23.«Всего часов аудиторных занятий в семестре» – Количество часов аудиторных занятий студента в прошлом семестре;

24.«Индекс» – Индекс студента.

Данные взяты на конец сессии весеннего семестра 2019 года.

На рисунке 6 представлены основные статистики числовых переменных датасета.

Всего часов Всего часов аудиторны Пропусков по дисциплинам по которым Всего часов по дисциплинам по которые Всего Положительных Неудовлетворительных пропусков в<br>пропусков в<br>семестре Kvpc получены неудовлетворительные оценки получены неудовлетворительные оценки занятий в семестре count 8551.000000 8551.000000 8551.000000 8551.000000 8551,000000 8539,00000 8551.000000 8470,000000 mean 2.335984 0.349363 5.745476 3 603097 12.489015 378 272924 26.132967 733 658796 std 1.199401 2.409408 3.715429 3.479882 37 211507 522.897072 43 844702 488 883365  $min$  $100000$ 3.000000 0.000000  $0.000000$ 0.000000 0.000000 0.000000 108.000000 8.000000 2,000000  $0.000000$  $0.00000$  $0.000000$ 25% 1.000000  $0.000000$ 400,000000  $200000$  $9.00000$ 3,000000  $0.00000$ 144,000000 50% 7.000000 8.000000 496,000000 75% 3.000000 10.000000  $0.00000$  $900000$ 6,000000 476,000000 34,000000 1036,000000 5.000000 18.000000 18.000000 446,000000 15,000000 2976.000000 446,000000 2976.000000  $max$ 

Рисунок 6. Основные статистики числовых переменных датасета

На рисунках 7-9 представлены первые 5 студентов набора данных. По ним можно составить представление, как датасет выглядит в целом. Представленные ниже данные – результат функции Pandas.DataFrame.head().

| Выпуск.<br>школа                             | Выпуск. отдел.                           | Профиль                                                 | Квалификация Курс Специальность                            |   |            | Форма<br>обучения |                          |
|----------------------------------------------|------------------------------------------|---------------------------------------------------------|------------------------------------------------------------|---|------------|-------------------|--------------------------|
| Инженерная<br>школа<br>ядерных<br>технологий | Отделение<br>ядерно-<br>топливного цикла | Химическая<br>технология<br>материалов<br>ядерно-топлив | 18.05.02<br>Химическая<br>технология<br>материалов<br>COBD | 5 | Специалист | Очная             | 0                        |
| Инженерная<br>школа<br>ядерных<br>технологий | Отделение<br>ядерно-<br>топливного цикла | Химическая<br>технология<br>материалов<br>ядерно-топлив | 18.05.02<br>Химическая<br>технология<br>материалов<br>COBD | 5 | Специалист | Очная             | 1                        |
| Инженерная<br>школа<br>ядерных<br>технологий | Отделение<br>ядерно-<br>топливного цикла | Химическая<br>технология<br>материалов<br>ядерно-топлив | 18,05,02<br>Химическая<br>технология<br>материалов<br>COBD | 5 | Специалист | Очная             | $\overline{\phantom{a}}$ |
| Инженерная<br>школа<br>ядерных<br>технологий | Отделение<br>ядерно-<br>топливного цикла | Химическая<br>технология<br>материалов<br>ядерно-топлив | 18.05.02<br>Химическая<br>технология<br>материалов<br>COBD | 5 | Специалист | Очная             | 3                        |
| Инженерная<br>школа<br>ядерных<br>технологий | Отделение<br>ядерно-<br>топливного цикла | Химическая<br>технология<br>материалов<br>ядерно-топлив | 18.05.02<br>Химическая<br>технология<br>материалов<br>COBD | 5 | Специалист | Очная             | 4                        |

Рисунок 7. Первые пять студентов набора данных (часть 1)

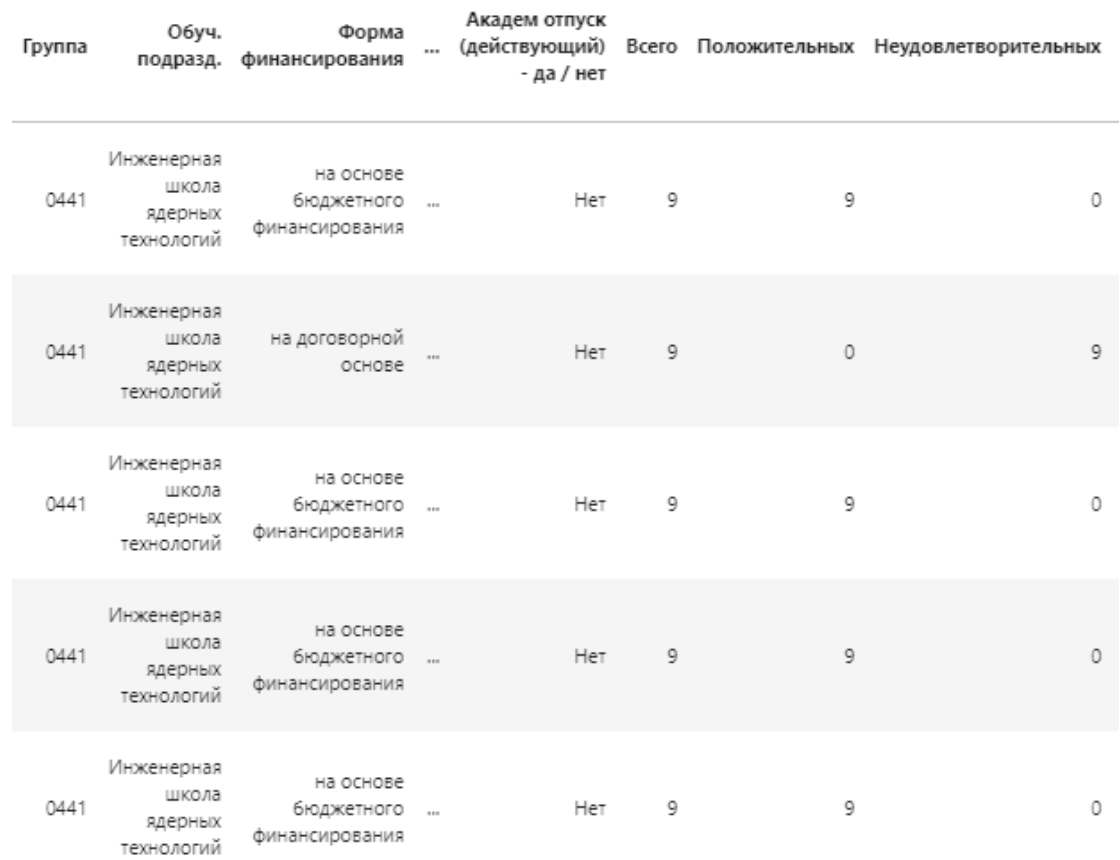

# Рисунок 8. Первые пять студентов набора данных (часть 2)

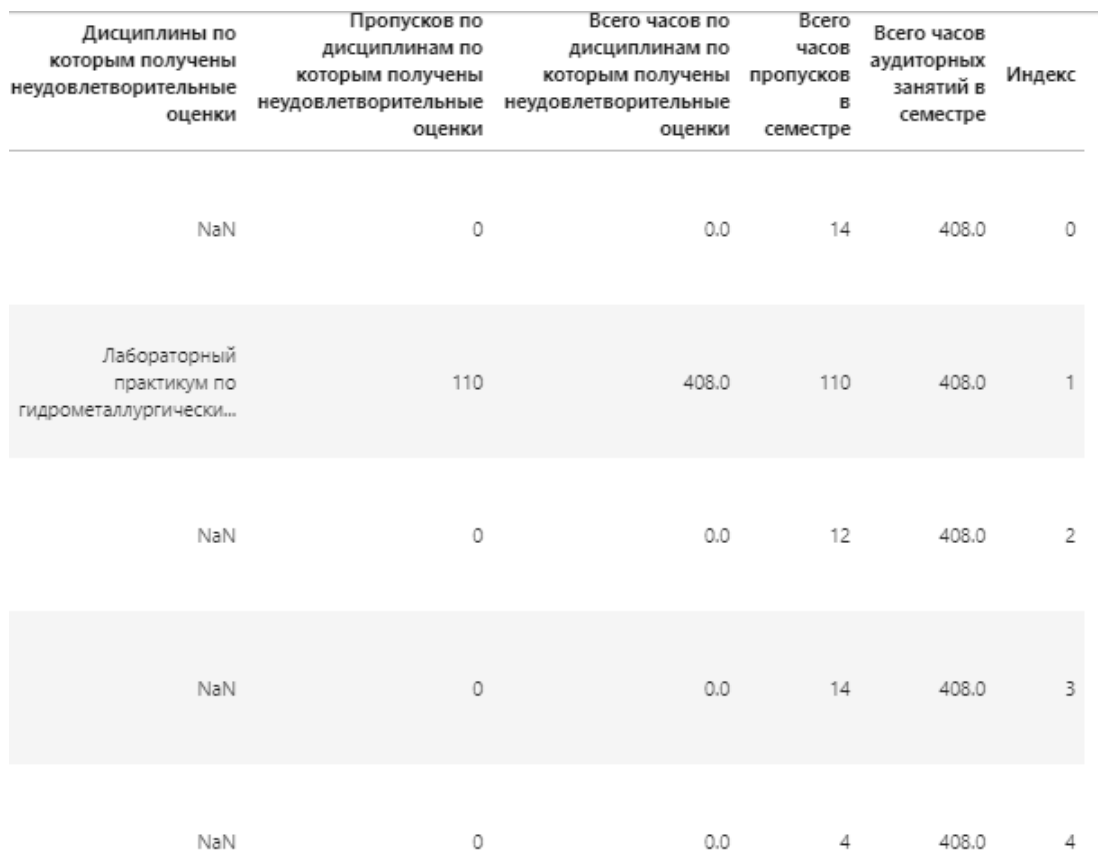

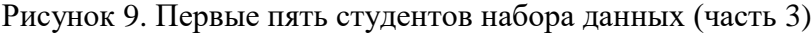

Рассмотрим распределение студентов по количеству неудовлетворительных оценок (рисунок 10). Видим, что данное распределение ненормально. Студентов, не имеющих неудовлетворительных оценок, большинство. С возрастанием количества не сданных дисциплин количество студентов убывает экспоненциально.

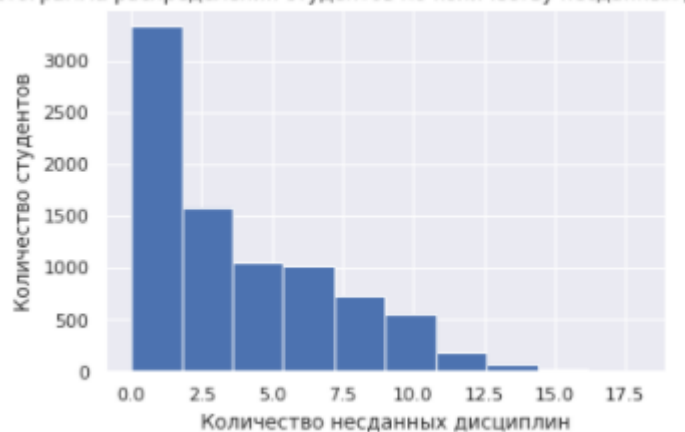

Гистограмма распределения студентов по количеству несданных дисциплин

Рисунок 10. Распределение студентов по количеству неудовлетворительных оценок

Далее требуется работа с данными столбца «Дисциплины по которым получены неудовлетворительные оценки». При изучении датасета стало понятно, что некоторые из несданных дисциплин – факультативные предметы, которые отображаются у каждого члена группы, если хотя бы один из студентов на них записался (рисунок 11). При этом у оставшихся студентов такие предметы идут в данный столбец. Было решено, что если удалить все факультативные дисциплины из датасета, данные станут нагляднее и проще для анализа.

.<br>Лабораторный практикум по гидрометаллургическим технологиям(Зач.), Основы проектирования химических производств(Зач.), Основы проектирования химических производств(КП), Радиохимическая переработк Лабораторный практикум по гидрометаллургическим технологии<br>Системы управления химико-технологическим процессами (КП)<br>Лабораторный практикум по гидрометаллургическия технологии<br>Химическая технология редких и благородных ме .<br>1M(Зач.), Основы проектирования химических производств(Зач.), Основы проектирования химических производств(КП), Системы управления химико Прикладная фланиская культура(Зач.), Методы аналитического контроля в производстве материалов современной энергетики(Экз.), Оборудование производств редких элементов(Экз.), Профессиональная<br>Введение в теорию лаерных реакт учеоно-исследовательская работа студентов(зач.)<br>Материаловедение(Зач.), Прикланая физическая культура(Зач.), Прикладная химическая термодинамика(Экз.), Профессиональная подготовка на английском языке(Зач.), Химические реа Химия редких элементов (Экз.) Химия редких элементов(Экз.)<br>Материаловедение(Эач.), Прикладная физическая культура(Эач.), Прикладная химическая термодинамика(Экз.), Профессиональная подготовка на английском языке(Эач.), Учебно-исследовательская работа

Рисунок 11. Начало списка уникальных наборов несданных дисциплин
На рисунке 12 представлен список регулярных выражений, с помощью которых все факультативы удаляются из рассмотрения. Для поиска и замены факультативных дисциплин в списке используется библиотека re (библиотека для работы с регулярными выражениями в Python).

```
Второй иностранный язык \(немецкий\). А2.1\(3aч.\),[.]?
Второй иностранный язык \(немецкий\). А2.1\(Зач.\)[.]?
Второй иностранный язык \(немецкий\). A1.1\ (3a4. \), [.]?
Второй иностранный язык \(немецкий\). A1.1\(3aч.\)[.]?
Второй иностранный язык \(китайский\). 1\(3ач.\),[.]?
Второй иностранный язык \(китайский\). 1\(3ач.\)[.]?
Второй иностранный язык \(французский\). А1.1\(Зач.\),[.]?
Второй иностранный язык \(французский\). А1.1\(Зач.\)[.]?
Иностранный язык для программ академической мобильности \(английский\). A2.2\(3aч.\),[.]?
Иностранный язык для программ академической мобильности \(английский\). А2.2\(Зач.\)[.]?
Управление проектами\(Зач.\), [.]?
Управление проектами\langle (Зач. \langle)[.]?
Факультативные дисциплины по выбору студента \(Зач.\), [.]?
Факультативные дисциплины по выбору студента\(Зач.\)[.]?
Креативность инженера\(Зач.\),[.]?
Креативность инженера\(Зач.\)[.]?
```
Рисунок 12. Список регулярных выражений для удаления факультативов

Результат применения регулярных выражений представлен на рисунке 13. Кроме того, была произведена замена значения nan на категориальную строку «Нет» и убраны лишние пробелы в начале и в конце каждой строки и дублирование пробелов между словами.

```
-<br>Лабораторный практикум по гидрометаллургическим технологи<br>Системы управления химико-технологическими процессами(КП)
                                                                      гиям(Зач.), Основы проектирования химических производств(Зач.), Основы проектирования химических производств(КП), Радиохимическая переработ
.vn.rews упредленым люнико-теклемим процессами(м)<br>Лабораторный практикум по гидрометаллургическим технологиям(зач.), Основы проектирования холовы проектирования химиковических производств(КП), Системы управления химико
лаооры орный практикум по тидрометаллурги теским технологии<br>Химическая технология редких и благородных металлов(Экз.)<br>Основы проектирования химических производств(КП)
Прикладная физическая культура (Зач.)
Прикладная физическая культура(Зач.)<br>Введение в теорию ядерных реакторов(Зач.), Методы анличиеского контроля в производстве магериались и реактором<br>Введение в теорию ядерных реакторов(Зач.), Методы анлитического контроля 
Профессиональная подготовка на английском языке(Зач.)
профессиональная подготовка на английском языке(эач.)<br>Профессиональная подготовка на английском языке(эач.), Учебно-исследовательская работа студентов(зач.)<br>Прикладная физическая культура(зач.), Профессиональная подготовк
выедение в теории иделых реакторовозат.), процессиональная подготова на англииском лыжестат.), леоно-исследоватыская работа студентовозат.)<br>Учебно-исследовательская работа студентов(Зач.) Прикладная химическая термодинами
Материаловедение (Зач.). Химия редких элементов (Экз.)
матриловеденне(экч.), люмия редких элементовсях.)<br>Химия редких элементов(Экз.)<br>Материаловедение(Эач.), Прикладная физическая культура(Эач.), Прикладная термодинамика(Экз.), Профессиональная подготовка на английском языке
приоподног музытеской кулер долгу, приоподно литической пермоничной духат, лити редких элементов их.<br>Прикладная химическая термодинамика(экз.), Химия редких элементов(Экз.)<br>Материаловедение(Зач.), Общая химическая техноло
Иностранный язык (английский) (Экз.).
-<br>Аналитическая химия(Зач.),
```
Рисунок 13. Начало списка уникальных наборов несданных дисциплин (обработанного)

Также во всех категориальных переменных заменено значение nan на «Нет», а в числовых – на медиану всех значений признака.

После выполнения всех этапов предобработки данных необходимо выделить целевую переменную. Для данного датасета было принято решение

создать числовую переменную «Успешность», зависящую от столбцов «Всего» и «Положительных». Расчет успешности производится по формуле 4.

На рисунке 14 представлена вычисленная успешность для первых пяти студентов в списке.

|   |                | <b> </b> сего Положительных Неудовлетворительных | Дисциплины по<br>которым получены<br>неудовлетворительные<br>оценки | Пропусков по<br>дисциплинам по<br>которым получены<br>неудовлетворительные неудовлетворительные<br>оценки | Всего часов по<br>дисциплинам по<br>которым получены<br>оценки | Всего<br>часов<br>пропусков<br>в<br>семестре | Всего<br>часов<br>аудиторных<br>занятий в<br>семестре | Индекс         | Год<br>студента рождения | <b>Успешность</b> |
|---|----------------|--------------------------------------------------|---------------------------------------------------------------------|----------------------------------------------------------------------------------------------------|----------------------------------------------------------------|----------------------------------------------|-------------------------------------------------------|----------------|--------------------------|-------------------|
| 9 | 9              | $\mathbf 0$                                      | Нет                                                                 | 0                                                                                                    | 0.0                                                            | 14                                           | 408.0                                                 | 0              | 1996                     | 1.0               |
| 9 | $\circ$        | 9                                                | Лабораторный<br>практикум по<br>гидрометаллургически                | 110                                                                                                    | 408.0                                                          | 110                                          | 408.0                                                 | 1              | 1995                     | 0.0               |
| 9 | 9              | $\mathbf 0$                                      | <b>Her</b>                                                          | $\mathbf{0}$                                                                                              | 0.0                                                            | 12                                           | 408.0                                                 | $\overline{2}$ | 1996                     | 1.0               |
| 9 | $\overline{9}$ | $\mathbf 0$                                      | Нет                                                                 | 0                                                                                                    | 0.0                                                            | 14                                           | 408.0                                                 | 3              | 1996                     | 1.0               |
| 9 | 9              | $\mathbf 0$                                      | <b>HeT</b>                                                          | $\mathbf 0$                                                                                               | 0.0                                                            | $\overline{4}$                               | 408.0                                                 | 4              | 1995                     | 1.0               |

Рисунок 14. Вычисленный столбец «Успешность»

На рисунке 15 представлена гистограмма распределения студентов по их успешности. Видно, что распределение ненормально, имеется повышение плотности по краям и резкое снижение в центре распределения.

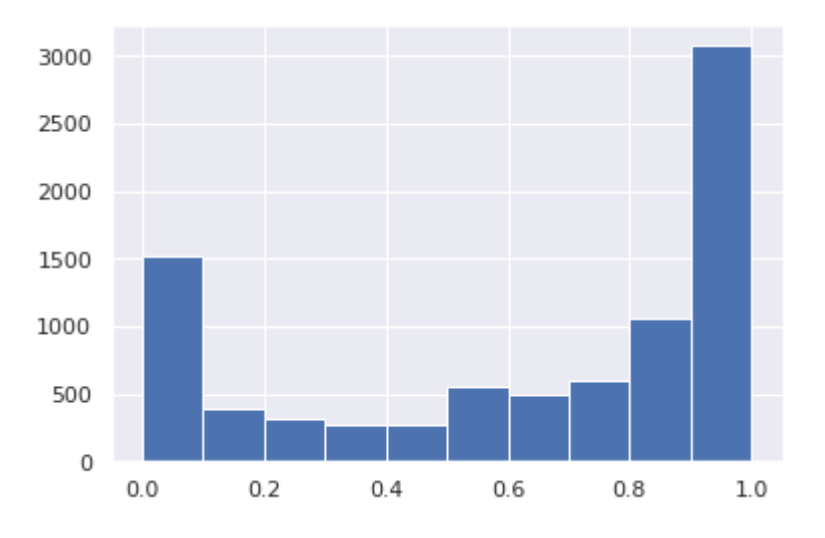

Рисунок 15. Гистограмма распределения студентов по их успешности

Далее все студенты разбиваются на три класса. Функция, классифицирующая студентов по их успеваемости, представлена на рисунке 16.

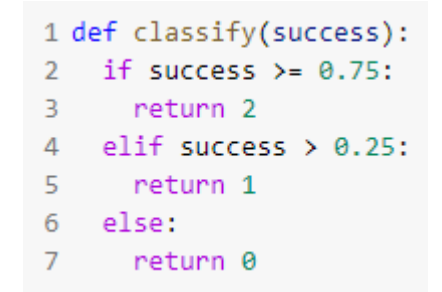

Рисунок 16. Функция расчета значений признака «Класс»

Следующим шагом производится «очистка» датасета от признаков, не представляющих интереса для дальнейшего его анализа, создания и обучения модели.

Следующие столбцы были удалены из рассмотрения:

- «Всего» Избыточный столбец, использовавшийся для построения признака «Успешность»;
- «Положительных» Избыточный столбец, использовавшийся для построения признака «Успешность»;
- «Неудовлетворительных» Избыточный столбец, зависящий от столбцов «Всего» и «Положительных»;
- «Группа» Малоинформативный признак, большой разброс успешности у студентов каждой группы, появляются новые категории признака каждый год;
- «Страна» Признак, практически полностью дублирующий столбец «Гражданство»;
- «Дисциплина по которым получены неудовлетворительные оценки» – Признак, который нет возможности использовать для предсказания, так как на начало семестра его значения неизвестны;
- «Индекс студента» Малоинформативный признак;
- «Год рождения» Признак, сильно коррелирующий со столбцом «Курс»;
- «Выпуск. школа» Признак, сильно коррелирующий со столбцом «Выпуск. отдел.»;
- «Всего часов по дисциплинам по которым получены неудовлетворительные оценки» – Признак, который нет возможности использовать для предсказания, так как на начало семестра его значения неизвестны;
- «Пропусков по дисциплинам по которым получены неудовлетворительные оценки» – Признак, который нет возможности использовать для предсказания, так как на начало семестра его значения неизвестны;
- «Всего часов пропусков в семестре» Признак, который нет возможности использовать для предсказания, так как на начало семестра его значения неизвестны;
- «Всего аудиторных занятий в семестре» Линейно коррелирует с одним из признаков. В дальнейшем рассмотрим детальнее.

Итоговый набор данных представлен на рисунке 17.

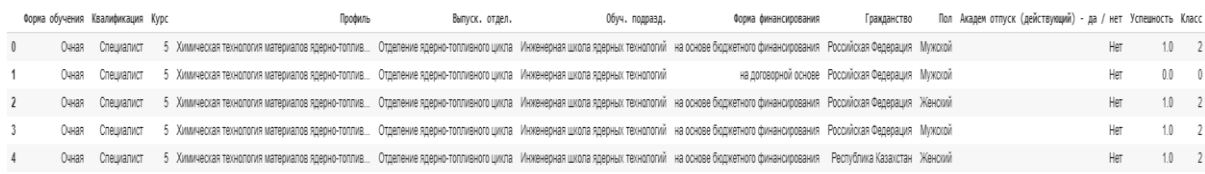

#### Рисунок 17. Новый набор данных

На гистограмме распределения студентов по их классам (рисунок 18) видно, что большинство студентов относятся ко второму классу, а к первому относится чуть меньше, чем к нулевому.

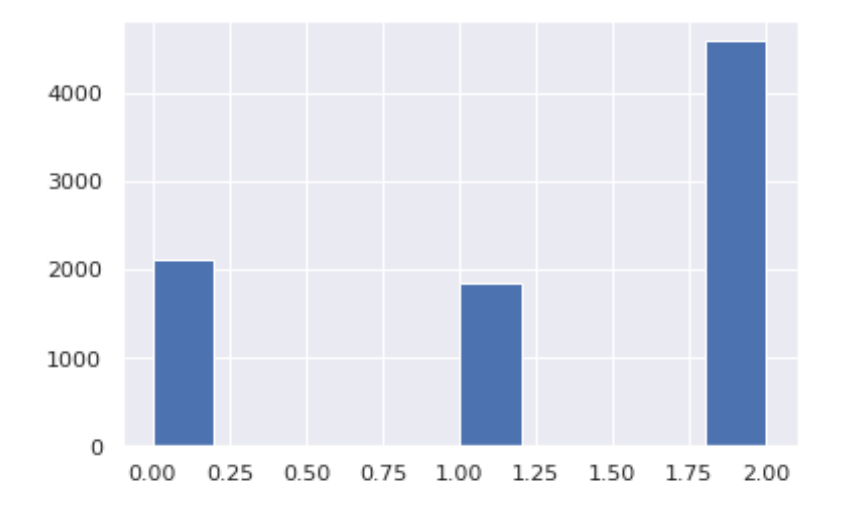

Рисунок 18. Гистограмма распределения студентов по классам

Последний этап предобработки – рассмотрение таблицы корреляции столбцов данного датасета (рисунок 19). Пусть признаки линейно зависимы, если коэффициент корреляции Спирмена больше или равен 0,75 по модулю. Для категориальных переменных использовалась функция get\_dummies, которая строит на их основе новые бинарные признаки.

Прежде всего, имеются линейные зависимости между целевыми признаками «Класс» и «Успешность», что подчеркивает построение нами одного признака на основе другого. Следующая зависимость – между признаками «Форма Обучения Очная» и «Всего аудиторных занятий в семестре». Следовательно, придется удалить признак «Всего аудиторных занятий в семестре». Как видно по таблице, других значений больших или равных 0,75 по модулю нет, следовательно, линейных зависимостей в исходном датасете не осталось.

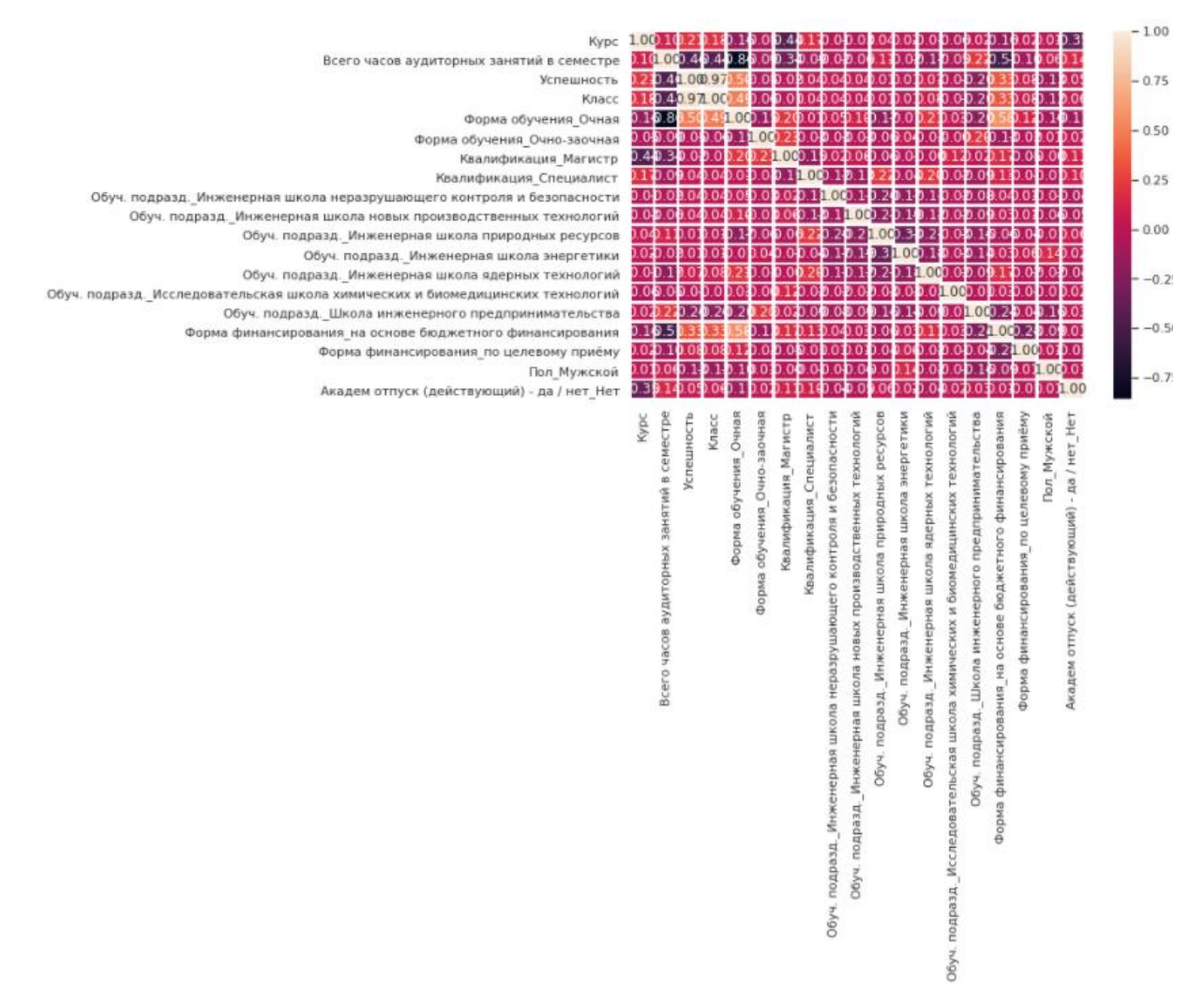

Рисунок 19. Таблица корреляции столбцов датасета

Таким образом, были убраны из рассмотрения факультативные дисциплины, удалены неинформативные признаки из датасета, устранены линейные зависимости и сформированы два новых целевых признака – «Успешность» и «Класс».

#### **2.1.2. Разведочный анализ**

На рисунке 20 представлен словарь частот не сданных дисциплин (академических задолженностей). Заметно, что студентов, не имеющих академических задолженностей – большинство.

```
{ Иностранный язык (английский) (Зач.) ': 643,
 'Иностранный язык (английский)(Экз.)': 666,
 'Математика 2(ДЗ)': 488,
 'Her': 2461,
 'Прикладная физическая культура(Зач.)': 950,
 'Профессиональная подготовка на английском языке(Зач.)': 668,
 'Профессиональный иностранный язык (английский)(Зач.)': 524,
 'Творческий проект(Зач.)': 585,
 'Учебно-исследовательская работа студентов(Зач.)': 1873,
 'Физика 1(ДЗ)': 515}
```
Рисунок 20. Словарь частот не сданных дисциплин

Самая часто встречающаяся не сданная дисциплина – «Учебноисследовательская работа студентов». У данного предмета немного строгих сроков сдачи, возможно, поэтому студенты недооценивают этот предмет.

Также можно допустить, что студенты несерьезно относятся к предметам «Прикладная физическая культура» и «Иностранный язык (английский)», считая, что следует уделить внимание более сложным дисциплинам.

Также в десятку самых частых несданных дисциплин входят «Физика» и «Математика». Что неудивительно, они являются одними из самых сложных общих дисциплин в любом учебном плане.

На рисунке 21 представлена гистограмма распределения студентов по несданным дисциплинам.

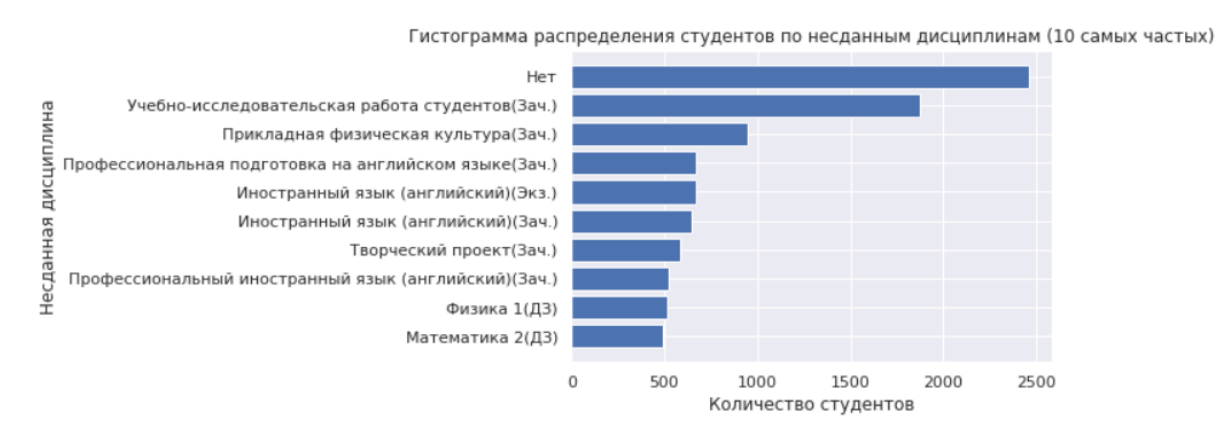

Рисунок 21. Гистограмма распределения студентов по несданным дисциплинам

На рисунке 22 представлен словарь частот гражданств. На нем видно, что студентов из Российской Федерации большинство, но также присутствует много студентов из Республики Казахстан и Республики Узбекистан.

```
{'Арабская Республика Египет': 28,
 'Киргизская Республика': 75,
 'Китайская Народная Республика': 220,
 "Монголия": 29,
 'Республика Казахстан': 1379,
 'Республика Таджикистан': 40,
 'Республика Узбекистан': 454,
 'Российская Федерация': 6193,
 Социалистическая Республика Вьетнам': 53,
 'Туркменистан': 22}
```
Рисунок 22. Словарь частот гражданств

На рисунке 23 представлена гистограмма распределения студентов по гражданству.

Российская Федерация Республика Казахстан Несданная дисциплина Республика Узбекистан Китайская Народная Республика Киргизская Республика Социалистическая Республика Вьетнам Республика Таджикистан Монголия Арабская Республика Египет Туркменистан  $\,0\,$ 1000 5000 6000 2000 3000 4000 Количество студентов

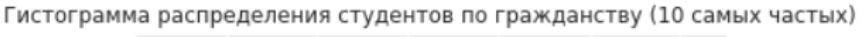

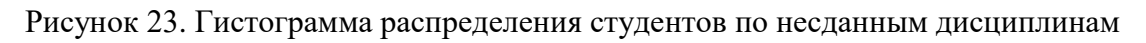

На рисунке 24 представлен словарь частот значений признака «Год рождения». На конец весны 2019 года среди студентов большинство родилось с 1997-го по 2000-ый год.

| 1322 |
|------|
| 1217 |
| 1196 |
| 1069 |
| 1013 |
| 668  |
| 379  |
| 256  |
| วคว  |
| 188  |
|      |

Рисунок 24. Словарь частот значений признака «Год рождения»

На рисунке 25 представлена гистограмма распределения студентов по годам рождения.

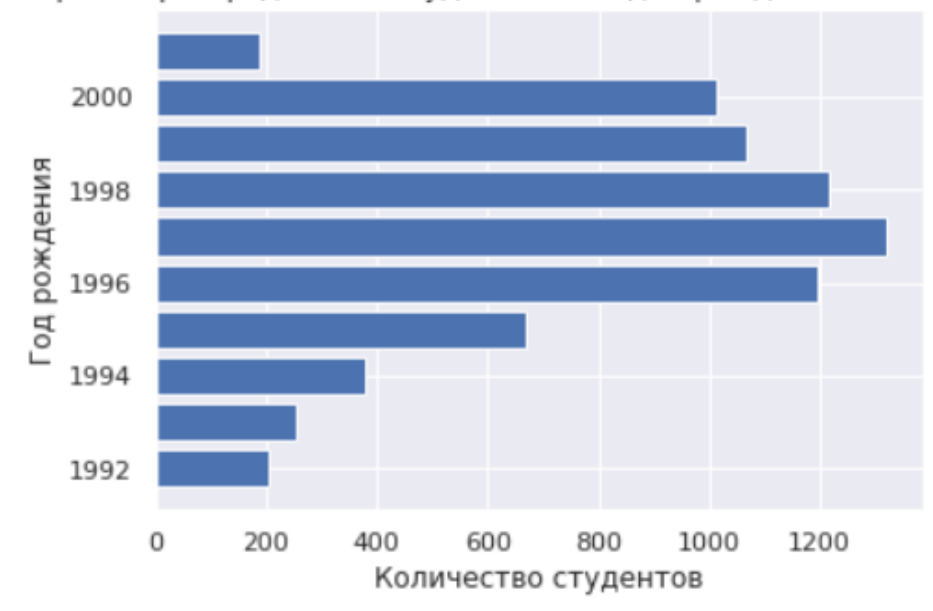

Гистограмма распределения студентов по годам рождения (10 самых частых)

Рисунок 25. Гистограмма распределения студентов по годам рождения

На рисунке 26 изображен словарь частот различных форм обучения. Заметно, что большинство студентов обучаются очно. Очно-заочных студентов меньшинство.

> Очная: 6119 Заочная: 2360 Очно-заочная: 72

Рисунок 26. Словарь частот форм обучения

На рисунке 27 представлена гистограмма распределения студентов по формам обучения.

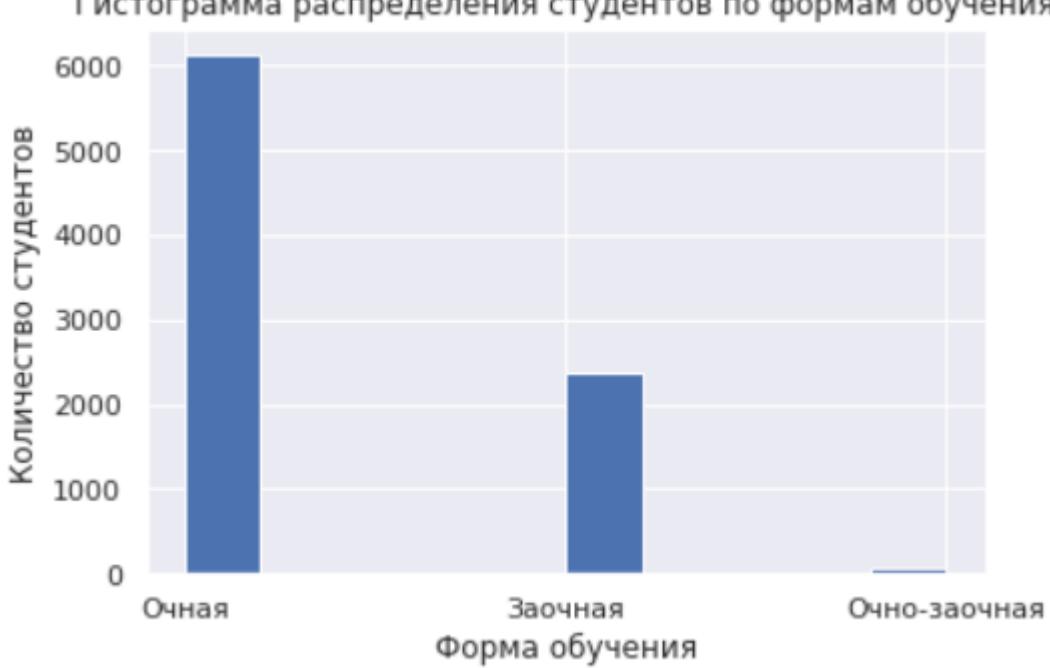

Гистограмма распределения студентов по формам обучения

Рисунок 27. Гистограмма распределения студентов по формам обучения

На рисунке 28 представлен словарь частот различных квалификаций, присваиваемых студентам после окончания обучения. Обучающихся в бакалавриате большинство, обучающихся в магистратуре и специалитете – примерно равное количество.

> Специалист: 1006 Бакалавр: 6328 Магистр: 1217

Рисунок 28. Словарь частот форм обучения

На рисунке 29 представлена гистограмма распределения студентов по квалификациям.

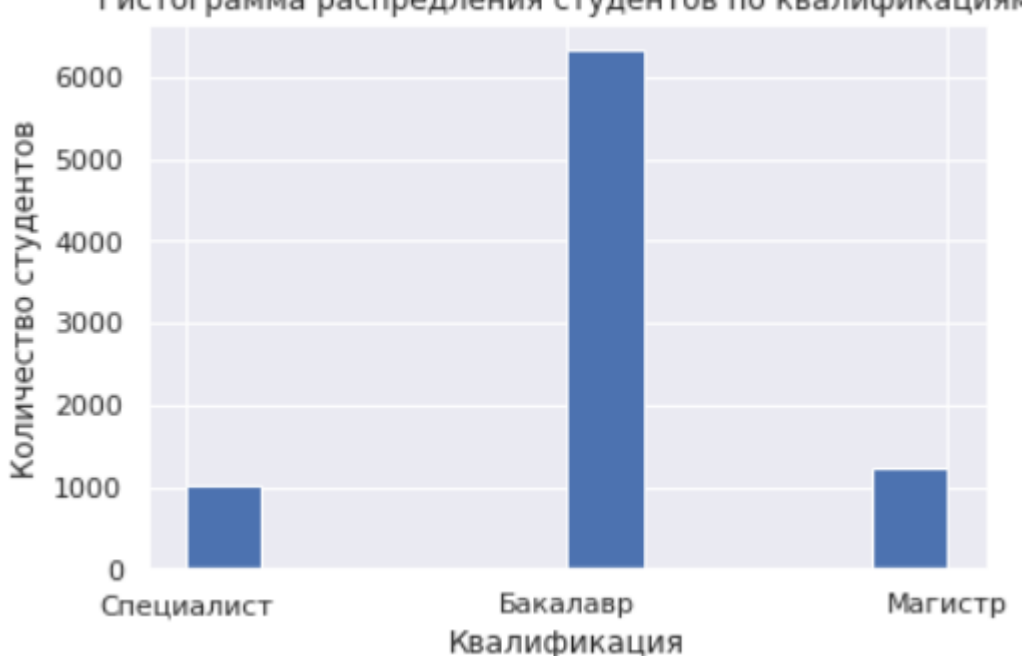

Гистограмма распредления студентов по квалификациям

Рисунок 29. Гистограмма распределения студентов по квалификациям

Рассмотрим бакалавриат подробнее. На рисунке 30 представлен словарь частот значений поля «Курс» для студентов бакалаврита. Подавляющее меньшинство студентов обучаются на пятом курсе, на остальных курсах обучающихся примерно равное количество.

```
1: 1595
2: 15523: 1649
4: 1508
5:24
```
Рисунок 30. Словарь частот форм обучения

На рисунке 31 представлена гистограмма распределения студентов бакалавриата по курсам обучения.

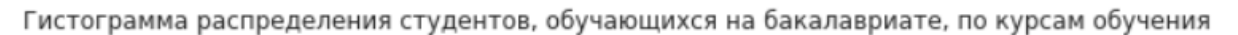

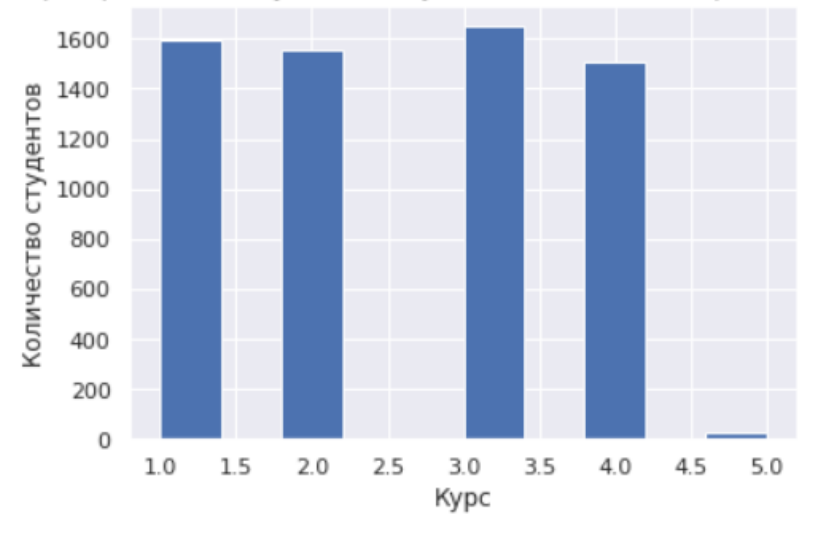

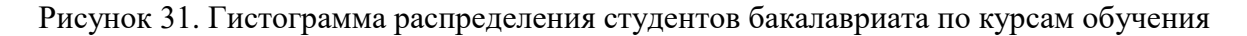

На рисунке 32 представлен словарь частот форм финансирования студентов. Заметно, что большинство обучается на основе бюджетного финансирования. Меньшинство – по целевому приему.

> На основе бюджетного финансирования: 5752 На договорной основе: 2483 По целевому приему: 316

Рисунок 32. Словарь частот форм финансирования

На рисунке 33 представлена гистограмма распределения студентов по формам финансирования.

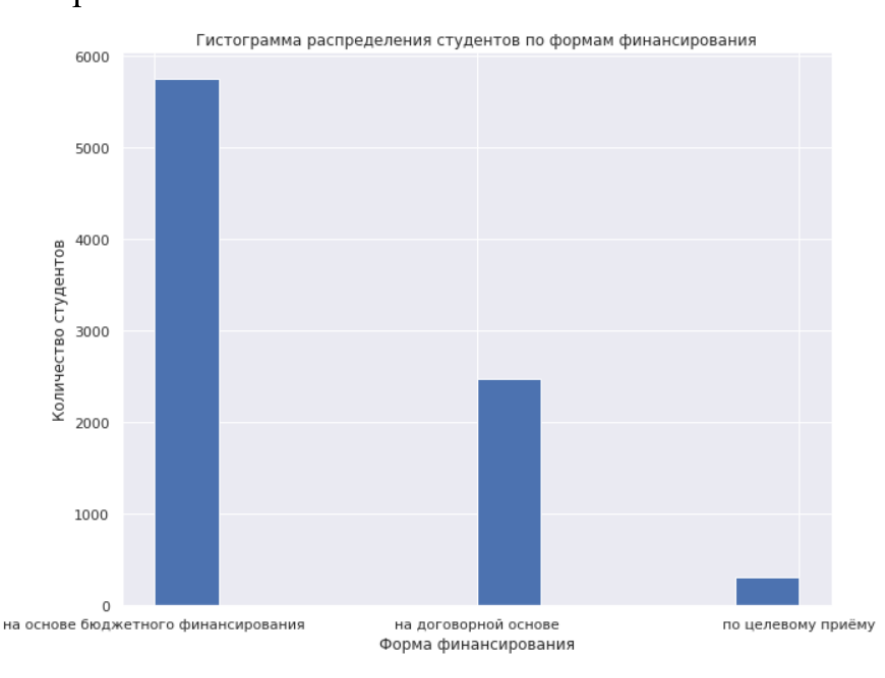

Рисунок 33. Гистограмма распределения студентов по формам финансирования

На рисунке 34 представлен словарь частот пола студентов. Большинство студентов являются мужчинами (студентов-мужчин примерно в 2,4 раза больше, чем студентов женщин).

> Мужской: 6050 Женский: 2501

#### Рисунок 34. Словарь частот пола студентов

На рисунке 35 представлена гистограмма распределения студентов по полу.

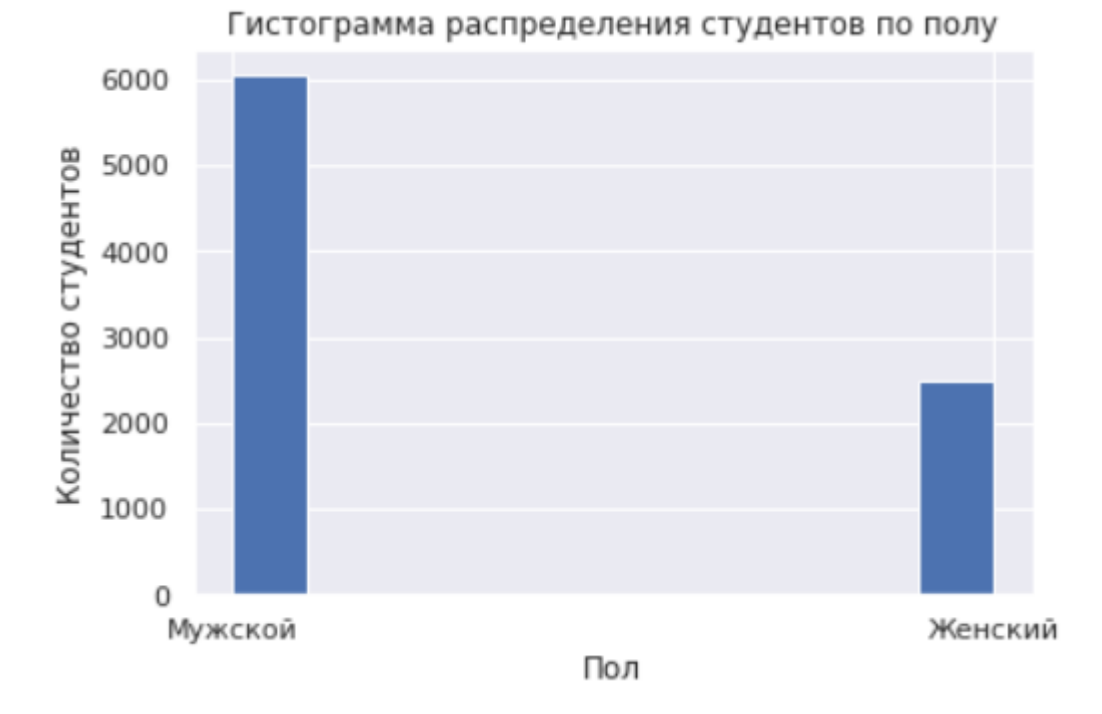

Рисунок 35. Гистограмма распределения студентов по формам финансирования

На рисунке 36 представлен словарь частот инженерных школ, в которых обучаются студенты. Больше всего студентов обучаются в Инженерной школе природных ресурсов и Инженерной школе энергетики.

```
Инженерная школа ядерных технологий: 877
Инженерная школа неразрушающего контроля и безопасности: 799
Инженерная школа новых производственных технологий: 906
Инженерная школа информационных технологий и робототехники: 1120
Инженерная школа природных ресурсов: 2350
Школа инженерного предпринимательства: 542
Инженерная школа энергетики: 1936
Исследовательская школа химических и биомедицинских технологий: 21
```
Рисунок 36. Словарь частот инженерных школ

На рисунке 37 представлена гистограмма распределения студентов по инженерным школам.

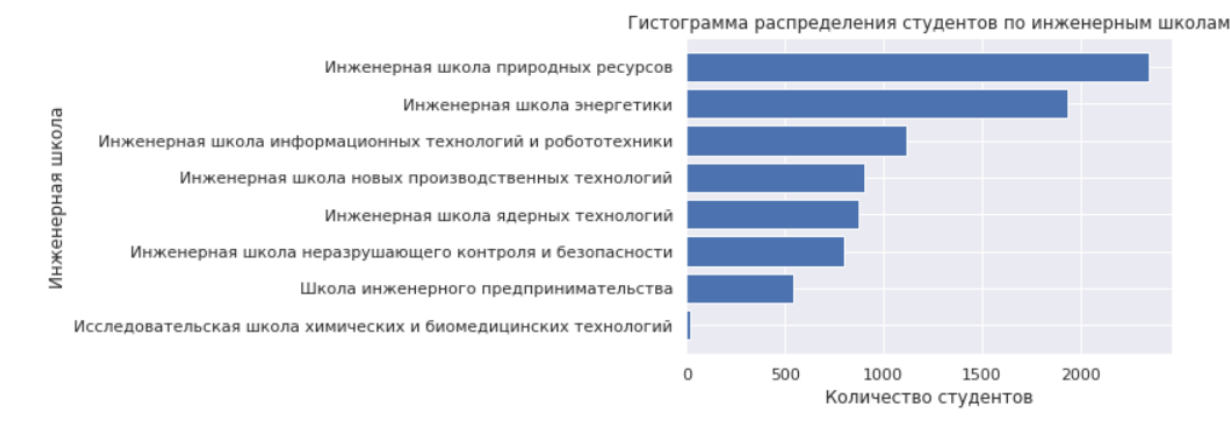

Рисунок 37. Гистограмма распределения студентов по инженерным школам

На рисунке 38 представлен словарь частот значений признака «Академ отпуск (действующий) - да / нет». Большинство студентов на конец весны 2019 года в академическом отпуске не находились.

> Her: 7249 Да: 1302

Рисунок 38. Словарь частот значений признака «Академ отпуск (действующий) – да / нет»

На рисунке 39 представлена гистограмма распределения студентов по значениям признака «Академ отпуск (действующий) - да / нет».

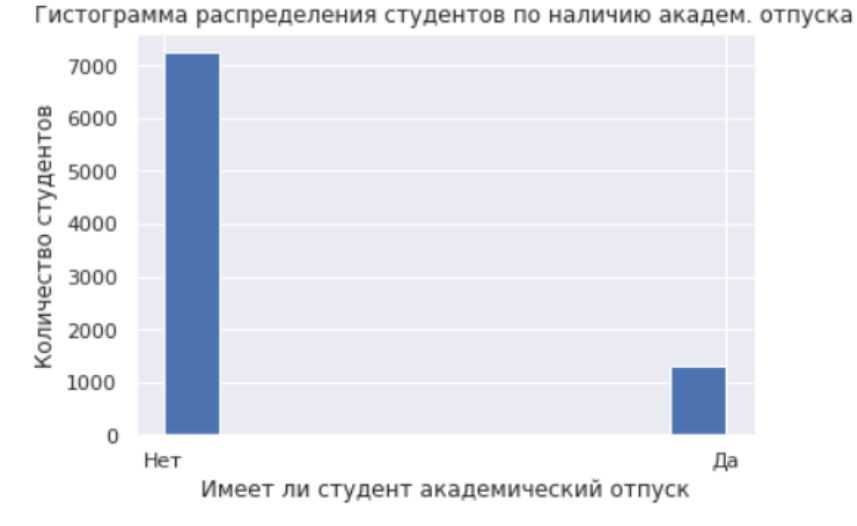

Рисунок 39. Гистограмма распределения студентов по значениям признака «Академ отпуск (действующий) – да / нет»

На рисунке 40 представлена диаграмма размаха неудовлетворительных оценок по дисциплинам. Среднее арифметическое количество несданных

# дисциплин равно 3,28, а медиана равна двум (рисунок 41). Среднеквадратичное отклонение же равно 3,36 несданных дисциплин.

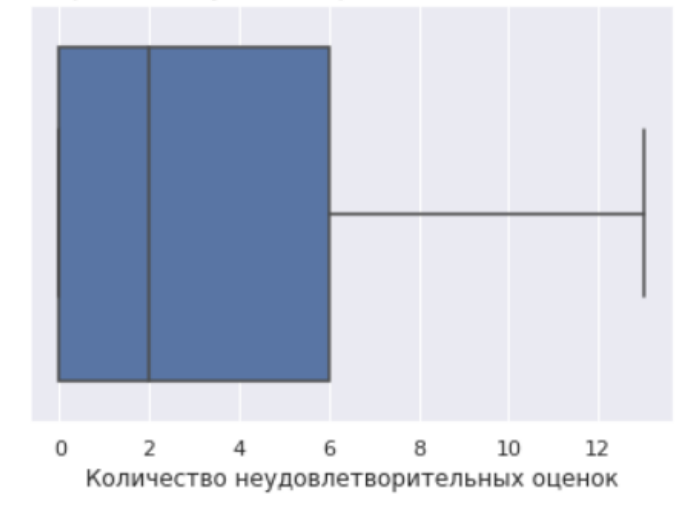

Диаграмма размаха неудовлетворительных оценок по дисциплинам

Рисунок 40. Диаграмма размаха неудовлетворительных оценок по дисциплинам

| count | 8551,000000                                |  |
|-------|--------------------------------------------|--|
| mean  | 3.281604                                   |  |
| std   | 3.357490                                   |  |
| min   | 0.000000                                   |  |
| 25%   | 0.000000                                   |  |
| 50%   | 2.000000                                   |  |
| 75%   | 6.000000                                   |  |
| max   | 13,000000                                  |  |
|       | Name: Неудовлетворительных, dtype: float64 |  |

Рисунок 41. Статистическая сводка о несданных дисциплинах

#### **2.1.3. Формулирование и проверка статистических гипотез**

Следующим этапом интеллектуального анализа данных является исследование датасета и формулирование статистических гипотез.

Сперва было изучено влияние пола на класс, к которому студент относится. На рисунке 42 представлена таблица сопряженности класса студента и его пола. Заметно, что в каждом из классов мужчин больше, чем женщин, однако во втором классе процентное отношение женщин резко возрастает. Возможно это повлияет на прогнозирование успешности студента.

| Класс                       | 0 | 1                   | 2 | ΑII |
|-----------------------------|---|---------------------|---|-----|
| Пол                         |   |                     |   |     |
| Женский 477 416 1608 2501   |   |                     |   |     |
| Мужской 1637 1429 2984 6050 |   |                     |   |     |
| All                         |   | 2114 1845 4592 8551 |   |     |

Рисунок 42. Таблица сопряженности класса студента и его пола

На рисунке 43 представлены доли представителей второго класса среди мужчин и женщин соответственно. Видим, что доля представителей второго класса среди женщин больше.

> % of successful in Пол = Мужской : 0.4932231404958678 Пол = Женский : 0.6429428228708517

Рисунок 43. Доли представителей второго класса среди мужчин и женщин

На рисунках 44-45 приведены доверительные интервалы для показателей успешности среди мужчин и женщин соответственно. Интервалы не пересекаются, что дает основание сформулировать первую статистическую гипотезу: «Средняя успешность студентов-женщин значимо выше, чем успешность студентов-мужчин».

```
(0.5849802320578172, 0.6043283519201883)
```
Рисунок 44. Доверительный интервал для доли представителей второго класса среди мужчин

(0.6878211459167991, 0.7159942066190652)

Рисунок 45. Доверительный интервал для доли представителей второго класса среди мужчин

Далее было проверено, являются ли распределения успешности мужчин и женщин нормальными. На рисунке 46 приведены соответствующие Q-Q графики. На графиках видно, что распределения далеки от нормальных.

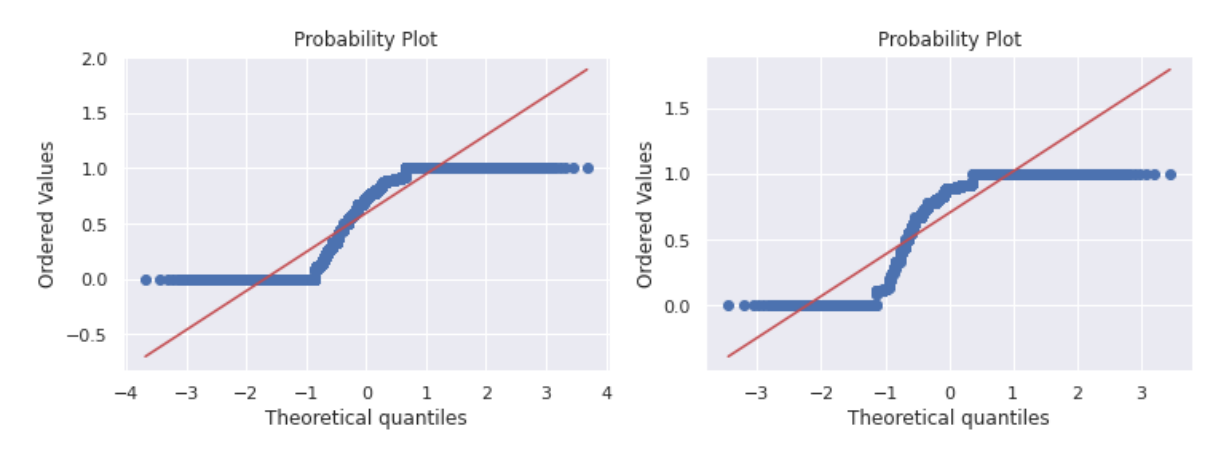

Рисунок 46. Q-Q графики для распределения успешности мужчин и женщин

Для большей точности нормальность распределений проверена критерием Шапиро-Уилка. При взятом уровне значимости α = 0,05 p-значение и в том и в другом случаях равны нулю, следовательно, нулевые гипотезы нормальности распределения отвергаются (рисунки 47-48).

Shapiro-Wilk normality test, W-statistic: 0.837279, p-value: 0.000000

## Рисунок 47. Достигаемый уровень значимости по критерию Шапиро-Уилка для студентов мужского пола

Shapiro-Wilk normality test, W-statistic: 0.770120, p-value: 0.000000

Рисунок 48. Достигаемый уровень значимости по критерию Шапиро-Уилка для студентов женского пола

В таком случае невозможно определить вид распределения, поэтому были использованы непараметрические критерии. Для сравнения двух независимых выборок используется критерий Манна-Уитни и перестановочный критерий.

На рисунке 49 представлен достигаемый уровень значимости по критерию Манна Уитни. Он меньше α = 0,05, следовательно, нулевая гипотеза отклоняется в пользу двухсторонней альтернативной о том, что распределение одной выборки имеет сдвиг относительно другой.

MannwhitneyuResult(statistic=6273620.5, pvalue=7.268159604703943e-37)

Рисунок 49. Достигаемый уровень значимости по критерию Манна-Уитни

Для подсчета p-значения перестановочного критерия была создана функция permutation test (рисунки 50-51).

```
def permutation t stat ind(sample1, sample2):
    return np.mean(sample1) - np.mean(sample2)
def get_random_combinations(n1, n2, max_combinations):
    index = list(range(n1 + n2))indices = set([tuple(index))])for i in range(max_combinations - 1):
       np.random.shuffle(index)
       indices.add(tuple(index))
   return [(index[:n1], index[n1:]) for index in indices]
def permutation_zero_dist_ind(sample1, sample2, max_combinations = None):
    joined sample = np.hstack((sample1, sample2))
    n1 = len(sample1)n = len(joined_sample)
    if max combinations:
       indices = get_random_combinations(n1, len(sample2), max_combinations)
    else:
       indices = [(list/index), filter(lambda i: i not in index, range(n))) \setminusfor index in itertools.combinations(range(n), n1)]
    distr = [joined_sample[list(i[0])].mean() - joined_sample[list(i[1])].mean() \
             for i in indices]
    return distr
```
Рисунок 50. Создание функции для подсчета p-значения перестановочного критерия (часть 1)

```
def permutation_test(sample, mean, max_permutations = None, alternative = 'two-sided'):
    if alternative not in ('two-sided', 'less', 'greater'):
        raise ValueError("alternative not recognized\n"
                         "should be 'two-sided', 'less' or 'greater'")
    t_stat = permutation_t_stat_ind(sample, mean)
    zero_distr = permutation_zero_dist_ind(sample, mean, max_permutations)
    if alternative == 'two-sided':
        return sum([1. if abs(x) >= abs(t stat) else \theta. for x in zero distrl) / len(zero distr)
    if alternative == 'less':
        return sum([1. if x <= t stat else 0. for x in zero distr]) / len(zero distr)
    if alternative == 'greater':
        return sum([1. if x >= t stat else 0. for x in zero distr]) / len(zero distr)
```
Рисунок 51. Создание функции для подсчета p-значения перестановочного критерия (часть 2)

На рисунке 52 представлен расчет p-значения перестановочного критерия. Как можно увидеть, для 10000 перестановок p-значение равно нулю, поэтому нулевая гипотеза отвергается (рисунок 52).

p-value: 0.000000

#### Рисунок 52. Подсчет p-значения перестановочного критерия

При увеличении числа перестановок до 50000 p-значение также равно нулю (рисунок 53).

1 print ("p-value: Xf" X permutation\_test(students\_df[students\_df.Пол == 'Мужской'].Успешность, students\_df[students\_df.Пол == 'Женский'].Успешность, max permutations = 50000)) p-value: 0.000000

Рисунок 53. Подсчет p-значения перестановочного критерия

Также на категориальном графике успешности студентов мужского и женского пола (рисунок 54) видно, что среднее значение успешности студентов женского пола выше, чем мужского.

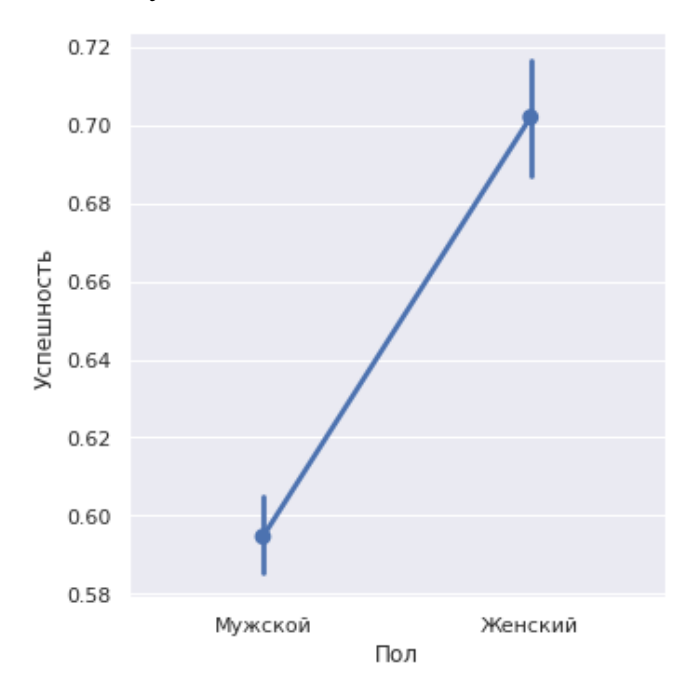

Рисунок 54. Категориальный график успешности студентов мужского и женского пола

Таким образом, с определенной долей уверенности можно сделать вывод, что студенты женского пола в среднем действительно имеют меньше несданных дисциплин.

На рисунке 55 представлена таблица сопряженности класса студента, его пола и обучающего подразделения. В каждой инженерной школе студентовмужчин больше, чем женщин. Также было обнаружено, что больше всего

студентов обучается в Инженерной школе природных ресурсов и Инженерной школе энергетики.

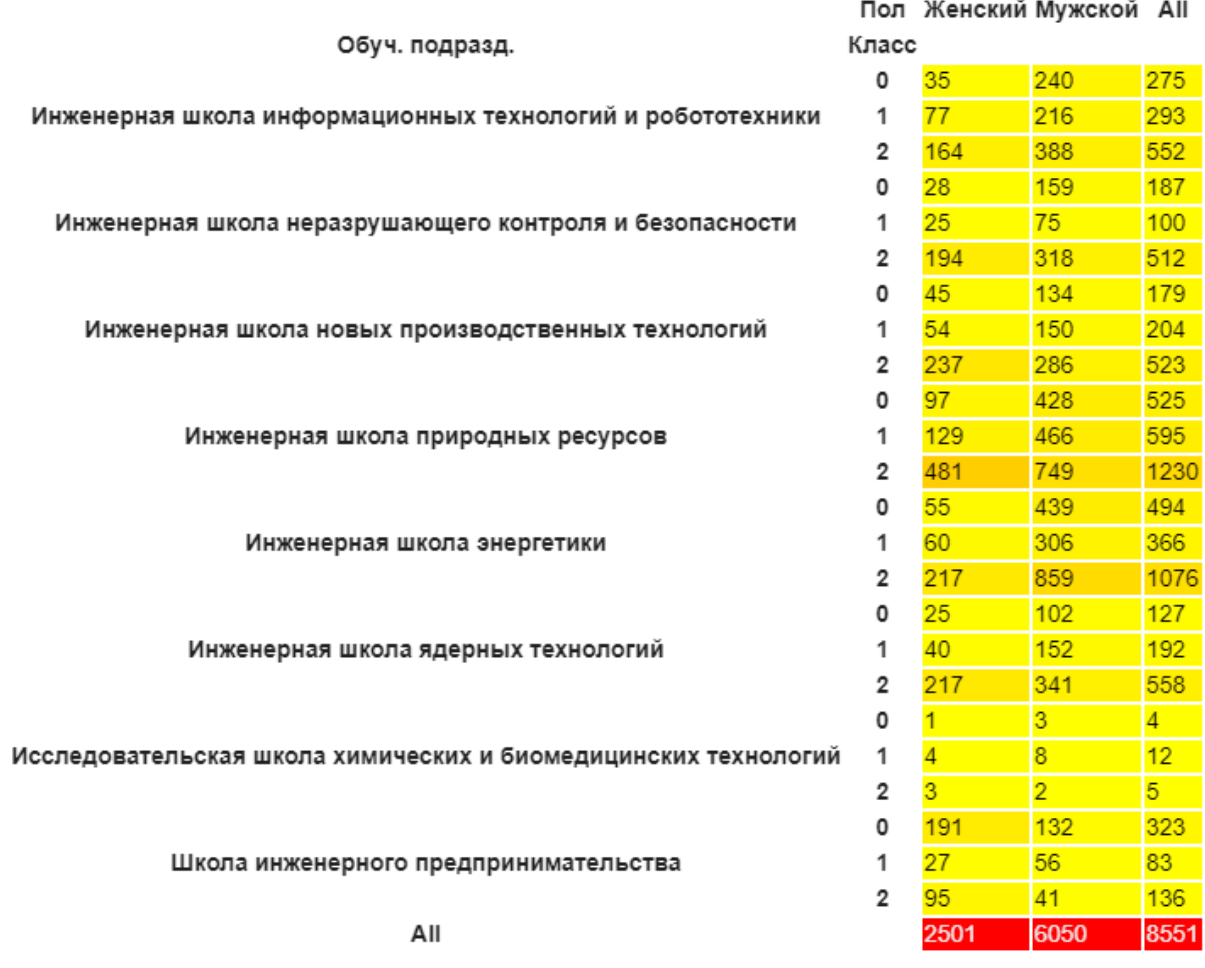

Рисунок 55. Таблица сопряженности класса студента, его пола и обучающего подразделения

На категориальном графике успешности студентов разных полов и инженерных школ видно, что наиболее высокую успешность имеют студенты Инженерной школы ядерных технологий и Инженерной школы неразрушающего контроля и безопасности (рисунок 56). Исходя из вышеназванных наблюдений были сформулированы две гипотезы: «Средняя успешность студентов ИШНКБ выше, чем остальных (без учета студентов ИШЯТ)» и «Средняя успешность студентов ИШЯТ выше, чем остальных (без учета студентов ИШНКБ)».

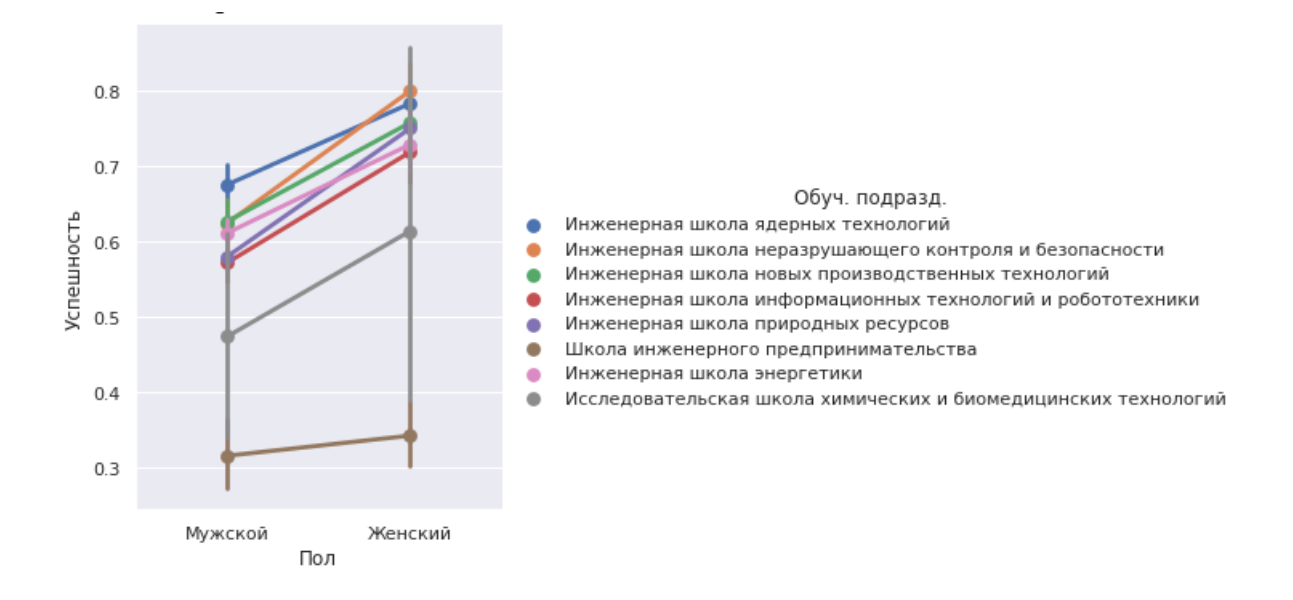

Рисунок 56. Категориальный график успешности студентов разных полов и инженерных

школ

На рисунках 57-58 видны результаты применения критерия Манна-Уитни к обеим выборкам. P-значения в обоих случаях во много раз меньше α, поэтому нулевые гипотезы отклонены в пользу альтернативных (распределение одной выборки имеет сдвиг относительно другой).

```
MannwhitneyuResult(statistic=2686812.5, pvalue=4.977142733373969e-08)
```
Рисунок 57. P-значения для критерия Манна-Уитни для выборок студентов ИШЯТ и остальных (без студентов ИШНКБ)

MannwhitneyuResult(statistic=2436644.0, pvalue=5.428562559455192e-08)

Рисунок 58. P-значения для критерия Манна-Уитни для выборок студентов ИШНКБ и остальных (без студентов ИШЯТ)

Перестановочный критерий для обоих случаев показывает одинаковое значение p-значения, равное 0,0001, что гораздо меньше принятого уровня значимости (рисунки 59–60).

1 print ("p-value: %f" % permutation\_test(students\_df[students\_df['Обуч. подразд.'] == 'Инженерная школа ядерных технологий'].Успешность, \ students\_df[(students\_df['Обуч. подразд.'] != 'Инженерная школа ядерных технологий') & \ (students\_df['Обуч. подразд.'] != 'Инженерная школа неразрушающего контроля и безопасности')].Успешность, тах\_permutations = 10000))

p-value: 0.000100

Рисунок 59. P-значения для перестановочного критерия для выборок студентов ИШНКБ и остальных (без студентов ИШЯТ)

 $\overline{1}$ students\_df[(students\_df['Обуч. подразд.'] != 'Инженерная школа ядерных технологий') & \  $\overline{3}$ (students\_df['Обуч. подразд.'] != 'Инженерная школа неразрушающего контроля и безопасности')].Успешность, max\_permutations = 10000))

p-value: 0.000100

Рисунок 60. P-значения для перестановочного критерия для выборок студентов ИШНКБ и остальных (без студентов ИШЯТ)

Следовательно, обе альтернативные гипотезы приняты.

Далее студенты сравниваются по форме финансирования. На рисунке 61 представлены диаграммы классов студентов для каждой формы финансирования. По трем диаграммам видно, что для студентов, обучающихся на основе бюджетного финансирования и по целевому приему, преобладает второй класс, а для студентов, обучающихся на договорной основе, – нулевой.

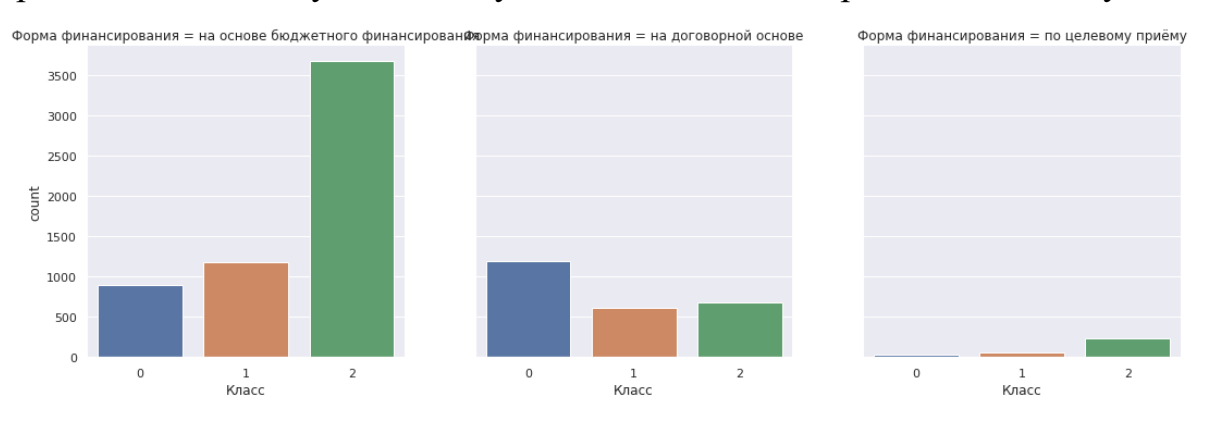

Рисунок 61. Диаграммы классов студентов для каждой формы финансирования

На категориальных графиках успешности студентов разных полов, инженерных школ и форм обучения видно, что наиболее высокую успешность имеют студенты, обучающиеся по целевому приему, что необычно (в основном лидируют обучающиеся на бюджетной основе) (рисунки 62-69). Гипотеза: «Средняя успешность студентов, обучающихся по целевому приему выше, чем остальных».

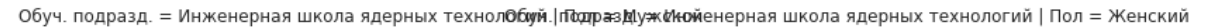

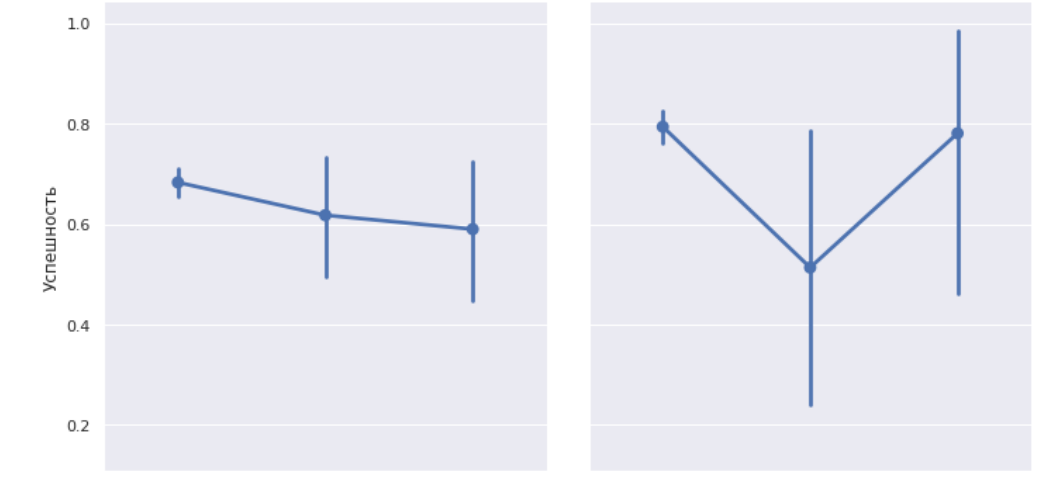

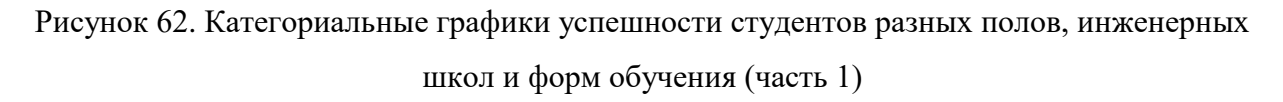

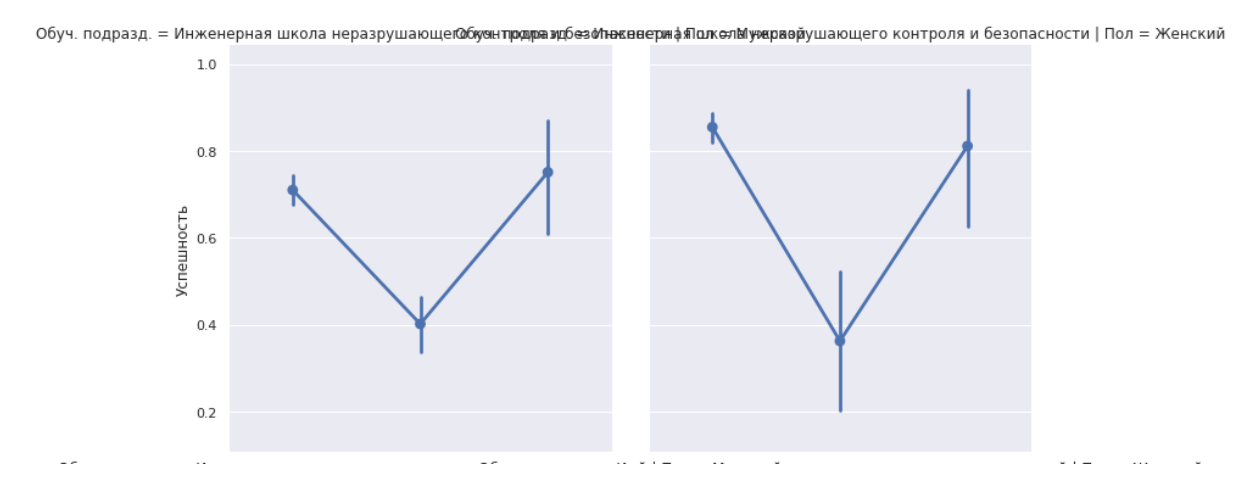

Рисунок 63. Категориальные графики успешности студентов разных полов, инженерных школ и форм обучения (часть 2)

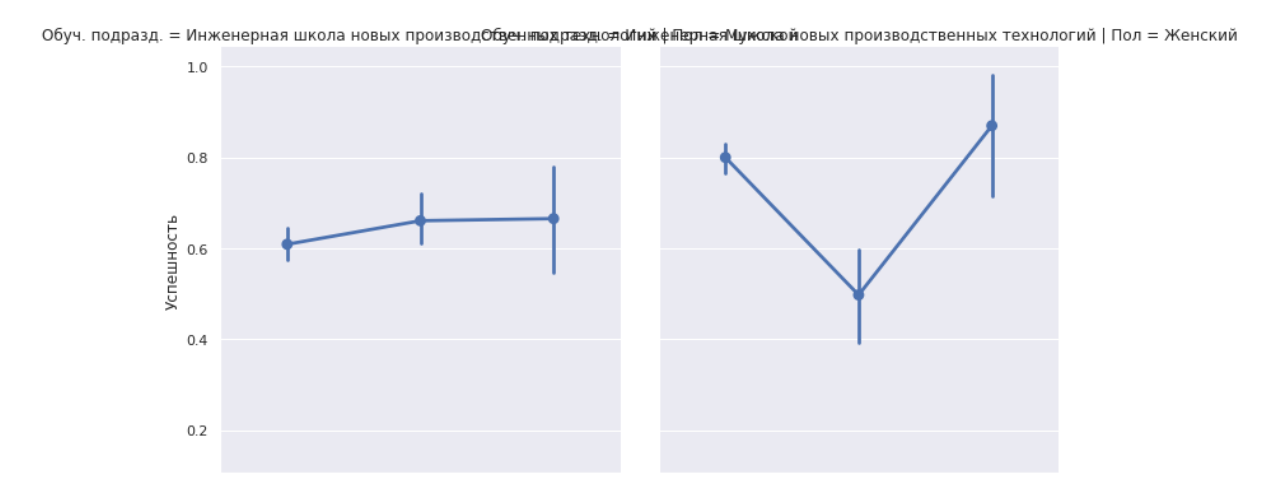

Рисунок 64. Категориальные графики успешности студентов разных полов, инженерных школ и форм обучения (часть 3)

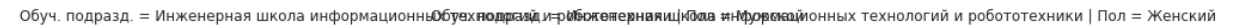

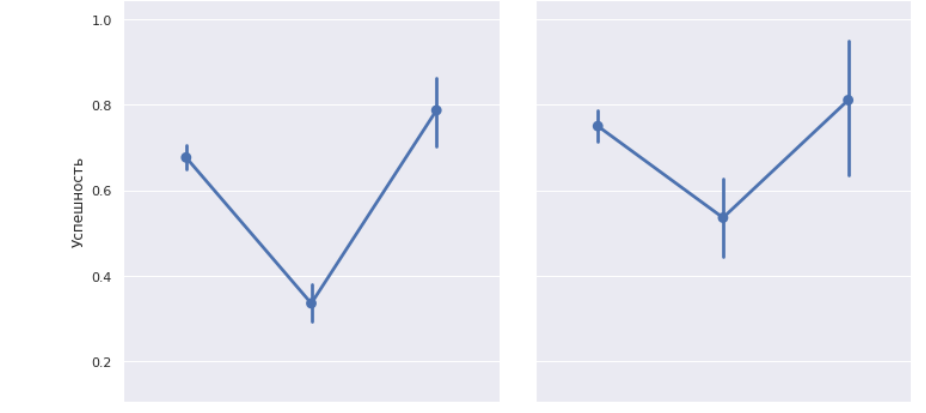

Рисунок 65. Категориальные графики успешности студентов разных полов, инженерных школ и форм обучения (часть 4)

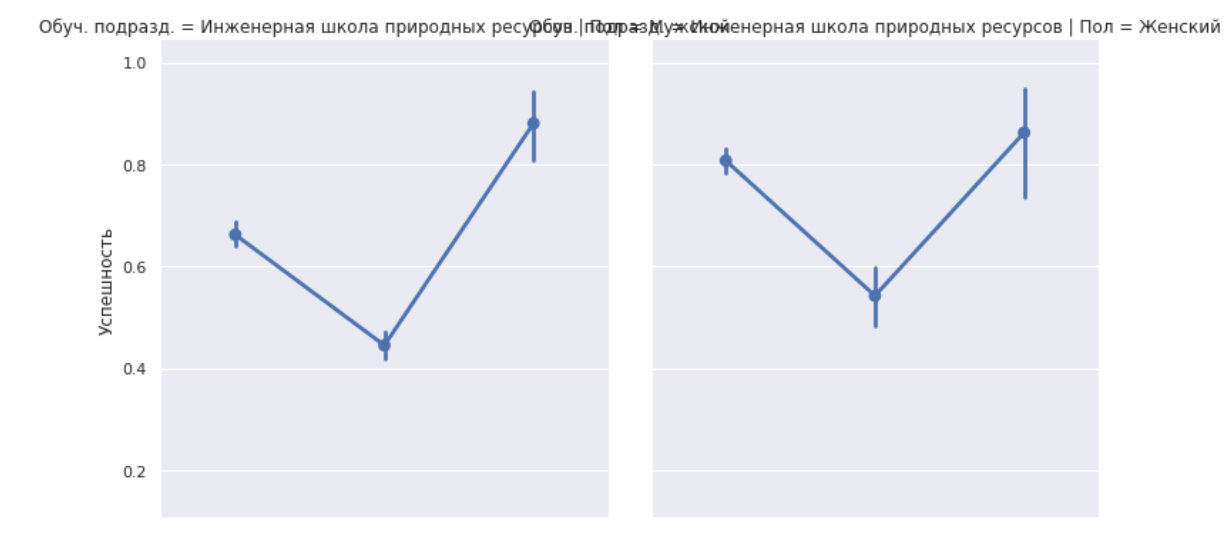

Рисунок 66. Категориальные графики успешности студентов разных полов, инженерных школ и форм обучения (часть 5)

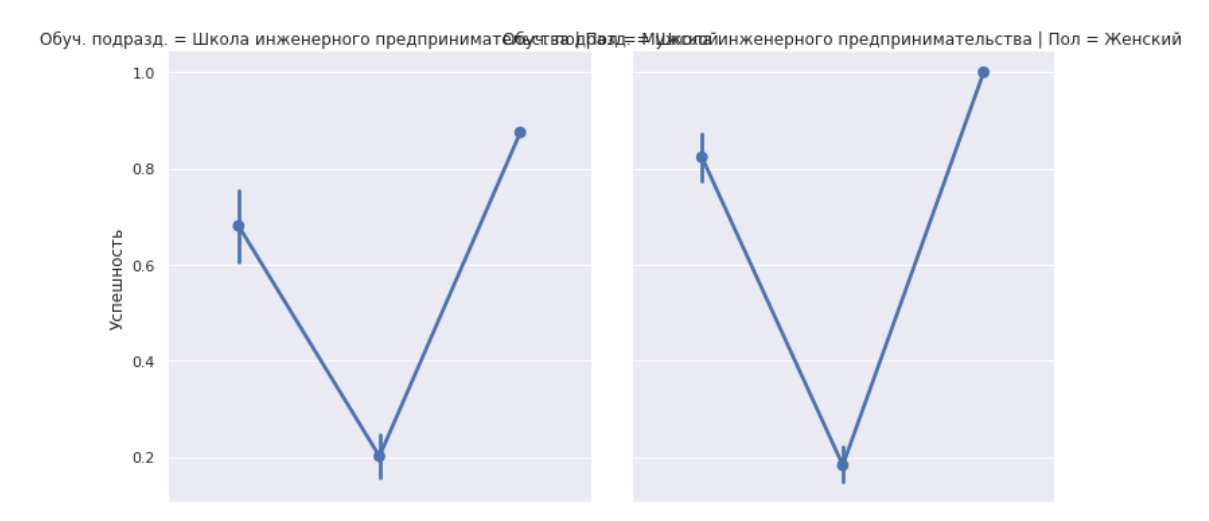

Рисунок 67. Категориальные графики успешности студентов разных полов, инженерных школ и форм обучения (часть 6)

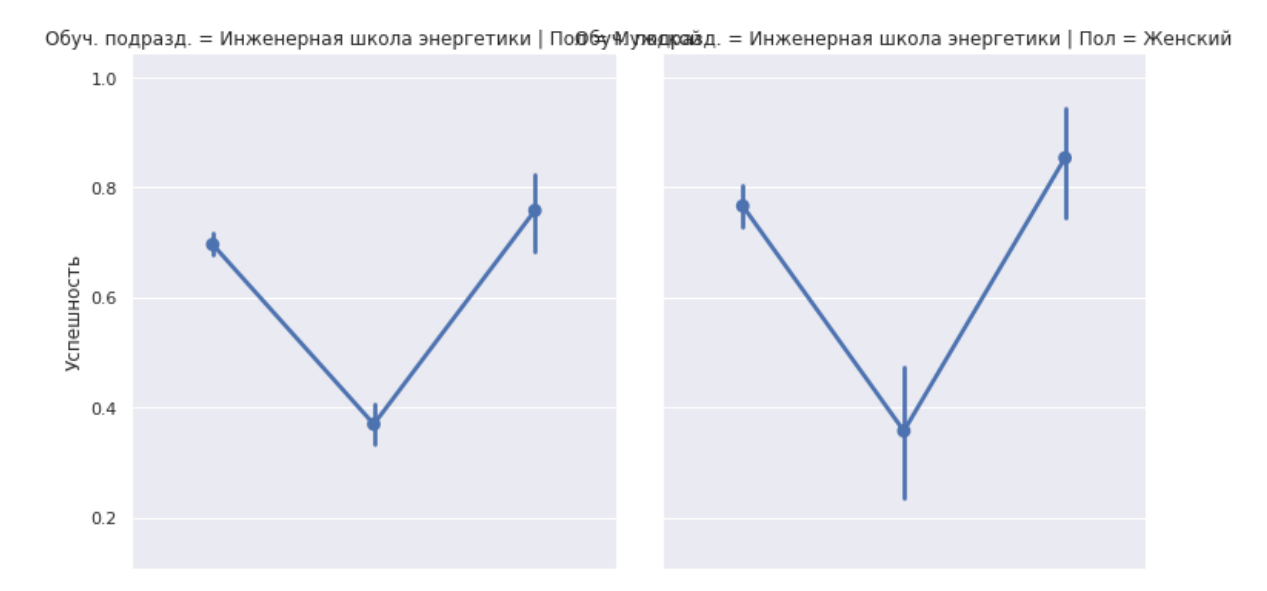

Рисунок 68. Категориальные графики успешности студентов разных полов, инженерных школ и форм обучения (часть 7)

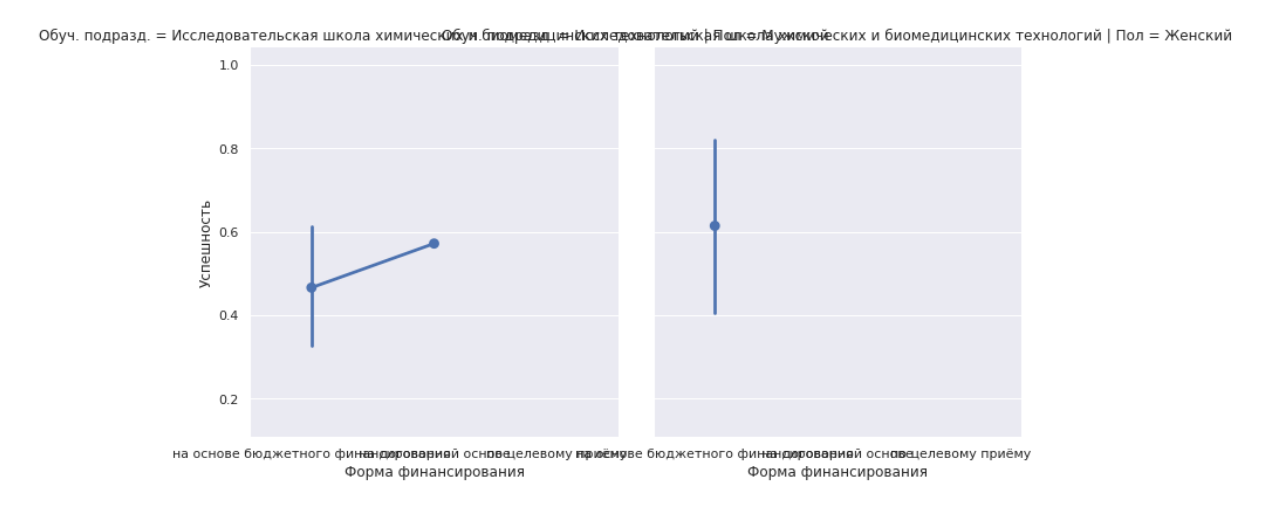

Рисунок 69. Категориальные графики успешности студентов разных полов, инженерных школ и форм обучения (часть 8)

Согласно статистическим критериям, средние значения успешности для студентов, обучающихся по целевому приему, и остальных равны 0,79 и 0,62 соответственно (рисунки 70-71).

```
1 students_df[students_df['Форма финансирования'] == 'по целевому приёму'].Успешность.mean()
0.7874167323534411
```
Рисунок 70. Среднее значение успешности для студентов, обучающихся по целевому приему

1 students\_df[students\_df['Форма финансирования'] != 'по целевому приёму'].Успешность.mean()

0.6198307076449135

Рисунок 71. Среднее значение успешности для студентов, не обучающихся по целевому приему

Следовательно, используются критерии Манна-Уитни и перестановочный. На рисунке 72 видно, что достигаемый уровень значимости по Манна-Уитни значительно меньше  $\alpha = 0.05$ .

MannwhitneyuResult(statistic=964159.0, pvalue=9.8393283434431e-16)

Рисунок 72. P-значение для критерия Манна-Уитни

На рисунке 73 видно, что достигаемый уровень значимости по перестановочному критерию значительно меньше α=0,05.

```
1 print ("p-value: %f" % permutation_test(students_df[students_df['Форма финансирования'] == 'по целевому приёму'].Успешность,<br>\ students_df[students_df['Форма финансирования'] != 'по целевому приёму'].Успешность,
 \overline{3}max permutations = 10000))
p-value: 0.000000
```
Рисунок 73. P-значение для перестановочного критерия

Скорее всего, студенты, обучающиеся по целевому приему, действительно имеют меньше долгов в процентном соотношении, чем остальные студенты.

На категориальном графике успешности студентов разных полов, инженерных школ и квалификаций, получаемых после обучения, не видна четкая картина преобладания успешности одних студентов над другими (рисунки 74- 77).

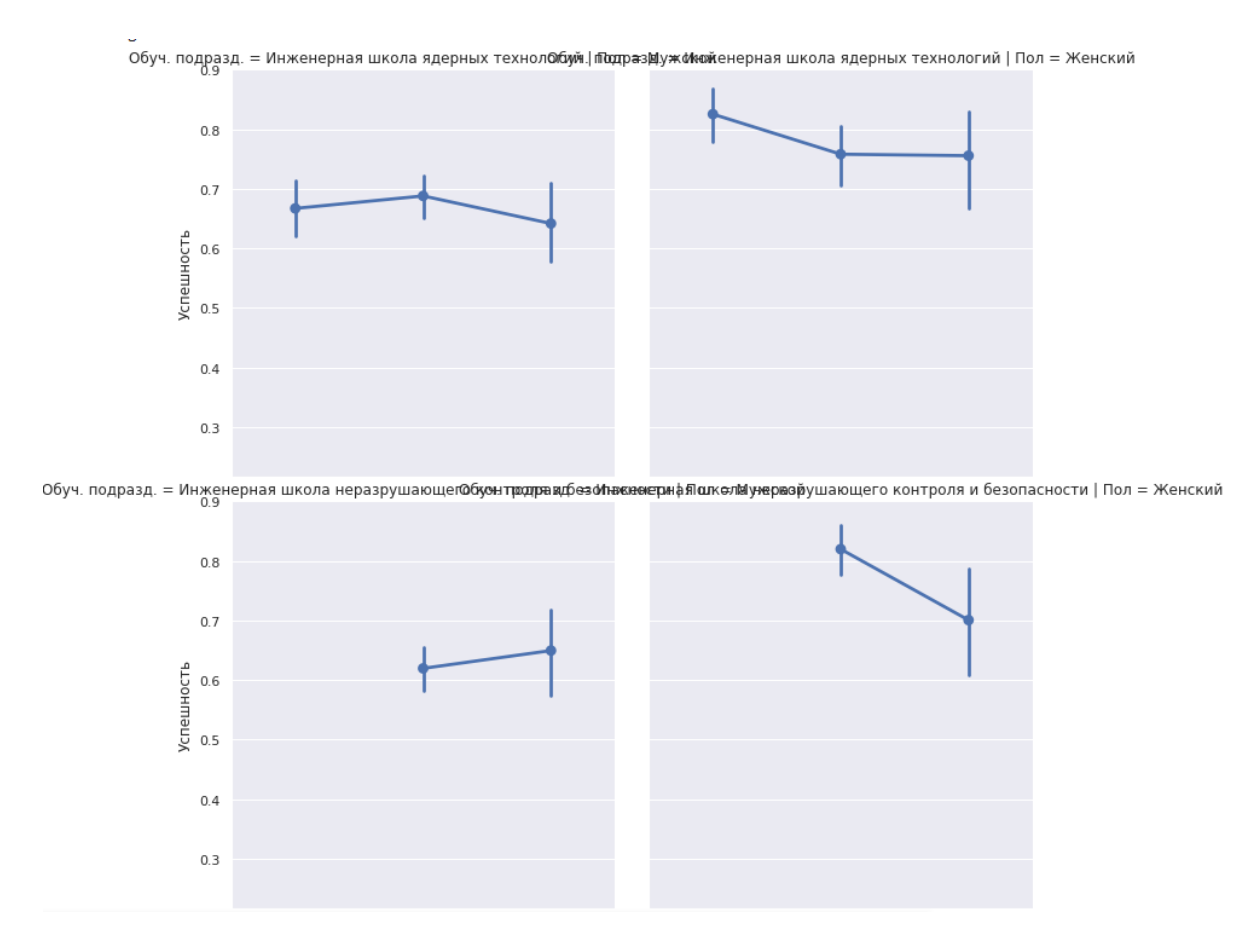

Рисунок 74. Категориальные графики успешности студентов разных полов, инженерных

школ и квалификаций (часть 1)

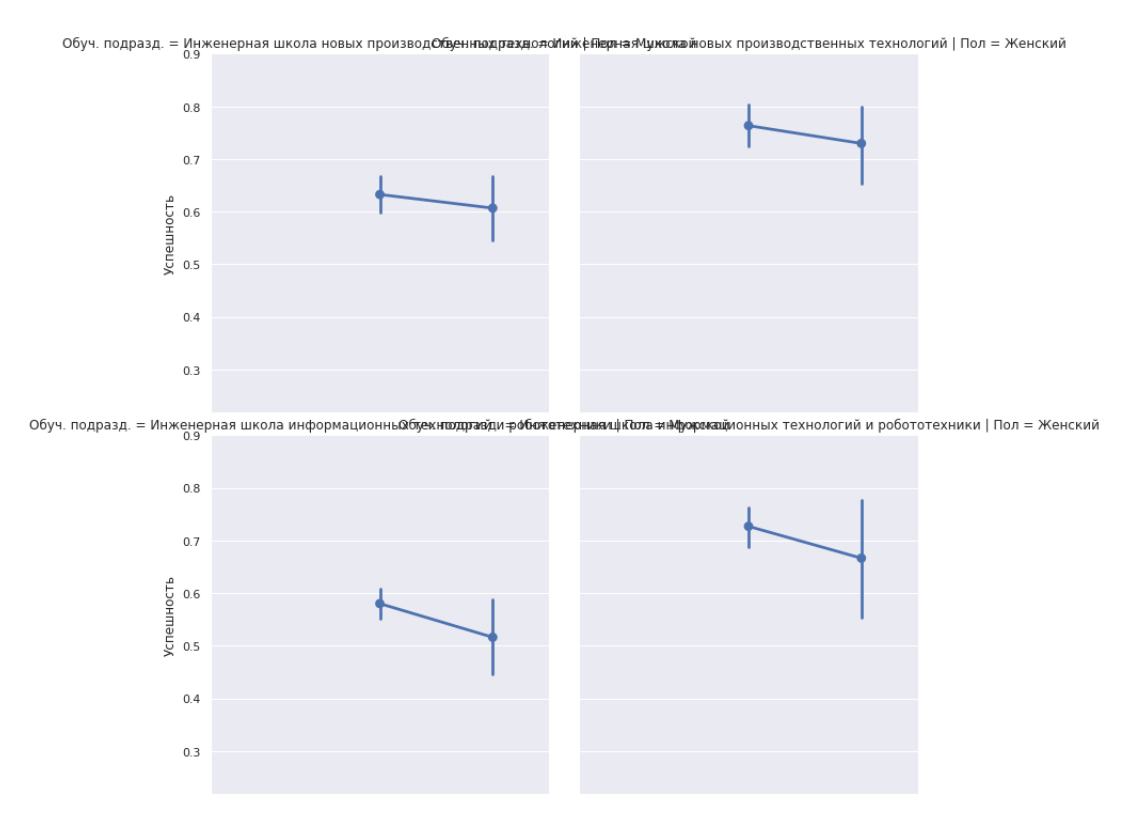

Рисунок 75. Категориальные графики успешности студентов разных полов, инженерных школ и квалификаций (часть 2)

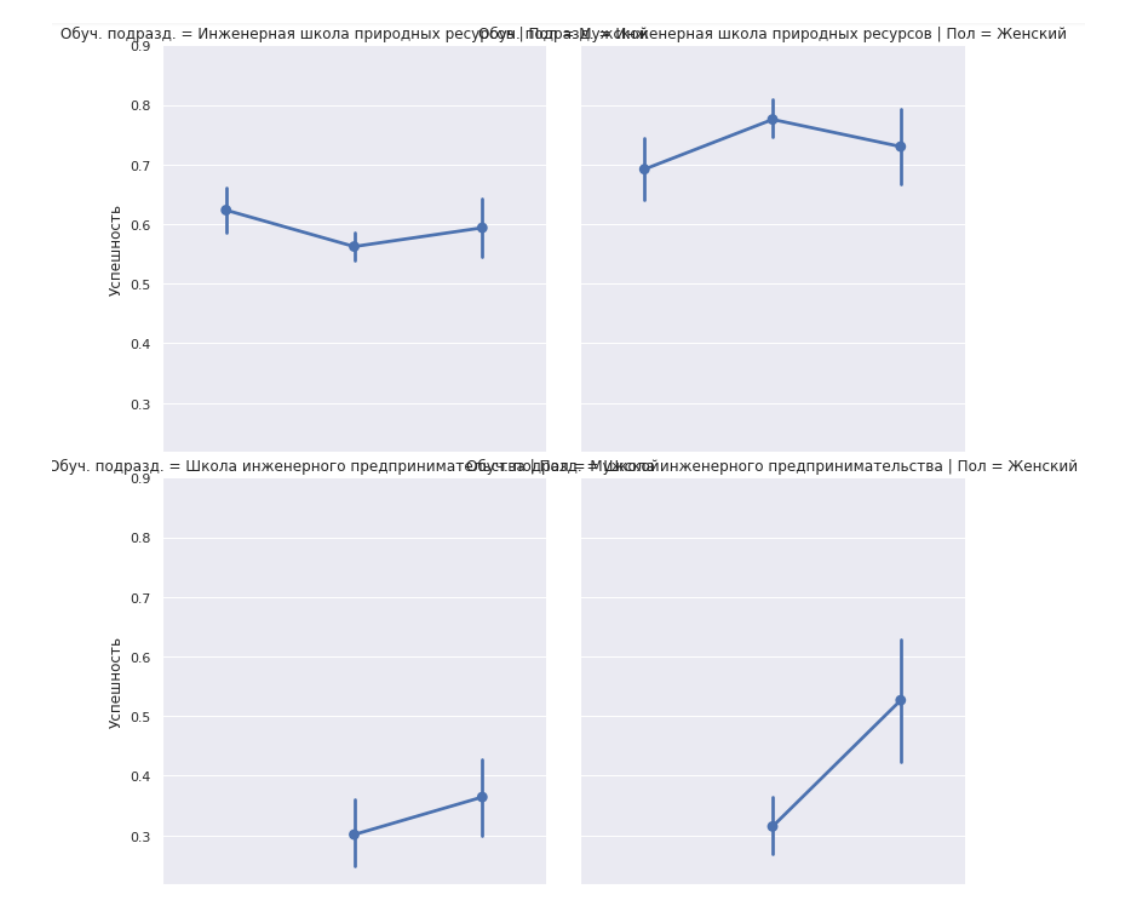

Рисунок 76. Категориальные графики успешности студентов разных полов, инженерных

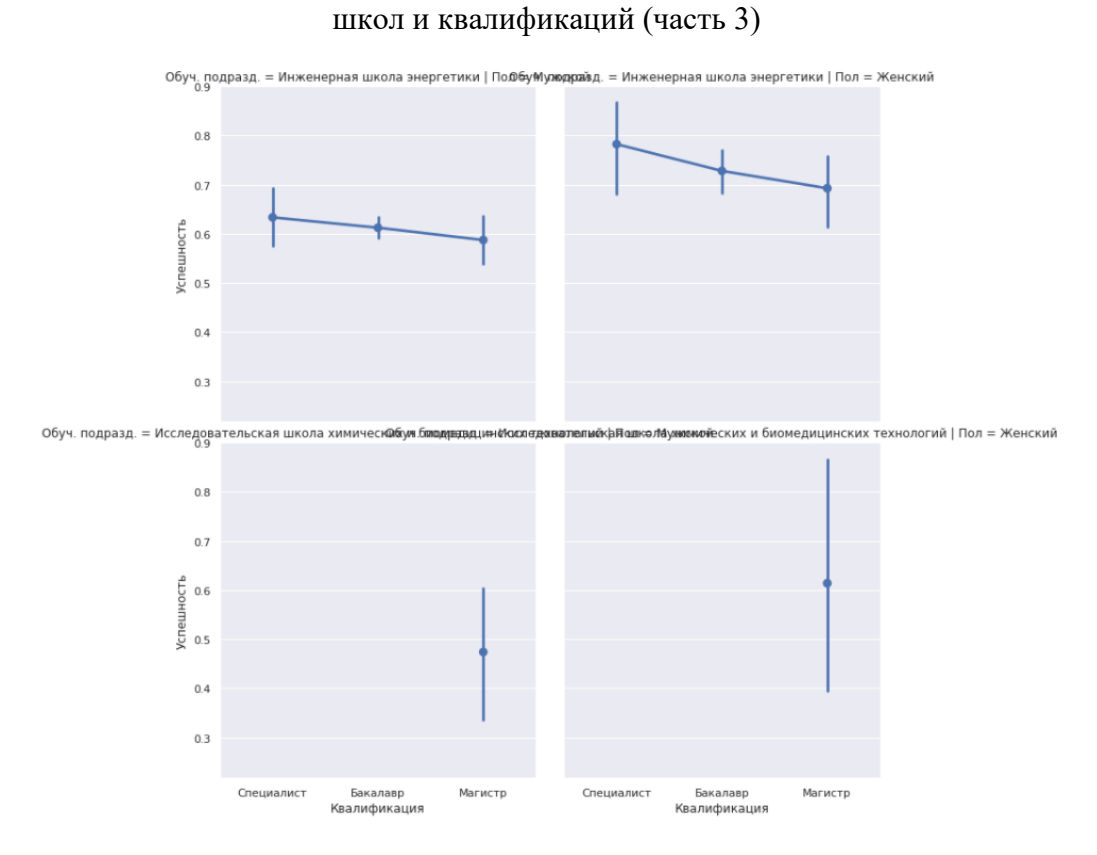

Рисунок 77. Категориальные графики успешности студентов разных полов, инженерных школ и квалификаций (часть 4)

Были рассмотрены диаграммы классов студентов различных квалификаций (рисунок 78). Во всех трех графиках большинство студентов относится ко второму классу, однако в графике, относящемся к бакалавриату, достаточно весомую часть всех студентов забирает нулевой класс.

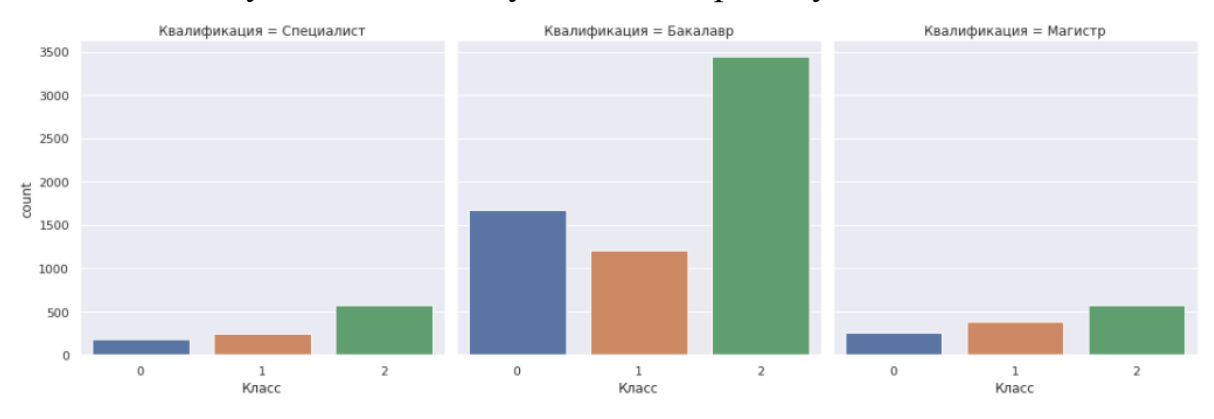

Рисунок 78. Категориальные графики успешности студентов разных полов, инженерных школ и квалификаций (часть 4)

На рисунке 79 представлена таблица сопряженности класса студента и квалификации, которую он получит после обучения. Здесь уже становится видно, что специалитет обладает наибольшей долей успешных студентов.

Гипотеза: «Средняя успешность студентов, обучающихся на специалитете выше, чем остальных».

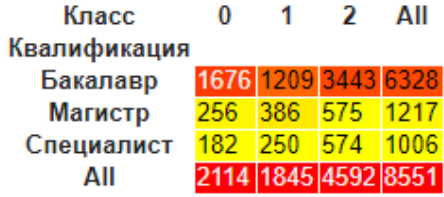

Рисунок 79. Таблица сопряженности класса студента и его будущей квалификации

На рисунке 80 представлены средние значения успешности студентов, обучающихся на специалитете, и остальных.

```
1 print(students df[students df['Квалификация'] == 'Специалист'].Успешность.mean())
 2 print(students df[students df['Квалификация'] != 'Специалист'].Успешность.mean())
0.6706087015480643
```
0.6200791532302486

Рисунок 80. Средние значения успешности студентов, обучающихся на специалитете, и

остальных

Использован критерий Манна-Уитни. На рисунке 81 видно, что достигаемый уровень значимости значительно меньше  $\alpha=0,05$ .

MannwhitneyuResult(statistic=3590793.0, pvalue=0.0023979664048405986)

Рисунок 81. P-значение критерия Манна-Уитни

Использован перестановочный критерий. На рисунке 82 видно, что достигаемый уровень значимости значительно меньше  $\alpha=0,05$ .

```
1 print ("p-value: %f" % permutation_test<mark>(</mark>students_df[students_df['Квалификация'] == 'Специалист'].Успешность,
                                              students_df[students_df['Квалификация'] |= 'Специалист'].Успешность,
                                              max_permutations = 10000))
\overline{3}
```
p-value: 0.000100

Рисунок 82. P-значение перестановочного критерия

Следовательно, альтернативная гипотеза принята.

Далее был рассмотрено гражданство. Для начала было изучено, как соотносятся студенты из Российской Федерации и остальные (рисунок 83).

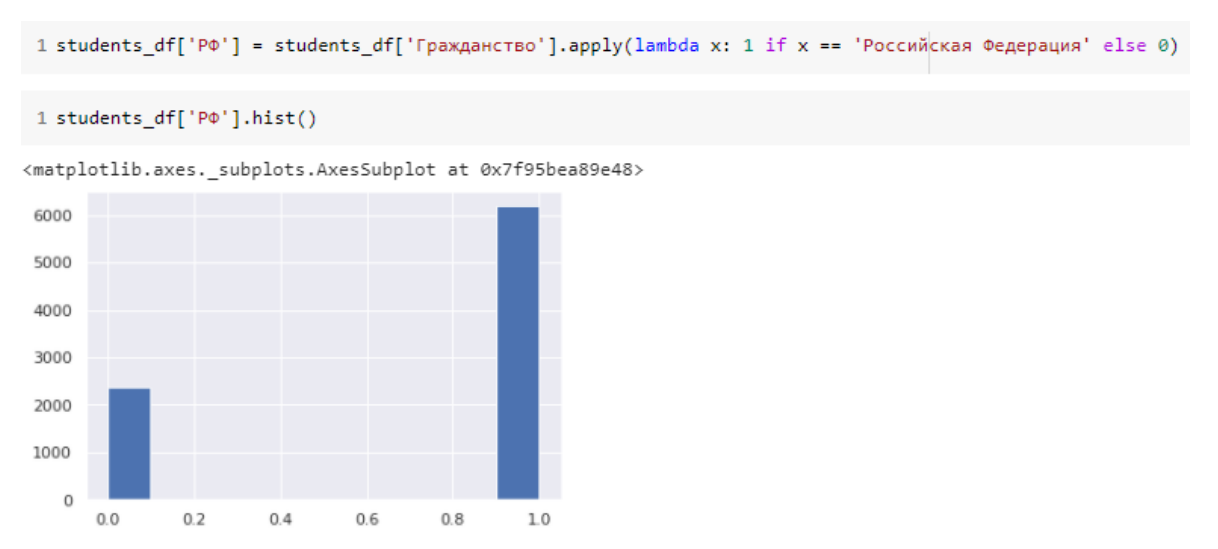

Рисунок 83. Диаграмма распределения студентов (из РФ / не из РФ)

На категориальном графике успешности студентов из РФ и остальных видно явное преобладание успешности студентов из Российской Федерации. (рисунок 84). Была сформулирована следующая гипотеза: «Среднее значение успешности студентов из Российской Федерации выше, чем остальных».

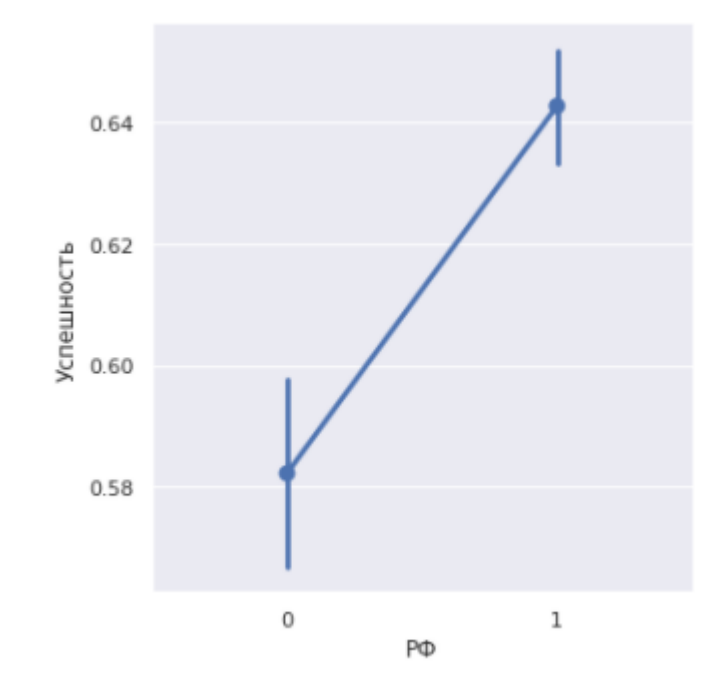

Рисунок 84. Категориальный график успешности студентов из РФ и остальных

На рисунке 85 представлены средние значения успешности студентов из Российской Федерации и остальных.

```
1 print(students df[students df['Гражданство'] == 'Российская Федерация'].Успешность.mean())
 2 print(students df[students df['Гражданство'] != 'Российская Федерация'].Успешность.mean())
0.6427231603640475
```
0.5821649842006079

Рисунок 85. Средние значения успешности студентов из РФ и остальных

На рисунке 86 видно, что достигаемый уровень по критерию Манна-Уитни меньше 0,05.

MannwhitneyuResult(statistic=6632199.0, pvalue=1.3631014047108548e-11)

Рисунок 86. Достигаемый уровень значимости по критерию Манна-Уитни

На рисунке 87 видно, что достигаемый уровень значимости по перестановочному критерию меньше 0,05.

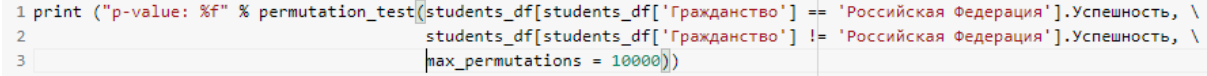

p-value: 0.000000

Рисунок 87. Достигаемый уровень значимости по перестановочному критерию

Следовательно, принята гипотеза о том, что среднее значение успешности студентов из Российской Федерации выше, чем остальных.

На категориальном графике успешности и курса студентов видно, что пик успешности происходит на четвертом курсе. (рисунок 88). Сформулирована следующая гипотеза: «Среднее значение успешности студентов четвертого курса выше, чем остальных».

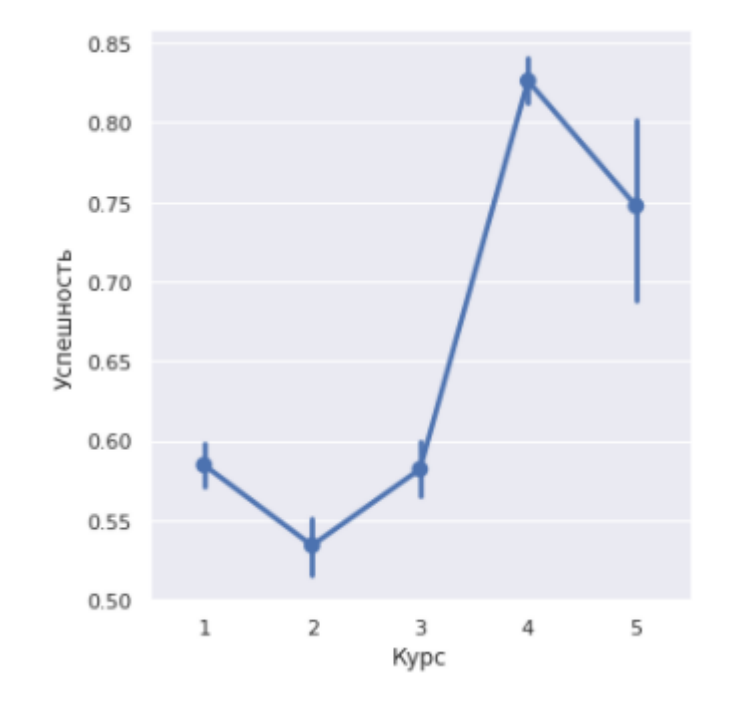

Рисунок 88. Категориальный график успешности и курса студентов

Рассмотрены диаграммы классов студентов различных курсов (рисунок 89). Видно, что большая часть четверокурсников принадлежит второму классу. При этом на всех курсах доли студентов, относящихся к нулевому и первому классу, остается одинаковой.

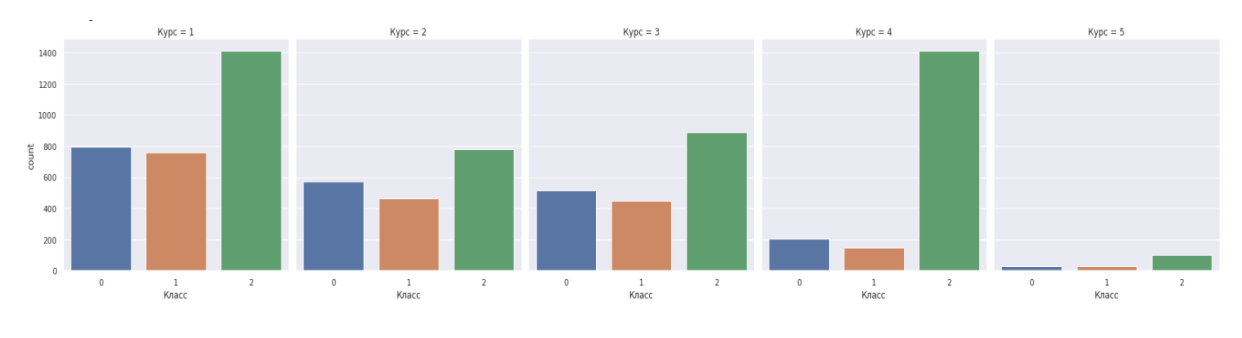

Рисунок 89. Диаграммы классов студентов различных курсов

На рисунке 90 представлены средние значения успешности студентов четвертого курса и остальных.

```
1 print(students df[students df['Курс'] == 4].Успешность.mean())
 2 print(students df[students df['Курс'] != 4].Успешность.mean())
0.8261452648704796
0.5739733528416114
```
Рисунок 90. Средние значения успешности студентов четвертого курса и остальных

На рисунке 91 видно, что достигаемый уровень по критерию Манна-Уитни меньше 0,05. Следовательно, четверокурсники действительно имеют меньше долгов.

```
1 stats.mannwhitneyu(students df[students df['Kypc'] == 4]. Успешность,
                       students_df[students_df['Курс'] != 4].Успешность)
 \overline{2}MannwhitneyuResult(statistic=3276875.5, pvalue=2.188231311268633e-195)
```
Рисунок 91. Достигаемый уровень значимости по критерию Манна-Уитни

На рисунке 92 видно, что достигаемый уровень по перестановочному критерию также меньше 0,05.

```
1 print ("p-value: %f" % permutation test(students df[students df['Курс'] == 4].Успешность,
                                              students df[students df['Курс'] != 4].Успешность, \
\overline{2}\overline{3}max permutations = 10000))
```
p-value: 0.000000

Рисунок 92. Достигаемый уровень значимости по перестановочному критерию

Следовательно, гипотеза принята. Среднее значение успешности студентов четвертого курса действительно значимо больше, чем у остальных студентов.

Далее были рассмотрены диаграммы классов студентов, находящихся и не находящихся в академическом отпуске (рисунок 93). Видно, что на каждом графике студентов, относящихся ко второму классу, большинство.

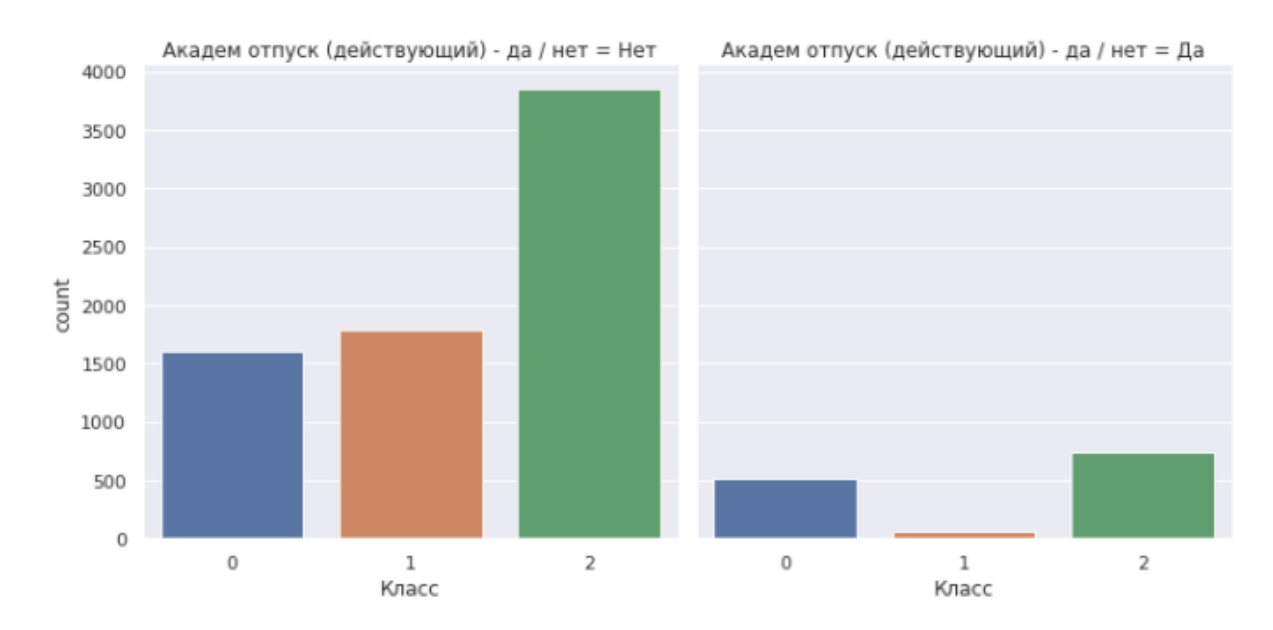

Рисунок 93. Диаграммы классов студентов, находящихся и не находящихся в академическом отпуске

На рисунке 94 представлены средние значения успешности студентов, находящихся и не находящихся в академическом отпуске. Заметим, что у вторых оно выше.

```
1 print(students_df[students_df['Академ отпуск (действующий) - да / нет'] == 'Да'].Успешность.mean())
 2 print(students df[students df['Академ отпуск (действующий) - да / нет'] == 'Нет'].Успешность.mean())
0.5813009954715022
0.6340565138330374
```
Рисунок 94. Средние значения успешности студентов, находящихся и не находящихся в академическом отпуске

На рисунке 95 видно, что достигаемый уровень значимости по критерию Манна-Уитни меньше 0,05, хотя и относительно близок к нему. Тем не менее, можно считать, что студенты, не находящиеся в академическом отпуске, имеют меньше долгов.

MannwhitneyuResult(statistic=4572751.5, pvalue=0.035035514361236635)

Рисунок 95. Достигаемый уровень значимости по критерию Манна-Уитни

На рисунке 96 видно, что достигаемый уровень по перестановочному критерию также меньше 0,05.

p-value: 0.000000

Рисунок 96. Достигаемый уровень значимости по перестановочному критерию

Таким образом, альтернативная гипотеза принята.

На этом формулирование и проверка статистических гипотез завершена. Всего выводов несколько:

- Студенты женского пола имеют меньше не сданных дисциплин, чем студенты мужского;
- Студенты ИШЯТ и ИШНКБ имеют меньше несданных дисциплин по сравнению с остальными;
- Студенты, обучающиеся по целевому приему, имеют меньше несданных дисциплин по сравнению со студентами с другими формами финансирования;
- Студенты, обучающиеся на специалитете, имеют меньше несданных дисциплин по сравнению с остальными;
- Студенты, имеющие гражданство Российской Федерации, имеют меньше несданных дисциплин по сравнению с остальными;
- Студенты-четверокурсники обучаются успешнее студентов других курсов;
- Студенты, не состоящие в академическом отпуске, обучаются успешнее.

### **2.1.4. Построение предсказательных моделей и их оценка**

Ниже представлен список признаков, которые не понадобятся при обучении модели:

- $\bullet$  «Всего»;
- «Положительных»;
- «Неудовлетворительных»;
- «Успешность»;
- «Специальность»;
- «Выпуск. школа»;
- $\bullet$  «Группа»;
- $\bullet$  «Страна»;
- «Дисциплины по которым получены неудовлетворительные оценки»;
- «Индекс студента»;
- «Год рождения»;
- «Всего часов по дисциплинам по которым получены неудовлетворительные оценки».

Данные уже нормализованы и приведены в бинарный вид, читаемый алгоритмами машинного обучения.

Далее были созданы наборы для тренировочной и тестовой выборки (разбиение 2 к 1). Разбиение производится для целевого вектора и для целевой матрицы (рисунок 97).

```
X train, X test, y train onehot, y test onehot = train test split(
    values, target onehot, test size=0.33, random state=42)
X train, X test, y train, y test = train test split(
    values, target, test_size=0.33, random_state=42)
```
Рисунок 97. Достигаемый уровень значимости по перестановочному критерию

Сперва были применены модели логистической и линейной регрессии. Модель линейной регрессии была взята из библиотеки sklearn. Точность на тестовых данных оказалась равной 58.5%, что не соответствует ожиданиям. Модель линейной регрессии является достаточно слабой моделью, так как
способна лишь показать линейную зависимость между целевой и объясняющими переменными.

Была применена логистическая регрессия. Модель логистической регрессии была также взята из библиотеки sklearn. Итоговая точность на тестовых данных равна 73.4%. Качество предсказания увеличилась на 14.9%, что является хорошим приростом, но сама точность недостаточна.

Далее был опробован метод k-ближайших соседей из библиотеки sklearn. В данном методе нужно указать число k соседей, что является параметром экспериментальным. Для этого был создан цикл с перебором первых 20-ти значений параметра k и посмотрим, при каком значении точность модели будет наибольшей. На рисунке 98 представлен график зависимости точности предсказания от числа соседей.

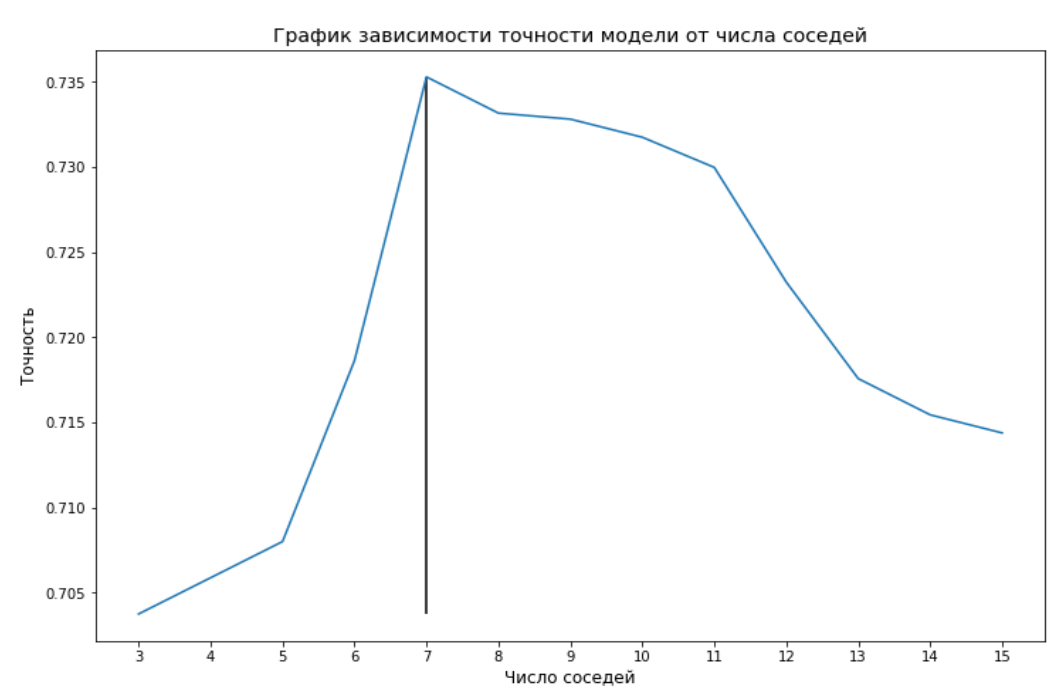

Рисунок 98. График зависимости точности прогноза от числа соседей

Наибольшая точность, которой удалось достигнуть с помощью данного алгоритма – 73,5%, что всего на 0.1% больше, чем у логистической регрессии.

Следующей моделью прогнозирования будет Random forest (он же случайный лес). Был также выполнен перебор параметров алгоритма, и на рисунке 99 можно увидеть зависимость точности предсказания от максимальной глубины дерева.

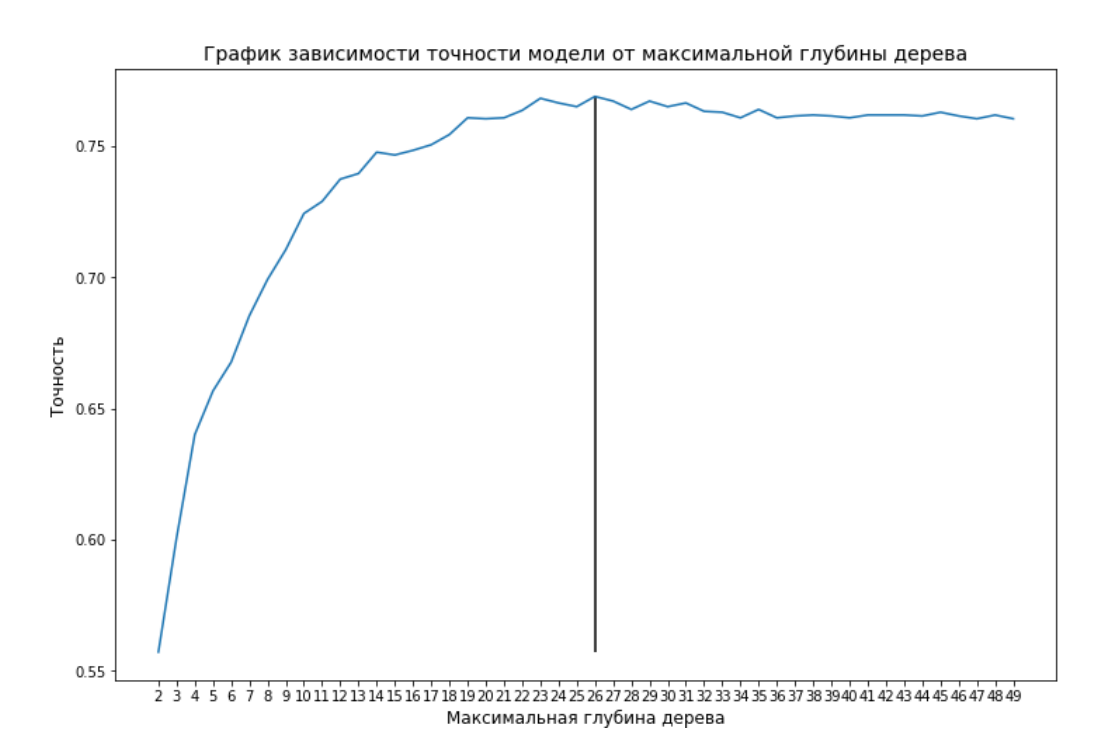

Рисунок 99. График зависимости точности прогноза от максимальной глубины дерева

По данному графику видно, что модель при дальнейшем увеличении максимальной глубины дерева (больше 20) начинает сходиться. Лучшая точность, которой удалось достичь, равна 77%.

Теперь рассмотрен метод опорных векторов. Метод опорных векторов имеет несколько различных модификаций, однако в данной работе будет использоваться метод из библиотеки sklearn с перебором параметра регуляризации С. Этот параметр обратно пропорционален силе L2 регуляризатора, а штраф за ошибку модели равен штрафу  $L_2$ , возведенный в квадрат. На рисунке 100 представлен результат поиска наилучшей точности прогнозирования.

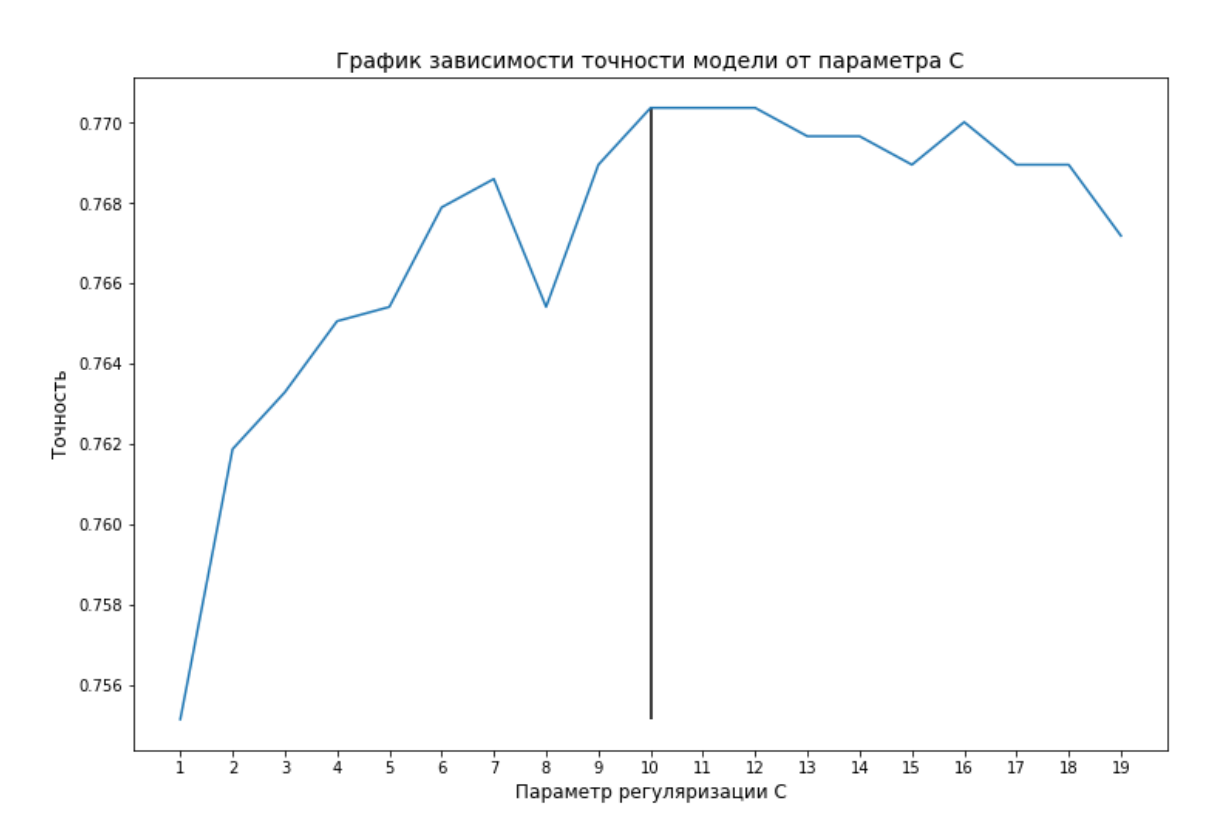

Рисунок 100. График зависимости точности прогноза от параметра С

Итоговая точность модели, построенной на основе метода опорных векторов, равна 77,4%.

Последней моделью является модель нейронной сети. Эта непростая, но в то же время гибкая модель машинного обучения способна перенастраивать свои веса в заранее заданной структуре нейронной сети, тем самым устремляя ошибку прогноза по наибыстрейшему пути спуска – антиградиенту.

Модель была построена с помощью библиотеки keras, которая представляет собой надстройку над фреймворками TensorFlow. Архитектура сети следующая:

- Размер входного вектора 235;
- Число нейронов на входном слое  $-128$ ;
- Функция активации на входном слое Tanh (гиперболический тангенс);
- Слой Dropout (слой для отключения нейронов с вероятностью 0.2);
- Число нейронов на скрытом слое 256;
- Функция активации на скрытом слое ReLU;
- Слой Dropout (слой для отключения нейронов с вероятностью 0.2);
- Число нейронов на выходном слое  $-3$ ;
- Функция активации на выходном слое Softmax;
- Функция оптимизации SGD (стохастический градиентный спуск);
- Функция потерь категориальная кросс-энтропия;
- Метрика качества точность (accuracy).

Несмотря на свою гибкость, нейронные сети для хорошего результата требуют определенных знаний и опыта. Итоговая точность, которой удалось достичь данным алгоритмом – 75.4%.

| Название алгоритма      | Прогнозная точность, % | Время обучения,<br>$\mathbf c$ |
|-------------------------|------------------------|--------------------------------|
| Линейная регрессия      | 0.585                  | 0.212                          |
| Логистическая регрессия | 0.734                  | 0.874                          |
| К-ближайших соседей     | 0.735                  | 0.492                          |
| Случайный лес           | 0.770                  | 1.418                          |
| Метод опорных векторов  | 0.774                  | 6.843                          |
| Модель нейронной сети   | 0.754                  | $\sim$ 120 за 100 эпох         |

Таблица 3. Сравнение предсказательных моделей

Из таблицы можно выделить три лучших алгоритма по прогнозной точности и три по времени обучения.

По прогнозной точности:

- Метод опорных векторов
- Случайный лес
- Нейронная сеть

По времени обучения:

- Линейная регрессия
- К-ближайших соседей
- Логистическая регрессия

Таким образом, лучшей моделью оказалась модель на основе метода опорных векторов с точностью прогнозирования 77,4%. Метод опорных векторов будет использоваться в качестве прогнозной модели в веб-приложении.

#### **2.2. Анализ данных о группах, дисциплинах и преподавателях**

#### **2.2.1. Предобработка «сырых» данных**

В датасете о средней успеваемости групп по дисциплинам на осенний семестр 2019 года (он же исходный набор данных) всего 5988 строк и 22 столбцапараметра. Из 22 столбцов 16 принимают категориальные значения, а оставшиеся 6 – числовые. При этом столбцы с названиями «Индексы преподавателей КТ2», «Индексы преподавателей Итог», «Лекторы», «Преподаватели» в одной строке могут содержать от 0 до N значений, в то время как остальные столбцы в одной строке имеют лишь одно значение.

На рисунках 101-102 представлены фрагменты исходной таблицы.

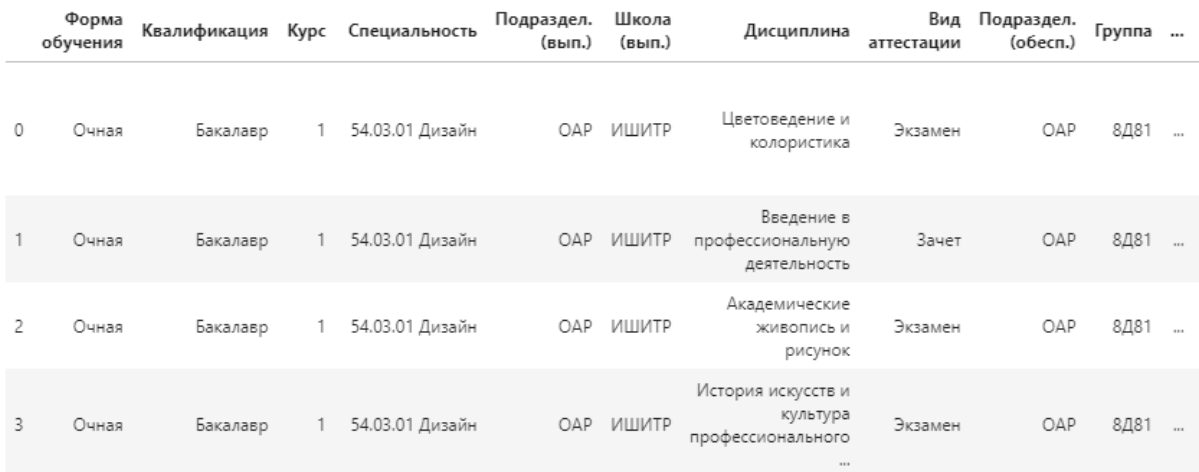

#### Рисунок 101. Исходный датасет (часть 1)

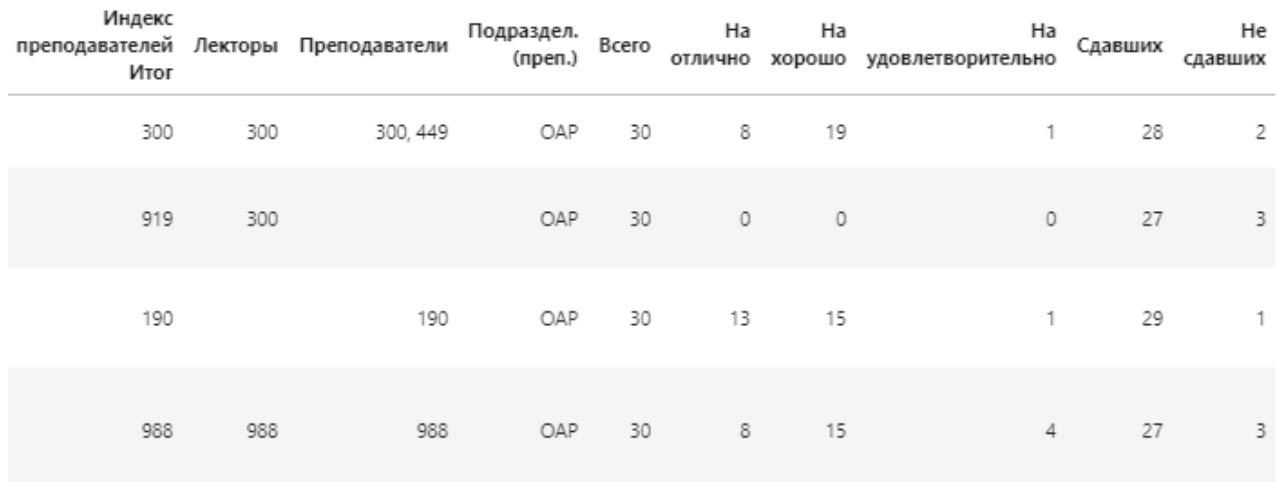

Рисунок 102. Исходный датасет (часть 2)

На рисунках выше можно обратить внимание на наличие пропусков (они же миссинги), но так как это столбцы с категориальными значениями, очистка от миссингов не требуется. На рисунке 103 представлены гистограммы распределения категориальных параметров.

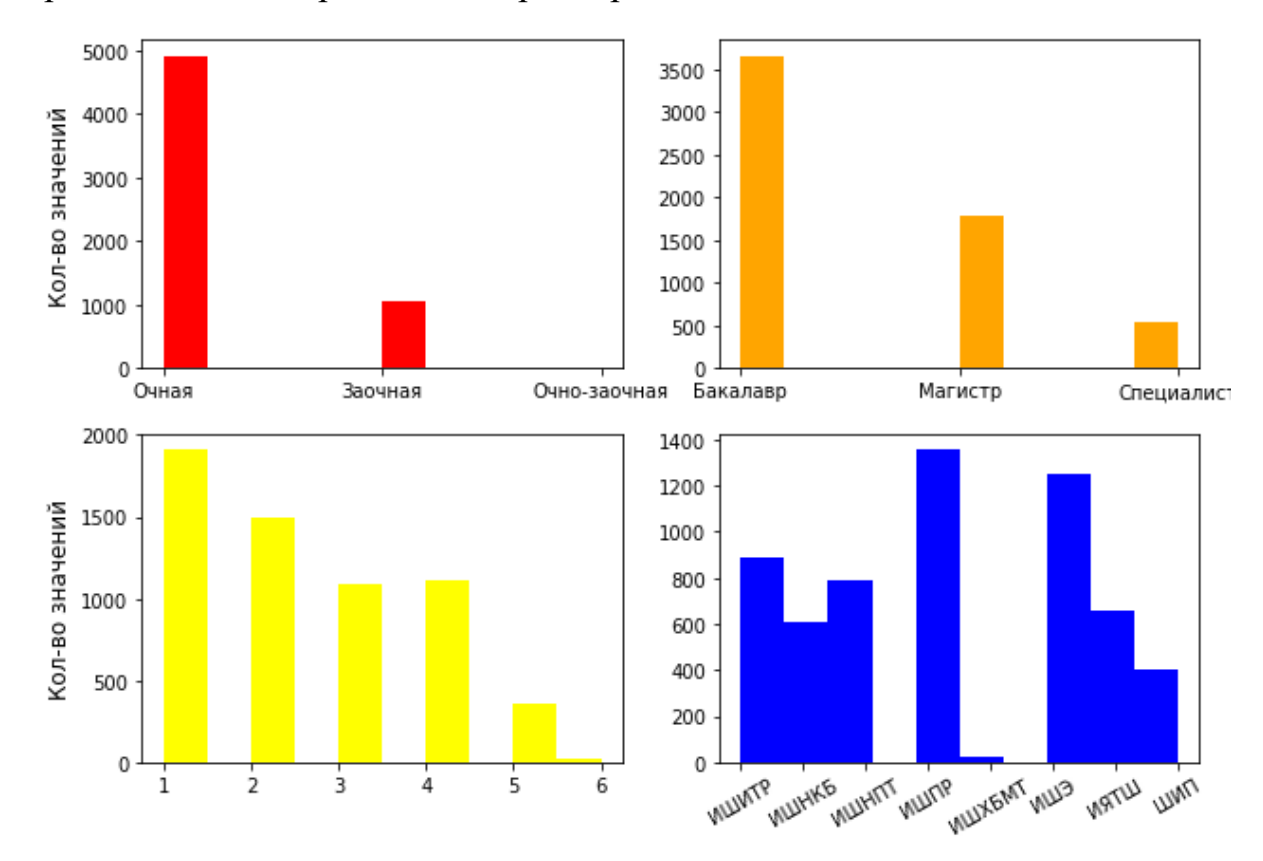

Рисунок 103. Гистограммы распределения категориальных параметров

Из числовых характеристик интересны только столбцы «Всего» и «Не сдавших», так как необходимо обнаружить признаки неуспешного студента для дальнейшего их [студентов] предсказания и упреждающего решения до того, как студент не сдаст дисциплины. Были рассмотрены диапазоны значений у этих двух столбцов. На рисунке 104 представлены гистограммы распределений числа студентов, которые сдавали определенную дисциплину, и количества несдач, а также диаграммы размаха. Все значения не выходят за рамки адекватного представления данных. Также по гистограмме справа можно понять, что большая часть (свыше 4 тыс.) уникальных пар «группа-дисциплина» в столбце «Не сдавших» имеет значение от 0 до 5. Иначе говоря, медиана несдач по группам равна 2 (среднее – 3.735). Подробнее со статистикой данного столбца можно ознакомиться на рисунке 105.

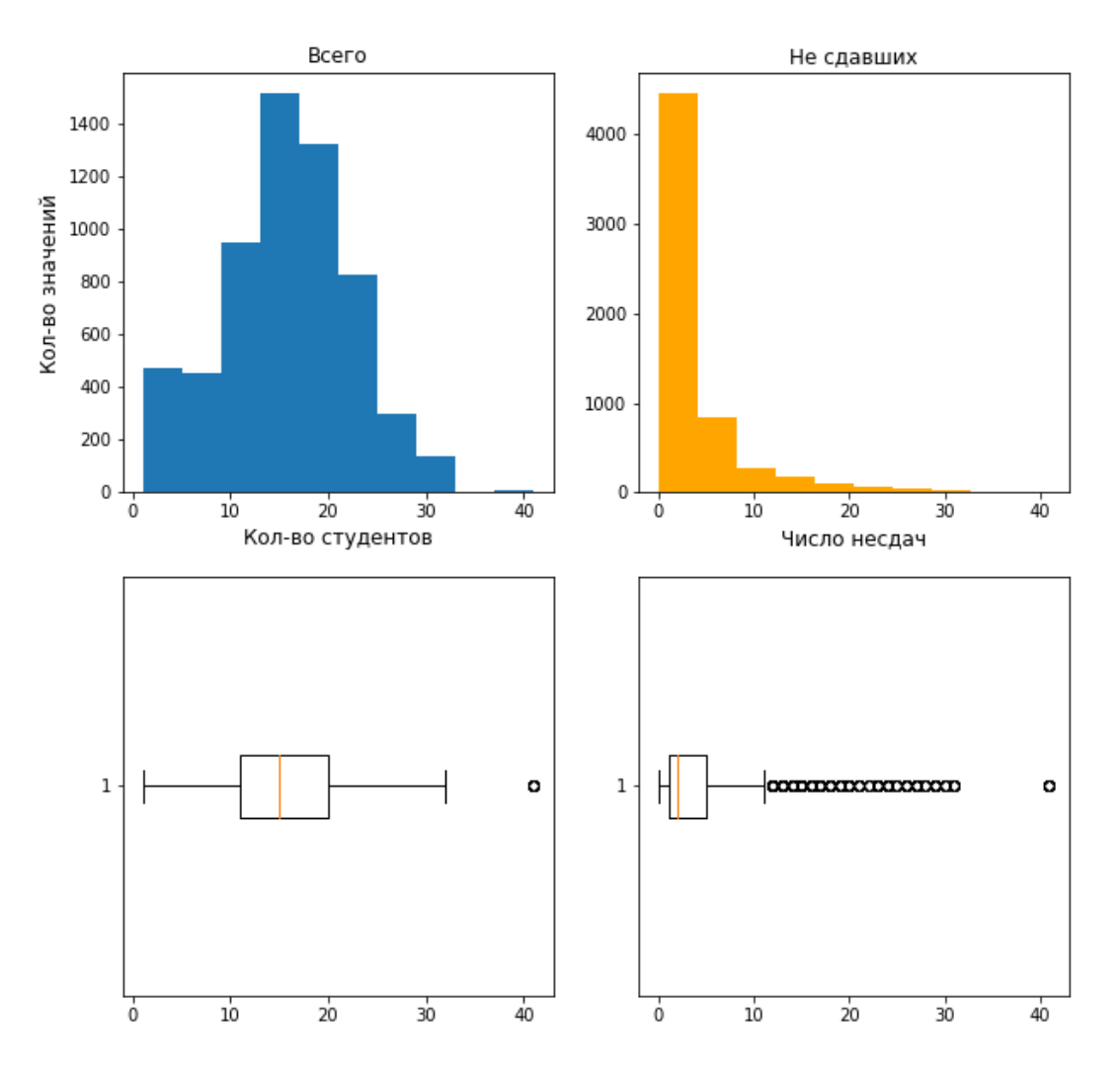

Рисунок 104. Гистограммы распределения столбцов и их диаграммы размаха

|       | Всего       |       | Не сдавших  |
|-------|-------------|-------|-------------|
| count | 5988,000000 | count | 5988,000000 |
| mean  | 15.297261   | mean  | 3.735471    |
| std   | 6.678106    | std   | 5.240993    |
| min   | 1.000000    | min   | 0.000000    |
| 25%   | 11.000000   | 25%   | 1.000000    |
| 50%   | 15,000000   | 50%   | 2.000000    |
| 75%   | 20.000000   | 75%   | 5.000000    |
| max   | 41,000000   | max   | 41,000000   |

Рисунок 105. Статистика по столбцам «Всего» и «Не сдавших»

На основании разведочного анализа было установлено, что пороговым значением по несдачам будет число 5 (75 процентиль диаграммы размаха) не включительно. Также замечен выброс (число 41) и пары «группа-дисциплина», удовлетворяющие этому значению, будут рассмотрены отдельно от всех остальных групп значений (всего групп значений 3: первая – хорошие значения от 0 до 5 несдач на пару «группа-дисциплина», вторая – неудовлетворительные значения более 5 несдач, и третья – 41 несдача).

#### **2.2.2. Разведочный анализ данных**

Данные, образовавшие выброс со значением несдач, равным 41, описывают группу Д-5А81 1 курса бакалавриата заочной формы обучения, в которой обучались 41 студент. Всего в исходной таблице 7 записей (пар «группадисциплина»), удовлетворяющих такому запросу.

Также следует рассмотреть вариант, когда в значении столбца «Всего» для пары «группа-дисциплина» меньше 6 студентов. Данный запрос выдал 550 записей. На рисунке 106 представлено распределение пары «группадисциплина» не сдавших. В целом, распределение похоже на генеральную совокупность.

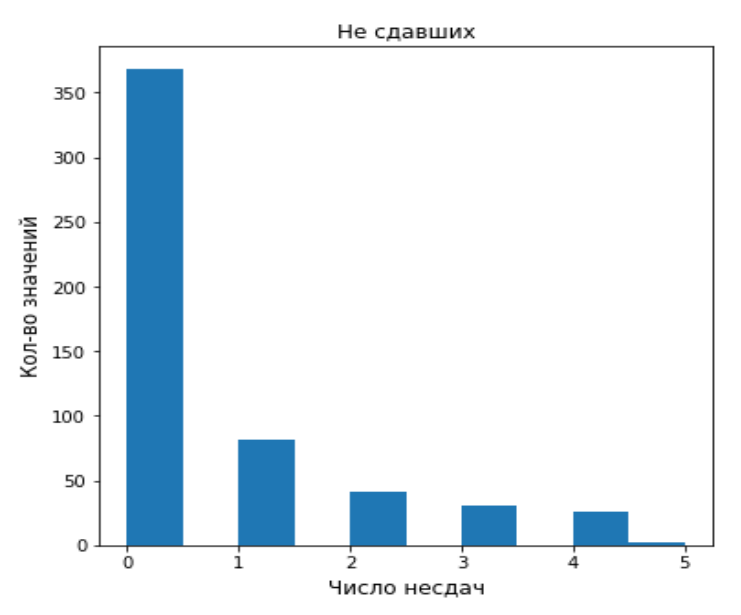

Рисунок 106. Гистограмма распределения «Не сдавших»

Далее рассмотрена вторая группа значений несдач. Всего было получено 1215 записей, в которых 331 группа и 391 дисциплина, что достаточно много. Также в эту группу входят пары «группа-дисциплина» как очной, так и заочной формы обучения всех курсов, квалификаций, инженерных школ и видов аттестации. На рисунках 107-109 представлены графики распределения этих пар по вышеперечисленным пяти параметрам как в исходном наборе данных, так и в отфильтрованном по порогу несдач, а также указано ниже в числовом виде

отношение долей значений столбцов для пар «группа-дисциплина» по фильтрованному датасету и исходному.

Значения больше 1 указывают, что данное свойство характерно для фильтрованной группы, и возможно, может быть определяющим фактором в причинах низкой успеваемости. Значения меньше 1 указывают на обратную зависимость: это свойство не характерно для фильтрованной группы. Значения, равные 1, говорят о том, что эти свойства не имеют значения, отфильтрована группа по числу несдач или нет.

Также был составлен более подробный список отношения долей, в который были внесены больше столбцов для более точечного вычленения выделяющиеся подгрупп. Список отсортирован от большего значения доли к меньшему с установленным порогом отсечения, равным 1.25. Парам «группадисциплина», которые имеют много несдач, присущи следующие свойства:

- $\bullet$  Форма обучения Заочная
- Курс  $[3, 5, 6]$
- Подразделение (выпускающее) [ШИП, НОЦ И.Н. Бутакова]
- Подразделение (обеспечивающее) [прочее, ОЭФ, ООД, ОМИ, ОАР, ОИТ, НОЦ И.Н. Бутакова, ОЕН, ОМ]
- Школа (выпускающая) ШИП
- Школа (обеспечивающая) ИШИТР
- Вид аттестации [Курсовой проект, Курсовая работа]
- Специальность [Менеджмент, Программная инженерия, Экономика, Теплоэнергетика и теплотехника, Информационные системы и технологии, Мехатроника и робототехника, Управление в технических системах, Биотехнические системы и технологии, Конструкторскотехнологическое обеспечение машиностроительных производств, Техносферная безопасность, Прикладная математика, Информатика и вычислительная техника, Экология и природопользование, Дизайн, Автоматизация технологических процессов и производств, Информатика

и вычислительная техника, Нефтегазовое дело, Прикладная геология, Машиностроение, Физика, Теплоэнергетика и теплотехника].

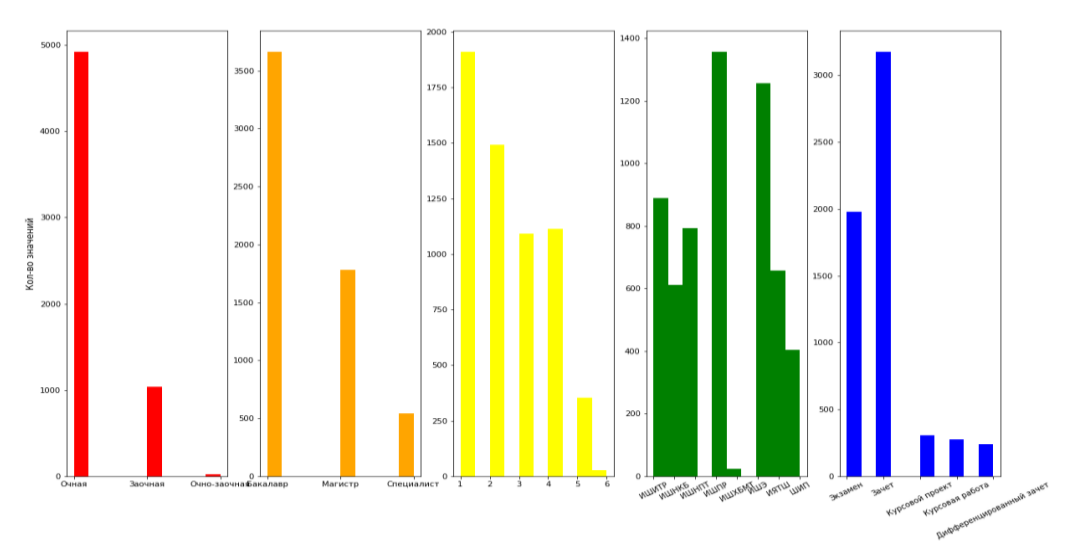

Рисунок 107. Гистограммы распределения по пяти параметрам в исходном датасете

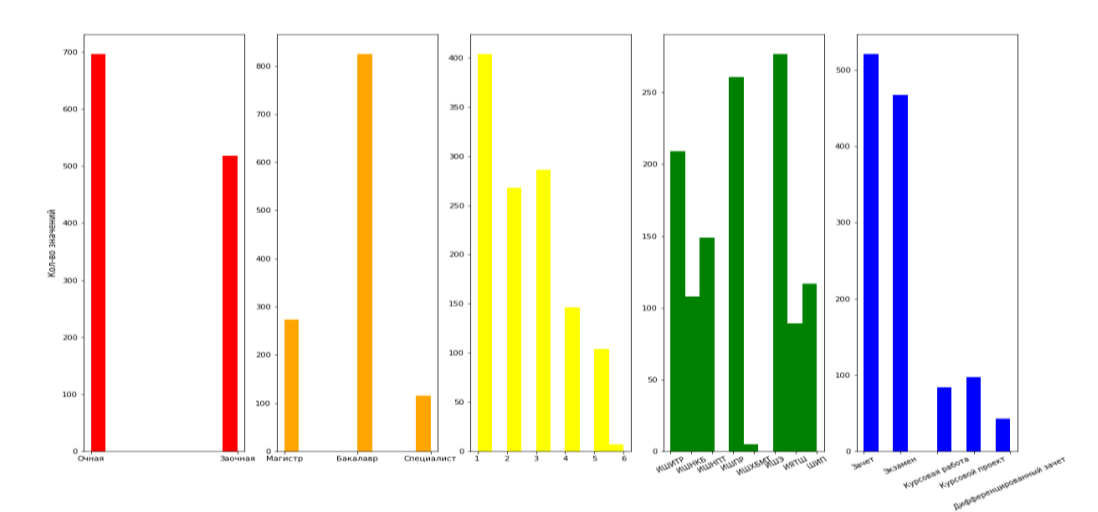

Рисунок 108. Гистограммы распределения по пяти параметрам в отфильтрованном датасете

{'Форма обучения - Очная': 0.697763834658682, "Форма обучения - Заочная": 2.450008293642331, "<br>Квалификация - Магистр': 0.7582146248812914, "Квалификация - Бакалавр": 1.1096959404819668, Kypc - 1': 1.0419003688844957, ...<br>Kypc - 2': 0.8858550479833734, 'Kypc - 3': 1.2907701352145797, Kypc - 4': 0.6464920745843178, 'Kypc - 5': 1.4478900746320709, 'Kypc - 6': 1.277732053040695, "Школа (вып.) - ИШИТР': 1.1599488377266156, 'Школа (вып.) - ИШНКБ': 0.8711402073104202, .<br>"Школа (вып.) - ИШНПТ': 0.9271854345928421, -<br>"Школа (вып.) - ИШПР': 0.9479079669204945," "Школа (вып.) - ИШХБМТ': 1.026748971193416, 'Школа (вып.) - ИШЭ': 1.087781220795829, "Школа (вып.) - ИЯТШ': 0.6666066268903149, "Школа (вып.) - ШИП': 1.4308243727598569, "Вид аттестации - Зачет': 0.8082133544729285, 'Вид аттестации - Экзамен': 1.1641681809950228, 'Вид аттестации - Курсовая работа': 1.499946323134729, "Вид аттестации - Курсовой проект": 1.5521244187910856, ...<br>Вид аттестации - Дифференцированный зачет: 0.8904243178752982}

Рисунок 109. Соотношение доли каждого значения параметра в отфильтрованном датасете к

исходному датасету

#### **2.2.3. Поиск скрытых закономерностей**

Данная глава посвящена ответу на вопрос: по какой причине у наблюдаемых групп низкая успеваемость? Это результат слабой подготовки группы, требовательного преподавателя, или вовсе сложности предмета?

Для начала была построена таблица, в которой преподаватель будет формировать строки. Для этого из исходной таблицы среди четырех столбцов были взяты индексы преподавателей и назначены им соответствующие позиции (если преподаватель был взят из столбца «Преподаватели», то его позиция будет называться «Преподаватель»). В новой таблице получилось 14775 строк и 8 столбцов. После проверок выяснилось, что у двух записей в исходной таблице не было ни в одном столбце индекс преподавателя, из-за чего дисциплина «Протоколы обмена медицинской информацией» не может быть вставлена в новую таблицу. Информация о медиане не сдавших не исказилась, однако 75 процентиль изменил свое значение с 5 на 4, но несмотря на это пороговое значение не было изменено. Для полученной таблицы были проделаны все те же действия, что и для исходной. Таким образом, получилось 1316 записей. На основе долей несдавших был разработан рейтинг и получена таблица

преподавателей и их суммы долей несдач. На рисунке 110 представлен фрагмент такой таблицы.

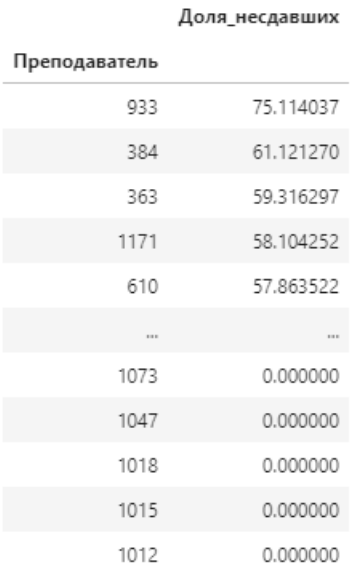

1316 rows × 1 columns

Рисунок 110. Фрагмент таблицы преподавателей и их рейтингов

Как затем оказалось, преподаватели, в значениях столбца которых нет позиций «Преподаватель» или «Лектор», имеют очень высокие рейтинги, а также множество записей. По этой причине группа таких преподавателей была отсеяна. Также был установлен порог числа несдавших, равный 5. На рисунке 111 представлен фрагмент отфильтрованной таблицы, в которой нет позиций «Индексы преподавателей КТ2», «Индексы преподавателей Итог» и их комбинации.

| Преподаватель |             |
|---------------|-------------|
| 1145          | 12.000000   |
| 1271          | 9.565657    |
| 617           | 9.000000    |
| 245           | 8.681818    |
| 637           | 8.000000    |
| <b>COL</b>    | <b>STER</b> |
| 986           | 0.230769    |
| 38            | 0.230769    |
| 270           | 0.230769    |
| 1013          | 0.230769    |
| 111           | 0.206897    |

Доля несдавших

Рисунок 111. Фрагмент отфильтрованной таблицы преподавателей и их рейтингов

Пусть порог доли несдавших равен 3. Тогда 111 преподавателей окажутся с рейтингами выше установленного порога.

То же самое было проделано и для групп с оговоркой, что они будут получаться из фильтрованной исходной таблицы, где число не сдавших больше 5. На рисунке 112 представлен фрагмент таких групп.

<sup>636</sup> rows × 1 columns

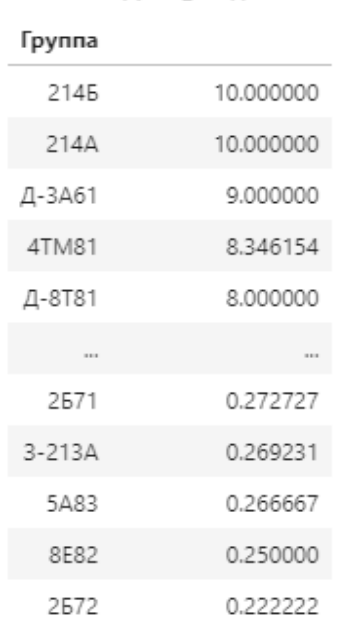

Доля несдавших

339 rows × 1 columns

Рисунок 112. фрагмент отфильтрованной таблицы преподавателей и их рейтингов

Пусть значение порога, равно 4. Тогда 60 групп будут выделены и рассмотрены.

В итоге была получена таблица из декартового умножения с числом строк 288. В этой таблице соединены преподаватели и группы с высокой долей не сдач. На рисунке 113 представлен фрагмент этой таблицы.

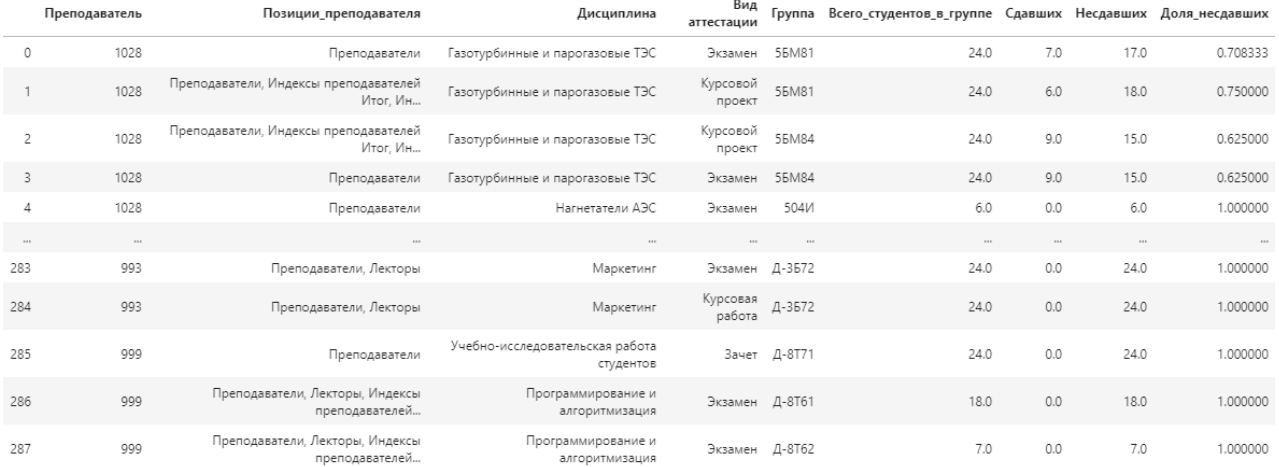

288 rows × 9 columns

Рисунок 113. Фрагмент полученной таблицы

По итогам проведенного анализа были выявлены свойства пар «группадисциплина», по которым можно делать выборку, а также построена таблица, в которой объединены преподаватели и группы с высоким рейтингом несдач. С помощью этой таблицы можно выполнять операции вычитания из новой таблицы с ведущим элементом «Преподаватель». Так, например, можно оставить только преподавателей с высоким рейтингом, а группы с низким и наоборот.

Итог проделанной работы: группы вносят больший вклад в высокий рейтинг не сдач, нежели преподаватели. Возможно, все дело в особой категории групп, которые не сдали ни одной дисциплины, в связи с чем общий рейтинг несдач завышается.

## Глава 3. Проектирование информационной системы

Проектирование является важным этапом  $\bf{B}$ жизненном иикле информационной системы [3]. Это – фундамент работ, описывающий цели, задачи, компоненты системы и взаимодействия между ними. Поэтому очень важно грамотно подойти к проектированию ИС, так как после этого идет ее разработка, внедрение и дальнейшее сопровождение, и цена исправления ошибок на этих этапах высока, и иногда приходится возвращаться на этап проектирования для устранения серьезных недочетов в архитектуре.

На этапе проектирования прежде всего должны быть получены ответы на такие вопросы: где и как хранить данные, какую модель данных использовать, как организовать передачу данных от одного модуля к другому и т.д. Построение диаграмм вариантов использования системы, потоков данных, классов анализа, компонентов являются основной частью проектирования ИС.

Процесс проектирования схемы хранения, обновления и передачи данных образом: качестве исхолной Проходит следующим  $\bf{B}$ информации проектировщики получают результаты анализа предметной области, на основе которого принимается решение о используемой модели данных. Полученная в процессе анализа информационная модель сначала преобразуется в логическую, а затем в физическую модель данных.

Параллельно с проектированием схемы хранения, обновления и передачи данных выполняется проектирование процессов, чтобы получить спецификации (описания) всех модулей ИС. Главная цель проектирования процессов заключается в отображении функций, полученных на этапе анализа, в модули информационной системы.

#### 3.1. Роли пользователей в системе и их возможности

В разрабатываемой информационной системе присутствует всего одна роль – аналитик. Аналитик извлекает из данных полезную информацию (находит закономерности, ранее не обнаруженные) с помощью инструментов Data Mining.

Данная система направлена на упрощение выполняемой работы путем сокращения тривиальных операций предобработки, визуализации данных, обучения и применения моделей машинного обучения, а также составления репрезентативных отчетов. В первую очередь, система позволяет аналитику загружать, открывать файл для предпросмотра и обрабатывать данные, которые файле таблицы Excel. Далее, затем сохраняются в аналитик может визуализировать обработанные данные с помощью графиков и ознакомиться с результатами автоматической аналитики (какие значения каких признаков положительно влияют на успеваемость студента). Также аналитику предоставляется возможность обучить модель машинного обучения на предварительно подготовленных данных, а затем ввести значения параметров, характеризующих некоторых студентов, и получить прогнозный ответ. Наконец, аналитик может составить отчет, содержащий в себе статистические данные по каждому признаку. На рисунке 114 представлена диаграмма возможностей пользователя.

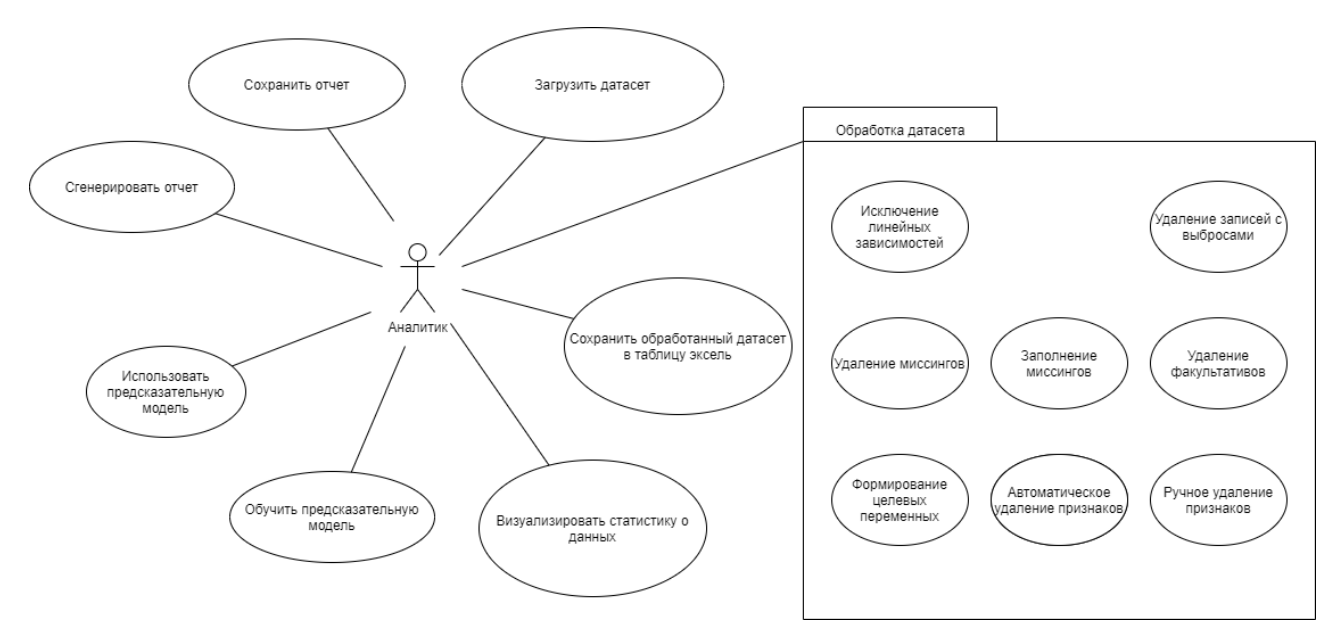

Рисунок 114. Диаграмма возможностей пользователя

В таблице 4 представлено ранжирование возможностей пользователя системы.

| Ранг | Возможности пользователя                                                           |
|------|------------------------------------------------------------------------------------|
|      | Обработать датасет                                                                 |
|      | Визуализировать статистику данных                                                  |
| 3    | Загрузить датасет                                                                  |
|      | Стенерировать отчет                                                                |
| 5    | Сохранить отчет                                                                    |
| 6    | Сохранить обработанный датасет в Excel таблице формате xlsx                        |
|      | Обучить предсказательную модель                                                    |
| 8    | Применить обученную модель для предсказания класса успешности<br>обучения студента |
| 8.1  | Ввести значения признаков, на основе которых будет совершаться<br>предсказание     |

Таблица 4. Ранжирование возможностей пользователя

## 3.2. Функциональное моделирование процесса

Задачей разрабатываемой программной системы является автоматизация выполнения некоторых работ аналитика. В список таких работ входит обработка данных, визуализация данных, составление отчетов, построение модели обучения дальнейшего машинного ДЛЯ прогнозирования ключевых характеристик исследуемого объекта. Ниже продемонстрированы диаграммы IDEF0 и IDEF3, демонстрирующие бизнес-процессы, протекающие в вебприложении и взаимодействие аналитика с ним. На рисунке 115 представлена диаграмма первого уровня.

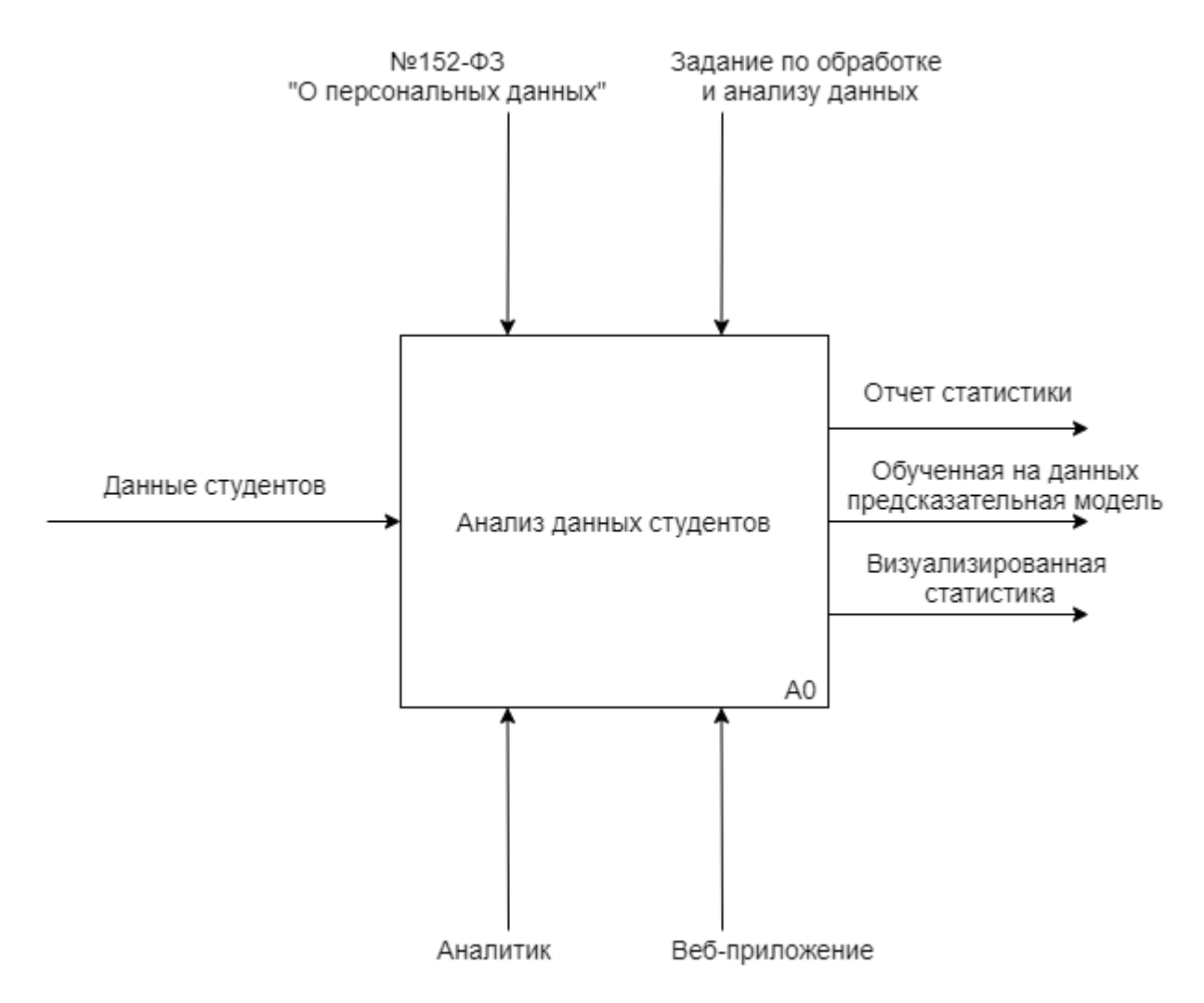

Рисунок 115. Диаграмма IDEF0 первого уровня

Вход – данные студентов.

Управление:

- Федеральной закон РФ от 27 июля 2006 года №152-ФЗ «О персональных данных»;
- Задание по обработке и анализу данных.

Механизмы:

- Аналитик;
- Веб-приложение как инструмент для решения задач. Выходы:
- Отчет статистики данных студентов;
- Обученная на данных предсказательная модель для прогнозирования успеваемости студентов;
- Визуализированная статистика в веб-приложении.

На рисунке 116 представлена диаграмма второго уровня, декомпозирующая диаграмму первого уровня. На ней представлены пять основных этапов работы с данными, которые аналитик совершает при взаимодействии с веб-приложением.

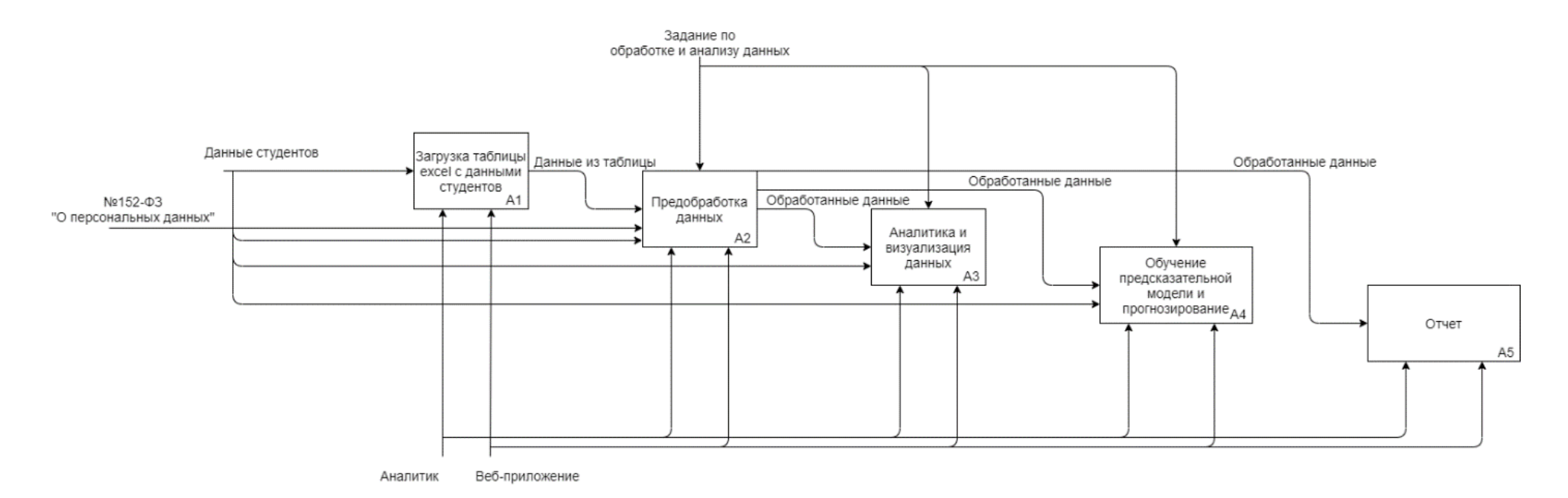

Рисунок 116. Диаграмма IDEF0 второго уровня

Рисунки 117-121 являются декомпозициями этапов А1-А5 соответственно с применением нотации IDEF3. Данная нотация была выбрана в связи с необходимостью использования логических блоков. Блок А1 отображает процесс загрузки данных на сервер. Блок А2 отображает процесс предобработки данных. На блоке А3 представлен процесс визуализации анализа данных и формирование гипотез. Блок А4 моделирует процесс обучения предсказательной модели на выбранных данных и позволяет выполнить прогноз введенных данных. Наконец, блок А5 отображает процесс генерации pdf-отчета, содержащего в себе статистику по выбранному датасету.

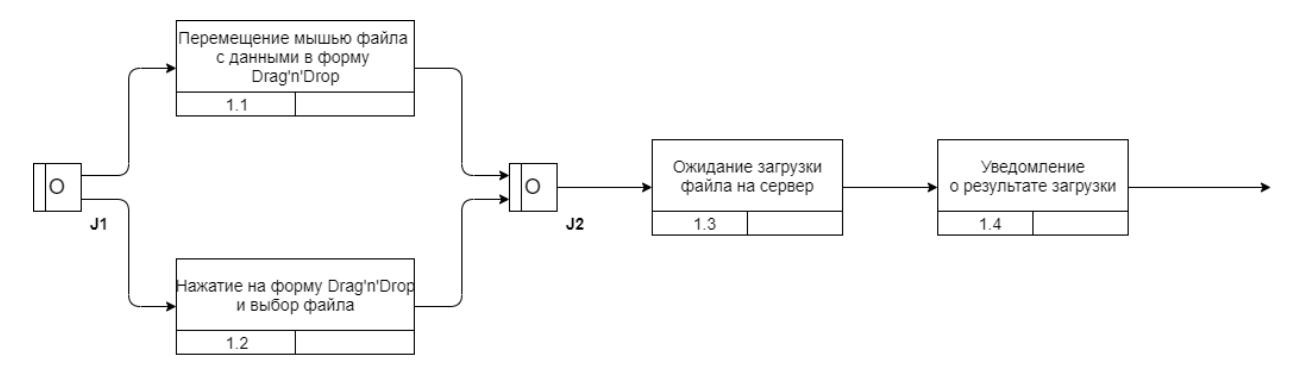

Рисунок 117. Диаграмма IDEF3 (блок А1)

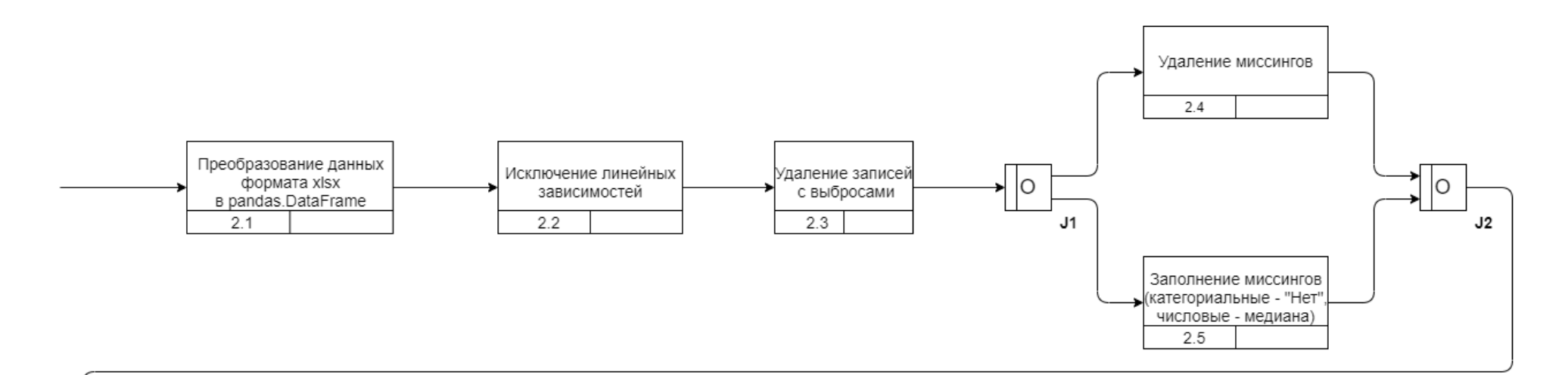

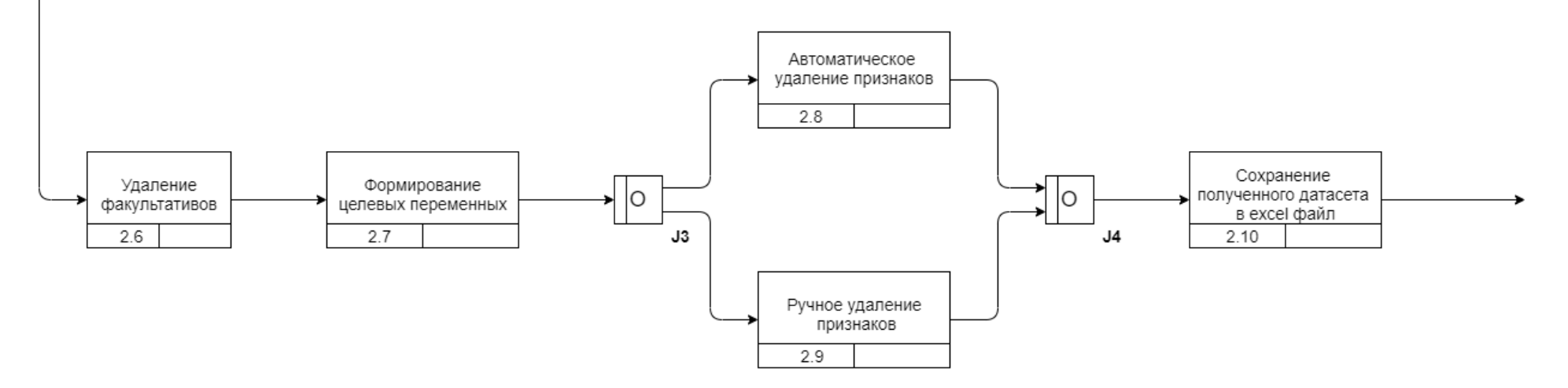

Рисунок 118. Диаграмма IDEF3 (блок А2)

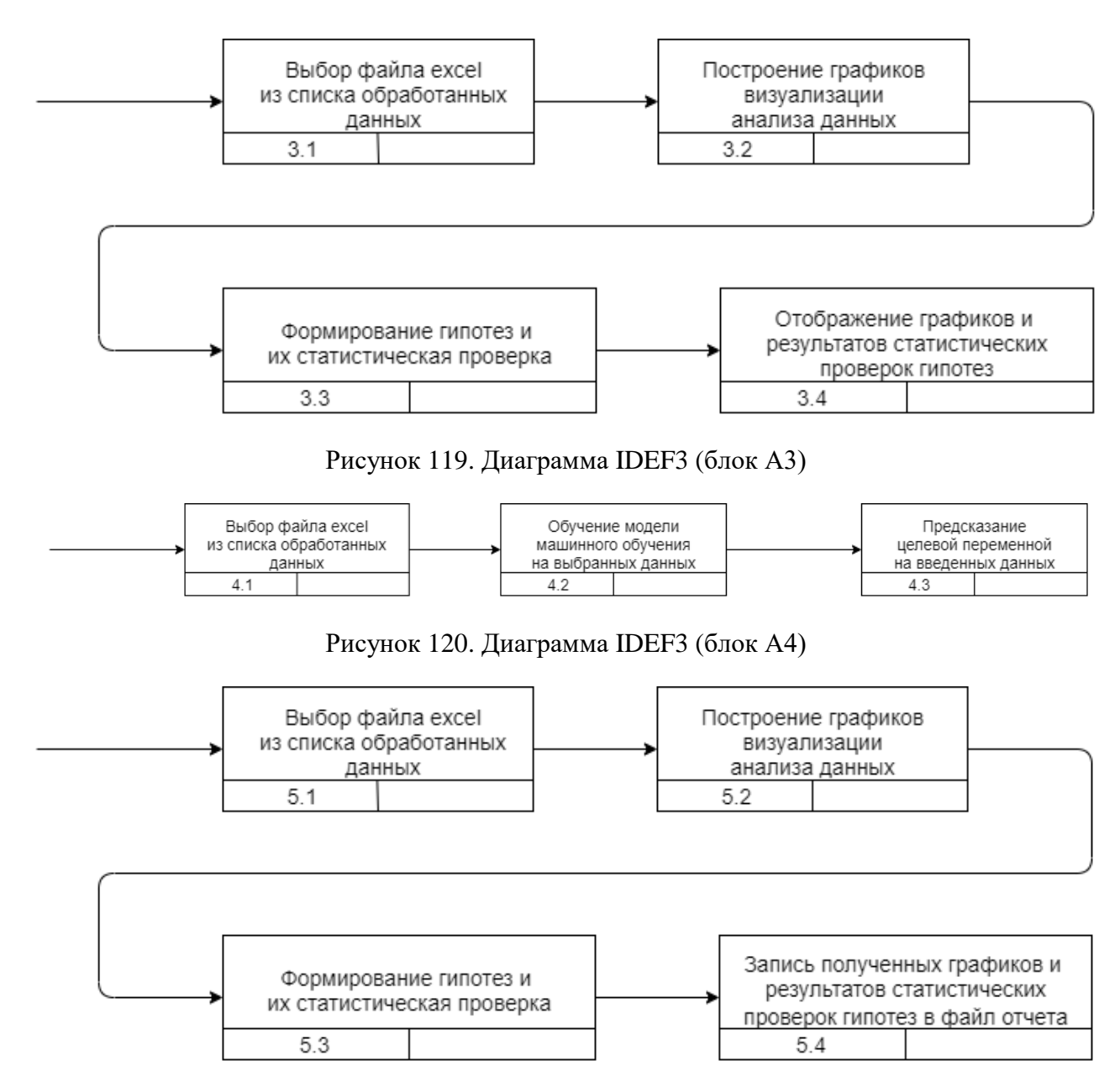

Рисунок 121. Диаграмма IDEF3 (блок А5)

Помимо диаграмм в нотации IDEF0 и IDEF3, были построены диаграммы последовательностей, наглядно представляющие поведение системы при заданных сценариях использования. На рисунках 122-126 представлены пять основных процессов, протекающих в веб-приложении при взаимодействии с пользователем.

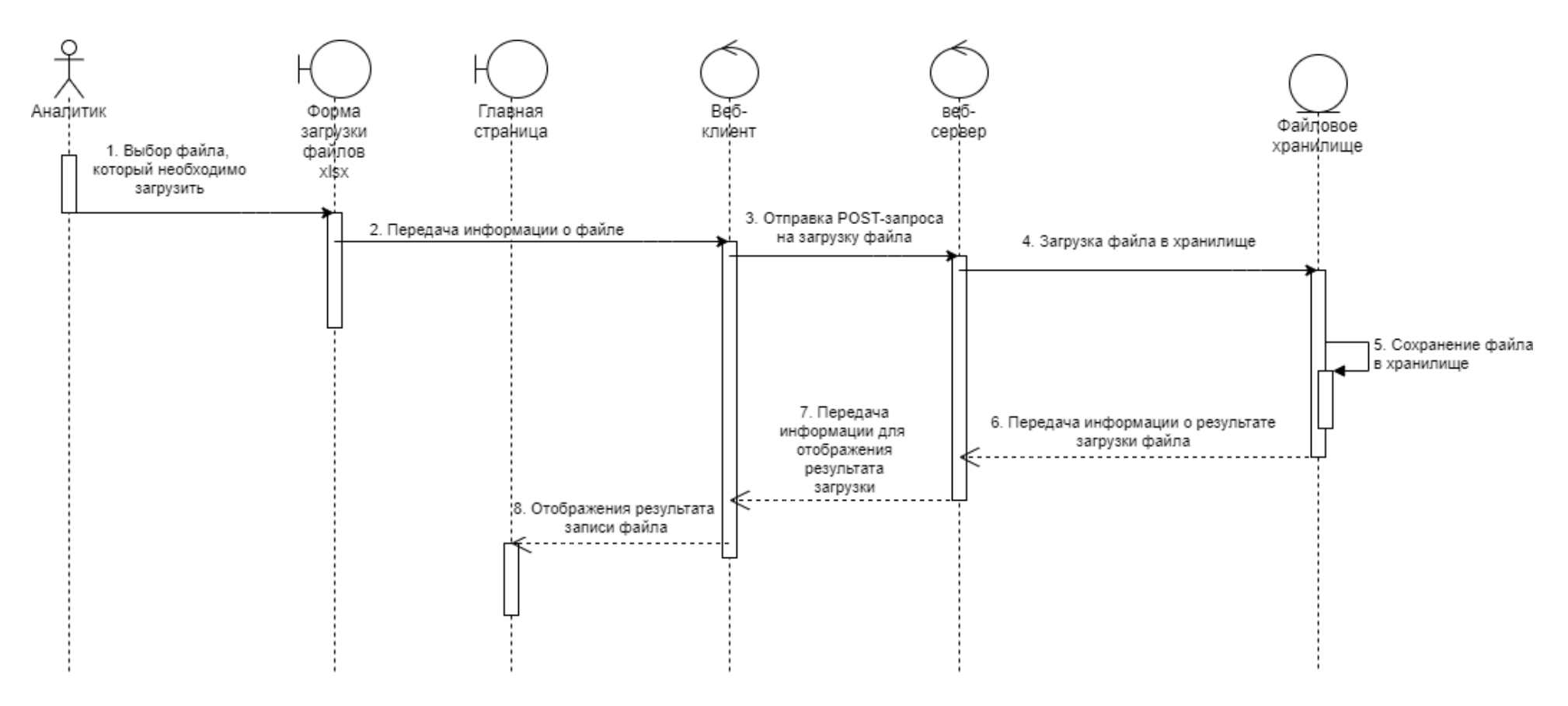

Рисунок 122. Процесс загрузки данных на сервер

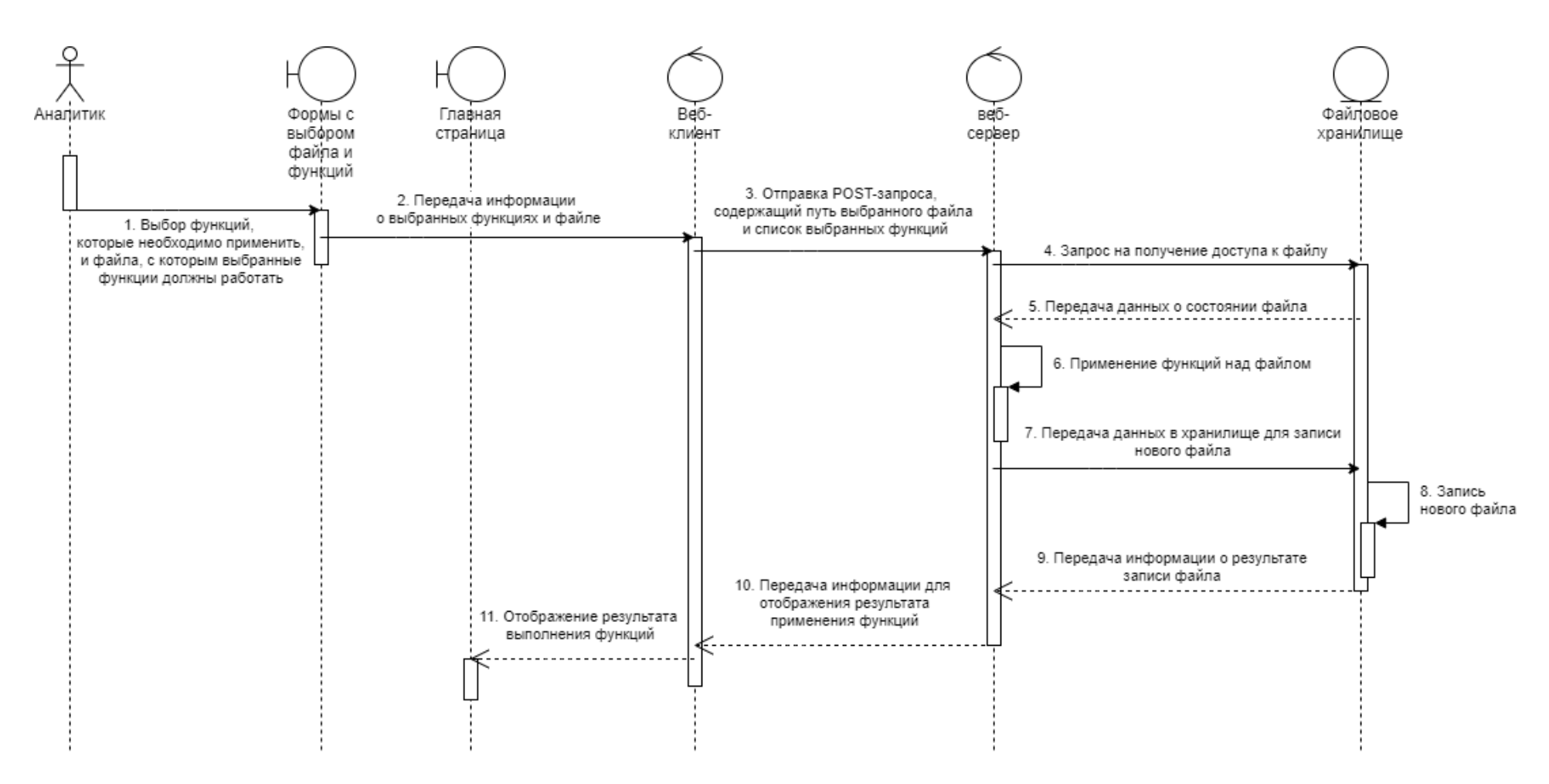

Рисунок 123. Процесс предобработки данных для дальнейшей работы с ними

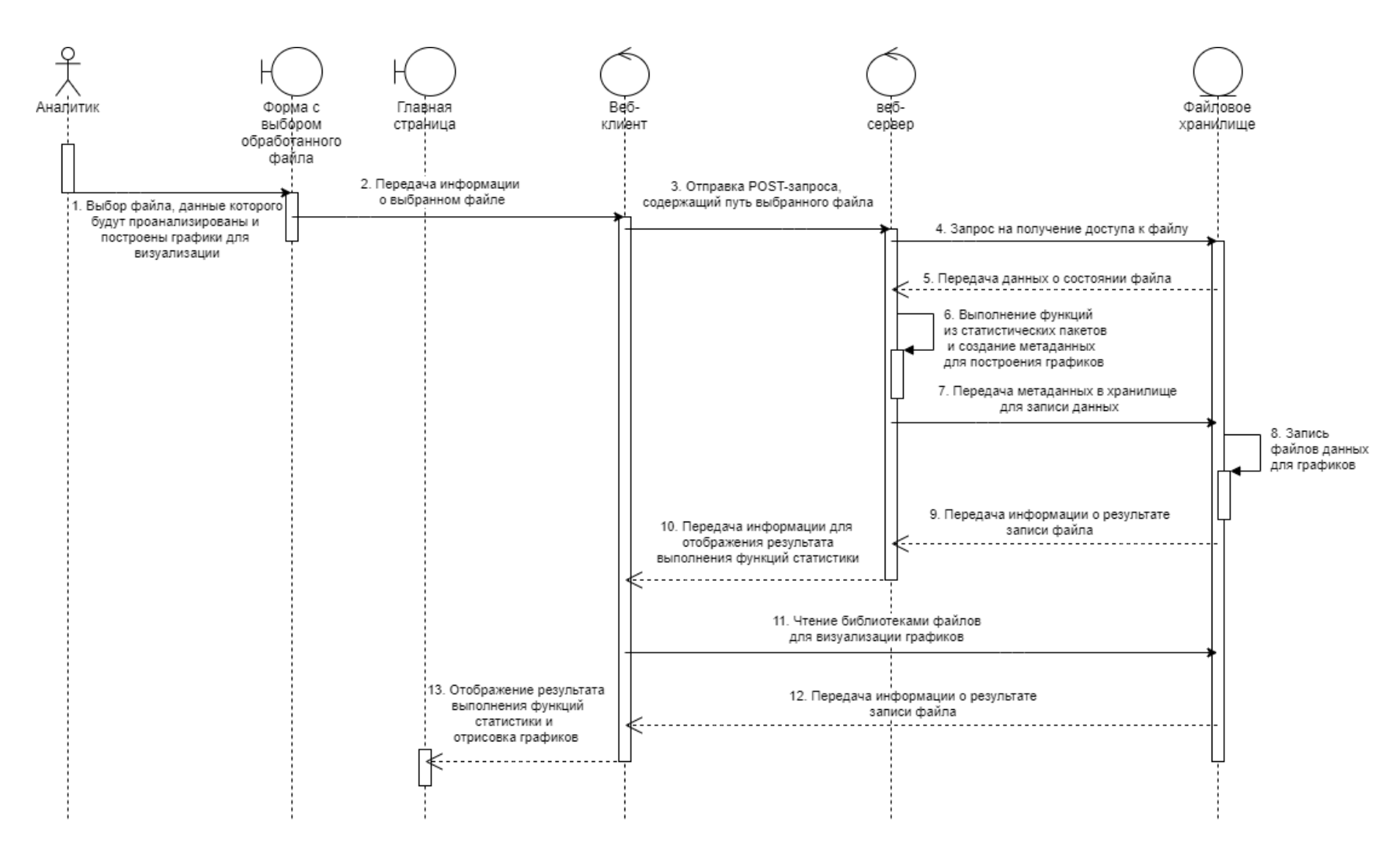

Рисунок 124. Процесс аналитики и визуализации статистики в веб-приложении

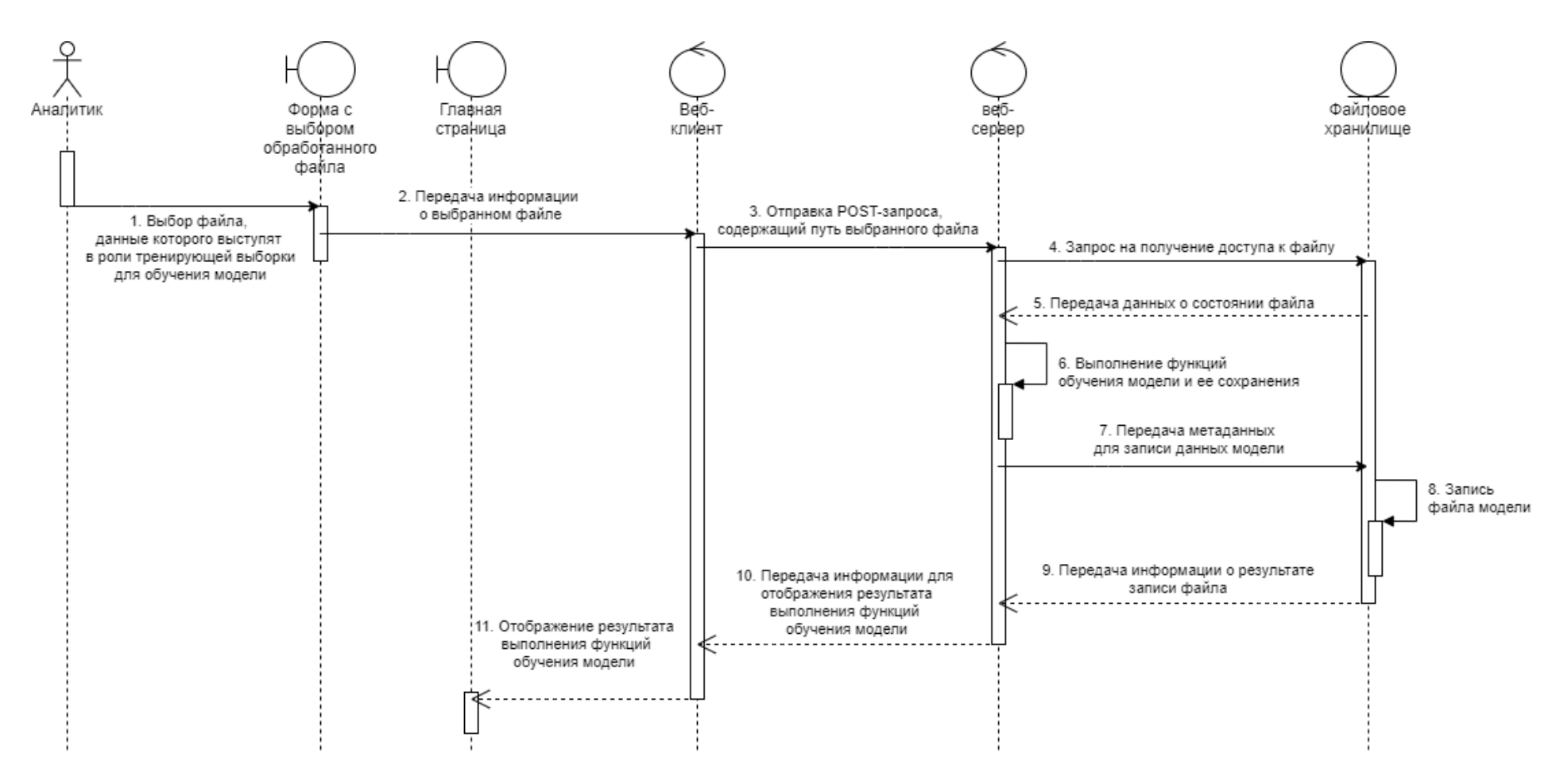

Рисунок 125. Процесс обучения предсказательной модели

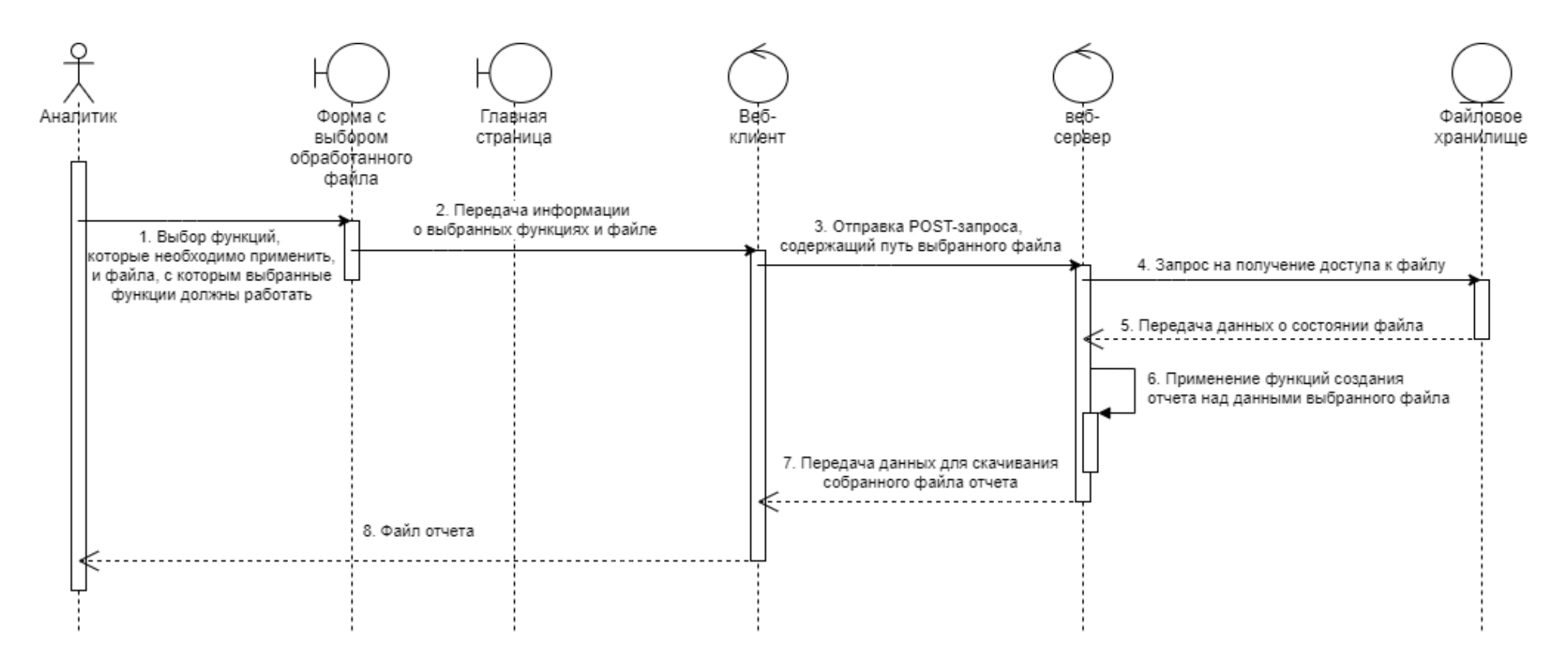

Рисунок 126. Процесс генерации отчета и его скачивание на ПК пользователя

#### **3.3. Моделирование потоков данных программной системы**

Для описания потоков данных проектируемой ИС разработаны диаграммы потоков данных с использованием нотации Data Flow Diagram (DFD). Данная нотация предназначена для моделирования ИС с использованием следующих элементов: внешняя сущность, процесс, хранилище данных и поток данных.

На рисунке 127 представлена общая диаграмма потоков данных, описывающая потоки данных между проектируемой системой и внешней сущностью – аналитиком.

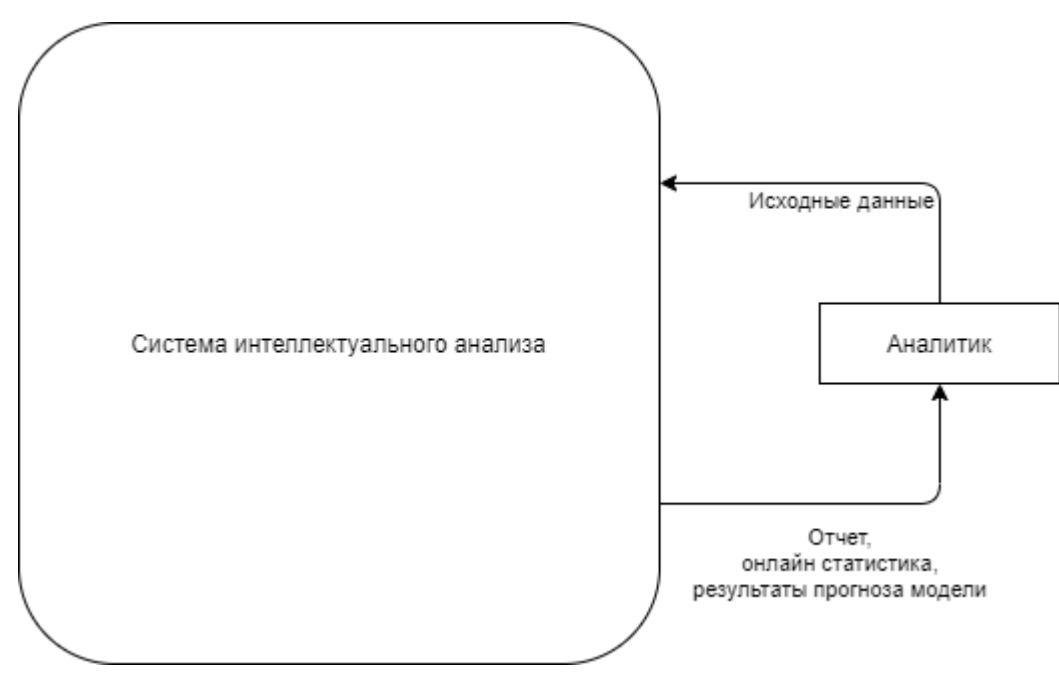

Рисунок 127. контекстуальная диаграмма потоков данных

На рисунке 128 представлена декомпозиция контекстуальной диаграммы. На ней раскрыта система интеллектуального анализа: протекающие в ней процессы, потоки данных и хранилища данных.

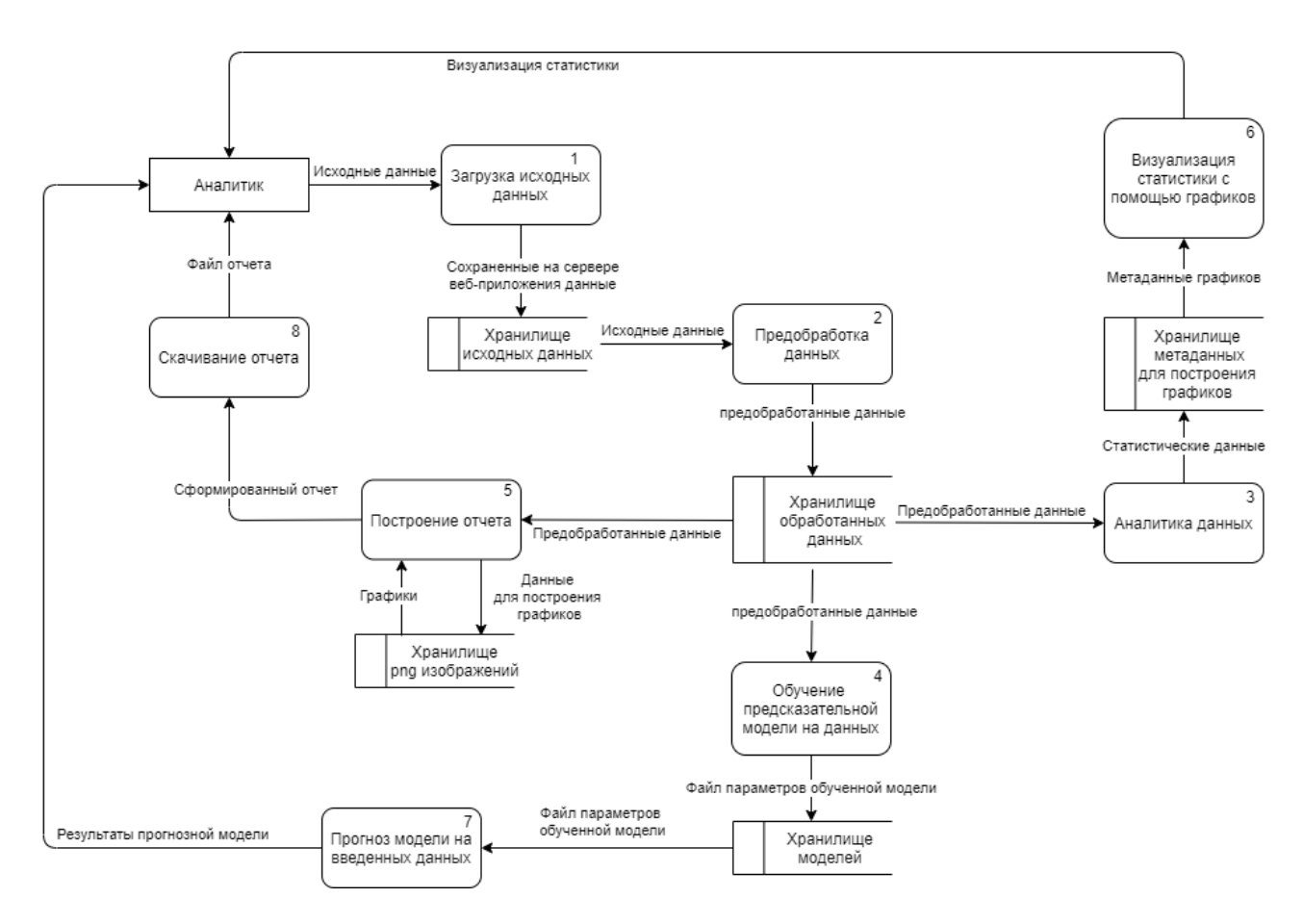

Рисунок 128. детализированная диаграмма потоков данных

На рисунках 129 и 130 ниже представлены декомпозиции второго и третьего процессов. На них более подробно описаны процессы обработки данных и аналитики.

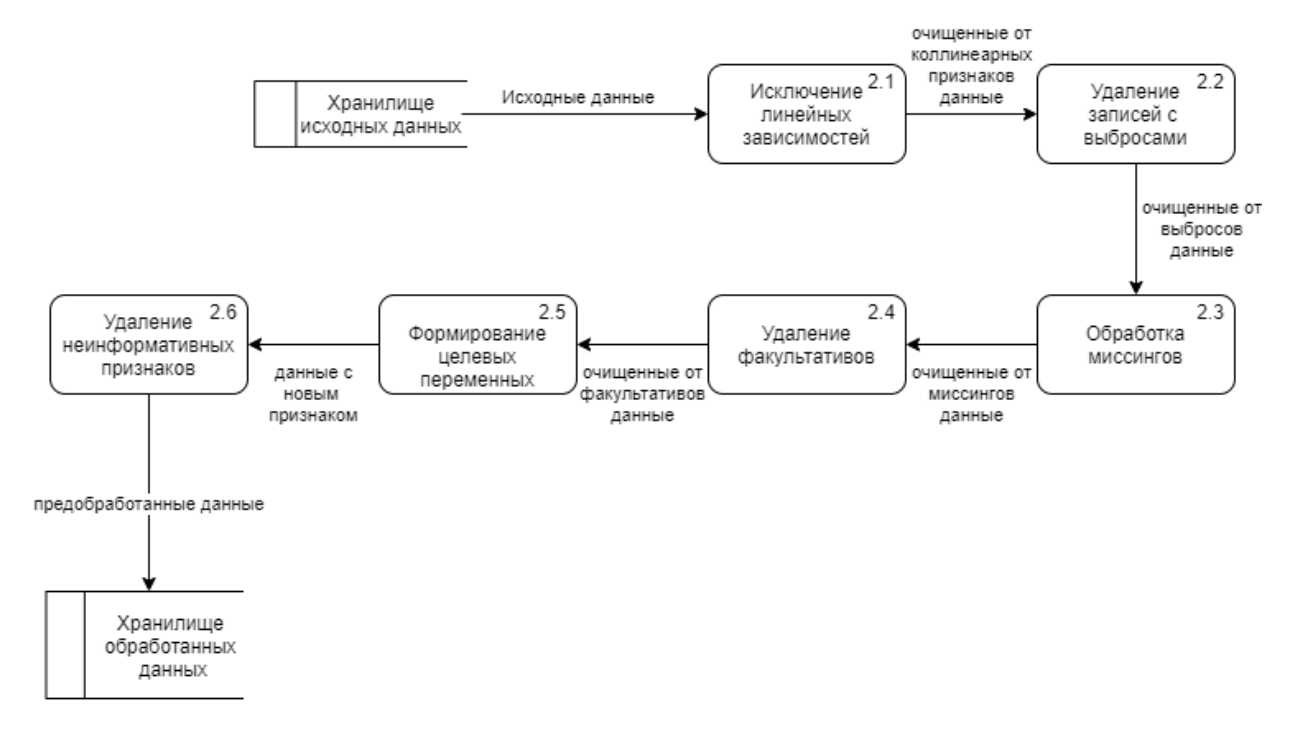

Рисунок 129. Декомпозиция второго процесса

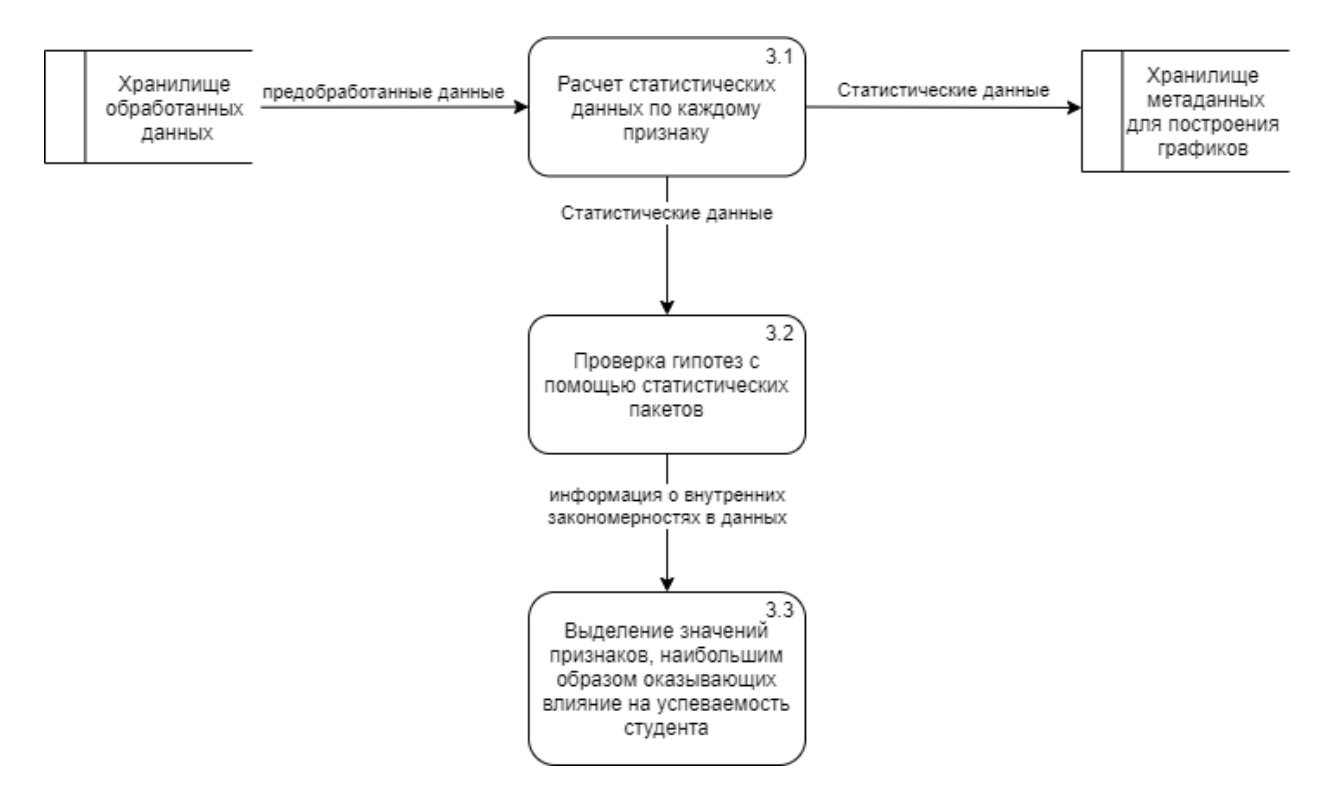

Рисунок 130. Декомпозиция третьего процесса

# **3.4. Описание объектов системы**

Диаграмма классов анализа применяется для описания структуры системы, реализует схему MVC и взаимосвязи между ними. Диаграмма классов анализа продемонстрирована на рисунке 131.

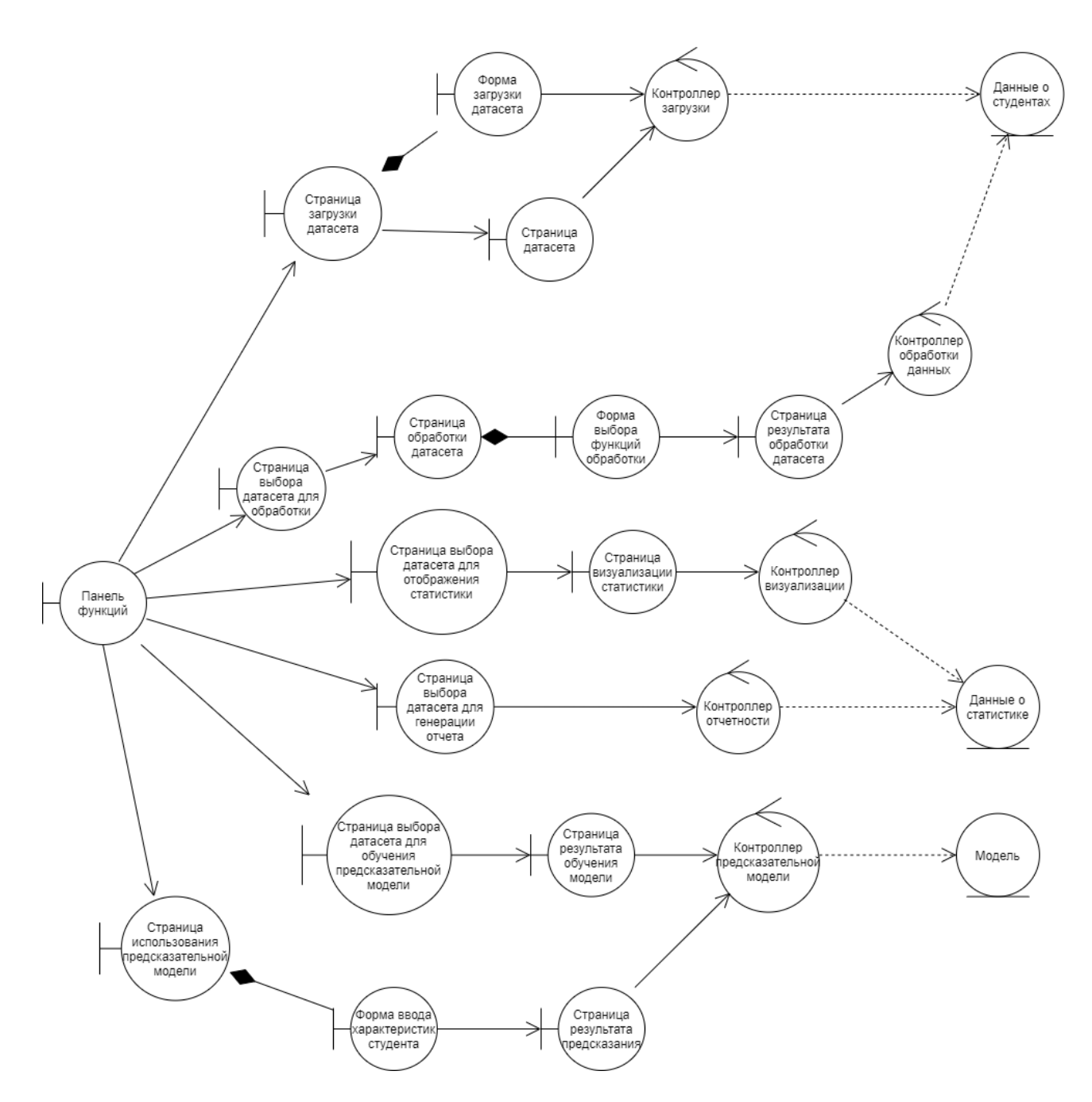

Рисунок 131. Диаграмма классов анализа

Диаграмма компонентов используется для визуализации организации компонентов системы и зависимостей между ними, позволяют получить высокоуровневое представление и компонентах системы. Диаграмма компонентов представлена на рисунке 132.

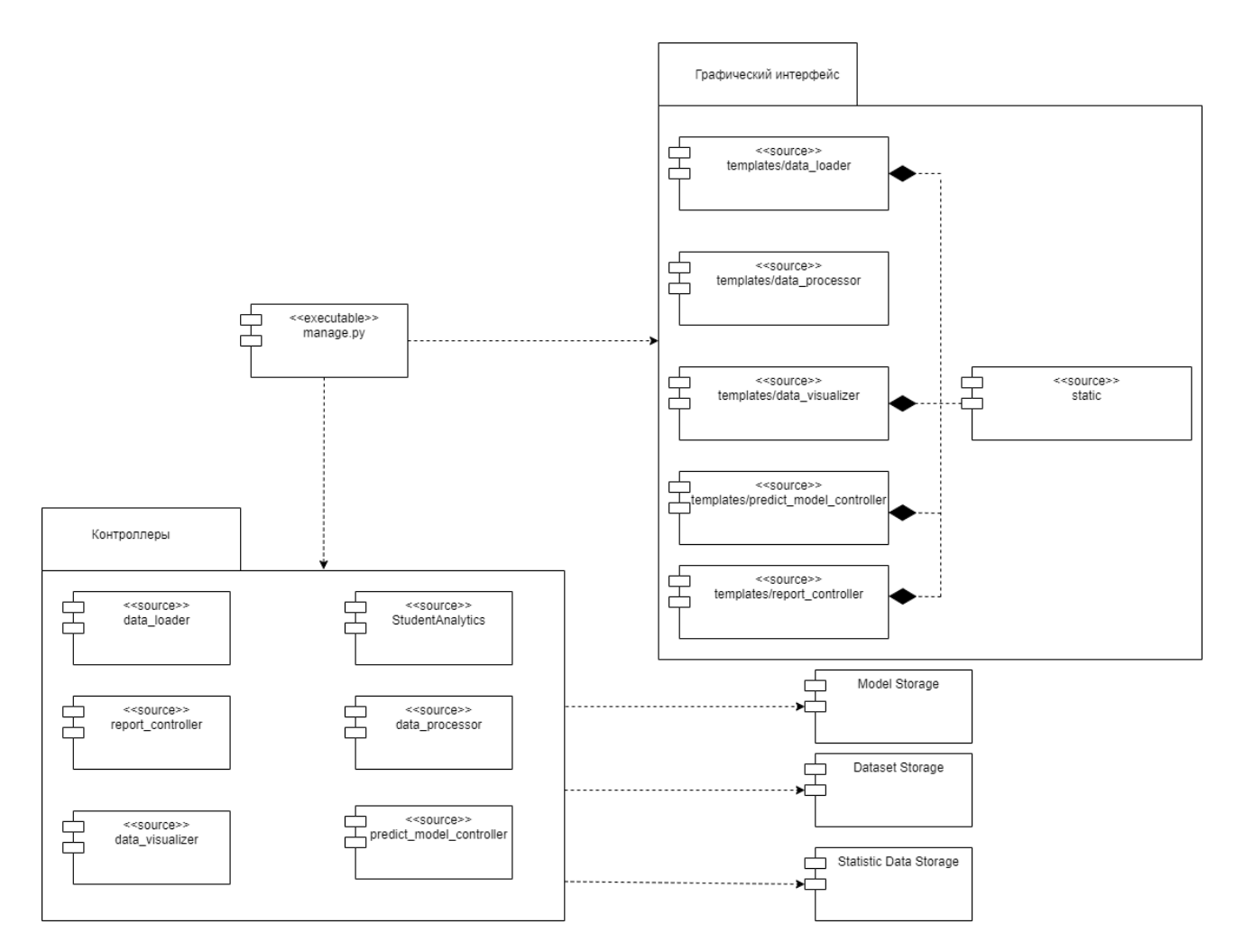

Рисунок 132. Диаграмма компонентов системы

Таким образом, были ИС была спроектирована. Были построены **IDEF0** IDEF3, возможностей пользователя,  $\mathbf{M}$ диаграммы диаграммы последовательностей пяти бизнес-процессов, диаграммы DFD, классов анализа и компонентов.

# **Глава 4. Разработка информационной системы**

### **4.1. Обоснования выбора программных средств разработки**

На первом этапе работы возник вопрос о технологиях, которые будут использоваться для разработки веб-приложения и визуализации статистики.

Соответственно, был проведен морфологический анализ программных платформ (Таблица 5). В качестве вариантов рассматривались фреймворки Django, Flask и Spring.

| Метрика            | Вес метрики | <b>Django</b> | <b>Flask</b> | <b>Spring</b> |
|--------------------|-------------|---------------|--------------|---------------|
|                    | (макс. 10)  |               |              |               |
| Встроенный         | 0,2         | 9             | 5            |               |
| функционал         |             |               |              |               |
| Встраивание        | 0,4         | 10            | 10           | 6             |
| библиотек для      |             |               |              |               |
| обработки данных   |             |               |              |               |
| Производительность | 0,3         | 9             | 9            |               |
| Документация       | 0,08        | 10            |              | 10            |
| Безопасность       | 0,02        | 10            | 8            | 9             |
| Итого              |             | 9,5           | 8,42         | 6,88          |

Таблица 5. Морфологический анализ программных платформ.

Таким образом, качестве программной платформы был выбран фреймворк Django. Данная технология обладает мощными защитой и встроенным функционалом (для проекта важны использование встроенных форм и собственный шаблонизатор), поддержкой библиотек для обработки данных на скриптовом языке Python. Кроме того, Django имеет развитое сообщество и подробную документацию.

Также был проведен морфологический анализ средств визуализации статистики (Таблица 6). Для сравнения были выбраны JavaScript-библиотеки ChartJS и Morris, а также Python-библиотека Matplotlib.

| Метрика           | Вес метрики | <b>ChartJS</b> | <b>Morris</b> | <b>Matplotlib</b> |
|-------------------|-------------|----------------|---------------|-------------------|
|                   | (макс. 10)  |                |               |                   |
| Легкость освоение | 0,2         | 8              | 8             |                   |
| Совместимость с   | 0,02        | 9              | 9             | 10                |
| современными      |             |                |               |                   |
| браузерами        |             |                |               |                   |
| Документация      | 0,08        | 9              | 8             | 10                |
| Интерактивность   | 0,4         | 10             | 9             |                   |
| Разнообразие      | 0,3         | 9              |               | Q                 |
| графиков          |             |                |               |                   |
| Итого             |             | 9,2            | 8,12          | 5,9               |

Таблица 6. Морфологический анализ средств визуализации.

Таким образом, качестве средства визуализации была выбрана JavaScriptбиблиотека ChartJS. Она достаточно легка в освоении, к ней приложена исчерпывающая документация, а также с помощью нее можно строить множество разнообразных интерактивных графиков.

Помимо выбранной с помощью морфологического анализа библиотеки, также дополнительно использовались некоторые Python-библиотеки (Таблица 7) и JavaScript-библиотеки (Таблица 8).

Таблица 7. Python-библиотеки.

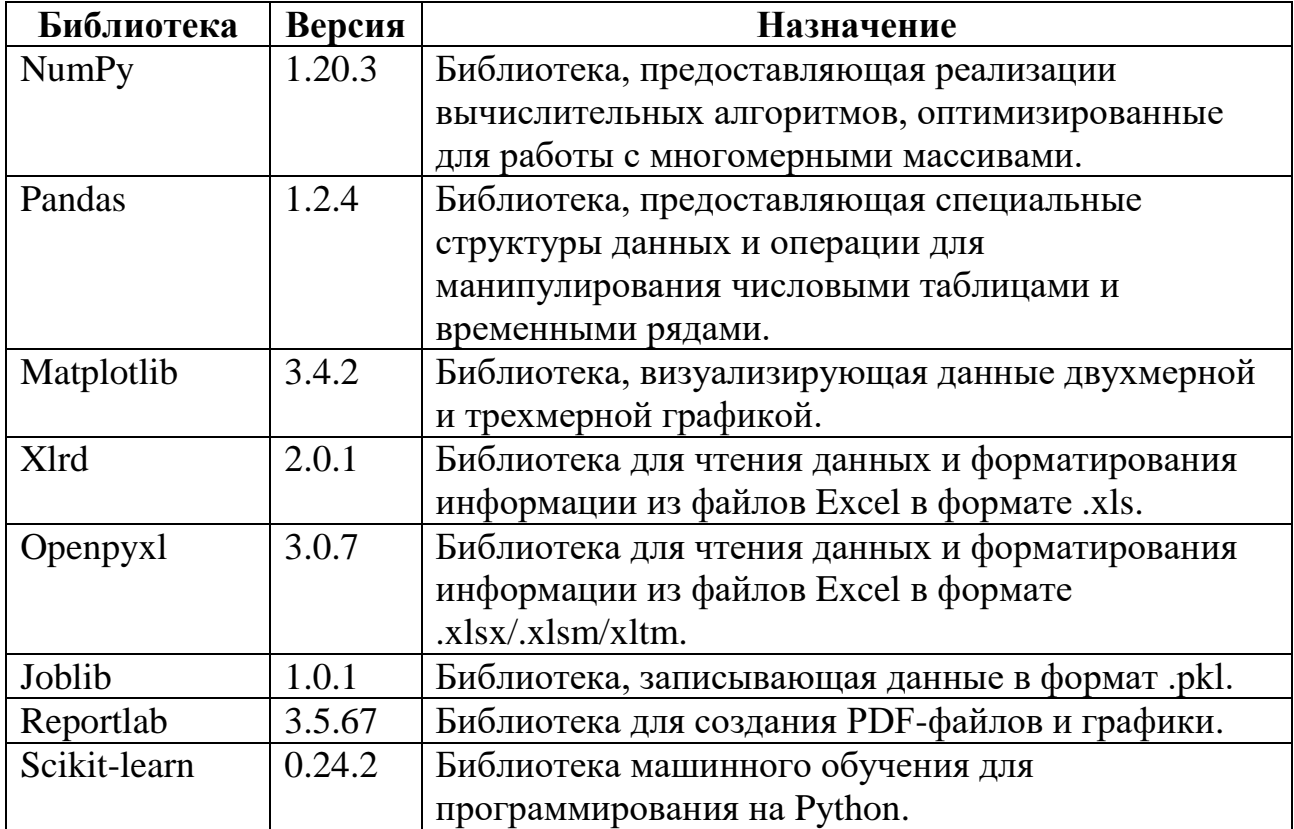
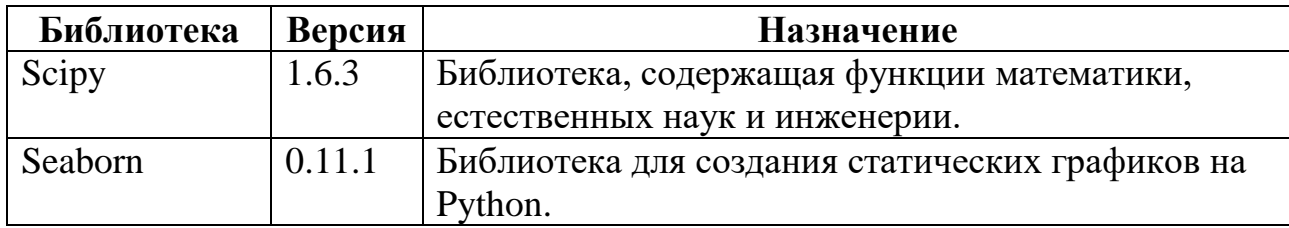

Таблица 8. JavaScript-библиотеки.

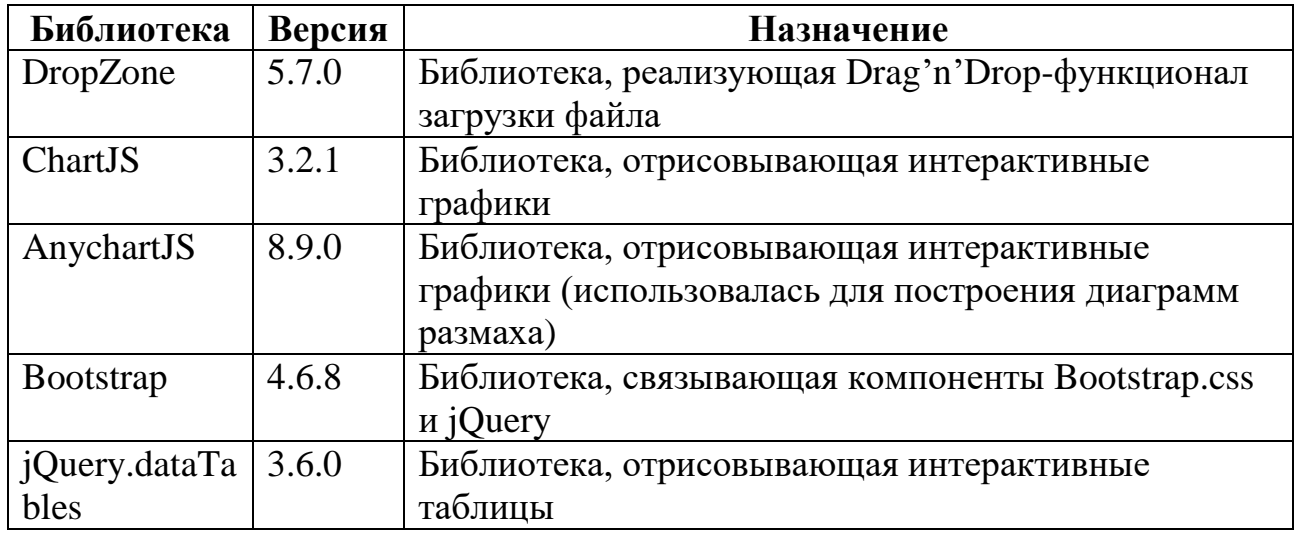

## **4.2. Разработка серверной части приложения**

Django – высокоуровневый Python веб-фреймворк, который позволяет быстро создавать безопасные и поддерживаемые веб-приложения [5].

Код Django написан в соответствии с использованием принципов и шаблонов проектирования, которые поощряют создание поддерживаемого и повторно используемого кода. В частности, используется принцип DRY, что сокращает избыточное дублирование и, соответственно, объем кода. Django группирует связанные функциональные возможности в повторно используемые «приложения» и связанный код в модули (на более низком уровне).

Работа фреймворка устроена следующим образом. Соответствующее вебприложение ожидает HTTP-запросы от веб-клиента. Когда запрос получен, приложение выполняет бизнес-логику на основе URL-адреса и данных в POST и GET запросах. В зависимости от функционала приложения, может происходить

чтение или запись информации из базы данных. Затем приложение возвращает ответ клиенту, статически или динамически создавая HTML-страницу для отображения в браузере. Веб-приложения Django группируют код в отдельные файлы, представленные на рисунке 133.

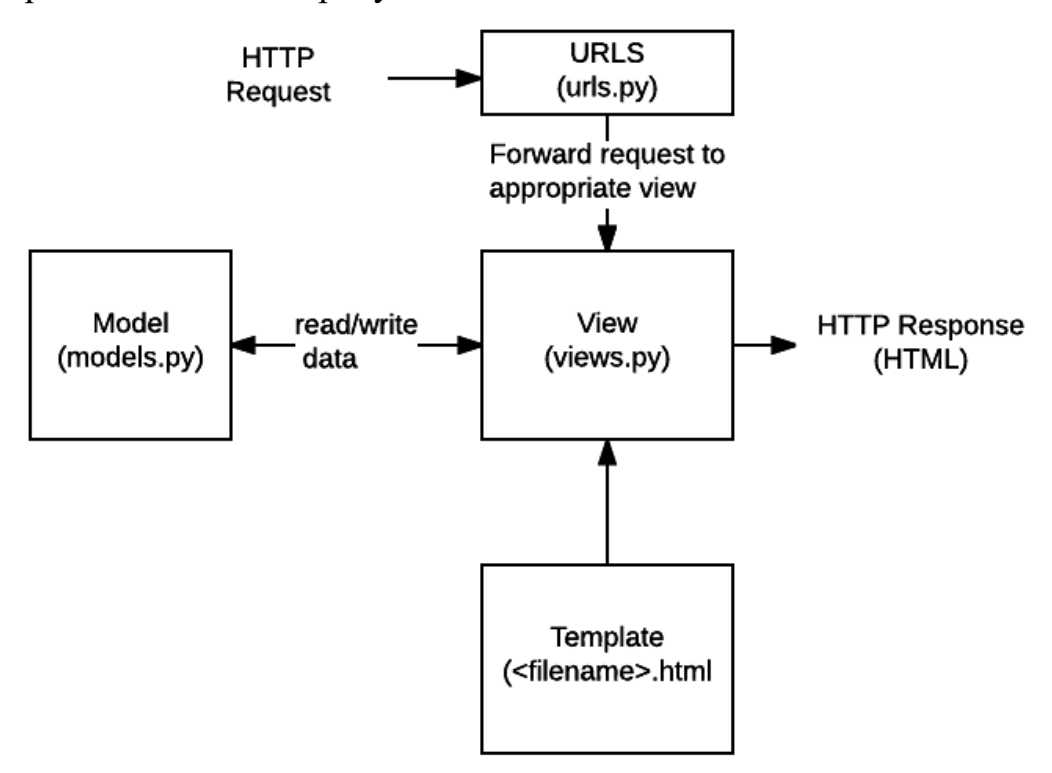

Рисунок 133. Схема приложения Django

Django реализует архитектуру «Model View Template», которая является разновидностью архитектуры «Model View Controller» и подразумевает разделение программы на три слабосвязанных компонента, каждый из которых отвечает за свою сферу деятельности.

- URLs URL-маршрутизатор может извлекать данные из URL-адреса в соответствии с заданным шаблоном и передавать их в соответствующую функцию отображения в виде аргументов;
- Views функция обработчика запросов, которая получает HTTP-запросы и возвращает ответы. Функция имеет доступ к данным, необходимым для удовлетворения запросов, и делегирует ответы в шаблоны через модели;
- Models Модели представляют собой объекты Python, которые определяют структуру данных приложения и предоставляют механизмы для управления и выполнения запросов в базу данных;

Templates – Шаблоны представляют собой текстовые файлы, определяющие структуру или разметку страницы, с полями для подстановки, которые используются для вывода актуального содержимого.

Структура проекта веб-приложения представлена на рисунке 134.

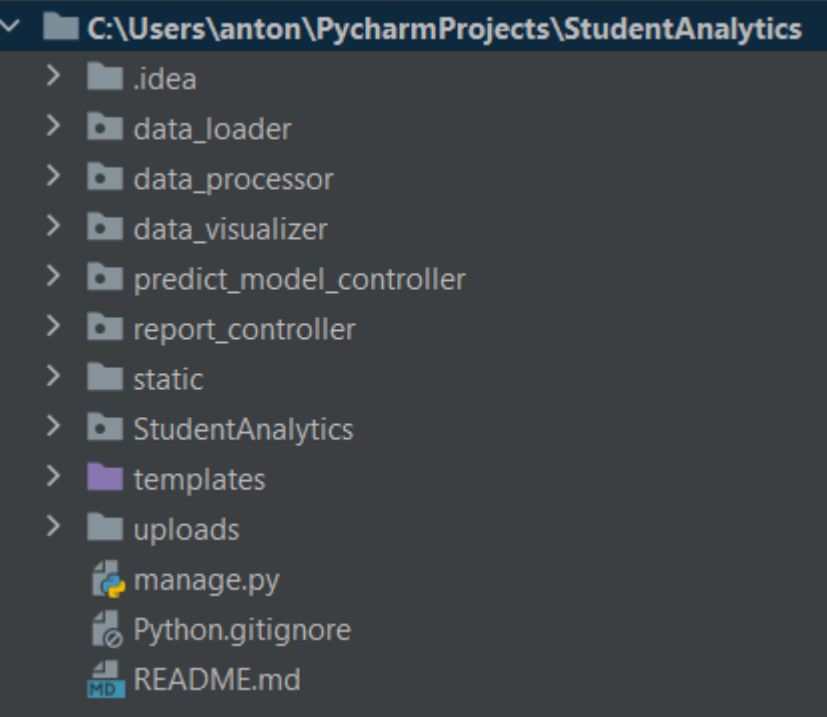

Рисунок 134. Структура проекта веб-приложения

Веб-приложение состоит из одноименного подкаталога и пять приложений Django, разделяющих между собой всю бизнес-логику вебприложения:

- StudentAnalytics подкаталог, содержащий настройки всего вебприложения, а также связывающий отдельные приложения Django воедино. Структура подкаталога представлена на рисунке 135;
- $\bullet$  data loader приложение, отвечающее за загрузку датасетов в файловую систему сервера;
- $\bullet$  data processor приложение, отвечающее за обработку данных;
- $\bullet$  data\_visualizer приложение, отвечающее за визуализацию статистики по датасету на странице веб-приложения;
- predict\_model\_controller приложение, отвечающее за взаимодействие с предиктивной моделью;
- report\_controller отвечающее за генерацию отчета по выбранному набору данных.

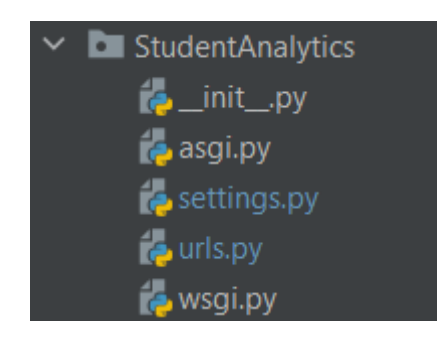

Рисунок 135. Структура подкаталога StudentAnalytics

В файле settings.py находятся настройки всего веб-приложения. Здесь были дополнительно внесены созданные Django-приложения в список INSTALLED\_APPS (рисунок 136) и директория «static» в список STATICFILES\_DIRS (рисунок 137).

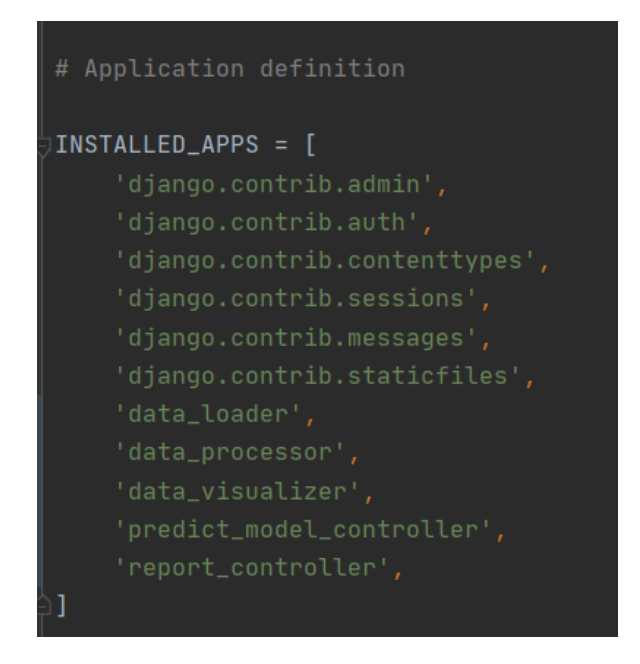

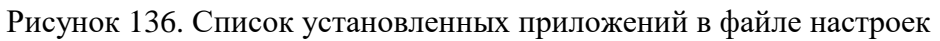

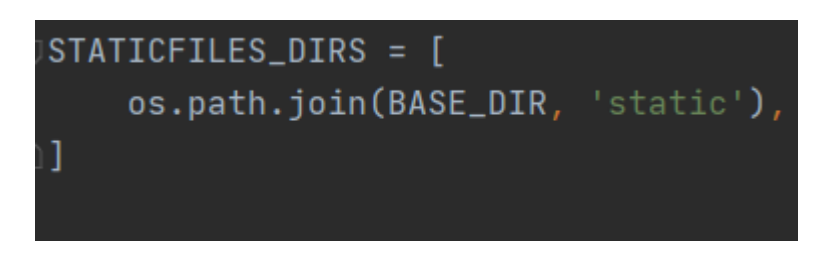

Рисунок 137. Список директорий со статическими файлами

В файле urls.py подкаталога потребовалось указать все файлы urls.py в созданных Django-приложениях. Содержание файла представлено на рисунке 138.

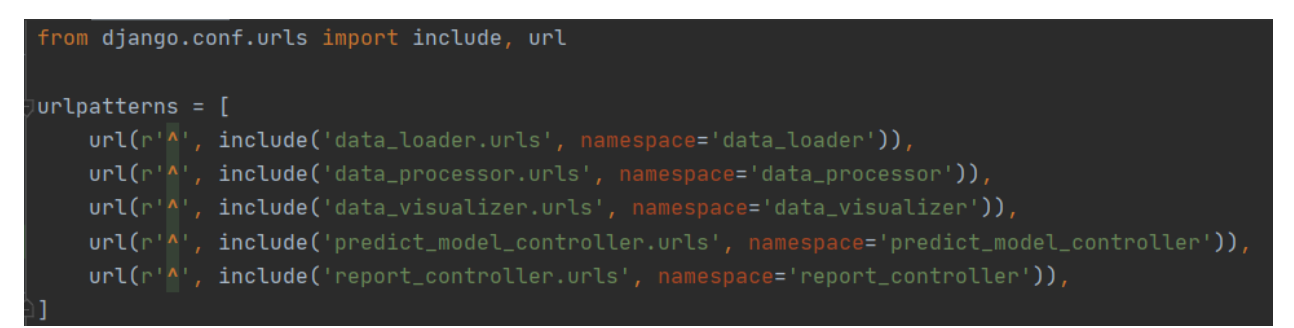

Рисунок 138. Список urlpatterns в файле urls.py

Структура типичного Django-приложения представлена на рисунке 139. В файле forms.py реализованы классы форм, наследованные от Django.forms.Form. В файле urls.py – список URL-адресов, созданных с помощью регулярных выражений, и соответствующих им функций из views.py. Функции в views.py инкапсулируют бизнес-логику приложения и возвращают результат выполнения render(request). Функция render получает на вход параметр request, шаблон и аргументы шаблонизатора Django и генерирует и возвращает вебстраницу.

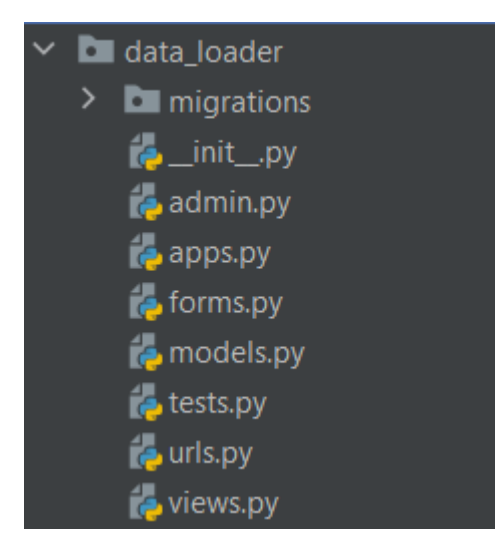

Рисунок 139. Структура Django-приложения

Приложение data\_loader содержит форму для загрузки файла (рисунок 140). Данная форма связана с JS-библиотекой DropZone, которая позволяет

загружать файлы способом Drag'n'Drop и не перезагружать страницу после загрузки.

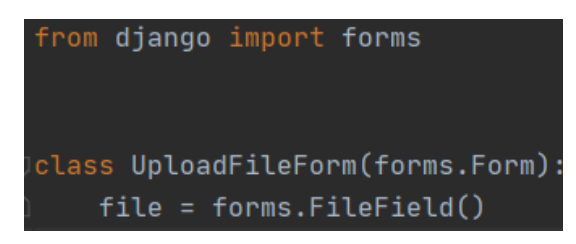

Рисунок 140. Класс формы для загрузки файла

Листинг файла views.py представлен в Приложении А. Процесс загрузки файла представлен на диаграмме IDEF3, блок А1 (рисунок 117).

Файл urls.py содержит адреса страниц загрузки датасета, собственной страницы датасета (взятых из списка загруженных или обработанных наборов данных), а также адрес для обработки формы (рисунок 141).

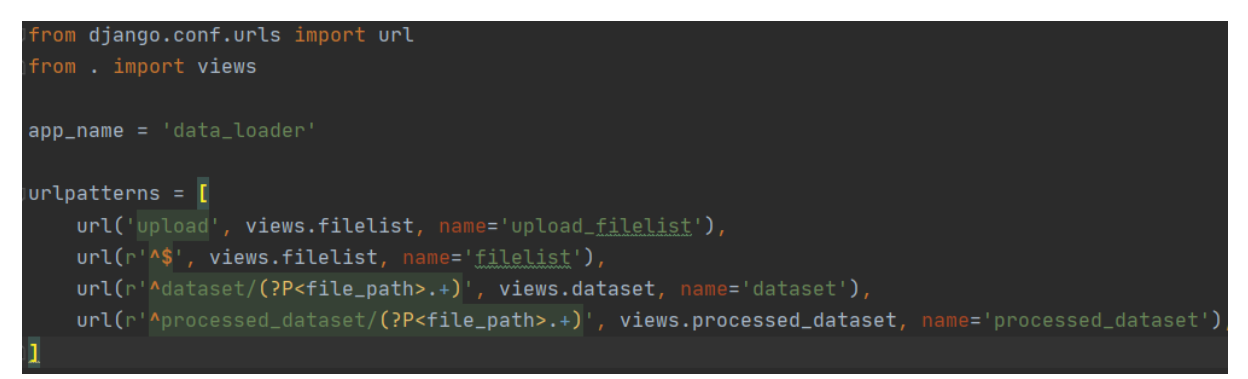

Рисунок 141. Список URL-адресов в приложении data\_loader

Приложение data\_processor содержит 2 класса форм: DatasetForm, отвечающий за выбор датасета из списка загруженных (рисунок 142), и DataProcessForm, позволяющий выбрать функции обработки данных.

```
class DatasetForm(forms.Form):
   dataset_list = os_list('path='vvloads/datasets')dataset_choices = zip(dataset_list, dataset_list)
   dataset = forms. ChoiceField(choices=dataset_choices, widget=forms. RadioSelect(
       attrs={"class": "radio dataprocess_radio todo-list"}))
```
Рисунок 142. Класс формы для загрузки файла

Листинг файла views.py с функциями обработки набора данных представлен в Приложении 1. Процесс обработки представлен на диаграмме IDEF3, блок А2 (рисунок 118).

Файл urls.py содержит адреса страниц выбора датасета, страницы выбора функций обработки, результата обработки, а также URL для форм выбора датасета и функций обработки. (рисунок 143).

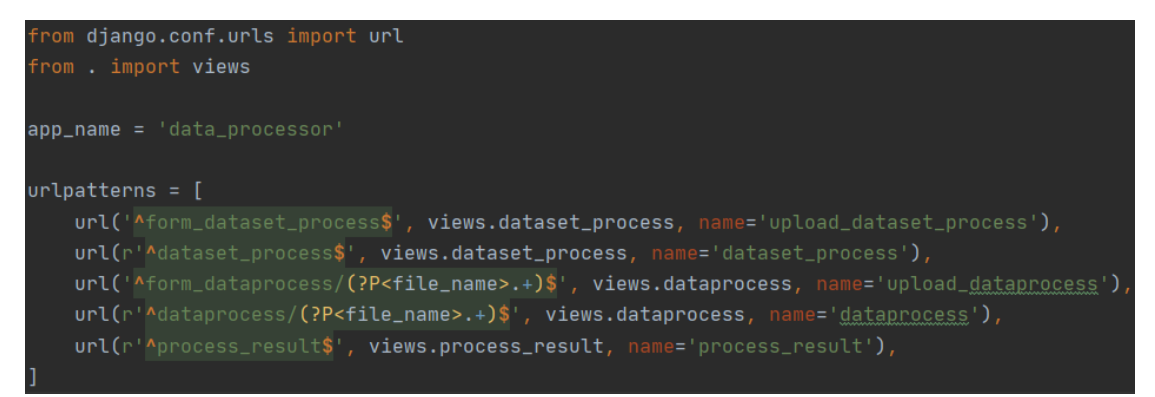

Рисунок 143. Список URL-адресов в приложении data\_processor

Приложение data\_visualizer содержит класс формы DatasetForm для выбора набора данных для визуализации статистики (рисунок 144).

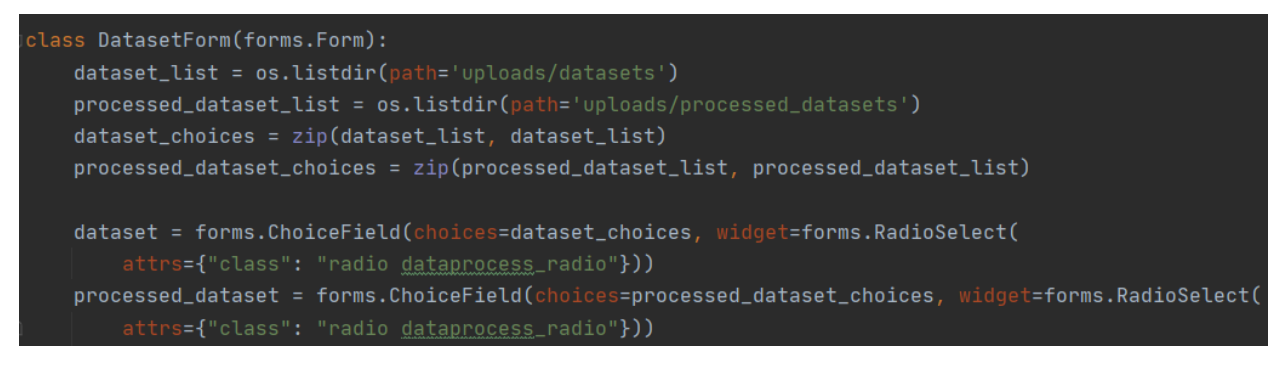

Рисунок 144. Список URL-адресов в приложении data\_visualizer

В список urlpatterns приложения входят адреса для выбора набора данных и вывода статистики (на основе обработанных и загруженных данных). Список представлен на рисунке 145.

Листинг файла views.py с функциями визуализации статистики набора данных представлен в Приложении А. Процесс визуализации представлен на диаграмме IDEF3, блок А3 (рисунок 119).

```
__<br>From django.conf.urls import url
 .<br>from data_visualizer import views
app_name = 'data_visualizer'urlpatterns = \lceilurl(r'Adataset_stat$', views.dataset_stat, name='dataset_stat'),
    url(r'Astatistics/(?P<file_path>.+)', views.statistics, name='statistics'),
    url(r'Aprocessed_statistics/(?P<file_path>.+)', views.processed_statistics, name='processed_statistics')
```
Рисунок 145. Список URL-адресов в приложении data\_visualizer

Приложение predict\_model\_controller содержит класс формы ModelPredictForm для ввода характеристик студента. Введенные значения используются для прогнозирования успеваемости студента в семестре. В качестве предсказательной модели используется алгоритм на основе метода опорных векторов.

В список URL-адресов приложения включены адреса для страницы выбора датасета для обучения модели, страницы результата обучения, страниц ввода характеристик студента и результата прогнозирования успеваемости. Кроме того, в списке присутствуют адреса для форм выбора набора данных и ввода значений признаков студента (рисунок 146).

Листинг файла views.py с функциями обучения модели и прогнозирования успеваемости студента представлен в Приложении А. Процесс обучения представлен на диаграмме диаграмме IDEF3, блок А4 (рисунок 120).

```
from django.conf.urls import ur<mark>l</mark>
from . import views
app_name = 'predict_model_controller'
urluring = \lceilurl(r'Asvc_model/(?P<file_path>.+)', views.svc_model, name='svc_model'),
   url(r'Adataset_teaching_model$', views.dataset_teaching_model, name='dataset_teaching_model')
   url(r'Apredict_form_upload$', views.predict_form, name='predict_form_upload'),
   url(r'^predict_form$', views.predict_form, name='predict_form'),
   url(r'Amodel_data_upload$', views.predict_form, name='model_data_upload'),
   url(r'Apredict_result$', views.predict_result, name='predict_result'),
```
Рисунок 146. Список URL-адресов в приложении predict\_model\_controller

Приложение report\_controller не включает в себя классов форм. В файле urls.py перечислены адреса страниц выбора датасета и результата генерации отчета (рисунок 147).

Листинг файла views.py с функциями генерации представлен в Приложении А. Процесс генерации отчета представлен на диаграмме диаграмме IDEF3, блок А5 (рисунок 121).

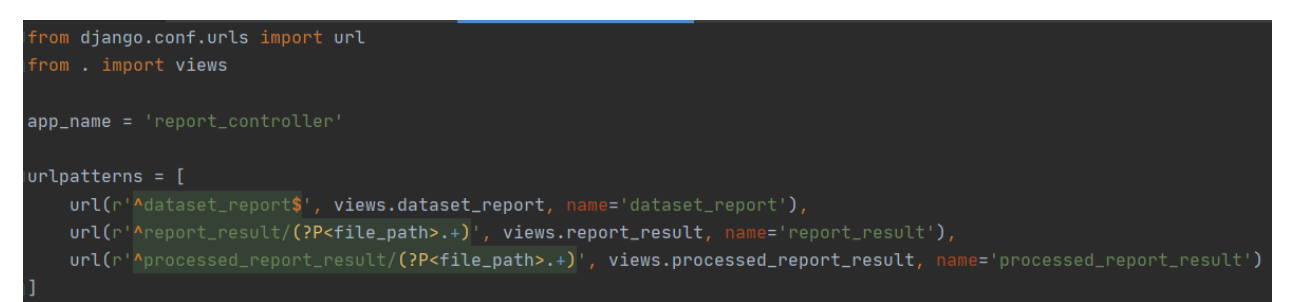

Рисунок 147. Список URL-адресов в приложении report\_controller

## **4.3. Разработка клиентской части приложения**

Традиционно программисты стараются отделить бизнес-логику приложения от визуальной части. Для решения этой проблемы были созданы различные шаблонизаторы. В Django таким шаблонизатором является Jinja. Для вывода визуальной информации используется функция render, которая позволяет выводить HTML-шаблоны с вставками из шаблонизатора Jinja.

Все шаблоны хранятся в общей папке templates. Структура шаблонов представлена на рисунке 148.

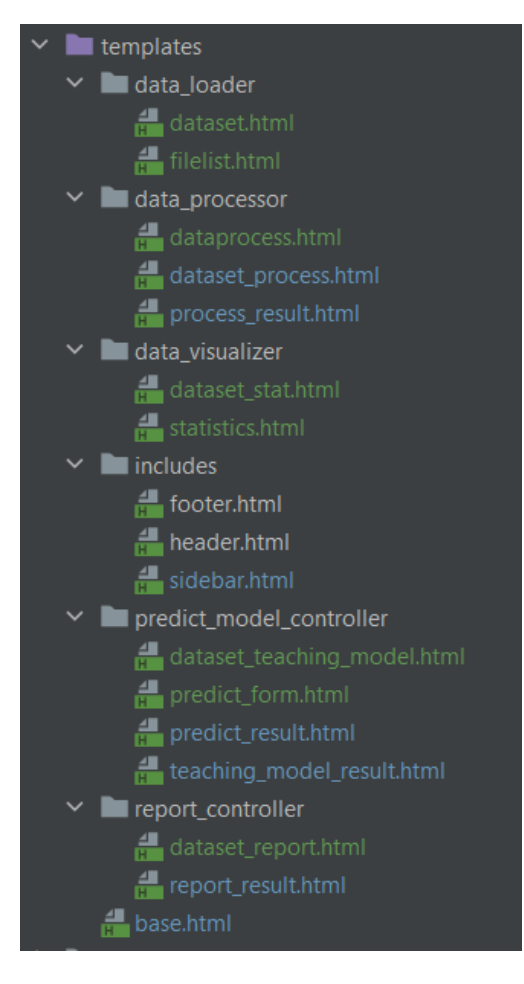

Рисунок 148. Структура шаблонов

- base.html Базовый шаблон, содержащий тег <head></head>, подключающий общие для всех шаблонов CSS-стили и JavaScriptскрипты;
- includes Директория, содержащая шаблоны для меню, подвала сайта и боковой панели;
- data\_loader Директория, содержащая шаблоны загрузки и просмотра датасетов;
- $\bullet$  data processor Директория, содержащая шаблоны для выбора датасета, выбора функций его обработки и результата обработки;
- data visualizer Директория, содержащая шаблоны для выбора датасета и его визуализации;
- predict model controller Директория, содержащая шаблоны для выбора датасета, обучения на нем алгоритма SVM [4], результата обучения, а

также шаблоны ввода признаков для прогнозирования и результата прогнозирования;

report\_controller – Директория, содержащая шаблоны для выбора датасета для составления отчёта.

При создании дизайна веб-приложения был использован свободно распространяемый шаблон AdminLTE-master, содержащий варианты исполнения множества элементов интерфейса, таких, как кнопки, поля форм и уведомления.

На рисунке 149 представлена карта веб-приложения. Подробно страницы приложения и переходы между ними описаны ниже.

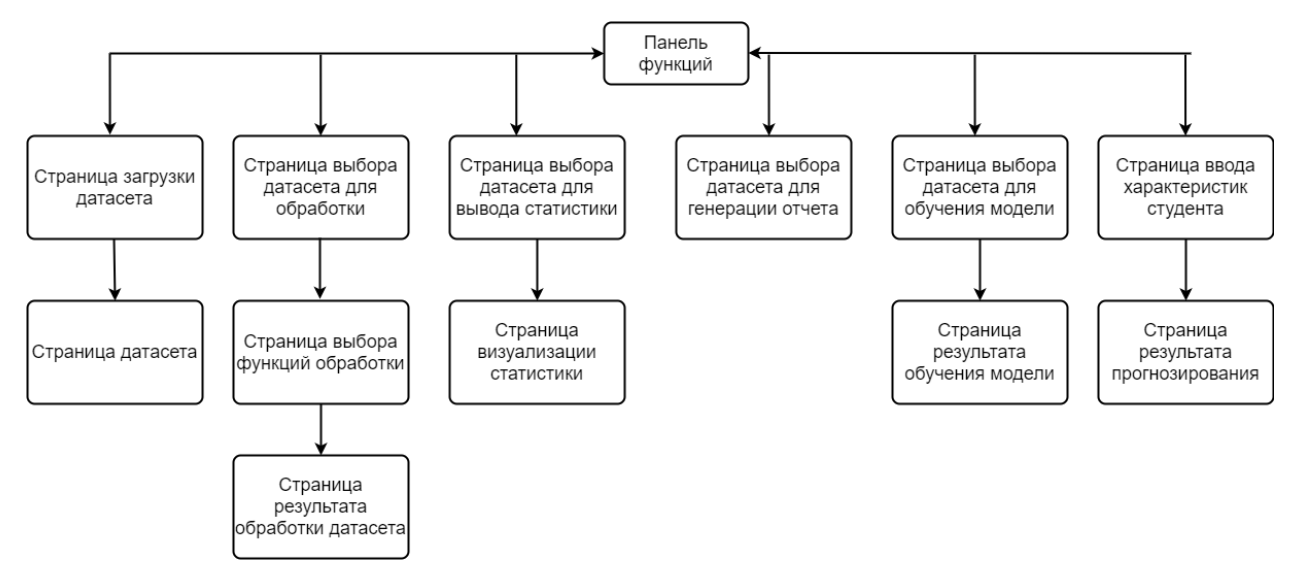

Рисунок 149. Карта веб-приложения

На каждой странице веб-приложения представлена шапка страницы, позволяющая скрыть или развернуть панель функций (рисунок 150) и панель настроек темы (рисунок 151). Панель функций позволяет выбрать страницы просмотра списка датасетов и их загрузки, страницы обработки датасета, страницы вывода статистики и страницы сохранения отчета. Также можно открыть страницы обучения модели и прогнозирования успеваемости конкретного студента на основе его характеристик.

В панели настроек темы можно зафиксировать интерфейс при пролистывании страницы, отобразить страницу в виде ленты, переключить панель функций в минималистичный режим, включить опцию «Открытие

панели функций при наведении мыши», переключения состояния меню настроек темы из «скрывать содержимое страницы» в «не скрывать содержимое страницы», переключения светлой и темной темы меню панели функций, а также выбор темы самого сайта из списка:

- «Синий»:
- «Чёрный»;
- «Фиолетовый»;
- «Зеленый»;
- «Красный»;
- «Жёлтый»;
- «Синий светлый»;
- «Чёрный светлый»;
- «Фиолетовый светлый»;
- «Зеленый светлый»;
- «Красный светлый»;
- «Жёлтый светлый».

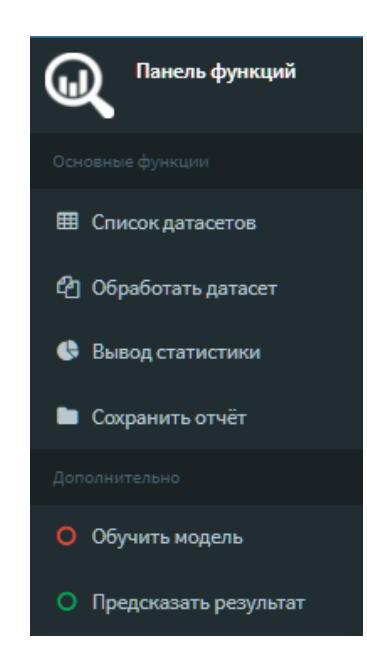

Рисунок 150. Панель функций

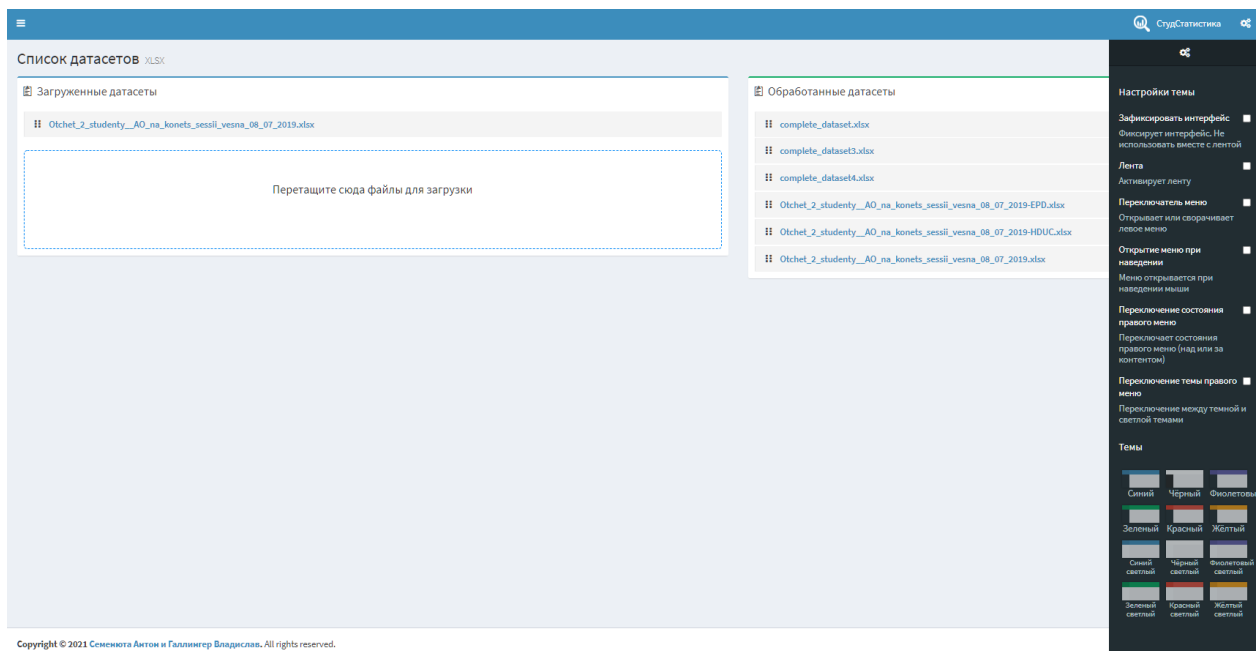

Рисунок 151. Панель настроек темы

В корне сайта находится страница загрузки датасета (рисунок 152). Также сюда ведет пункт «Список датасетов» в панели функций. Здесь можно просмотреть списки загруженных и обработанных датасетов. Также можно загрузить новый датасет (на рисунке 153 представлена форма после загрузки датасета). Данная форма создана с помощью JavaScript-библиотеки DropZone, которая позволяет загружать файлы без перезагрузки страницы. Для этого можно переместить файл мышью в выделенную область или нажать на область и выбрать файл из проводника.

| СтудСтатистика            | $\blacksquare$                                                              | CryACTaTMCTHRA OC                                                   |
|---------------------------|-----------------------------------------------------------------------------|---------------------------------------------------------------------|
| Панель функций<br>(U)     | Список датасетов xLSX                                                       | <b>Е Список датасетов</b>                                           |
| овные функции             | ₿ Загруженные датасеты                                                      | ₿ Обработанные датасеты                                             |
| <b>П</b> Список датасетов | II Otchet_2_studenty__AO_na_konets_sessil_vesna_08_07_2019.xlsx             | H complete_dataset.xlsx                                             |
| • Обработать датасет      |                                                                             | II complete_dataset3.xlsx                                           |
| Вывод статистики          | Перетащите сюда файлы для загрузки                                          | II complete_dataset4.xlsx                                           |
| В Сохранить отчёт         |                                                                             | H Otchet_2_studenty__AO_na_konets_sessii_vesna_08_07_2019-EPD.xlsx  |
| <b>DOMISITE/TOHO</b>      |                                                                             | H Otchet_2_studenty__AO_na_konets_sessii_vesna_08_07_2019-HDUC.xlsx |
| О Обучить модель          |                                                                             | H Otchet_2_studenty__AO_na_konets_sessii_vesna_08_07_2019.xlsx      |
| О Предсказать результат   |                                                                             |                                                                     |
|                           | Copyright © 2021 Семенюта Антон и Галлингер Владислав. All rights reserved. | Version 1.0.0                                                       |

Рисунок 152. Страница загрузки датасета

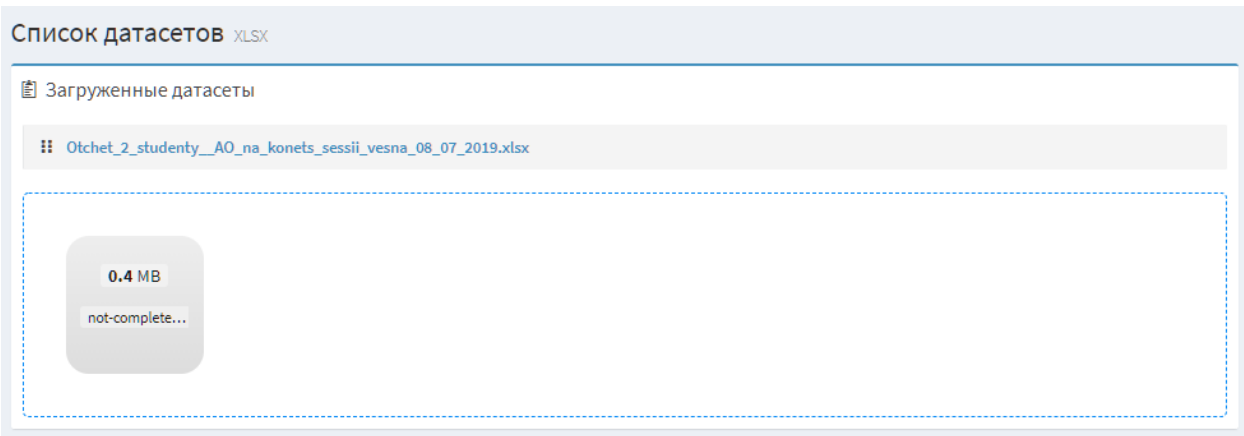

Рисунок 153. Форма после загрузки датасета

После нажатия на один из пунктов списков загруженных и обработанных датасетов, открывается страница датасета с интерактивной таблицей характеристик студента. Страница представлена на рисунке 154.

Данную таблицу можно сортировать, нажав на заголовок колонки с названием необходимого признака, при этом записи будут отсортированы в алфавитном порядке значений этого признака. Для создания таблиц использовалась JavaScript-библиотека jQuery.dataTables.

|                               | Предпросмотр датасета xLSX |            |                                                              |                                       |                                        |                                         |                          |             |                                                 | <b>В Предпросмотр датасета</b> |
|-------------------------------|----------------------------|------------|--------------------------------------------------------------|---------------------------------------|----------------------------------------|-----------------------------------------|--------------------------|-------------|-------------------------------------------------|--------------------------------|
| Student data                  |                            |            |                                                              |                                       |                                        |                                         |                          |             |                                                 |                                |
| Ιà<br>Форма<br>обучения       | It.<br>Квалификация        | 11<br>Kypc | 1T<br>Профиль                                                | 11<br>Выпуск, отдел.                  | $\mathbb{R}$<br>Обуч. подразд.         | 1Ť<br>Форма финансирования              | It.<br>Гражданство       | lî.<br>Пол  | 11<br>Академ отпуск<br>(действующий) - да / нет | 1î<br>Knacc                    |
| Очная                         | Специалист                 | 5          | Химическая технология материалов ядерно-<br>топливного цикла | Отделение ядерно-<br>топливного цикла | Инженерная школа ядерных<br>технологий | на договорной основе                    | Российская<br>Федерация  | Мужской     | Her                                             | $\alpha$                       |
| Очная                         | Специалист                 | 5.         | Химическая технология материалов ядерно-<br>топливного цикла | Отделение ядерно-<br>топливного цикла | Инженерная школа ядерных<br>технологий | на основе бюджетного<br>финансирования  | Российская<br>Федерация  | Женский Нет |                                                 | $\overline{2}$                 |
| Очная                         | Специалист                 | 5.         | Химическая технология материалов ядерно-<br>топливного цикла | Отделение ядерно-<br>топливного цикла | Инженерная школа ядерных<br>технологий | на основе бюлжетного.<br>финансирования | Российская<br>Федерация  | Мужской Нет |                                                 | $\overline{2}$                 |
| Очная                         | Специалист                 | 5          | Химическая технология материалов ядерно-<br>топливного цикла | Отделение ядерно-<br>топливного цикла | Инженерная школа ядерных<br>технологий | на основе бюджетного<br>финансирования  | Республика<br>Казахстан  | Женский Нет |                                                 | $\mathcal{L}$                  |
| Очная                         | Специалист                 | 5.         | Химическая технология материалов ядерно-<br>топливного цикла | Отделение ядерно-<br>топливного цикла | Инженерная школа ядерных<br>технологий | на основе бюджетного<br>финансирования  | Российская<br>Федерация  | Мужской Нет |                                                 | $\Omega$                       |
| Очная                         | Специалист                 | 5          | Химическая технология материалов ядерно-<br>топливного цикла | Отделение ядерно-<br>топливного цикла | Инженерная школа ядерных<br>технологий | на основе бюджетного<br>финансирования  | Российская<br>Федерация  | Женский Нет |                                                 | $\overline{2}$                 |
| Очная                         | Специалист                 | 5          | Химическая технология материалов ядерно-<br>топливного цикла | Отделение ядерно-<br>топливного цикла | Инженерная школа ядерных<br>технологий | на основе бюджетного<br>финансирования  | Российская<br>Федерация  | Женский Нет |                                                 | $\overline{2}$                 |
| Очная                         | Специалист                 | 5.         | Химическая технология материалов ядерно-<br>топливного цикла | Отделение ядерно-<br>топливного цикла | Инженерная школа ядерных<br>технологий | на основе бюлжетного<br>финансирования  | Российская<br>Федерация  | Мужской Нет |                                                 | ٠                              |
| Очная                         | Специалист                 | 5.         | Химическая технология материалов ядерно-<br>топливного цикла | Отделение ядерно-<br>топливного цикла | Инженерная школа ядерных<br>технологий | на основе бюджетного<br>финансирования  | Российская<br>Федерация  | Женский Нет |                                                 | $\overline{2}$                 |
| Очная                         | Специалист                 | 5          | Химическая технология материалов ядерно-<br>топливного цикла | Отделение ядерно-<br>топливного цикла | Инженерная школа ядерных<br>технологий | на основе бюлжетного<br>финансирования  | Киргизская<br>Республика | Женский Нет |                                                 | $\overline{2}$                 |
| Форма<br>обучения             | Квалификация               | Kypc       | Профиль                                                      | Выпуск, отдел.                        | Обуч. подразд.                         | Форма финансирования                    | Гражданство              | Пол         | Академ отпуск (действующий) -<br>да/нет         | Knacc                          |
| Showing 1 to 10 of 10 entries |                            |            |                                                              |                                       |                                        |                                         |                          |             | Previous                                        | Next<br>1                      |

Рисунок 154. Страница датасета

После выбора в панели функций пункта «Обработать датасет», открывается страница выбора датасета для обработки. Список содержит только загруженные датасеты. Форма представлена на рисунке 155. При выборе датасета из формы и нажатия кнопки «Выбрать функции» открывается страница выбора функций обработки. Выбор в форме реализован с помощью элементов RadioButton.

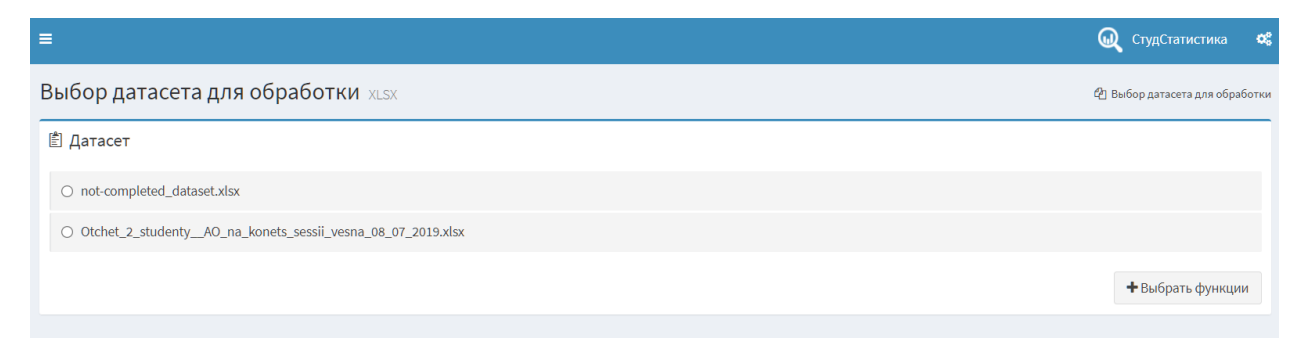

Рисунок 155. Страница выбора датасета для обработки

На рисунках 156-157 представлена форма выбора функций обработки датасетов. Выбор в форме реализован с помощью элементов RadioButton и CheckBox. При нажатии на кнопку «Обработать датасет» происходит обработка и сохранение датасета, а также переход на страницу результата обработки.

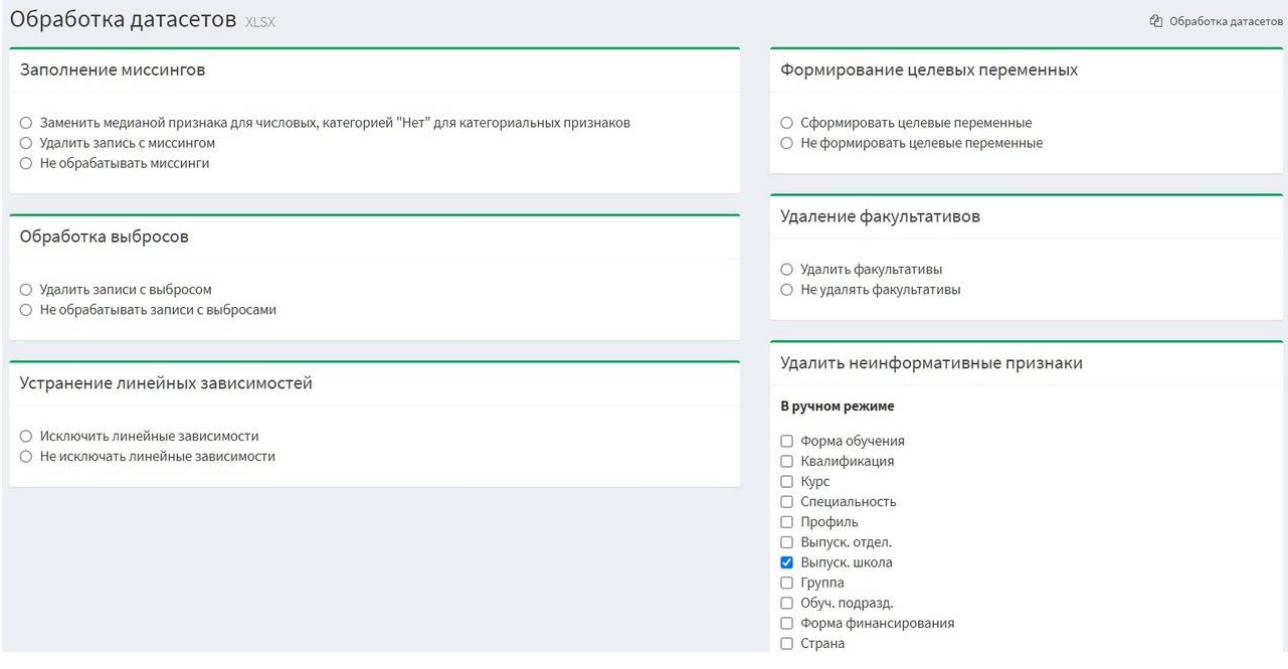

Рисунок 156. Страница выбора функций для обработки (часть 1)

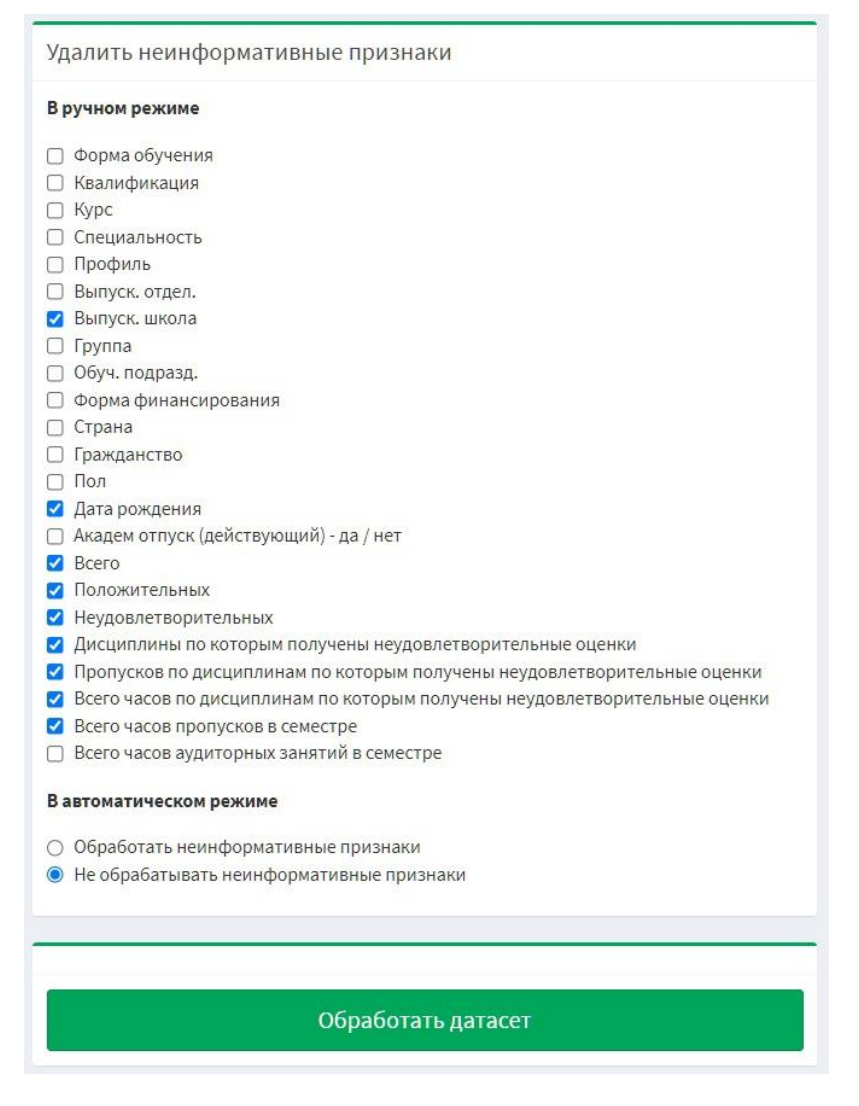

Рисунок 157. Страница выбора функций для обработки (часть 2)

На рисунке 158 представлена страница результата обработки датасета. Эта страница уведомляет пользователя об успешной обработке датасета, имени нового датасета и о странице, где можно посмотреть информацию о нем.

| 言                                                                                                    | <b>Ш</b> СтудСтатистика      | ∣∝ಜ |
|----------------------------------------------------------------------------------------------------|------------------------------|-----|
| Результат обработки xLSX                                                                                                    | <b>Ф</b> Результат обработки |     |
| № Инфо                                                                                                    |                              |     |
| Успех<br>Датасет успешно обработан и сохранён под именем Otchet_2_studenty__AO_na_konets_sessii_vesna_08_07_2019-HDUC.xlsx.<br>Выберите в меню раздел "Вывод статистики" для просмотра информации |                              |     |
|                                                                                                    |                              |     |

Рисунок 158. Страница результата обработки датасета

При нажатии на пункт «Вывод статистики» происходит переход на страницу выбора датасета для вывода статистики, представленной на рисунке

159. После нажатия на один из пунктов в списках загруженных и обработанных датасетов отображается страница визуализации статистики.

| $\equiv$                                                        | $\omega$<br>СтудСтатистика<br>- ರಜಿ                                  |
|-----------------------------------------------------------------|----------------------------------------------------------------------|
| Список датасетов XLSX                                           | <b>• Список датасетов для вывода статистики</b>                      |
| € Загруженные датасеты                                          | € Обработанные датасеты                                              |
| : not-completed_dataset.xlsx                                    | : complete_dataset.xlsx                                              |
| !! Otchet_2_studenty__AO_na_konets_sessii_vesna_08_07_2019.xlsx | : complete_dataset3.xlsx                                             |
|                                                                 | : complete_dataset4.xlsx                                             |
|                                                                 | :: Otchet_2_studenty__AO_na_konets_sessii_vesna_08_07_2019-EPD.xlsx  |
|                                                                 | :: Otchet_2_studenty__AO_na_konets_sessii_vesna_08_07_2019-HDUC.xlsx |
|                                                                 | :: Otchet_2_studenty__AO_na_konets_sessii_vesna_08_07_2019.xlsx      |
|                                                                 |                                                                      |
|                                                                 |                                                                      |

Рисунок 159. Страница выбора датасета для вывода статистики

Статистика на странице представлена с помощью интерактивных графиков и таблицы. На рисунке 160 представлена таблица, содержащая информационную сводку по числовым признакам. На рисунке 161 представлены интерактивные графики распределения, созданные с помощью JavaScriptбиблиотеки ChartJS. На рисунке 162 представлена одна из диаграмм размаха, которые создавались с помощью JavaScript-библиотеки AnyChartJS. На рисунках 163-164 представлены категориальные и Q-Q графики, созданные также с помощью библиотеки ChartJS и определенный вывод по датасету, основанный на соответствующих статистических критериях.

| $\equiv$ |                              |                                                                             |                                     |                                              | ⋒                  | СтудСтатистика<br>ಌ      |
|----------|------------------------------|-----------------------------------------------------------------------------|-------------------------------------|----------------------------------------------|--------------------|--------------------------|
|          | Статистика по датасету xLSX  |                                                                             |                                     |                                              |                    | • Статистика по датасету |
|          | Сводка по числовым признакам |                                                                             |                                     |                                              |                    |                          |
|          | <b>Kypc</b>                  | Пропусков по дисциплинам по которым получены<br>неудовлетворительные оценки | Всего часов пропусков в<br>семестре | Всего часов аудиторных занятий в<br>семестре | <b>Успешность</b>  | Класс                    |
| count    | 8551.0                       | 8551.0                                                                      | 8551.0                              | 8551.0                                       | 8551.0             | 8551.0                   |
| mean     | 2.3359840954274356           | 12.468015436791019                                                          | 26.132966904455618                  | 726.7091568237634                            | 0.6260238059735195 | 1.289790667758157        |
| std      | 1.1994012977162354           | 37.21150705856752                                                           | 43,84470176988339                   | 491.7251523552897                            | 0.3800442709337577 | 0.8368626124987776       |
| min      | 1.0                          | 0.0                                                                         | 0.0                                 | 0.0                                          | 0.0                | 0.0                      |
| 25%      | 1.0                          | 0.0                                                                         | 0.0                                 | 388.5                                        | 0.2857142857142857 | 1.0                      |
| 50%      | 2.0                          | 0.0                                                                         | 8.0                                 | 496.0                                        | 0.7777777777777778 | 2.0                      |
| 75%      | 3.0                          | 0.0                                                                         | 34.0                                | 1036.0                                       | 1.0                | 2.0                      |
| max      | 5.0                          | 446.0                                                                       | 446.0                               | 2976.0                                       | 1.0                | 2.0                      |
|          | Kypc                         | Пропусков по дисциплинам по которым получены<br>неудовлетворительные оценки | Всего часов пропусков в<br>семестре | Всего часов аудиторных занятий в<br>семестре | <b>Успешность</b>  | Класс                    |

Рисунок 160. Страница визуализации статистики (часть 1)

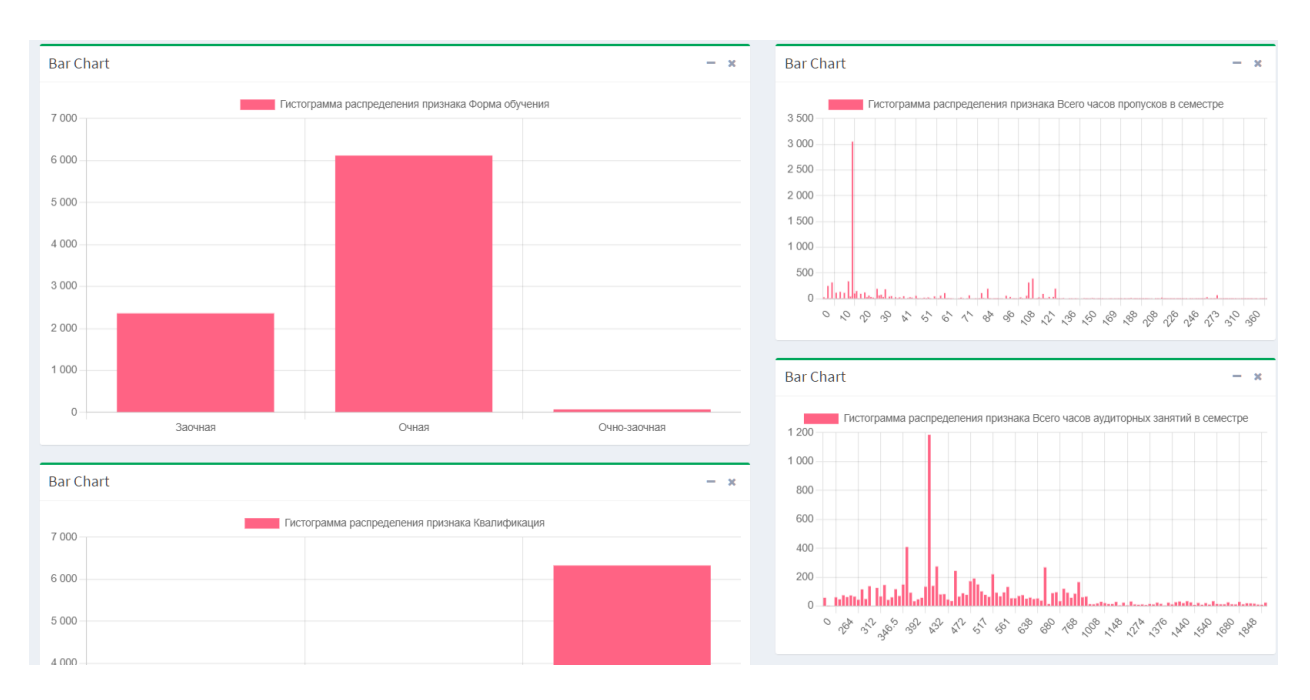

Рисунок 161. Страница визуализации статистики (часть 2)

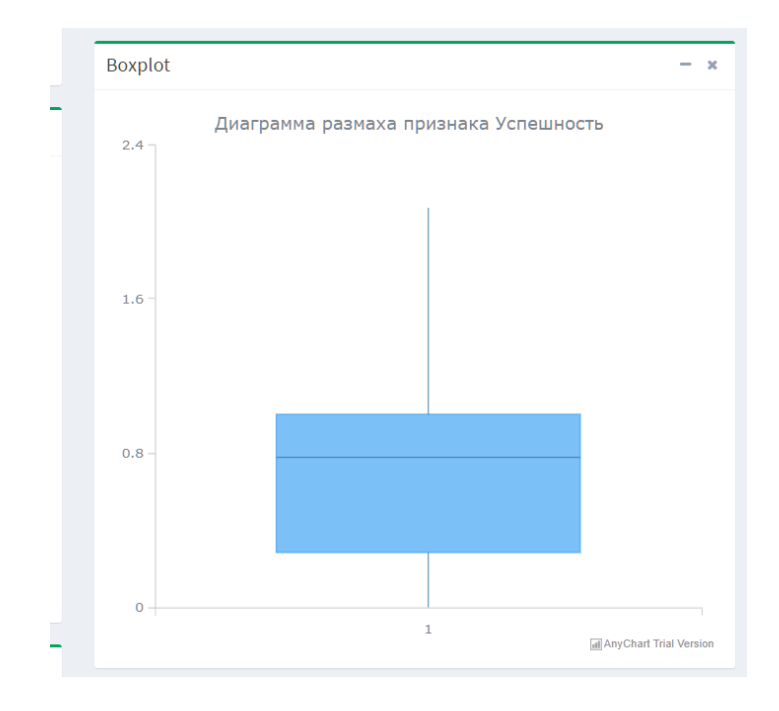

Рисунок 162. Страница визуализации статистики (часть 3)

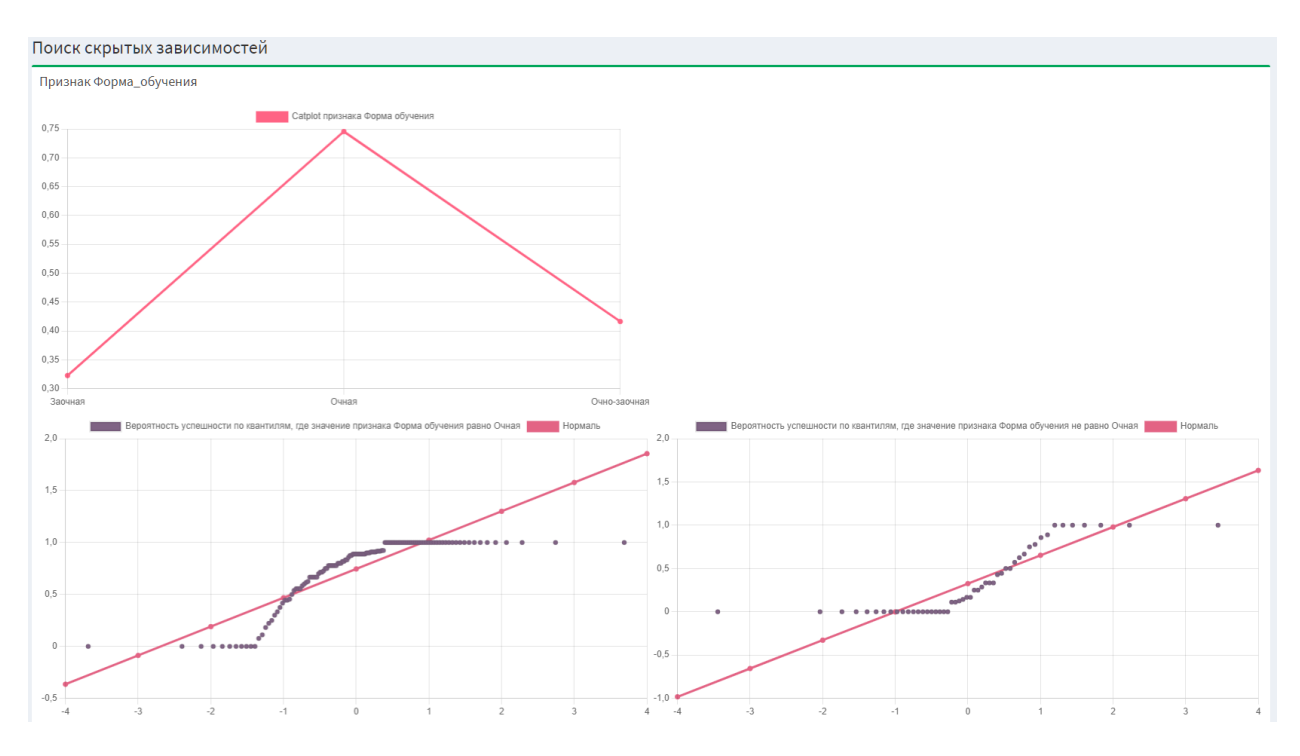

Рисунок 163. Страница визуализации статистики (часть 4)

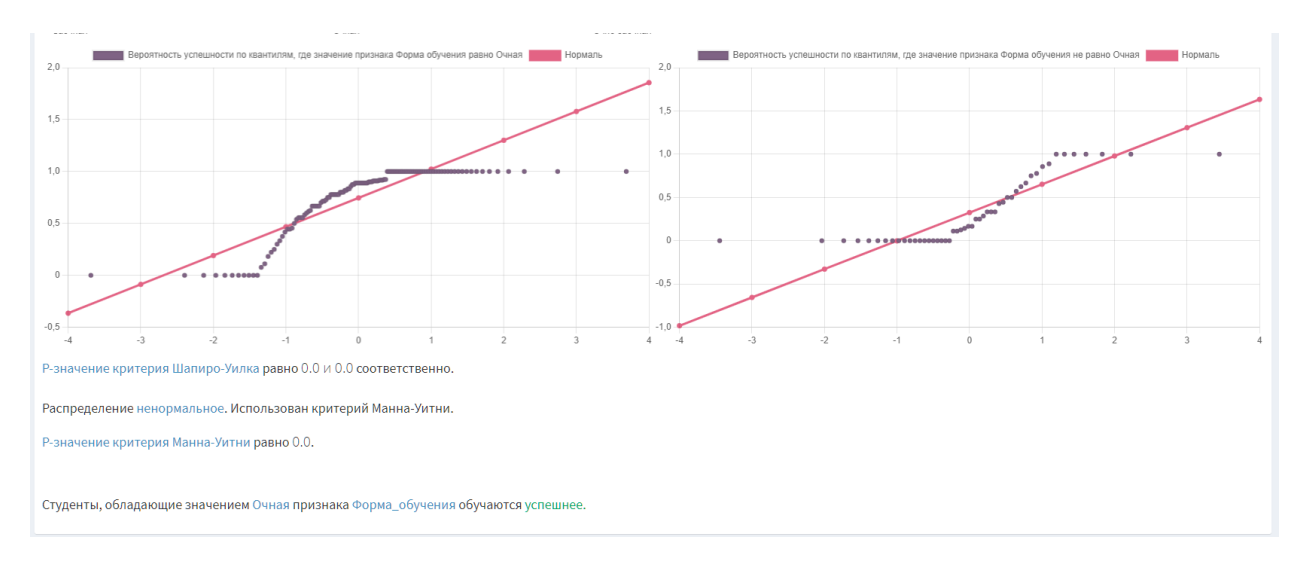

Рисунок 164. Страница визуализации статистики (часть 5)

При нажатии на пункт «Сохранить отчет» происходит переход на страницу с выбором датасета для генерации отчета, представленной на рисунке 165. После нажатия на один из пунктов в списках загруженных и обработанных датасетов генерируется и скачивается PDF-отчет выбранного датасета.

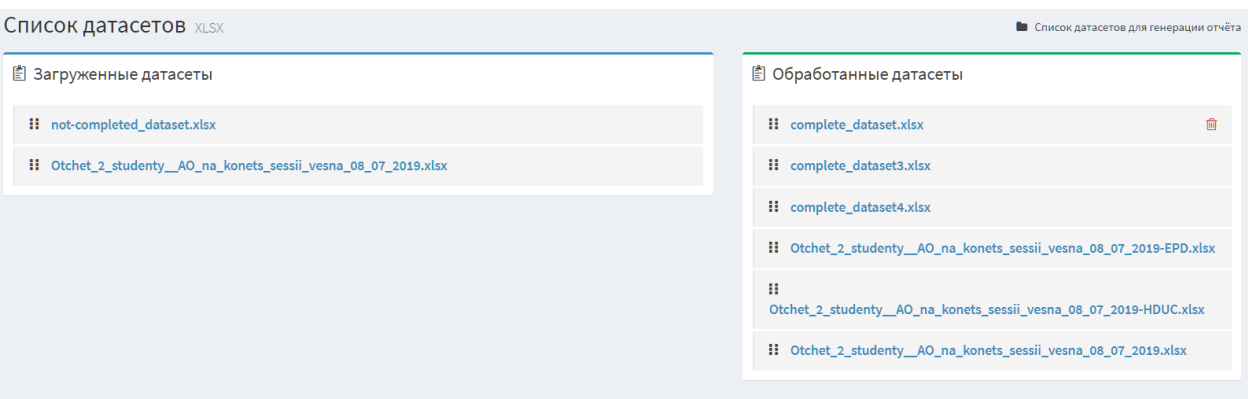

Рисунок 165. Страница выбора датасета для генерации отчета

Структура PDF-отчета сходна со страницей визуализации статистики по датасету. Первая часть отчета – эмблема университета и таблица со статистикой по числовым признакам студентов (рисунок 166). Вторая часть содержит диаграммы распределения и размаха признаков (рисунки 167-168). Третья часть представлена в виде категориальных, Q-Q графиков и выводов по датасету на основе соответствующих статистических критериев (рисунок 169).

# **ВИДЕТ** ТОМСКИЙ ПОЛИТЕХНИЧЕСКИЙ УНИВЕРСИТЕТ

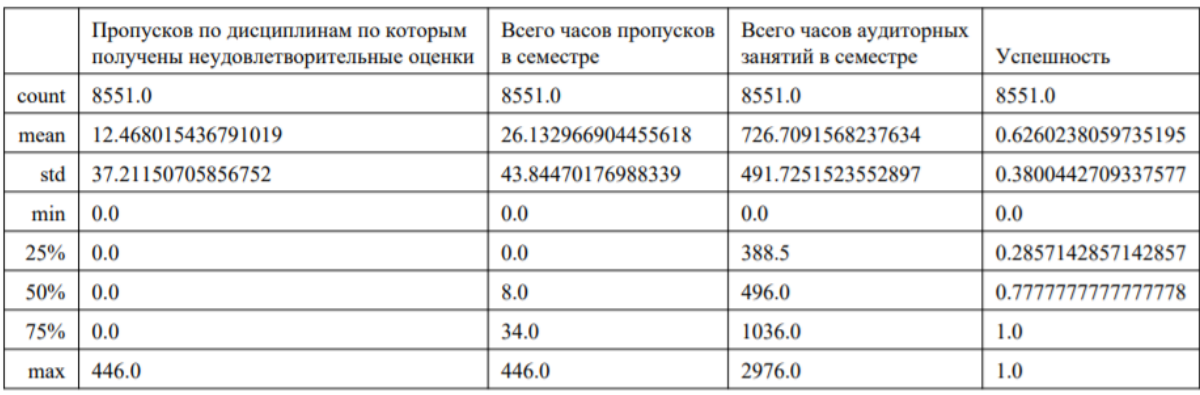

#### Статистика по характеристикам студентов за х семестр у года

Рисунок 166. Отчет по датасету (часть 1)

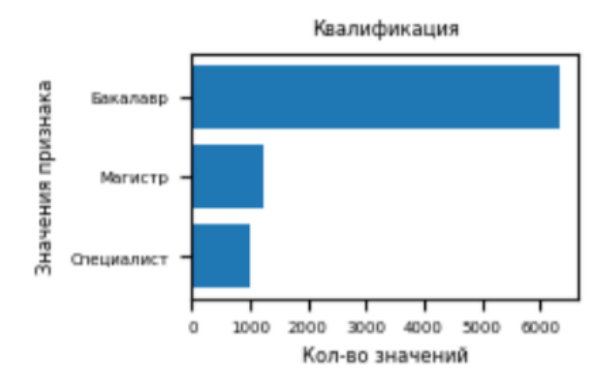

Рисунок 167. Отчет по датасету (часть 2)

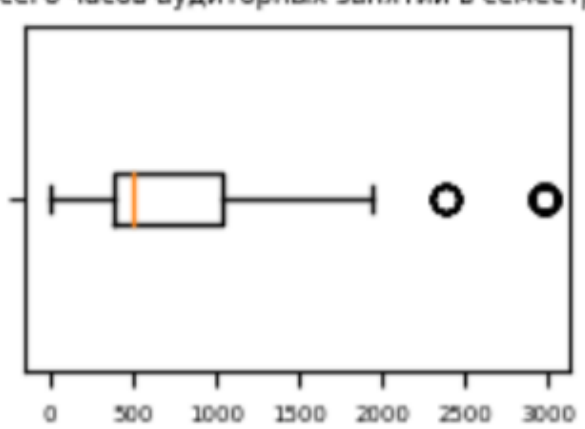

Всего часов аудиторных занятий в семестре

Рисунок 168. Отчет по датасету (часть 3)

Ниже, на рисунке 169 представлен вывод по данным на основе статистических критериев. Сначала распределение сравниваемых выборок проверяется на нормальность с помощью критерия Шапиро-Уилка. Если распределение нормальное, то сравнение выборок происходит с помощью tкритерия Стьюдента, иначе – с помощью критерия Манна-Уитни. В результате сравнения формируется вывод о статистически значимом или незначимом различии между средними выборок.

#### Поиск скрытых зависимостей

Форма обучения

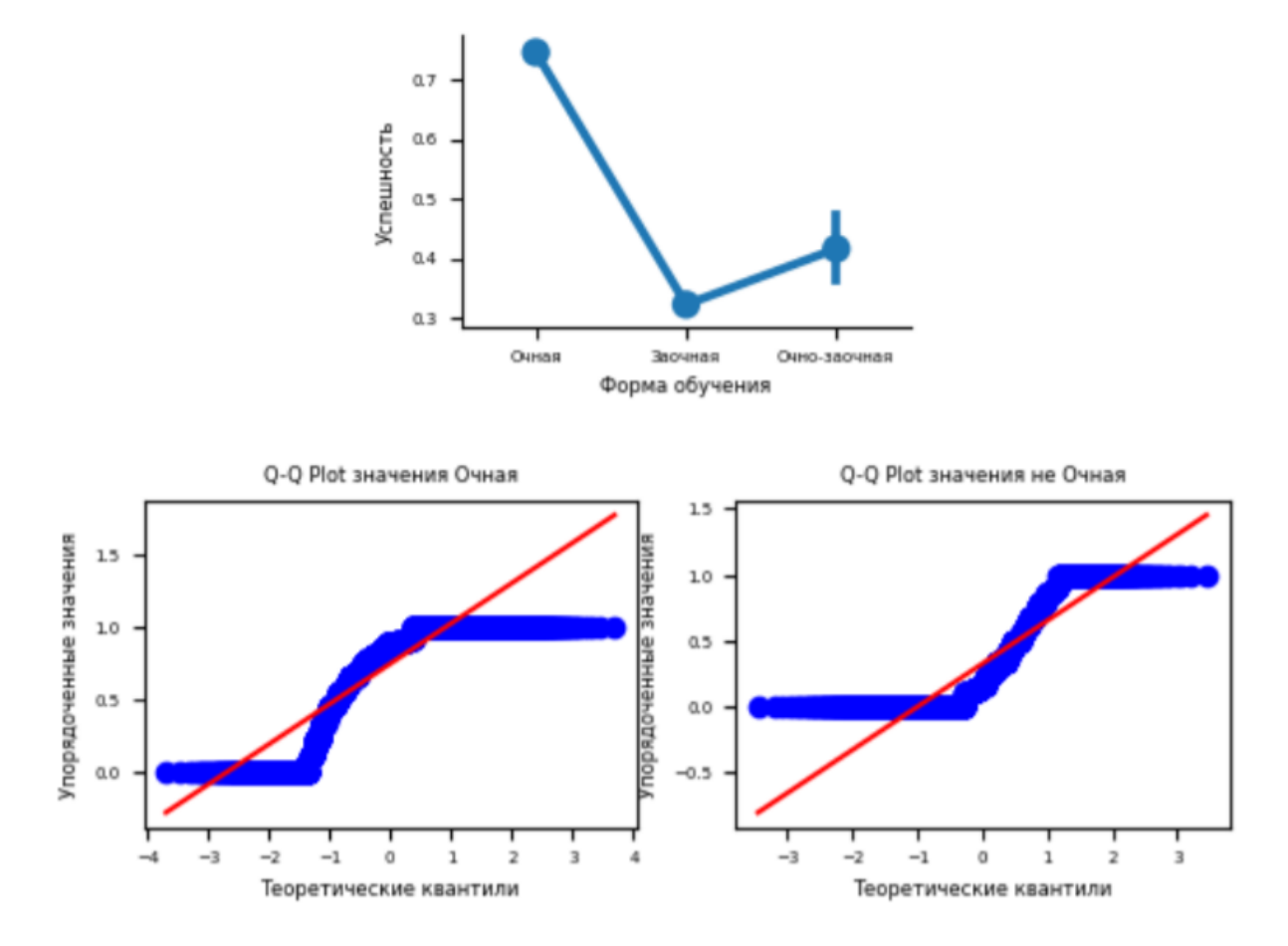

Р-значение критерия Шапиро-Уилка равно: 0.0 и 0.0 соответственно. Распределение ненормальное. Использован критерий Манна-Уитни. Р-значение критерия Манна-Уитни равно 0.0 Студенты, обладающие значением Очная признака Форма обучения обучаются успешнее.

Рисунок 169. Отчет по датасету (часть 4)

При нажатии на пункт «Обучить модель» происходит переход на страницу выбора датасета для обучения SVM-модели, представленной на рисунке 170. После нажатия на один из пунктов в списках загруженных и обработанных датасетов происходит обучение модели и перенаправление на страницу результата обучения модели.

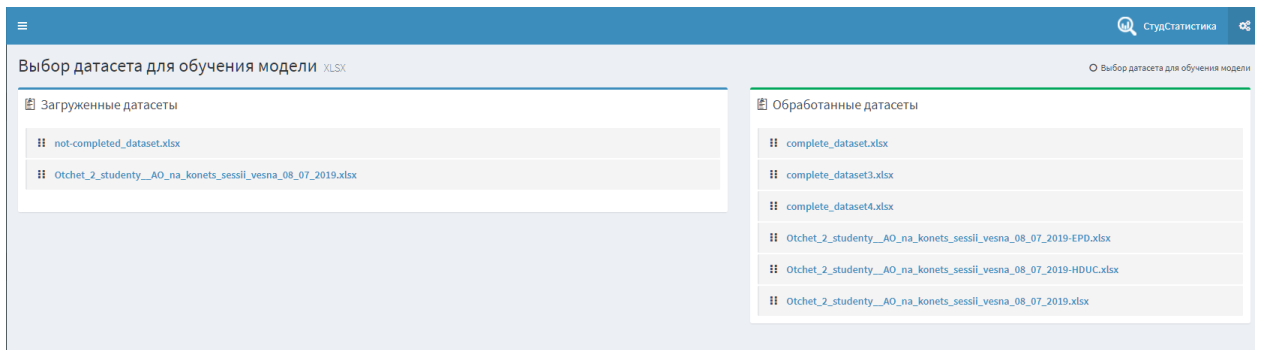

Рисунок 170.Страница выбора датасета для обучения модели

На странице результата обучения модели (рисунок 171) содержится уведомление о том, что процесс обучения завершился, и название датасета, на котором происходило обучение.

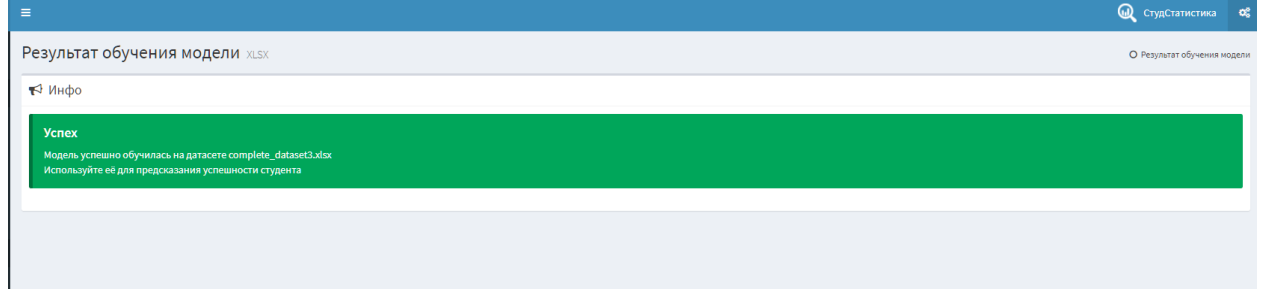

Рисунок 171 – Страница результата обучения модели

На рисунке 172 представлена страница ввода характеристик студента. При создании формы использовались базовые элементы форм Django – ChoiceField и CharField. При введении характеристик студента и нажатии кнопки «Спрогнозировать успеваемость» происходит предсказание с помощью модели и перенаправление на страницу результата прогнозирования. На рисунках 173- 175 представлены варианты отображения такой страницы: сообщение о неуспешном студенте, об успешном, а также о студенте, который будет учится в пределах нормы. Помимо класса студента, в сообщении представлена уверенность модели в этом классе.

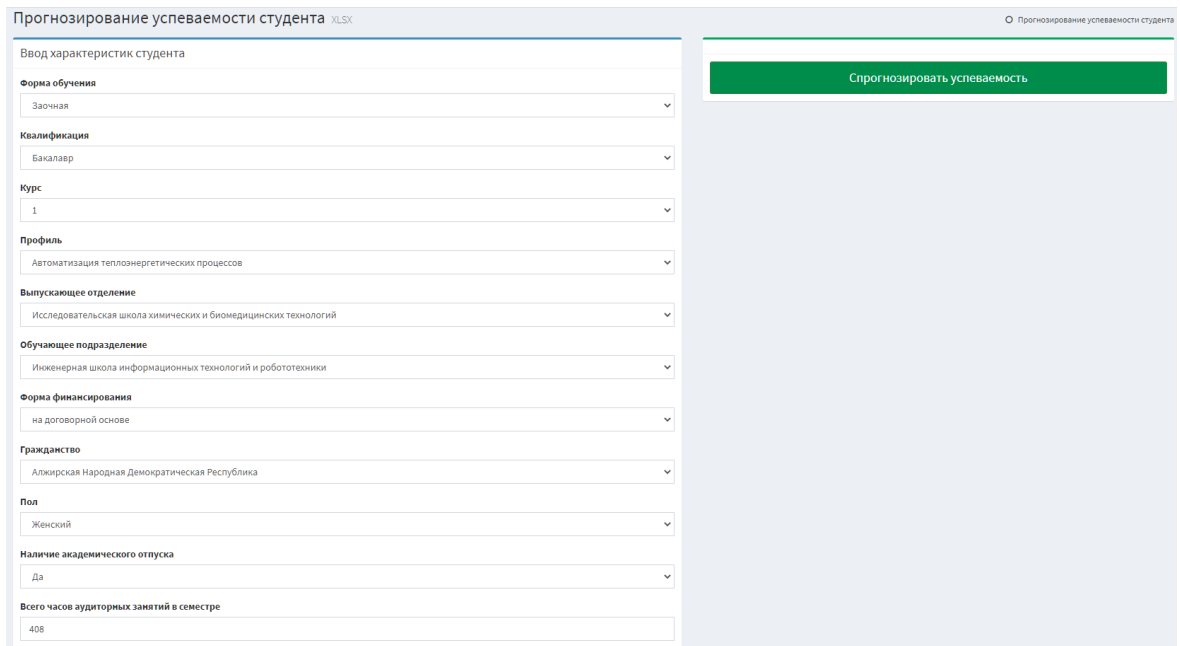

## Рисунок 172. Страница ввода характеристик студента

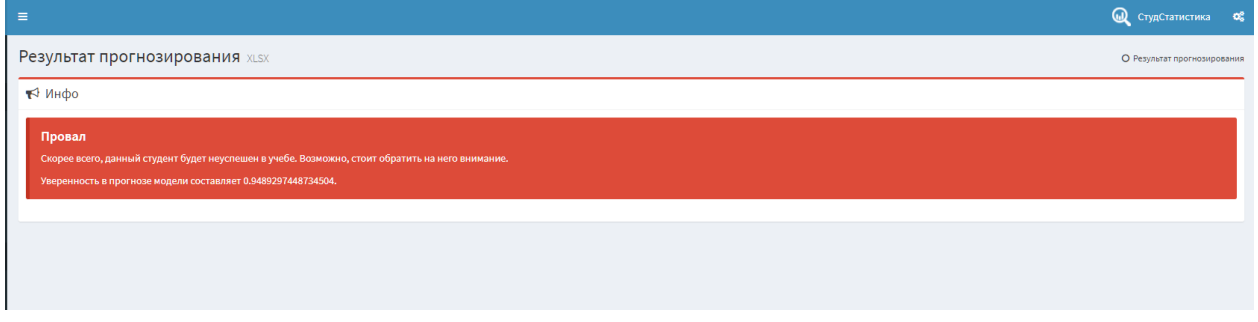

Рисунок 173. Страница результата прогнозирования (вариант 1)

| О СтудСтатистика Ф.         |
|-----------------------------|
| О Результат прогнозирования |
|                             |
|                             |
|                             |
|                             |
|                             |
|                             |

Рисунок 174. Страница результата прогнозирования (вариант 2)

| $\equiv$                                                                                                    | Студстатистика С            |  |
|----------------------------------------------------------------------------------------------------|-----------------------------|--|
| Результат прогнозирования хлях                                                                                     | О Результат прогнозирования |  |
| ₹ Инфо                                                                                                    |                             |  |
| В пределах нормы                                                                                                   |                             |  |
| Скорее всего, данный студент будет учиться средне.<br>Уверенность в прогнозе модели составляет 0.6144542663455086. |                             |  |
|                                                                                                    |                             |  |
|                                                                                                    |                             |  |

Рисунок 175. Страница результата прогнозирования (вариант 3)

**Глава 5. Финансовый менеджмент, ресурсоэффективность и ресурсосбережение**

#### **Введение**

В данной работе осуществляется исследование влияния характеристик студентов на их успеваемость, а также проектирование и разработка вебприложения на его основе, которое в дальнейшем будет использоваться сотрудниками лаборатории ТПУ для визуализации закономерностей в данных и получения отчетов. Соответственно, задача раздела – экономически обосновать разработку, определить и рассчитать трудовые и денежные затраты на ее создание.

**5.1. Оценка коммерческого потенциала и перспективности проведения научных исследований с позиции ресурсоэффективности и ресурсосбережения**

#### **5.1.1. Потенциальные потребители результатов исследования**

Разрабатываемая программная система предназначена для использования сотрудниками научной лаборатории «Синтех» ТПУ, а также администрацией университета, которым необходимо получать актуальную информацию об успеваемости студентов каждый семестр. Данная система принимает на вход файл .xlsx с данными о характеристиках студентов и выдает .pdf отчет со статистикой и визуализацией данных. Предполагается, что каждый семестр сотрудники будут подавать новые данные определенной размерности и следить за изменениями в успеваемости и её причинами.

#### **5.1.2. Анализ конкурентных технических решений**

В ходе выполнения работы были выявлены и проанализированы конкуренты разрабатываемой программной системы. В качестве конкурента 1 была взята система, разработанная исследователями университета Пердью в

США, которая собирает информацию об академической истории студентов и их активности в цифровой учебной среде, а также демографические данные. На этой основе рассчитывается уровень риска отсева для каждого студента [13].

В качестве конкурента 2 была взята интерактивная система дескриптивной аналитики английского университета Ноттингем Трент. Она представляет собой панель монитора, которая показывает данные о вовлеченности студентов в учебный процесс. На дэшборде выводятся показатели вовлеченности каждого учащегося в сравнении с его одногруппниками, что позволяет понять, насколько он включен в учебный процесс и жизнь университета в целом [14].

По результатам анализа была составлена таблица 9 «Оценочная карта для сравнения конкурентных технических решений».

Таблица 9. Оценочная карта для сравнения конкурентных технических решений

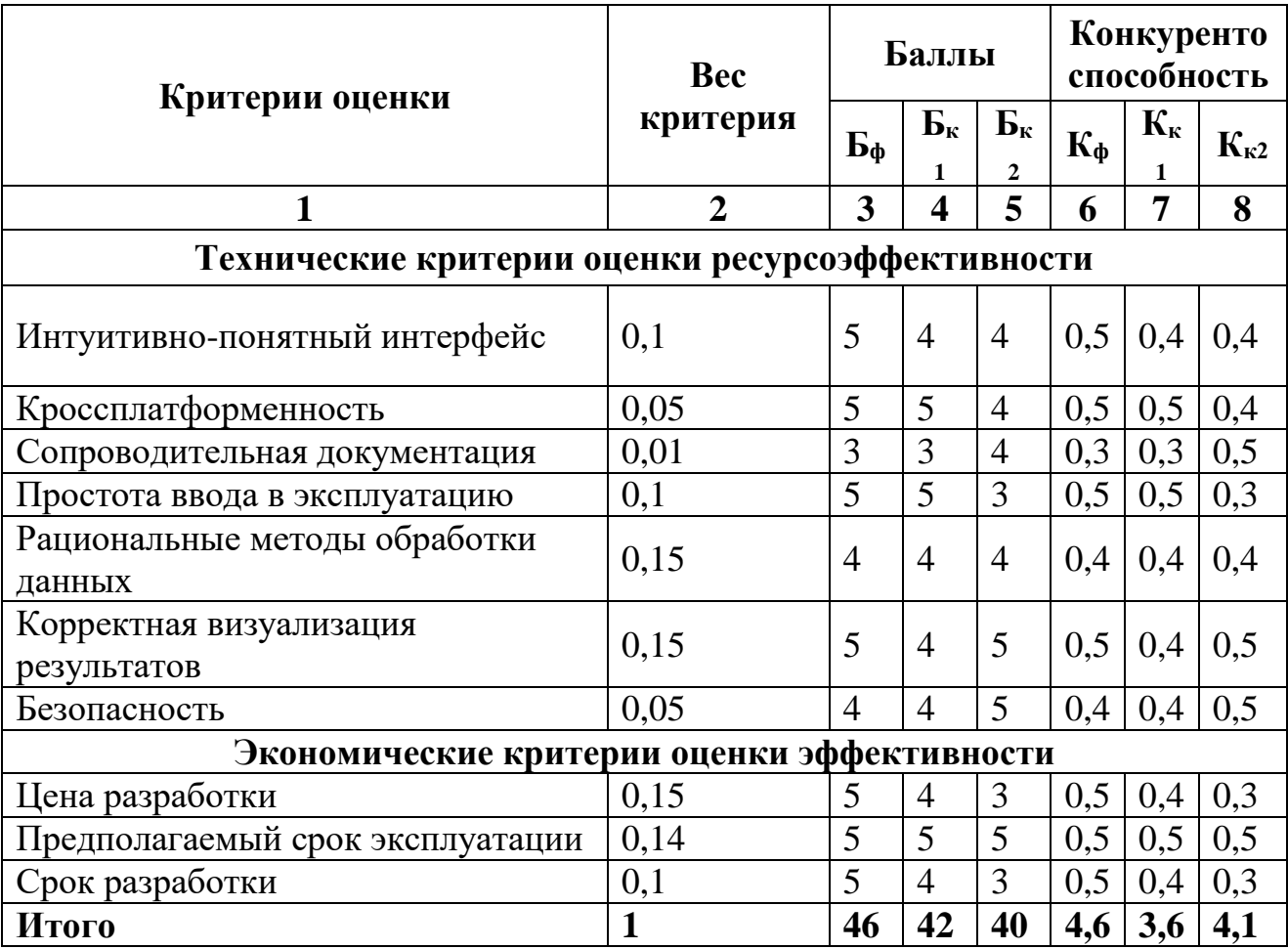

Из таблицы следует, что для выполнения задач по исследованию характеристик студентов ТПУ имеет смысл разработать собственную систему. Университеты Пердью и Ноттингем Трент используют свои собственные форматы и размерности данных, подходящие конкретно им. Кроме того, доступ к конкурентным решениям другим университетам не предоставляется (данные о системах взяты из статьи [13] и отчета [14]).

## **5.1.3. Технология QuaD**

Технология QuaD (QUality ADvisor) представляет собой гибкий инструмент измерения характеристик, описывающих качество новой разработки и её перспективность, и позволяющий принимать решение целесообразности вложения денежных средств в НИР.

Таблица 10. Оценочная карта для сравнения конкурентных технических

решений QuaD

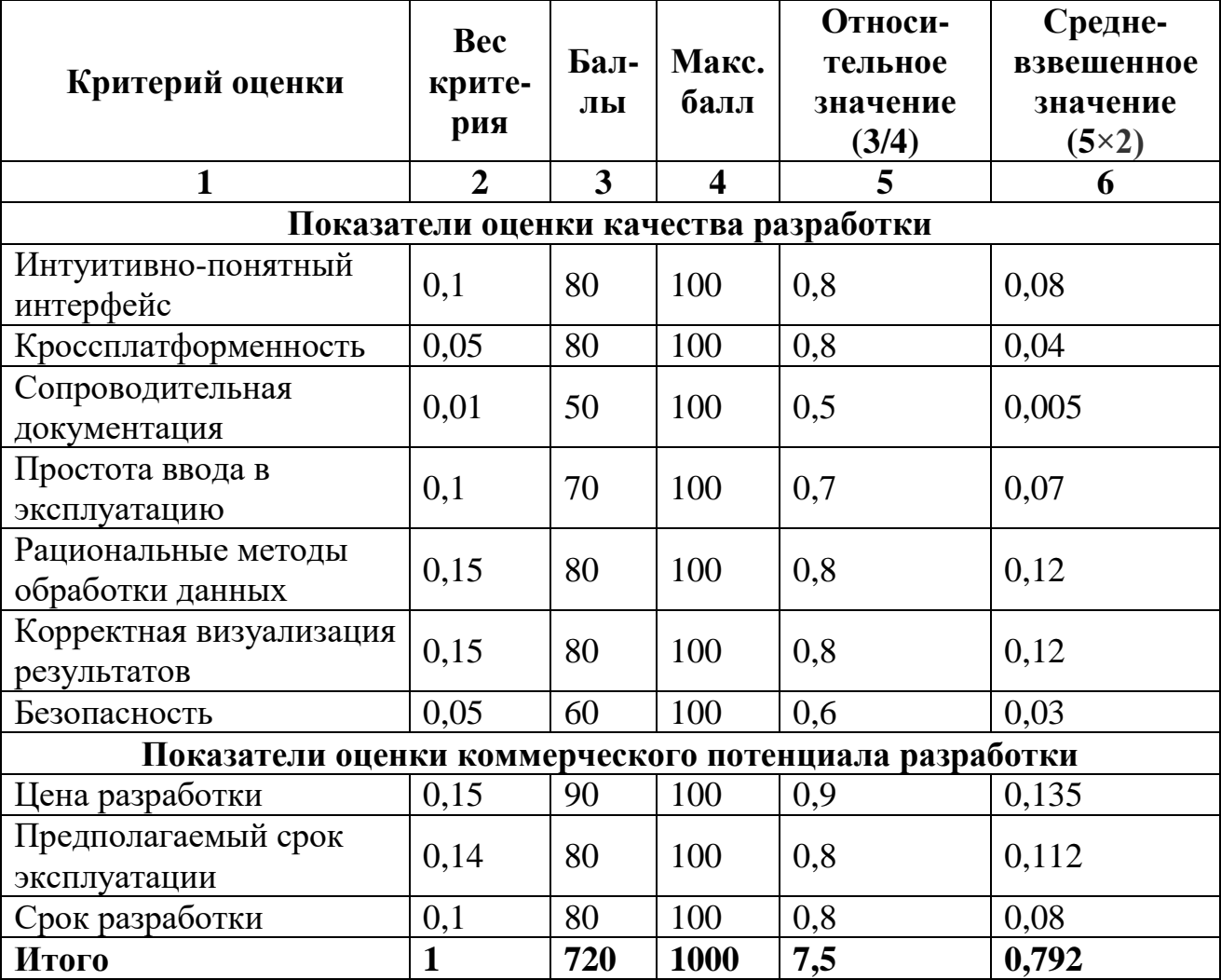

Средневзвешенное значение показателя качества и перспективности научной разработки составляет 79,2, что говорит о том, что перспективность выше среднего.

## **5.1.4. SWOT-анализ**

SWOT-анализ – инструмент стратегического менеджмента, представляющий собой комплексный анализ научно-исследовательского проекта. SWOT-анализ применяют для исследования внешней и внутренней среды проекта. Метод помогает понять, какие действия необходимо предпринять для максимизации возможностей проекта и нейтрализации слабых сторон и угроз.

Целью использования SWOT-анализа является определение возможной эффективности и прогнозирование направлений будущего развития разрабатываемого решения.

Результаты проведения SWOT-анализа представлены в таблице 11.

# Таблица 11. Сводная матрица SWOT-анализа

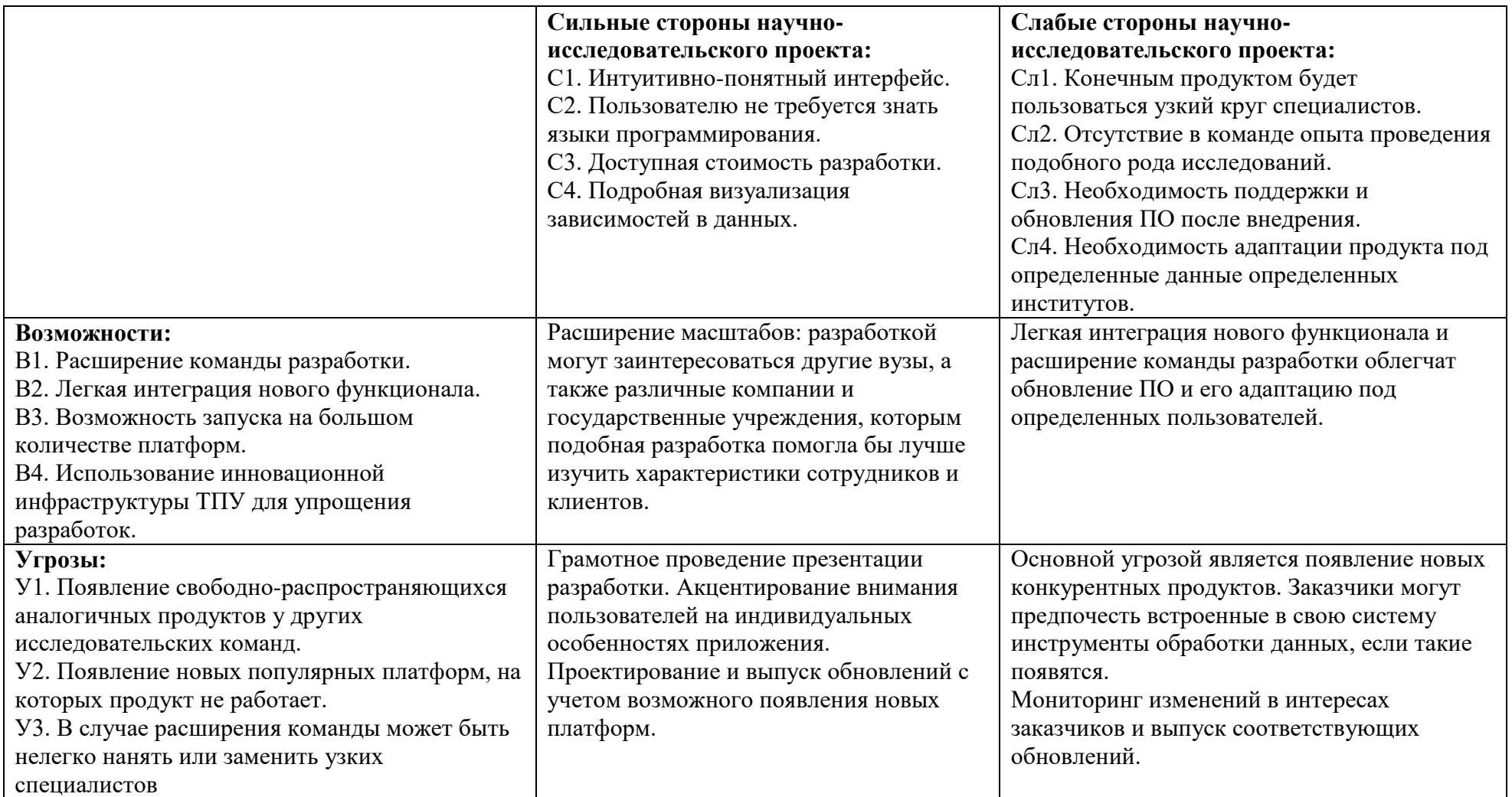

По результатам SWOT-анализа были выявлены сильные и слабые стороны научной разработки, а также её угрозы и возможности.

## **5.2. Планирование научно-исследовательских работ**

Рациональное планирование занятости участников разработки и сроков проведения каждого из этапов работы позволяет успешно организовать процесс работы над конкретной задачей.

## **5.2.1. Структура работ в рамках научного исследования**

На данном этапе составлен список работ, а также назначен исполнитель и выставлена временная продолжительность. Результатом планирования работ является линейных график реализации проекта. Перечень этапов работы и распределение исполнителей представлен в таблице 12.

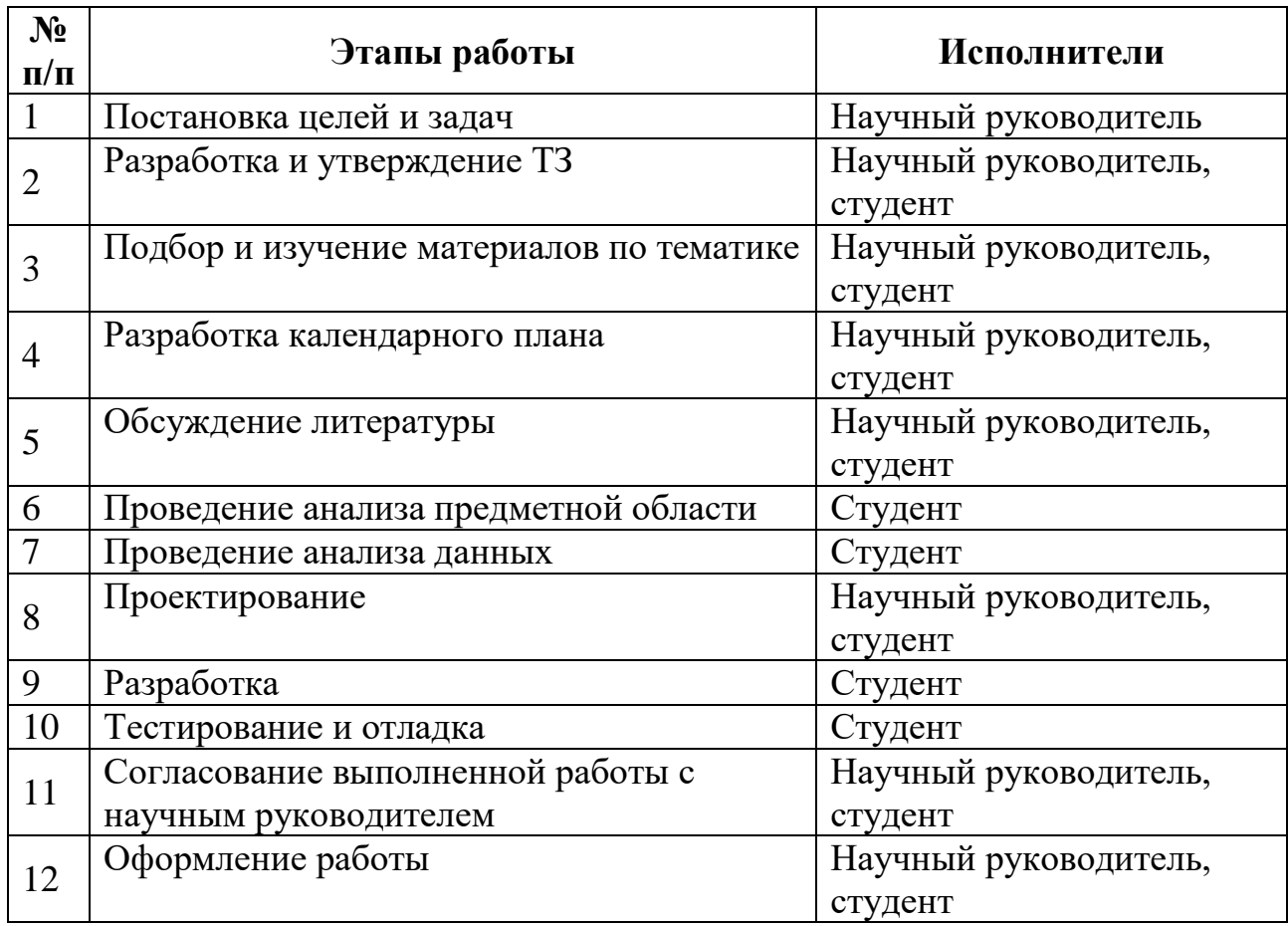

Таблица 12. Перечень этапов работы и распределение исполнителей

## **5.2.2. Определение трудоемкости выполнения работ и разработка графика проведения научного исследования**

Трудовые затраты являются основными затратами на разработку, поэтому необходимо определить их для каждого из исполнителей. Ожидаемая продолжительность работ  $t_{\text{ox}}$  с помощью экспертных оценок устанавливается согласно формуле 5:

$$
t_{\text{OK}_i} = \frac{3t_{\text{min}_i} + 2t_{\text{max}_i}}{5},\tag{5}
$$

где t<sub>min</sub> – минимальная продолжительность работ в днях;

 $t_{\text{max}}$  – максимальная продолжительность работ в днях.

Исходя из этого определяется продолжительность каждой работы в рабочих днях  $T_{PI}$ , учитывающая выполнение работ несколькими исполнителями. Формула для вычисления длительности этапов в рабочих днях  $T_{PI}$  (формула 6):

$$
T_{\mathrm{P}\mathrm{A}_{i}} = \frac{t_{\mathrm{ox}_{i}}}{\mathrm{q}_{i}},\tag{6}
$$

где  $t_{0xi}$  – ожидаемая трудоемкость выполнения одной работы, чел. дни;

 $H_i$  – численность исполнителей, выполняющих одновременно одну и ту же работу на данном этапе, чел.

Теперь переведем рабочие дни в календарные, чтобы определить дату окончания работ. Продолжительность этапа в календарных днях  $T_{KJ}$ рассчитывается по формуле 7:

$$
T_{K\mu} = T_{P\mu} \cdot T_K,\tag{7}
$$

где Т<sub>рл</sub> – продолжительность выполнения этапа в рабочих днях;

 $T_{K}$  – коэффициент календарности, который вычисляется по формуле 8:

$$
T_{K} = \frac{T_{KAI}}{T_{KAI} - T_{B,I} - T_{\Pi,I}},
$$
\n(8)

где Т<sub>КАЛ</sub> – календарные дни (Т<sub>КАЛ</sub> = 365);

 $T_{\text{B}}$ л – выходные дни ( $T_{\text{B}}$ л = 52);

 $T_{\Pi\Pi}$  – праздничные дни ( $T_{\Pi\Pi}$  = 19) [15].

Коэффициент календарности  $T_K$  равен 1,241. Все расчеты по трудозатратам представлены в таблице 13, результаты продолжительности этапов работы являются общими трудоемкостями для каждого из исполнителей проекта. По величинам трудоемкости этапов по исполнителям ТКД (данные столбцов 11-13) был построен линейный график реализации проекта (диаграмма Ганта). Данный график приведен в таблице 14.

# Таблица 13. Трудозатраты на выполнение проекта

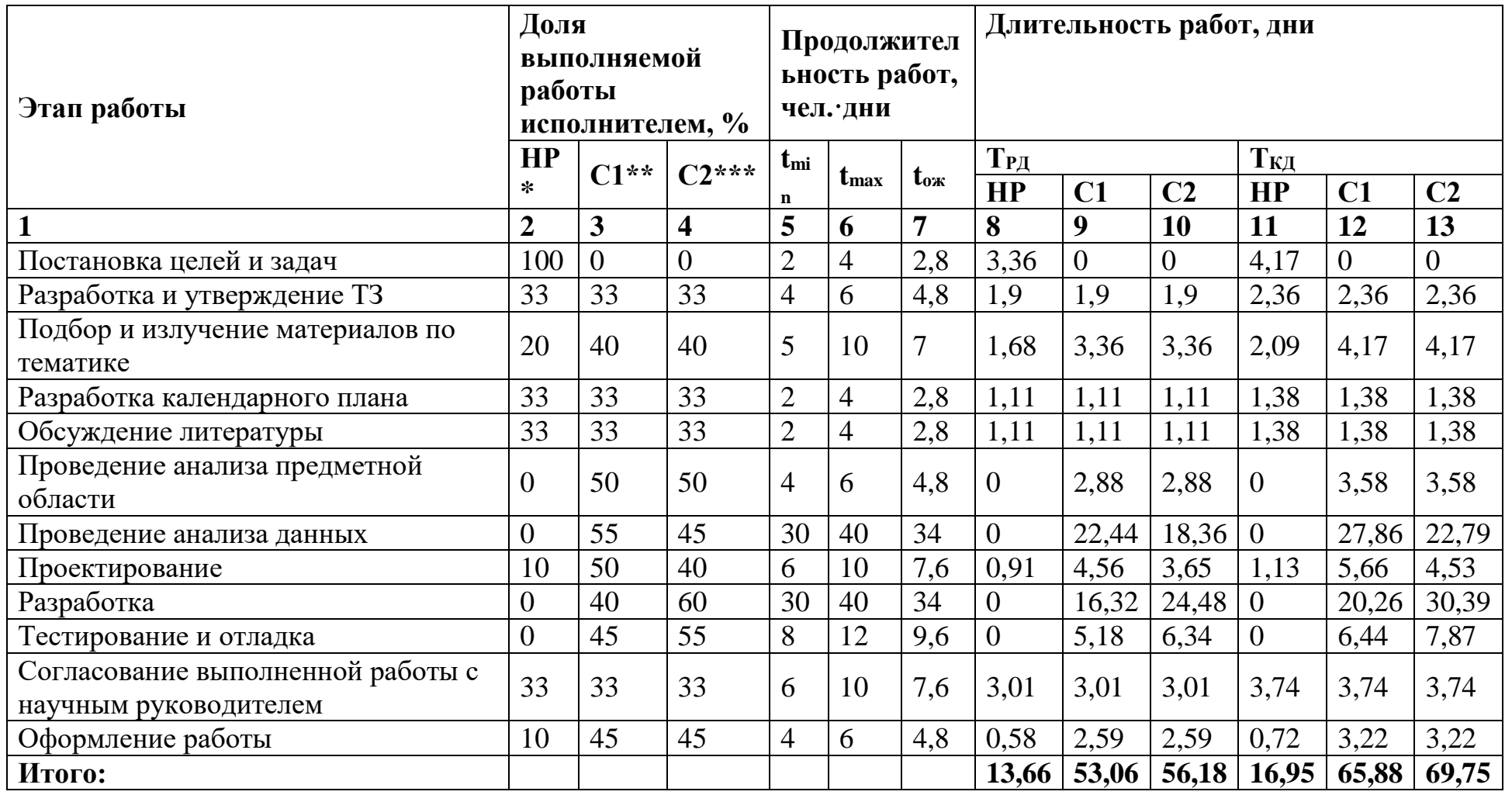

\* – Научный руководитель

\*\* – Студент 1

 $***$  – Студент 2

# Таблица 14. Диаграмма Ганта

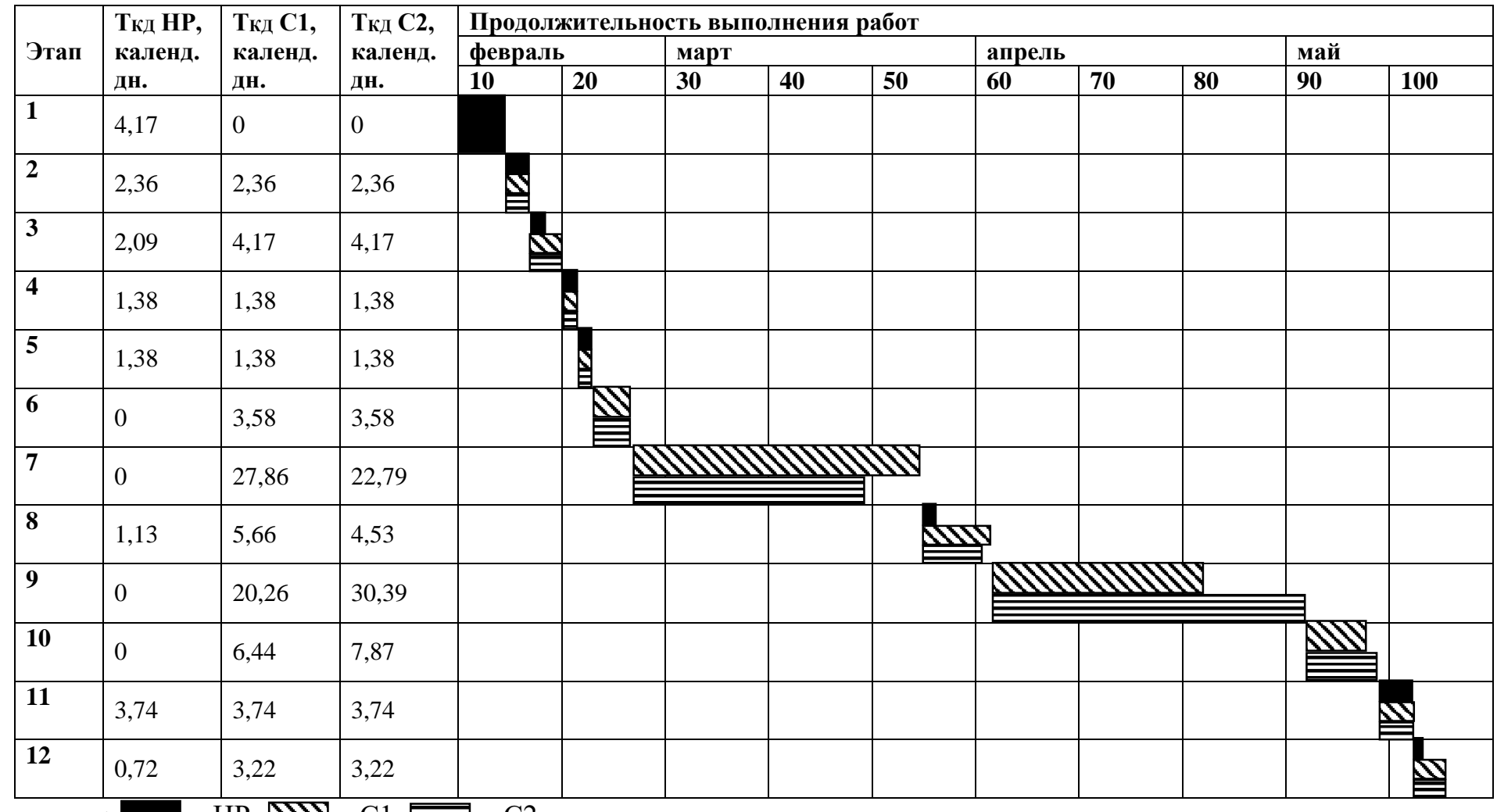

Примечание:  $\blacksquare - \text{HP}, \cancel{\text{NN}} - \text{C1}, \cancel{\text{III}} - \text{C2}$ 

#### **5.2.3. Бюджет проекта**

Для проекта по применению инструментов Data Mining для анализа успеваемости студентов, а также разработки информационной системы для реализации методологии применения этих инструментов, производится оценка затрат по следующим статьям:

- материалы;
- заработная плата;
- отчисления во внебюджетные фонды;
- амортизационные расходы;
- накладные расходы.

Работа по проекту выполнялась без участия иных организаций и без командировок и аренды имущества, следовательно, расходы по соответствующим статьям отсутствуют.

## **5.2.3.1. Расчет затрат на материалы**

В затратах на материалы были учтены затраты на бумагу и картриджи для принтера, поскольку все необходимые материалы имелись в инвентаре исполнителей. Расчет затрат на материалы представлен в таблице 15.

Таблица 15. Затраты на материалы

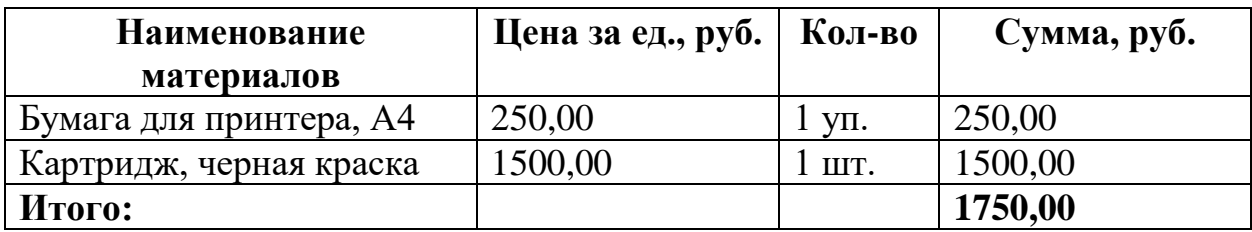

## **5.2.3.2. Расчет заработной платы**

Расчет основной заработной платы выполняется на основе трудоемкости выполнения каждого этапа и величины месячного оклада исполнителя.

Месячный оклад (МО) научного руководителя, занимающего должность доцента и имеющего степень кандидата физико-математических наук, составляет 47588 руб./мес., МО исполнителя составляет 21760 руб./мес. Исходя из того, что в месяце в среднем 24,5 рабочих дня при шестидневной рабочей неделе, среднедневная тарифная заработная плата  $(3\Pi_{\text{min}})$  рассчитывается по формуле 9:

$$
3\Pi_{\mu\mu-\tau} = \frac{M0}{24.5},\tag{9}
$$

Расчеты затрат на полную заработную плату приведены в таблице 16. Затраты времени по каждому исполнителю в рабочих днях с округлением до целого взяты из таблицы 13 (столбцы 8-10), в которой указаны трудозатраты исполнителей.

Таким образом, для перехода от тарифной суммы заработка исполнителя, связанной с участием в проекте, к соответствующему полному заработку, необходимо учесть районный коэффициент Кр = 1,3.

| Исполнитель             | Оклад,<br>руб./мес. | Среднедневная<br>ставка,<br>руб./раб. день | Затраты<br>времени,<br>раб.дни | $K_{p}$ | Фонд<br>заработной<br>платы,<br>руб. |
|-------------------------|---------------------|--------------------------------------------|--------------------------------|---------|--------------------------------------|
| Научный<br>руководитель | 47588,00            | 1942,37                                    | 14                             | 1,3     | 35351,09                             |
| Студент 1               | 21760,00            | 888,16                                     | 65                             | 1,3     | 75049,80                             |
| Студент 2               | 21760,00            | 888,16                                     | 69                             | 1,3     | 79668,24                             |
| Итого:                  |                     |                                            |                                |         | 190069,10                            |

Таблица 16. Затраты на заработную плату

#### **5.2.3.3. Расчет затрат на отчисления во внебюджетные фонды**

Отчисления во внебюджетные фонды включают в себя отчисления в пенсионный фонд, на социальное и медицинское страхование и составляют  $(22\% + 2.9\% + 5.1\% = 30\%)$  от заработной платы участников проекта [16].

Сфонд определяется следующим образом (формула 10):

$$
C_{\phi_{\text{OH},A}} = C_{\text{3n}} \cdot K_{\phi_{\text{OH},A}} = 190069,10 \cdot 0,3 = 57020,74 \text{ py6.}
$$
 (10)

#### **5.2.3.4. Расчет амортизационных расходов**

Амортизационные отчисления для рассматриваемого проекта включают в себя амортизацию используемого оборудования за время выполнения работы.
Продолжительность выполнения проекта – 3 месяца. Амортизационные отчисления рассчитываются по следующей формуле 11:

$$
C_{\text{amopr}} = \frac{3}{12} \cdot H_{\text{OB}} \cdot H_A,\tag{11}
$$

где: Н<sup>А</sup> – годовая норма амортизации;

ЦОБ – цена оборудования;

Годовая амортизация  $H_A$  – величина, обратная сроку амортизации оборудования n, который определяется согласно постановлению правительства РФ «О классификации основных средств, включенных в амортизационные группы». Компьютеры и печатающие устройства входят во вторую группу со сроком полезного использования от 2 до 3 лет включительно [17]. Для компьютера примем  $C_A = 3$  года, 1ля принтера –  $C_A = 2$  года. Расчет затрат на амортизационные отчисления представлен в таблице 17.

Таблица 17. Затраты на амортизационные отчисления

| Наименование<br>оборудования | Норма аморт.<br>Оборуд. Н <sub>А</sub> | Стоимость<br>оборуд. Цоб, | Аморт.<br>отчисления, |
|------------------------------|----------------------------------------|---------------------------|-----------------------|
|                              |                                        | руб.                      | $Camopr$ , руб.       |
| Ноутбук Aser                 | 0.33                                   | 40000,00                  | 3300,00               |
| Ноутбук Дехр                 | 0,33                                   | 40000,00                  | 3300,00               |
| Лазерный принтер             | 0,50                                   | 9600,00                   | 1200,00               |
| Итого:                       |                                        |                           | 7800,00               |

### **5.2.3.6. Расчет накладных расходов**

В данном разделе были рассчитаны накладные расходы. Величина накладных расходов составляет 16% от суммы всех указанных ранее затрат и рассчитывается по формуле 12:

$$
C_{\text{mpoy}} = 0.16 \cdot (C_{\text{mar}} + C_{3\pi} + C_{\phi\text{ohg}} + C_{\text{amopr}}) \tag{12}
$$

 $C_{\text{mpoy}} = 0.16 \cdot (1750.00 + 190069.10 + 57020.74 + 7800.00) = 41062.37$ 

Таким образом, прочие накладные расходы составили 41062,37 руб.

## **5.2.3.7. Расчет общей себестоимости разработки**

Общая себестоимость внедрения инструментов Data Mining для анализа успеваемости студентов в веб-приложение рассчитывается с помощью суммирования всех расходов. Она представлена в таблице 18.

Таблица 18. Общая стоимость разработки проекта

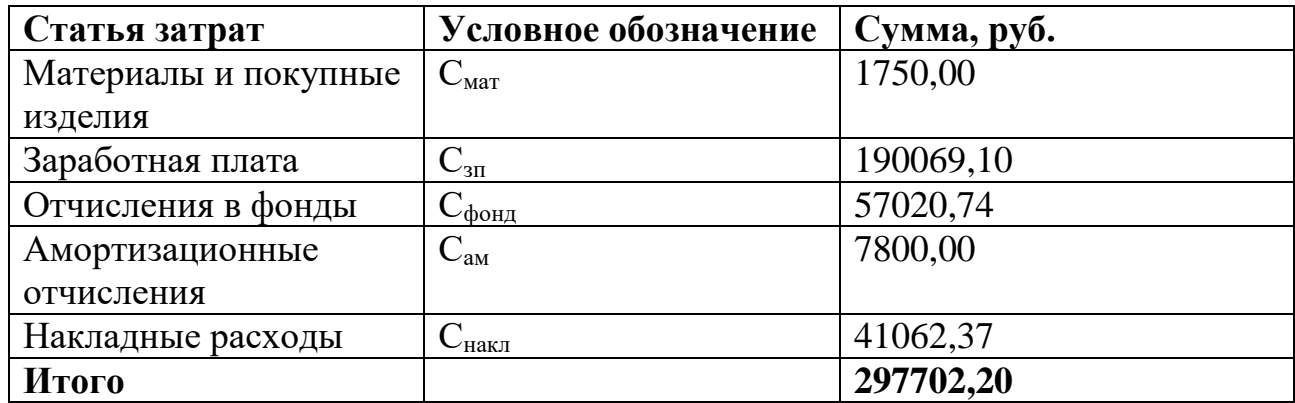

Общая себестоимость проекта получилась равной 297702,20 рублей. Наиболее сильно на общую стоимость влияют такие статьи затрат, как «Заработная плата», «Отчисления в социальные фонды» и «Накладные расходы».

## **Глава 6. Социальная ответственность**

#### **6.1. Введение**

Выпускная квалификационная работа направлена на применение инструментов Data Mining для анализа успеваемости студентов ВУЗа, а также разработку веб-приложения для удобного пользования данной технологией. Эти технологии будут применены в ТПУ с целью выявления проблем с успеваемостью у студентов на ранних этапах обучения. Пользователем данной информационной системы являются сотрудники ТПУ. Необходимо отметить о важности такого раздела как социальная ответственность, где описываются вопросы обеспечения безопасности сотрудника, нормы производственной и экологической безопасности, а также безопасность в чрезвычайных ситуациях.

# **6.2. Правовые и организационные вопросы обеспечения безопасности**

Трудовой кодекс РФ описывает основные положения отношений между организацией и сотрудниками, включая оплату и нормирование труда, выходных, отпуска, частичного или полного питания, предоставление права на подготовку и дополнительное профессиональное образование, вступление в профессиональный союз, страхование.

Работа в офисе относится ко второй категории тяжести труда – работы выполняются при оптимальных условиях внешней производственной среды и при оптимальной величине физической, умственной и нервно-эмоциональной нагрузки. Продолжительность рабочего дня работников не должна превышать 40 часов в неделю. Также возможно сокращение рабочего времени. Для работников, возраст которых меньше 16 лет – не более 24 часов в неделю, от 16 до 18 лет – не более 35 часов, как и для инвалидов I и II группы [18].

Статья 86 ТК РФ устанавливает следующие общие требования по защите персональных данных [18]:

- 1. Работники не должны отказываться от своих прав на сохранение и защиту тайны;
- 2. Работники и их представители должны быть ознакомлены под роспись с документами работодателя, устанавливающими порядок обработки персональных данных работников, а также об их правах и обязанностях в этой области;
- 3. Все персональные данные работника следует получать у него самого;
- 4. Защита персональных данных работника от неправомерного их использования или утраты должна быть обеспечена работодателем за счет его средств в порядке, установленном настоящим Кодексом и иными федеральными законами.

Оплата труда должна производиться не реже чем каждые полмесяца. Заработная плата работника не может быть ниже минимального размера оплаты труда, установленного в РФ. Доля заработной платы, выплачиваемой в неденежной форме, не может превышать 20 процентов от начисленной месячной заработной платы [18].

Работодатель обязан обеспечить нормальные условия для выполнения работниками норм выработки. К таким условиям относятся исправное состояние помещений, технологической оснастки и оборудования, своевременное обеспечение технической документацией [18].

В соответствии с ГОСТ 12.2.032-78 «Система стандартов безопасности труда. Рабочее место при выполнении работ сидя» рабочий стол может быть любой конструкции, отвечающей современным требованиям эргономики обеспечивающий оптимальное положение работника [19]. Согласно ГОСТ 22269-76 «Система "Человек-машина". Рабочее место оператора. Взаимное расположение элементов рабочего места», взаимное расположение элементов рабочего стола должно [20]:

> обеспечивать возможность осуществления всех необходимых движений и перемещений;

- обеспечивать необходимые зрительные и звуковые связи между оператором и оборудованием;
- способствовать оптимальному режиму труда и отдыха, снижению утомления, предупреждению появления ошибочных действий.

В соответствии с ГОСТ 21889-76 «Система "Человек-машина". Кресло человека-оператора» кресло оператора может быть с профилированными и непрофилированными элементами. Поверхность сиденья может быть плоской с наклоном 0-5°, или профилированной с углами наклона сиденья. Опорная плоскость сиденья также может быть плоской или профилированной с радиусом кривизны поясничной опоры, равным 460 мм, радиусом изгиба для грудного отдела позвоночника, равным 620 мм и другими точками изгиба [21].

## **6.3. Производственная безопасность**

Условия труда, в которых разрабатывается веб-приложение для интеллектуальной работы с данными студентов, в том числе устройства, с помощью которых осуществляется деятельность компании, могут спровоцировать появление вредных и опасных факторов производства.

При выполнении работ на персональном компьютере (ПЭВМ) согласно «ГОСТ 12.0.003-2015 Система стандартов безопасности труда (ССБТ). Опасные и вредные производственные факторы. Классификация» могут иметь место следующие факторы, представленные в таблице 19 [22]:

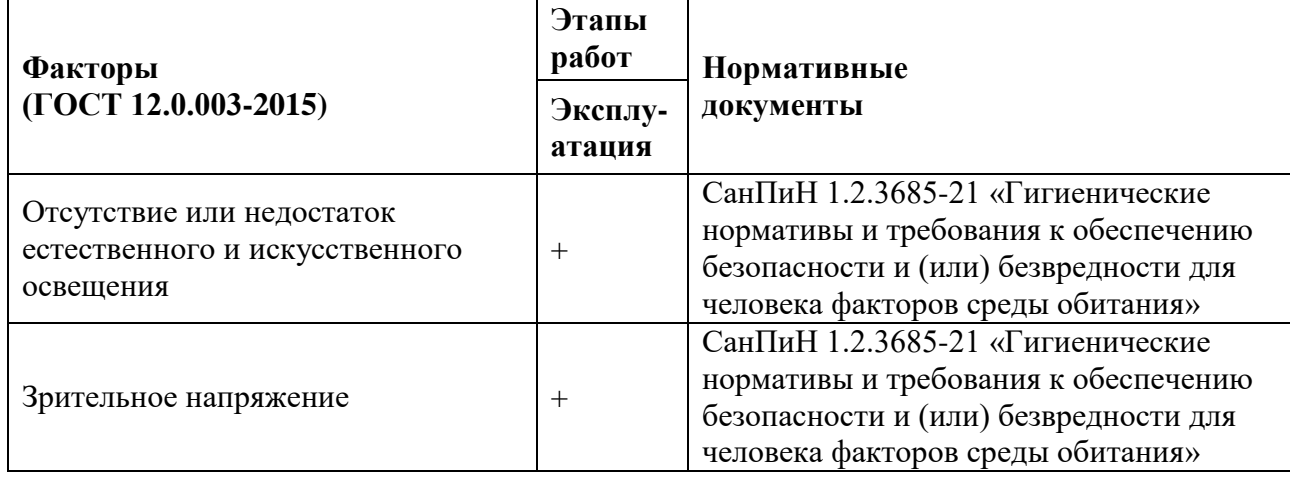

Таблица 19. Возможные опасные и вредные факторы

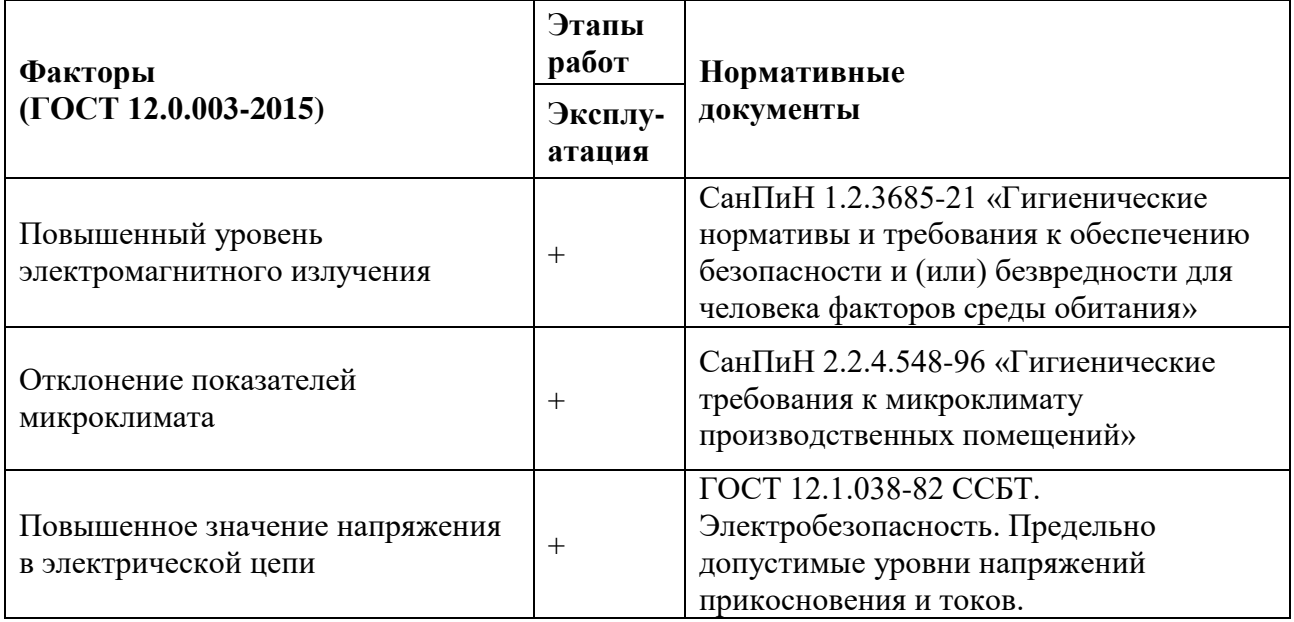

1) Отсутствие или недостаток естественного и искусственного освещения

Недостаточная освещенность рабочей зоны помещения, оборудованной ПК, возникает из-за малого числа источников искусственного освещения и неверного расположения оконных проемов относительно рабочего места. Недостаточная освещенность оказывает большую нагрузку на зрение и является одной из причин нарушения зрительной функции. Искусственное освещение в помещениях для эксплуатации ПК должно осуществляться системой общего равномерного освещения. В случаях преимущественной работы с ПК следует применять системы комбинированного освещения (к общему освещению дополнительно устанавливаются светильники местного освещения, предназначенные для освещения зоны расположения экрана ПК). Окна в помещениях, где эксплуатируется вычислительная техника, преимущественно должны быть ориентированы на север и северо-восток. Нормативные показатели естественного, искусственного и совмещенного освещения в соответствии с СанПиН 1.2.3685-21 «Гигиенические нормативы и требования к обеспечению безопасности и (или) безвредности для человека факторов среды обитания» указаны в таблице 20 [23].

Таблица 20. Нормативные показатели естественного, искусственного и

совмещенного освещения

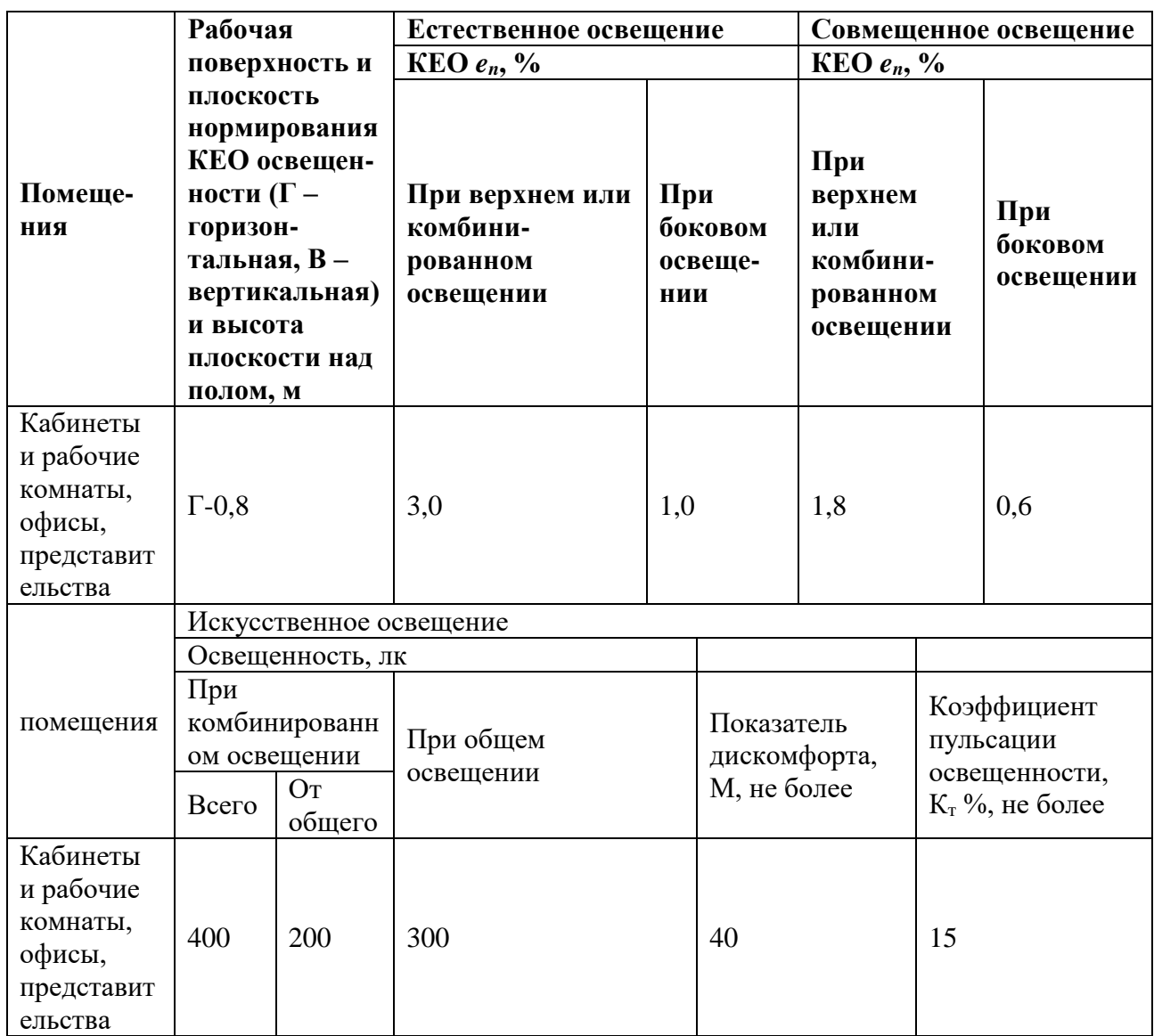

Если следовать приведенным мерам, то удастся минимизировать вероятность нарушения зрительной функции.

2) Зрительное напряжение

Работа на ПК сопровождается постоянным и значительным напряжением функций зрительного анализатора. Одной из основных особенностей является иной принцип чтения информации, чем при обычном чтении. Допустимые уровни ультрафиолетового излучения, создаваемые изделиями, в соответствии с СанПиН 1.2.3685-21 «Гигиенические нормативы и требования к обеспечению

безопасности и (или) безвредности для человека факторов среды обитания» указаны в таблице 21 [23].

| Вид изделий                                             | Спектральный<br>диапазон длин<br>волн, нм | Допустимая<br>интенсивность<br>облучения, Вт/м <sup>2</sup> |
|---------------------------------------------------------|-------------------------------------------|-------------------------------------------------------------|
| Экраны телевизоров,<br>видеомониторов,<br>осциллографов | Свыше 315 до 400   Не более 0,1           |                                                             |
| измерительных и других<br>приборов, средств             | Свыше 280 до 315   Не более 0,0001        |                                                             |
| отображения информации с<br>визуальным контролем        | От 200 до 280                             | Не допускается                                              |

Таблица 21. Допустимые уровни ультрафиолетового излучения

Чтобы снизить зрительное напряжение, необходимо выбрать такой монитор, параметры которого удовлетворяли бы параметрам таблицы 3. Соблюдение этих норм позволит снизить зрительное напряжение.

3) Повышенный уровень электромагнитного излучения

При работе за компьютером человек подвергается воздействию электромагнитного излучения, исходящего от системного блока, монитора и передающих сигналы устройств. Эти воздействия негативно сказываются на здоровье человека: нарушаются нервная и сердечно-сосудистая система, возникают головные боли, ухудшается самочувствие.

Предельно допустимые уровни постоянного магнитного поля на рабочих местах, в соответствии с СанПиН 1.2.3685-21 «Гигиенические нормативы и требования к обеспечению безопасности и (или) безвредности для человека факторов среды обитания» указаны в таблице 22 [23].

Таблица 22. ПДУ постоянного и переменного магнитного поля на рабочих

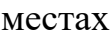

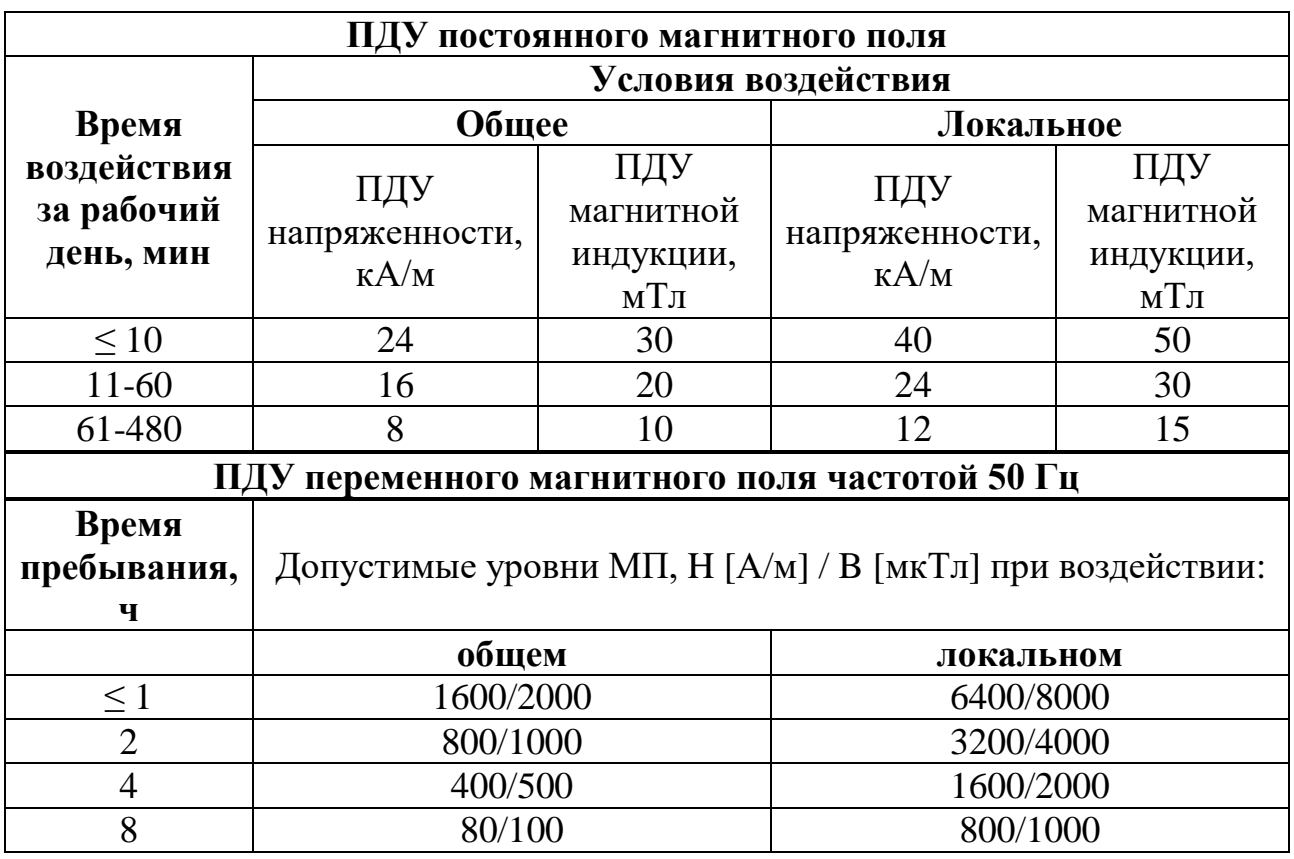

Во избежание последствий негативного воздействия электромагнитного излучения, следует делать перерывы по 10-20 минут, чтобы снизить время его воздействия. Данные меры позволят снизить риск заболеваний, вызываемых электромагнитным излучением.

4) Отклонение показателей микроклимата

Микроклимат определяется действующими на организм человека показателями температуры, влажности и скорости движения воздуха. Длительное воздействие на человека неблагоприятных показателей микроклимата ухудшает его самочувствие, снижает производительность труда и приводит к заболеваниям, поэтому в организации должны обеспечиваться оптимальные параметры микроклимата, установленные СанПиН 1.2.3685-21, представленные в таблице 23 [23].

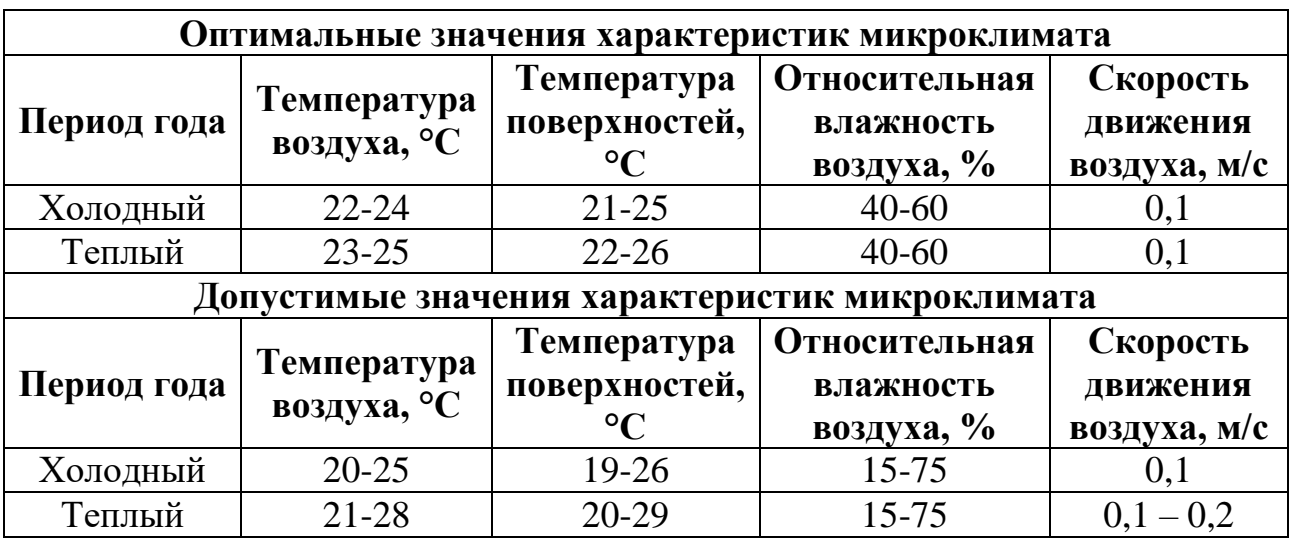

Таблица 23. оптимальные и допустимые величины показателей микроклимата

Соблюдение по крайней мере допустимых параметров снижает риск заболевания сотрудников.

5) Повышенное значение напряжения в электрической цепи

В деятельности организации широко используется электричество для питания компьютерной техники, которая может являться источником опасности. Поражение электрическим током может произойти при прикосновении к токоведущим частям, находящимся под напряжением, на которых остался заряд или появилось напряжение

Электрический ток оказывает на человека термическое, электролитическое, биологическое и механическое воздействие. Действие электрического тока на человека приводит к травмам или гибели людей.

ГОСТ 12.1.038-82 ССБТ. «Электробезопасность. Предельно допустимые уровни напряжений прикосновения и токов» устанавливает ПДЗ напряжений прикосновения и токов, предназначенные для проектирования способов и средств защиты людей [24]. Так, для переменного тока частотой 50 Гц допустимое значение напряжения прикосновения составляет 2 В, а силы тока – 0,3 мА, для тока частотой 400 Гц, соответственно – 2 В и 0,4 мА, для постоянного тока – 8 В и 1 мА.

Мерами защиты от воздействия электрического тока являются оградительные устройства, устройства автоматического контроля и

сигнализации, изолирующие устройства и покрытия, устройства защитного заземления, устройства автоматического отключения, предохранительные устройства.

Пользование мерами защиты, приведенными выше, позволяют избежать поражения электрическим током.

### **6.4. Экологическая безопасность**

Для проведения исследования данных о характеристиках студентов и разработки веб-приложения на его основе использовались персональные компьютеры и ноутбуки. Вышедшее из строя ПЭВМ и сопутствующая оргтехника относится к IV классу опасности и подлежит специальной утилизации. В жидкокристаллических мониторах с диагональю 26 дюймов содержится от 2 до 4 U–образных ламп массой по 13 г, которые содержат ртуть в количестве 62,14 мг/кг, что превышает норму допустимого содержания в почве в 30 раз. Неутилизированные компьютеры и оргтехника вызывают ртутное загрязнение литосферы и гидросферы, а при сжигании – и атмосферы.

Для оказания наименьшего влияния на окружающую среду, необходимо проводить специальную процедуру утилизации ПЭВМ и оргтехники, при которой более 90% отправится на вторичную переработку и менее 10% будут отправлены на свалки. При этом она должна соответствовать соответствующей процедуре утилизации [25].

В ходе деятельности также создавался бытовой мусор (канцелярские, пищевые отходы, искусственные источники освещения), который должен быть утилизирован в соответствии с определенным классом опасности или переработан, чтобы не оказывать негативное влияние на состояние литосферы и гидросферы.

155

### **6.5. Безопасность в чрезвычайных ситуациях**

# **Анализ вероятных ЧС, которые могут возникнуть на рабочем месте при проведении исследования и разработке приложения**

Работа по исследованию данных о характеристиках студента и создание веб-приложения на его основе происходила в офисе. На данном рабочем месте к возможным чрезвычайным ситуациям можно выделить: пожар, наводнение, землетрясение, удар молнией, взрыв, террористический акт.

С учетом наличия вычислительной техники в помещении наиболее вероятно возникновение пожара – неконтролируемого процесса горения, обусловленного возгоранием вычислительной техники и угрожающий жизни и здоровью работников.

Причинами пожара в помещении могут быть: токи короткого замыкания, неисправность устройства компьютера или электросетей, небрежность оператора при работе с компьютером, воспламенение ВЭВМ из-за перегрузки. Так же существуют причины неэлектрического характера, такие как курение, оставление без присмотра нагревательных приборов и неосторожное обращение с огнем.

# **Обоснование мероприятий по предотвращению ЧС и разработка порядка действия в случае возникновения ЧС**

Согласно нормативному документу [26], при работе с компьютером требуется соблюдать следующие нормы:

- Для предохранение сети от перегрузок запрещается одновременно подключать к сети количество потребителей, превышающих допустимую нагрузку;
- Работы за компьютером следует проводить только при исправном состоянии оборудования и электропроводки;
- Иметь средства пожаротушения;
- Установить количество, размеры и соответствующее конструктивное исполнение эвакуационных путей и выходов;
- Обеспечить возможность беспрепятственного движения людей по эвакуационным путям.

При появлении пожара следует не поддаваться панике, организовать оповещение всех находящихся в здании людей и вызвать пожарную службу по номеру «01» или «112», четко назвав адрес учреждение, место возникновения пожара, а также свои должность, фамилию и номер телефона.

В случае возникновения пожара в здании автоматически должны срабатывать датчики пожаротушения, а звуковая система должна известить сотрудников о немедленной эвакуации из здания согласно плану эвакуации.

### **Вывод по разделу**

В ходе работы над социальной частью ВКР были изучены правовые и организационные вопросы обеспечения безопасности. Рассмотрены производственная, экологическая безопасность, а также безопасность в чрезвычайных ситуациях, которые могут возникнуть в помещении при исследовании данных о студентах и разработке приложения.

Данная деятельность соответствовала всем заявленным нормам безопасности жизнедеятельности. Рабочее место во время исследования соответствовала указанным стандартам, а также санитарно-эпидемиологическим правилам и нормам. Следует отметить готовность исполнителей к чрезвычайным ситуациям.

### Заключение

В результате выполнения бакалаврской работы был обработан и проанализирован датасет с данными студентов, сформулированы и проверены гипотезы, построена предсказательная модель, а также разработано вебприложение, в котором реализованы функции загрузки данных, их обработки, визуализации, обучения прогнозной модели анализа.  $\mathbf{M}$ возможность прогнозирования класса успешности студента посредством ввода новых данных, а также функция генерации отчета.

В ходе выполнения работы было проведено исследование предметной области, которое включает в себя ее описание, моделирование бизнес-процессов аналогов систем нотации IDEF0, обзор и анализ существующих  $\overline{B}$ интеллектуального анализа. По результатам проведенного анализа было принято решение о разработке собственной программной системы.

Перед началом реализации был выполнен этап проектирования, в который входит определение ролей пользователей в системе и их возможности (диаграмма use-case), функциональное моделирование процессов (диаграммы в нотации IDEF0 и IDEF3, диаграммы последовательностей), моделирование потоков данных (диаграммы DFD, и наконец, описание объектов системы (диаграммы классов анализа и компонентов системы).

На этапе разработки веб-приложения были реализованы все необходимые модули: data loader, выполняющий загрузку файлов на сервер; data processor, выполняющий предобработку данных; data visualizer, выполняющий построение графиков и выводов и их отображение на странице веб-приложения; predict model controller, выполняющий обучение прогнозной модели на указанном заранее предобработанном датасете, а также выполняющий предсказание класса успешности студента на основе введенных данных; report controller, выполняющий генерацию отчета статистики по указанному датасету.

158

Выполнены задания по разделам «Финансовый менеджмент, ресурсоэффективность и ресурсосбережение» и «Социальная ответственность», показавшие возможность внедрения разрабатываемого приложения и его актуальность.

По итогам выполнения бакалаврской работы были закреплены и углублены теоретические знания, получены практические навыки обработки и анализа данных, проектирования и моделирования ИС и их разработки.

Полученные навыки удовлетворяют описанным ранее планируемым результатам обучения по профилю специальности «Программная инженерия».

## **Список публикаций студентов**

Статьи:

- 1) Галлингер В.А. Построение предсказательной модели для определения успешности обучения студента // Наука. Технологии. Инновации: сборник научных трудов в 9 ч., Новосибирск, 30 Ноября-4 Декабря 2020. - Новосибирск: НГТУ, 2020 - Т. 2 - C. 170-173;
- 2) Галлингер В.А. Оценка влияния предобработки данных на работу предсказательных моделей // Молодежь и современные информационные технологии: сборник трудов XVIII Международной научно-практической конференции студентов, аспирантов и молодых ученых, Томск, 22–26 марта 2021 г. - Томск: ТПУ, 2021 (в печати).
- 3) Семенюта А. В. Предобработка данных о характеристиках студентов и проведение разведочного анализа с целью дальнейшего построения предсказательной модели // Наука. Технологии. Инновации: сборник научных трудов в 9 ч., Новосибирск, 30 Ноября-4 Декабря 2020. - Новосибирск: НГТУ, 2020 - Т. 2 - C. 221-225
- 4) Семенюта А.В. Предварительная обработка сырых данных о характеристиках студентов университета и разведочный анализ // Молодежь и современные информационные технологии: сборник трудов XVIII Международной научно-практической конференции студентов, аспирантов и молодых ученых, Томск, 22–26 марта 2021 г. - Томск: ТПУ, 2021 (в печати).

## **Список использованных источников**

- 1. Data Mining [Электронный ресурс]. Режим доступа: https://ru.wikipedia.org/wiki/Data\_mining (дата обращения: 27.04.2021);
- 2. Стейкхолдер [Электронный ресурс]. Режим доступа: https://ru.wikipedia.org/wiki/Стейкхолдер (дата обращения: 27.04.2021);
- 3. Информационная система [Электронный ресурс]. Режим доступа: https://ru.wikipedia.org/wiki/Информационная система (дата обращения: 27.04.2021);
- 4. SVM [Электронный ресурс]. Режим доступа: https://ru.wikipedia.org/wiki/Метод опорных векторов (дата обращения: 27.04.2021);
- 5. Django [Электронный ресурс]. Режим доступа: https://developer.mozilla.org/ru/docs/Learn/Server-side/Django/Introduction (дата обращения: 27.04.2021);
- 6. Machine Learining в нефтегазовой области [Электронный ресурс]. Режим доступа: https://www.bigdataschool.ru/blog/machine-learning-внефтегазовой-отрасли.html (дата обращения: 08.04.2021);
- 7. Образовательная аналитика [Электронный ресурс]. Режим доступа: <http://www.edutainme.ru/post/learning-analytics/> (дата обращения: 08.04.2021);
- 8. Аналитика больших данных и Machine Learning в образовании: 5 кейсов из ВУЗов [Электронный ресурс]. – Режим доступа: https://www.bigdataschool.ru/blog/big-data-analytics-education-cases.html (дата обращения: 08.04.2021);
- 9. Bachelor's degree student dropouts: Who tend to stay and who tend to leave? [Электронный ресурс]. – Режим доступа: https://www.scopus.com/record/display.uri?eid=2-s2.0- 85103298223&origin=resultslist&sort=plf-

f&src=s&sid=ef4dc2586158ea7ef725d38e515ebd96&sot=b&sdt=b&sl=36&s=

TITLE-ABS-

KEY%28Data+Mining+education%29&relpos=3&citeCnt=0&searchTerm= (дата обращения: 15.04.2021);

10.Automatic Assessment of Students' Engineering Design Performance Using a Bayesian Network Model [Электронный ресурс]. – Режим доступа[:](https://cyberleninka.ru/article/n/regulirovanie-rynka-truda-i-zanyatosti-naseleniya-v-usloviyah-razvitiya-informatsionno-kommunikatsionnyh-tehnologiy/viewer) https://www.scopus.com/record/display.uri?eid=2-s2.0-

85091452576&origin=resultslist&sort=plf-

f&src=s&nlo=&nlr=&nls=&sid=ef4dc2586158ea7ef725d38e515ebd96&sot=b &sdt=b&sl=36&s=TITLE-ABS-

KEY%28Data+Mining+education%29&relpos=20&citeCnt=0&searchTerm= (дата обращения: 15.04.2021);

11.Behind the scenes of educational data mining [Электронный ресурс]. – Режим доступа[:](https://cyberleninka.ru/article/n/regulirovanie-rynka-truda-i-zanyatosti-naseleniya-v-usloviyah-razvitiya-informatsionno-kommunikatsionnyh-tehnologiy/viewer) https://www.scopus.com/record/display.uri?eid=2-s2.0- 85090153832&origin=resultslist&sort=plf-

f&src=s&nlo=&nlr=&nls=&sid=ef4dc2586158ea7ef725d38e515ebd96&sot=b &sdt=b&sl=36&s=TITLE-ABS-

KEY%28Data+Mining+education%29&relpos=32&citeCnt=0&searchTerm= (дата обращения: 15.04.2021);

12.Data Analytics Applications in Education [Электронный ресурс]. – Режим доступа:

https://www.researchgate.net/publication/320226279\_Data\_Analytics\_Applicat ions\_in\_Education (дата обращения: 15.04.2021);

13.Data Analytics Applications in Education [Электронный ресурс]. – Режим доступа:

https://www.researchgate.net/publication/254462830\_Course\_signals\_at\_Purd ue\_Using\_learning\_analytics\_to\_increase\_student\_success (дата обращения: 15.04.2021);

14.Data Analytics Applications in Education [Электронный ресурс]. – Режим доступа: https://www.teachingandlearning.ie/publication/using-learning-

analytics-to-support-the-enhancement-of-teaching-and-learning-in-highereducation (дата обращения: 15.04.2021);

- 15.Производственный календарь на 2021 год [Электронный ресурс]. Режим доступа: http://www.consultant.ru/law/ref/calendar/proizvodstvennye/2021/ (дата обращения: 13.04.2021);
- 16.Тарифы страховых взносов по ОПС, ОСС, ОМС [Электронный ресурс]. Режим доступа: [http://www.consultant.ru/document/cons\\_doc\\_LAW\\_93256/ff7c924d59eb608c](http://www.consultant.ru/document/cons_doc_LAW_93256/ff7c924d59eb608ca9b6f0a34739935e5eb0f0fe/) [a9b6f0a34739935e5eb0f0fe/](http://www.consultant.ru/document/cons_doc_LAW_93256/ff7c924d59eb608ca9b6f0a34739935e5eb0f0fe/) (дата обращения: 13.04.2021);
- 17.Постановление Правительства РФ от 1 января 2002 г. №1 «О Классификации основных средств, включаемых в амортизационные группы» [Электронный ресурс]. – Режим доступа: https://base.garant.ru/12125271/#:~:text=Постановление%20Правительства %20РФ%20от%201,г.%2С%2027%20декабря%202019%20г (дата обращения: 13.04.2021);
- 18.Трудовой кодекс Российской Федерации от 30.12.2001 N 197-ФЗ (ред. от 30.04.2021). – URL: https://docs.cntd.ru/document/901807664 (дата обращения: 03.05.2021). – Текст: электронный;
- 19.ГОСТ 12.2.032–78. Система стандартов безопасности труда (ССБТ). Рабочее место при выполнении работ сидя. Общие эргономические требования. – М.: ИПК Издательство стандартов, 2001. – URL: https://docs.cntd.ru/document/1200003913 (дата обращения: 03.05.2021). – Текст: электронный;
- 20.ГОСТ 22269-76. Система "Человек-машина". Рабочее место оператора. Взаимное расположение элементов рабочего места. Общие эргономические требования. – М.: Издательство стандартов, 1990. – URL: https://docs.cntd.ru/document/1200012834 (дата обращения: 03.05.2021). – Текст: электронный;
- 21.ГОСТ 21889-76. Система "Человек-машина". Кресло человека-оператора. Общие эргономические требования. – М.: Издательство стандартов, 1993.

– URL: https://docs.cntd.ru/document/1200012832 (дата обращения: 03.05.2021). – Текст: электронный;

- 22.ГОСТ 12.0.003-2015. Система стандартов безопасности труда (ССБТ). Опасные и вредные производственные факторы. Классификация. – М.: Стандартинформ, 2019. – URL: https://docs.cntd.ru/document/1200136071 (дата обращения: 03.05.2021). – Текст: электронный;
- 23.СанПиН 1.2.3685-21. Гигиенические нормативы и требования к обеспечению безопасности и (или) безвредности для человека факторов среды обитания. – М., 2021. – URL: https://docs.cntd.ru/document/573500115 (дата обращения: 03.05.2021). – Текст: электронный;
- 24.ГОСТ 12.1.038-82. Предельно допустимые значения напряжений прикосновения и токов. – М.: ИПК Издательство стандартов, 2001. – URL: https://docs.cntd.ru/document/5200313 (дата обращения: 03.05.2021). – Текст: электронный;
- 25.ГОСТ Р 53692-2009. Ресурсосбережение. Обращение с отходами. Этапы технологического цикла отходов. – М.: Стандартинформ, 2019. – URL: https://docs.cntd.ru/document/1200081740 (дата обращения: 03.05.2021). – Текст: электронный;
- 26.ГОСТ 12.1.004-91. Пожарная безопасность. Общие требования. М.: Стандартинформ, 2006. – URL: https://docs.cntd.ru/document/9051953 (дата обращения: 03.05.2021). – Текст: электронный.

## **Приложение А**

### **Листинг views.py приложения data\_loader.**

```
import os
from django.shortcuts import render
from .forms import UploadFileForm
import pandas as pd
def preview_df(df):
     return df.iloc[1:11].values, list(df.columns)
def dataset(request, file path):
    df = pd.read Excel(f'uploads/datasets/{file path}')first rows, col names = preview df(df) return render(request, 'data_loader/dataset.html', {'first_rows': 
first rows, 'col names': col names})
def processed dataset(request, file path):
    df = pd.read Excel(f'uploads/processed datasets/(file path)')first rows, col names = preview df(df) return render(request, 'data_loader/dataset.html', {'first_rows': 
first rows, 'col names': col names})
def filelist(request):
     filelist = os.listdir(path='uploads/datasets')
     processed_filelist = os.listdir(path='uploads/processed_datasets')
     if request.method == 'POST':
         form = UploadFileForm(request.POST, request.FILES)
         if form.is_valid():
            handle_uploaded file(request.FILES['file'])
             return render(request, 'data_loader/filelist.html', {'form': 
form, 'filelist': filelist,
'processed filelist': processed filelist})
     else:
         form = UploadFileForm
     return render(request, 'data_loader/filelist.html', {'form': form, 
'filelist': filelist,
                                               'processed_filelist': 
processed_filelist})
def handle uploaded file(f):
    title = f.name with open(f'uploads/datasets/{title}', 'wb+') as destination:
         for chunk in f.chunks():
             destination.write(chunk)
```
#### Листинг views.py приложения data processor.

```
from django.shortcuts import redirect
from django.shortcuts import render
from . forms import DataProcessForm
from . forms import DatasetForm
import numpy as np
import pandas as pd
import re
def dataset process (request) :
    if request.method == 'POST':
        form = DatasetForm (request. POST)
        if form.is valid():
            file name = form.cleaned data['dataset']
            return redirect ('data processor: dataprocess', file name)
    else:
        form = Datasetsformreturn render (request, 'data processor/dataset process.html',
\{\n'form': form\}def dataprocess (request, file name) :
    \bar{C} category cols = ['Форма обучения', 'Квалификация', 'Курс',
'Специальность',
                      'Профиль', 'Выпуск. отдел.', 'Выпуск. школа',
'Группа',
                      'Обуч. подразд.', 'Форма финансирования', 'Страна',
'Гражданство',
                      'Пол', 'Дата рождения', 'Академ отпуск (действующий)
- да / нет',
                     "Дисциплины по которым получены неудовлетворительные
оценки']
    numeric cols = [ 'Bcero', 'IOJOXXT1EJHBX', 'HeyJOBJI1EO}DMTEJJHBX', ]'Пропусков по дисциплинам по которым получены
неудовлетворительные оценки',
                     'Всего часов по дисциплинам по которым получены
неудовлетворительные оценки',
                    "Всего часов пропусков в семестре", "Всего часов
аудиторных занятий в семестре']
    if request.method == 'POST':
        form = DataProcessForm(file name, request.POST)
        if form.is valid():
            df = pd.read exceed (f"uples / datasets / (file name)")temp list = \overline{f}ile name.split('.') [:-1]
            name without ext = "for element in temp_list:
                name without ext += element
            # if statements
            if form.cleaned data['linear dep'] == "Исключить линейные
зависимости":
                delete linear dependencies (df)
                name without ext += f'-DLD'
```
 $\text{cols}$  to  $\text{del} = []$ for numeric col in numeric cols: if numeric col not in df.columns: cols to del.append(numeric col) numeric  $\text{cols} = \text{list}(\text{set}(\text{numeric} \text{cols}) - \text{set}(\text{cols} \text{ to del}))$ if form.cleaned data['outlayers'] == "Удалить записи с выбросом": clean outliers (df, numeric cols) name without ext += f'-CO' if form.cleaned data['missing'] == "Удалить запись с МИССИНГОМ": clean missings dropna (df) name without  $ext + = f' - CMD'$ if form.cleaned data['missing'] == "Заменить медианой признака для числовых, категорией \"Нет\" " \ "для категориальных признаков": clean missings fillna (df, category cols, numeric cols) name without  $ext$  +=  $f'$ -CMF' if form.cleaned data['facult'] == "Удалить факультативы": delete extra disciplines (df) name without ext += f'-DED' # reformat cols type reformat cols type (df, category cols, numeric cols) if form.cleaned data['target val'] == "Сформировать целевые переменные": create target vars (df) name without ext += f'-CTV' if form.cleaned data['hand not inf']: drop unnecessary cols (df, form.cleaned data['hand not  $inf'$ ]) for col in form.cleaned data['hand not inf']: if col in category cols: category\_cols.remove(col) elif col in numeric cols: numeric cols.remove(col) name without  $ext{ } += f' - HDUC'$ # automatic not-informative columns processing if form.cleaned data['not inf'] == "Обработать неинформативные признаки": unnecessary cols list = ['Дата рождения', 'Всего', 'Положительных', 'Неудовлетворительных', 'Группа', 'Страна', 'Дисциплина по которым получены неудовлетворительные оценки', 'Индекс студента', 'Выпуск. школа', "Всего часов по дисциплинам по которым получены неудовлетворительные оценки', 'Пропусков по дисциплинам по

которым получены неудовлетворительные оценки', 'Всего часов пропусков в семестре', 'Всего аудиторных занятий в семестре'] drop unnecessary cols(df, unnecessary cols list) for col in unnecessary cols list: if col in category cols: category cols.remove(col) elif col in numeric cols: numeric\_cols.remove(col) name without ext += f'-DUC' df.to excel(f"uploads/processed datasets/{name without ext}.xlsx", index=False) return render(request, 'data\_processor/process\_result.html', {'file name': f'{name without ext}.xlsx'}) else: form = DataProcessForm(file\_name) return render(request, 'data\_processor/dataprocess.html', {'form': form, 'file name': file name}) def drop unnecessary cols(df, unnecessary cols list): cols to del =  $[]$ for col in unnecessary cols list: if col not in df.columns: cols to del.append(col) unnecessary cols list = list(set(unnecessary cols list) set(cols to del)) df.drop(unnecessary cols list, axis=1, inplace=True) def clean missings dropna(df): df.dropna(inplace=True) df.reset\_index(inplace=True) def clean missings fillna(df, category cols, numeric cols): for cat col in category cols: df[cat\_col].fillna(value='Нет', inplace=True) for col in numeric cols: df[col].fillna(value=df[col].median(), inplace=True) def reformat cols type(df, category cols, numeric cols): df[category\_cols].astype('category') df[numeric\_cols].astype(float) def clean outliers(df, numeric cols): # IQR (interquartile range) =  $Q3-Q1$  #  $Q1 - 1.5*IQR$  #  $Q3 + 1.5*IQR$ df quarntiled = df[numeric cols].quantile( $[.25, .75]$ ) for num col in list(df quarntiled.columns):  $median = df[num col]$ .median() quantiles =  $df[num col]$ .values  $iqr = quantiles[1] - quantiles[0]$ left mustache = quantiles[0] - 1.5 \* iqr

right mustache = quantiles[1] + 1.5 \* iqr for  $i$  in range(len(df)): if left mustache < df[num col][i] < right mustache:  $df[num col][i] = median$ def delete extra disciplines(df):  $factor$   $\bar{t}$  ist = ['Второй иностранный язык \(немецкий\).  $A2.1\$  (Зач.  $\bar{\ }$ ), [.]?', 'Второй иностранный язык \(немецкий\).  $A2.1\ (3au.)$  [.]?', 'Второй иностранный язык \(немецкий\).  $A1.1\$  (Зач. \), [.]?', 'Второй иностранный язык \(немецкий\).  $A1.1\ (3a$ ч. \) $[.]$ ?', 'Второй иностранный язык \(китайский\).  $1\backslash$  (Зач. $\backslash$ ), [.]?', 'Второй иностранный язык \(китайский\).  $1\backslash$  (Зач. $\backslash$ ) [.]?', 'Второй иностранный язык \(французский\).  $A1.1\backslash(3a$ ч. $\backslash)$ , [.]?', 'Второй иностранный язык \(французский\).  $A1.1\ (3a$ ч. \) $[.]$ ?', 'Иностранный язык для программ академической мобильности  $\langle$  (английский $\langle$ ). A2.2 $\langle$  (Зач. $\langle$ ), [.]?', 'Иностранный язык для программ академической мобильности \(английский\). А2.2\(Зач.\)[.]?', 'Управление проектами\(Зач.\),[.]?', 'Управление проектами\(Зач.\)[.]?', 'Факультативные дисциплины по выбору студента $\langle$  (Зач. $\langle$ ), [.]?', 'Факультативные дисциплины по выбору студента\(Зач.\)[.]?', 'Креативность инженера $\setminus$ (Зач. $\setminus$ ), [.]?', 'Креативность инженера\(Зач.\)[.]?'] def discount(strings): if len(re.findall(strings $[0]$ , strings $[1]$ )) == 0: return 0 else: return 1 for facult in facult list: bin column =  $df$ [ $J\mu$ сциплины по которым получены неудовлетворительные оценки'] \ .apply(lambda s: discount([facult, s]))  $df[['Bcero', 'HeyдовI, 'Beyqobit'on'on''] = df[['Bcero',$ 'Неудовлетворительных']].sub(bin\_column, axis=0) df.replace({facult: ''}, inplace=True, regex=True) df.replace(r'^\s\*\$', np.nan, inplace=True, regex=True) df['Дисциплины по которым получены неудовлетворительные оценки'] = df[ 'Дисциплины по которым получены неудовлетворительные оценки'].str.strip() df.replace({' +': ' '}, inplace=True, regex=True) df['Дисциплины по которым получены неудовлетворительные оценки'].fillna('Нет', inplace=True)

```
def delete linear dependencies(df):
    corr = df.corr() column_list = list(corr.columns)
    for j in range(len(column list)):
        for i in range(len(column list)):
            if j == i:
                  break
              if corr[column_list[j]][i] > 0.75:
                  df.drop(column_list[j], axis=1, inplace=True)
def create target vars(df):
     df['Успешность'] = df['Положительных'] / df['Всего']
     def classify(success):
        if success >= 0.75:
             return 2
        elif success > 0.25:
             return 1
         else:
             return 0
    df['K\pi acc'] = df['YC\pi e\mu\pi o\sigma\tau b'].apply(classify)
def process result(request):
     return render(request, 'data_processor/process_result.html')
```
#### **Листинг views.py приложения data\_visualizer.**

```
import copy
import math
import json
import os
import sys
from pathlib import Path
from django.shortcuts import render
import pandas as pd
import scipy.stats
ROOT_DIR = Path( file ).resolve().parent.parent
if str(ROOT DIR) not in sys.path:
    sys.path.append(str(ROOT DIR))
cat_cols = ['Форма обучения', 'Квалификация', 'Курс', 'Специальность', 
'Профиль',
             'Выпуск. отдел.', 'Выпуск. школа', 'Группа', 'Обуч. 
подразд.',
             'Форма финансирования', 'Страна',
             'Гражданство', 'Пол', 'Дата рождения',
             'Академ отпуск (действующий) - да / нет',
             'Дисциплины по которым получены неудовлетворительные оценки', 
'Класс']
```

```
170
```

```
num_cols = ['Всего', 'Положительных', 'Неудовлетворительных',
             'Пропусков по дисциплинам по которым получены 
неудовлетворительные оценки',
             'Всего часов по дисциплинам по которым получены 
неудовлетворительные оценки',
             'Всего часов пропусков в семестре',
             'Всего часов аудиторных занятий в семестре', 'Успешность']
def statistics(request, file path):
    df = pd.read exceed(f'uploads/datasets/{file path}') df_cols = df.columns
    df list = [] for i, ind in enumerate(list(df.describe().index)):
        df list.append([ind] + list(df.describe().values[i]))
     desc_cols = df.describe().columns
    df cat cols = [] df_num_cols = []
    p list = []for cat col in cat cols:
        if cat col in df cols:
            p_value1, p_value2, i_norm, pval, feature, feature value =
build hypothises(df, cat col)
             if p_value1 is None:
                 print('p value is None')
                 continue
             df_cat_cols.append(
                cat\_col.\nreplace('(',' '_').\nreplace(')', ' '),\n'').replace('.', '_').replace('-', '_').replace(' ', '_'))
            histogram builder(df, cat col)
            p_list.append({'p_value1': p_value1, 'p_value2': p_value2,
                            'i norm': i norm, 'pval': pval,
                            'feature': feature.replace('(',
'_').replace(')', '_').replace('/', '').replace(
                                '.', ' ').replace('-', ' ').replace(' ',
',
                            'feature value': feature value})
     for num_col in num_cols:
         if num_col in df_cols:
             df_num_cols.append(
                num col.replace('(', '_').replace(')', '_').replace('/',
'').replace('.', '_').replace('-', '_').replace(' ', '_'))
            histogram builder(df, num col)
             boxplot_builder(df, num_col)
     return render(request, 'data_visualizer/statistics.html', {'df_list': 
df_list,
                                                'df cols': [''] +
list(df_cols),
                                                 'desc_cols': [''] + 
list(desc_cols),
                                                'df cat cols':
df_cat_cols,
                                                'df num cols':
df_num_cols,
```

```
 'p_list': p_list})
```

```
def processed statistics(request, file path):
    df = pd.read exceed(f'uploads/processed datasets/(file path)')df cols = df.columns
    df list = []
     for i, ind in enumerate(list(df.describe().index)):
         df_list.append([ind] + list(df.describe().values[i]))
     desc_cols = df.describe().columns
    df cat cols = []df num cols = []p list = []for cat col in cat cols:
        if cat col in df cols:
            p_value1, p_value2, i_norm, pval, feature, feature value =
build hypothises(df, cat col)
             if p_value1 is None:
                 print('p value is None')
                 continue
             df_cat_cols.append(
               cat col.replace('(', '_').replace(')', '_').replace('/',
'').replace('.', '_').replace('-', '_').replace(' ', ' '))
            histogram builder(df, cat col)
            p_list.append({'p_value1': p_value1, 'p_value2': p_value2,
                           'i_norm': i_norm, 'pval': pval,
                           'feature': feature.replace('(', 
'').replace(')', '').replace('/', '').replace(
                                '.', ' ').replace('-', ' ').replace(' ',
\left( \right),
                           'feature value': feature value})
     for num_col in num_cols:
        if num col in df cols:
             df_num_cols.append(
num_col.replace('(', '_').replace(')', '_').replace('/',
'').replace('.', '_').replace('-', '_').replace(' ', '_'))
histogram builder(df, num col)
             boxplot_builder(df, num_col)
     return render(request, 'data_visualizer/statistics.html', {'df_list': 
df_list,
                                                'df cols': [''] +
list(df_cols),
                                                'desc_cols': [''] +
list(desc_cols),
                                                'df cat cols':
df_cat_cols,
                                                'df num cols':
df_num_cols,
                                                 'p_list': p_list})
```
def dataset stat(request):  $filelist = os_listdir(path='uploads/datasets')$ processed\_filelist = os.listdir(path='uploads/processed\_datasets')

```
 return render(request, 'data_visualizer/dataset_stat.html', 
{'filelist': filelist,
                                                     'processed_filelist': 
processed_filelist})
\# content = \left[ list(labels), \left[ (str(label), list(data)] \right]def linechart to json(content, index):
    labels = content[0] datasets = []
     for el in content[1]:
         datasets.append({
             "label": el[0],
             "data": el[1]
         })
     areaChartData = {"labels": labels, "datasets": datasets}
    write to file(f"{ROOT DIR}\\chart-txt\\LineChartData-{index}.txt",
                    f"LineChartData{index} = 
'[{json.dumps(areaChartData)}]'")
# uploads/json/LinearChartData.txt
# content = [ list(labels), [(str(label), list(data)] ]
def barchart to json(content, index):
    labels = content[0] datasets = []
     for el in content[1]:
         datasets.append({
             "label": el[0],
             "data": el[1]
         })
     areaChartData = {"labels": labels, "datasets": datasets}
    write to file(f"{ROOT DIR}\\static\\chart-txt\\BarChartData-
\{index\}.txt",
                    f"BarChartData{index} = 
'[{json.dumps(areaChartData)}]'")
# content = [ list(labels), list(line data), str(label), list(data) ]
# data = {int(x), int(y)}
def q q plot to json(content, index):
    labels = content[0]line data = content [1]
    label = content[2]data = content[3] areaChartData = {"labels": labels, "line_data": line_data, "label": 
label, "scatter data": data}
    write to file(f"{ROOT DIR}\\static\\chart-txt\\QQChartData-
\{index\}.txt",
                   f''OOCharLData\{index\} ='[{json.dumps(areaChartData)}]'")
# content = [ str(x), int(low), int(q1), int(median), int(q3), int(hiqh), ]list(outliers)]
# if Q3 + 1.5*IQR < value < Q1 - 1.5*IQR:
```

```
# outliers.append(value)
def boxplot to json(content, index):
   data = [] for el in content:
         data.append({"x": el[0], "low": el[1], "q1": el[2],
                      "median": el[3], "q3": el[4], "high": el[5], 
"outliers": el[6]})
   areaChartData = {"data": data}write to file(f"{ROOT DIR}\\static\\chart-txt\\BoxplotChartData-
{index}.txt",
                   f"BoxplotChartData{index} = 
'[{json.dumps(areaChartData)}]'")
# content = [ list(labels), str(label), list(data) ]
def catplot to json(content, index):
   labels = content[0]label = content[1]datasets = content[2] areaChartData = {"labels": labels, "label": label, "datasets": 
datasets}
   write to file(f"{ROOT DIR}\\static\\chart-txt\\CatplotChartData-
{index}.txt",
                   f"CatplotChartData{index} = 
'[{json.dumps(areaChartData)}]'")
def write to file(filepath, string):
   with open(filepath, 'w+', encoding="utf-8") as writer:
         writer.write(string)
# histogram
def histogram builder(df, cat feature):
    labels = \overline{\text{l}ist(df[cat feature].unique())
    label = f'Гистограмма распределения признака {cat feature}'
   bar chart data = list(df[cat feature].value counts().values)
    zip list = zip(labels, bar chart data)
    zip list = sorted(zip list)
    res list = [[i for i, j in zip list],[j for i, j in zip list]]
    labels = res list[0]bar chart data = res list[1]
    if str(type(labels[0])) == "<classl>'numpy.int64'labels np dtype = copy.copy(labels)
        labels = []for 1 in labels np dtype:
             labels.append(int(l))
    if str(type(bar chart data[0])) == "<class 'numpy.int64'>":
        bar chart data np dtype = copy.copy(bar chart data)
        bar chart data = []
        for dat in bar chart data np dtype:
            bar chart data.append(int(dat))
   bar chart content = [labels, [(label, bar chart data)]]
```

```
barchart_to_json(bar_chart_content,
                     cat feature.replace('(', ' ').replace(')',
'').replace('/', '').replace(
                          '.', '_').replace('-', '_').replace(' ', '_'))
# boxplot
# content = \int str(x), int(low), int(q1), int(median), int(q3), int(high),
list(outliers)]
def boxplot builder(df, num feature):
    x = "1"q1 = df(num feature] .quantile(.25)median = df(num feature] .quantile(.5)q3 = df(num feature].quantile(.75)iqr = q3 - \overline{q}1
    low = q1 - 1.5 * iqr if low < 0:
        low = 0high = q3 + 1.5 * iqr outliers = []
     for value in df[num_feature]:
         if value < low or value > high:
             outliers.append(value)
    boxplot content = [[x, low, q1, median, q3, high, outliers]]boxplot to json(boxplot content,
                    num feature.replace('(', ' ').replace(')',
'_').replace('/', '').replace(
                        '.', ' ').replace('-', ' ').replace(' ', ' '))
# q-q plot
# slope, intercept, r
# = slope * x + interceptdef qq plot builder(df, cat feature):
    df grouped = df [[cat feature,
'Успешность']].groupby(cat_feature).mean()
     feature_value = list(df_grouped[df_grouped['Успешность'] == 
max(df_grouped['Успешность'])].index)
    tup01, tup02 = scipy.stats.probplot(df[df[cat feature] ==
feature_value[0]].Успешность, dist="norm")
     tup11, tup12 = scipy.stats.probplot(df[df[cat_feature] != 
feature_value[0]].Успешность, dist="norm")
    # for df[df[feature] == feature value[0]:
    min scale0 = math.floatloor(tup01[0][0])max scale0 = math.ceil(tup01[0]-1])labels0 = list(range(min scale0, max scale0 + 1))
    line data0 = [] for i in range(len(labels0)):
        line data0.append(tup02[0] * labels0[i] + tup02[1])
     label0 = f"Вероятность успешности по квантилям, где значение признака 
{cat feature} равно {feature value[0]}"
    qq plot data0 = [] for i in range(len(tup01[0])):
```

```
 if i % 50 == 0:
            qq plot data0.append({''x": tup01[0][i], "y": tup01[1][i]})
    qq plot data0.append({\tt{'''x'': \ tup01[0][-1]}, "y": tup01[1][-1]})
    qq chart content0 = [labels0, line data0, label0, qq plot data0]q q plot to json(qq chart content0, cat feature.replace('(',
'').r = \frac{1}{\pi} (')<sup>T</sup>, '').r = \frac{1}{\pi} ('/', '').replace(
        '.', ' ').replace('-', ' ').replace(' ', ' '))
     # for df[df[feature] != feature_value[0]:
    min scale1 = math.floor(tup11[0][0])
    max scale1 = math.ceil(tup11[0][-1])labels1 = list(range(min scale1, max scale1 + 1))
    line data1 = [] for i in range(len(labels1)):
        line data1.append(tup12[0] * labels1[i] + tup12[1])
     label1 = f"Вероятность успешности по квантилям, где значение признака 
{cat feature} не равно {feature value[0]}"
    qq plot data1 = []for i in range(len(tup11[0])):
         if i % 50 == 0:
            qq plot data1.append({''x": tup11[0][i], "y": tup11[1][i]})qq plot data1.append({"x": tup11[0][-1], "y": tup11[1][-1]})
    qq chart content1 = [labels1, line data1, label1, qq plot data1]
     q_q_plot_to_json(qq_chart_content1,
                     f'He {cat feature}'.replace('(', ' ').replace(')',
'_').replace('/', '').replace(
                          '.', ' ').replace('-', ' ').replace(' ', ' '))
# catplot
def catplot builder(df, cat feature):
    data grouped = df [[cat feature,
'Успешность']].groupby(cat_feature).mean()
     labels = list(data_grouped.index)
     label = f"Catplot признака {cat_feature}"
    catplot data = list(data grouped.values)if str(type(catplot data[0][0])) == "\langleclass 'numpy.float64'>":
        catplot data np dtype = copy.copy(catplot data)
        catplot data = []for dat in catplot data np dtype:
            catplot data.append(float(dat[0]))
    catplot content = [labels, label, catch]catplot to json(catplot content, cat feature.replace('(',
'').replace(')', '').replace('/', '').replace(
        '.', '_').replace('-', '_').replace(' ', '_'))
# hypothises
def build hypothises(df, feature):
     df_grouped = df[[feature, 'Успешность']].groupby(feature).mean()
```

```
feature value = list(df grouped[df grouped['Успешность'] ==
max(df_grouped['Успешность'])].index)
    if len(df[df[feature] == feature value[0]]) < 3:
         return None, None, None, None, None, None
    qq plot builder(df, feature)
    w statistic, p value1 = scipy.stats.shapiro(df[df[feature] ==
feature_value[0]].Успешность)
    w_statistic, p_value2 = scipy.stats.shapiro(df[df[feature] !=
feature_value[0]].Успешность)
    if p_value1 < 0.01 or p_value2 < 0.01:
        statistic, pvalue = scipy.stats.ttest ind(df[df[feature] ==
feature_value[0]].Успешность,
                                                    df[df[feature] != 
feature_value[0]].Успешность)
       i norm = 0 else:
        statistic, pvalue = scipy.stats.mannwhitneyu(df[df[feature] ==feature_value[0]].Успешность,
                                                       df[df[feature] != 
feature_value[0]].Успешность)
        i norm = 1
    catplot builder(df, feature)
    return p_value1, p_value1, i_norm, pvalue, feature, feature value[0]
```
#### **Листинг views.py приложения predict\_model\_controller.**

```
import os
import sys
from pathlib import Path
from django.shortcuts import render
from .forms import ModelPredictForm
from sklearn.svm import SVC
from sklearn.model selection import train test split
import numpy as np
import pandas as pd
import joblib
ROOT DIR = Path( file ).resolve().parent.parent
if str(ROOT DIR) not in sys.path:
     sys.path.append(str(ROOT_DIR))
def svc model(request, file path):
    df = pd.read Excel(f"uploads/processed datasets/(file path)") df['Курс'] = df['Курс'].astype('category')
     if 'Успешность' in df.columns:
        df prepared = df.drop(['Yспешность'], axis=1)
     else:
        df prepared = dfdf dummy = pd.qet dummies(df prepared)
    x train, y_t train, mean list, std list =
get train test samples(df dummy)
    clf = SVC(probability=True).fit(x train, y train)
    col list = list(df dummy.columns)save model(clf, col list, mean list, std list)
```

```
return render (request,
'predict model controller/teaching model result.html', {'file path':
file path})
def predict form (request) :
    if request.method == 'POST':
        form = ModelPredictForm(data=request.POST)
        if form.is valid():
            lock = Falsemodel, mean std list, feature list = load model('SVCO')
            params dict = { 'Форма обучения':
form.cleaned data ['educ form'],
                            'Квалификация':
form.cleaned data['qualification'],
                            'Kypc': form.cleaned data['course'],
                            'Профиль': form.cleaned data['profile'],
                            'Выпуск. отдел.': form.cleaned data['dep'],
                            'Обуч. подразд.': form.cleaned data['subdep'],
                           'Форма финансирования':
form.cleaned data['fin'],
                           'Гражданство':
form.cleaned data['citizenship'],
                           'Пол': form.cleaned data['qender'],
                            'Академ отпуск (действующий) - да / нет':
form.cleaned data['vacation']}
            df = pd.DataFrame(params dict, index=[0])data dummy = pd.get dummies (df)
            dummy values = np.zeros(len(feature list)).tolist()
            params keys = list (data dummy.columns)
            for param in params keys:
                if param not in feature list:
                    print ("Входные данные не соответствуют требуемым")
                    lock = Truebreak
                else:
                    dummy values [feature list.index (param) ] = 1if lock:
                print ("Невозможно выполнить предсказание. Данные numpy
формата не сформированы")
                return render (request,
'predict model controller/predict form.html', {'form': form})
            else:stud prob = model.predict proba([dummy values]) [0]
                print (stud prob)
                ind max = np.arange(statud prob)return render (request,
'predict model controller/predict result.html', {'stud class': ind max,
'stud prob': stud prob[ind max]})
   else:
        form = ModelPredictForm
    return render (request, 'predict model controller/predict form.html',
\{\n'form': form\}
```
def norm data (df dummy): # built-in function

```
mean list = []std list = []
     for feature in (df_dummy.columns):
        if str(df dummy[feature].dtype) == 'int64' or
str(df dummy[feature].dtype) == 'float64':
            mean = np.mean(df dummy[feature])
             std = np.std(df_dummy[feature])
            df dummy[feature] = (df dummy[feature] - mean) / std
            mean list.append(mean)
             std_list.append(std)
     return mean_list, std_list
def get train test samples(df dummy):
    target = \overline{df} dummy['Класс']
    df dummy.drop(['Класс'], axis=1, inplace=True)
    mean list, std list = norm data(df dummy)
     values = df_dummy.values
    x train, x test, y train, y test = train test split(values, target,
test size=1, random state=42)
    return x train, y train, mean list, std list
def save model(model, col list, mean list, std list):
    with open(f'uploads/models/SVC0 feat l.txt', 'w') as writer:
         for col in col_list:
            writer.write(f"{col}\n")
     # сохраняем в файл веса mean std
    with open(f'uploads/models/SVC0_norm_w.txt', 'w') as writer:
        for i in range(len(mean list)):
            writer.write(f"{mean_list[i]} {std_list[i]}\n")
     # сохраняем в файл веса модели
     _ = joblib.dump(model, f"uploads/models/SVC0.joblib.pkl")
def load model(model name):
    model = joblib.load(f"uploads/models/(model name).joblib.pl")mean std list = [] feature_list = []
    with open(f'uploads/models/{model name} norm w.txt', 'r') as reader:
        str list = reader.read().split('\n')
         for el in str_list:
            if str(el) != ":
                mean std list.append([float(el.split(' ')[0]),
float(el.split(' ')[1]))with open(f'uploads/models/{model name} feat l.txt', 'r') as reader:
        str list = reader.read().split('\n')
         for el in str_list:
            if str(el) != '': feature_list.append(el)
     return model, mean_std_list, feature_list
def dataset teaching model(request):
     filelist = os.listdir(path='uploads/datasets')
     processed_filelist = os.listdir(path='uploads/processed_datasets')
     return render(request,
```

```
'predict model controller/dataset teaching model.html', {'filelist':
filelist,
'processed filelist': processed filelist})
def teaching model info (request):
    return render (request, 'teaching model info.html')
def teaching model result (request, file path):
    return render (request,
'predict model controller/teaching model result.html', {'file path':
file path)def predict result (request) :
    return render (request,
```

```
'predict model controller/predict result.html')
```
#### Листинг views.py приложения report controller.

```
import copy
import itertools
import os
from django.http import HttpResponse
from django.shortcuts import render
import numpy as np
import pandas as pd
from matplotlib import pyplot as plt
from matplotlib import pylab as plb
import seaborn as sns
from scipy import stats
from reportlab. lib import colors
from reportlab.lib.pagesizes import A4
from reportlab.lib.styles import getSampleStyleSheet, ParagraphStyle
from reportlab.lib.units import mm
from reportlab.lib.enums import TA JUSTIFY, TA CENTER, TA LEFT
from reportlab.lib.fonts import addMapping
from reportlab.pdfbase import pdfmetrics
from reportlab.pdfbase.ttfonts import TTFont
from reportlab.platypus import SimpleDocTemplate, Paragraph, Image,
Spacer, TableStyle, Table
CATEGORY COLUMNS = ['Форма обучения', 'Квалификация', 'Курс',
"Специальность",
                    'Профиль', 'Выпуск. отдел.', 'Выпуск. школа',
'Группа',
                    'Обуч. подразд.', 'Форма финансирования', 'Страна',
'Гражданство',
                    'Пол', 'Дата рождения', 'Академ отпуск (действующий)
- да / нет',
                    'Дисциплины по которым получены неудовлетворительные
оценки', 'Курс', 'Класс']
```
```
NUMERIC_COLUMNS = ['Всего', 'Положительных', 'Неудовлетворительных',
                    'Пропусков по дисциплинам по которым получены 
неудовлетворительные оценки',
                    'Всего часов по дисциплинам по которым получены 
неудовлетворительные оценки',
                    'Всего часов пропусков в семестре', 'Всего часов 
аудиторных занятий в семестре', 'Успешность']
title label = 6figsize width = 2.2figsize height = 1.4x label = 6
y label = 6
xy tick = 5def dataset report(request):
     filelist = os.listdir(path='uploads/datasets')
     processed_filelist = os.listdir(path='uploads/processed_datasets')
     return render(request, 'report_controller/dataset_report.html', 
{'filelist': filelist,
                                                      'processed_filelist': 
processed_filelist})
def report result(request, file path):
    response = pdf report(f'uploads/datasets/{file path}')
     return response
def processed report result(request, file path):
    response = pdf report(f'uploads/processed datasets/{file path}')
     return response
def addPageNumber(canvas, doc):
     page_num = canvas.getPageNumber()
    canvas.drawRightString(200 * mm, 10 * mm, str(page num))
def pdf report(dataset filepath: str):
     plt.switch_backend('agg')
    df = pd.read exceed(dataset filepath)df cols = list(df.columns) if 'Курс' in df_cols:
         df['Курс'] = df['Курс'].astype('object')
     if 'Класс' in df_cols:
        df['Класс'] = df['Класс'].astype('object')
    cat \ncols = [] num_cols = []
     for col in df_cols:
         if col in CATEGORY_COLUMNS:
            cat cols.append(col)
         elif col in NUMERIC_COLUMNS:
             num_cols.append(col)
    df filename = dataset filepath.split('/')[-1]
    df name = ''
```

```
string = df filename.split('.')[-1] for s in string:
        df name += s
    pdf filename = df name + ' results.pdf'
     response = HttpResponse(content_type='application/pdf')
     response['Content-Disposition'] = 'attachment; filename="%s"' % 
pdf_filename
     pdfmetrics.registerFont(TTFont('Times', 'times.ttf', 'UTF-8'))
     pdfmetrics.registerFont(TTFont('Times-Bold', 'timesbd.ttf', 'UTF-8'))
     pdfmetrics.registerFont(TTFont('Times-Italic', 'timesi.ttf', 'UTF-
8'))
     pdfmetrics.registerFont(TTFont('Times-BoldItalic', 'timesbi.ttf', 
'UTF-8'))
     addMapping('Times', 0, 0, 'Times') # normal
 addMapping('Times', 0, 1, 'Times-Italic') # italic
 addMapping('Times', 1, 0, 'Times-Bold') # bold
     addMapping('Times', 1, 1, 'Times-BoldItalic') # italic and bold
     doc = SimpleDocTemplate(response, pagesize=A4, rightMargin=40, 
leftMargin=40, topMargin=20, bottomMargin=40,
                              title='Результаты')
     story = []
     styles = getSampleStyleSheet()
     styles.add(ParagraphStyle(name='Justify', alignment=TA_JUSTIFY, 
fontName='Times', fontSize=11))
     styles.add(ParagraphStyle(name='Justify-Bold', alignment=TA_JUSTIFY, 
fontName='Times-Bold'))
     normal_style = styles['Justify']
     doc_title = copy.copy(styles["Heading1"])
     doc_title.alignment = TA_LEFT
    \overline{doc} title.fontName = 'Times-Bold'
     doc_title.fontSize = 16
     logo = 'static/img/tpu-logo.png'
    im = Image(logo) story.append(im)
     story.append(Spacer(1, 10))
     title1 = "Статистика по характеристикам студентов за х семестр у 
года"
    story.append(Paragraph(title1, doc title))
    data = df describe(df)
    table = Table(data) table.setStyle(TableStyle([
         ('FONT', (0, 0), (-1, -1), 'Times', 10),
         ('ALIGN', (0, 0), (0, -1), 'RIGHT'),
         ('GRID', (0, 0), (-1, -1), 0.25, colors.black),
     ]))
     story.append(table)
    story.append(Spacer(1, 10))
     for col in df_cols:
        hist = df hist(df, col, df name)
        him = Image(hist) # , 70 \overline{\star} mm, 40 \overline{\star} mm
         story.append(him)
        story.append(Spacer(1, 10))
```

```
 if col in num_cols:
            boxplot = df boxplot(df, col, df name)
            bim = Image(boxplot) # , 70 * mm, 40 * mm
             story.append(bim)
             story.append(Spacer(1, 10))
     title2 = "Поиск скрытых зависимостей"
    story.append(Paragraph(title2, doc title))
     doc_title.fontSize = 12
    for cat col in cat cols:
        title3 = cat colstory.append(Paragraph(title3, doc title))
        catplot = df catplot(df, cat col, df name)
         cim = Image(catplot)
         story.append(cim)
         story.append(Spacer(1, 10))
        qq plot = df qqplot(df, cat col, df name)
         qim = Image(qq_plot)
         story.append(qim)
        story.append(Spacer(1, 10))
        stats str, result = df hypothises(df, cat col)
        story.append(Paragraph(stats str, normal style))
         for res in result:
            story.append(Paragraph(res, normal style))
        story.append(Spacer(1, 10))
     doc.build(story, onFirstPage=addPageNumber, 
onLaterPages=addPageNumber)
     return response
def df describe(df):
    df desc = df.degcribe()df desc cols = [''] df_desc_cols += list(df_desc.columns)
    df desc idx = list(df desc.index)
    data = []for i in range(len(df desc cols)):
        if len(df desc cols[i]) \langle 11: continue
        if len(df desc cols[i].split(' ')) == 1:
             continue
        c inc = int(len(df desc cols[i]) / 2)
        c decr = int(len(df desc cols[i]) / 2)
        while df desc cols[i][c_inc] != ' ' and df desc cols[i][c decr]
!= '\cdot' \cdotif c inc > len(df desc cols[i]):
                 print(f"Переполнение c_inc: {c_inc}")
            if c decr < 0:
                 print(f"Переполнение c_decr: {c_decr}")
            c inc += 1c decr -= 1
        ch list = []
```

```
 for ch in df_desc_cols[i]:
             ch_list.append(ch)
        if df desc cols[i][c_inc] == ' ':
             ch_list[c_inc] = '\n'
            df desc cols[i] = '''.join(ch list)elif df desc cols[i][c decr] == ' ':
            ch list[c decr] = \sqrt[n]{n!}df desc cols[i] = ''.join(ch list)
    data.append(df desc cols)
    for i in range(len(df desc)):
        tmp = [df|desc|idx[i]] for col in list(df_desc.columns):
             tmp.append(df_desc[col][i])
         data.append(tmp)
     return data
def df hist(df, col, filename):
     path = f'static/img/hist'
     if not os.path.exists(path):
         os.mkdir(path)
    fig, ax = plt.subplots() if str(df[col].dtype) == 'object':
        val cnt = df[col].value counts()[:10]val cnt idx = list(val_cnt.index)val cnt vals = list(val cnt.values)new dict = {}
        for i in range(len(val cnt)):
             if str(type(val_cnt_idx[i])) != "<class 'int'>" and 
len(val cnt idx[i]) > 30:
                val cnt idx[i] = ' ''.join(val cnt idx[i].split(' ')[:5])+ \cdot \cdot \cdot \cdot \cdotnew dict[val cnt idx[i]] = val cnt vals[i]
        ax.barh(list(reversed(list(new dict.keys()))),
list(reversed(list(new dict.values()))))
        if len(list(df[col].unique())) > 10:
             ax.set_xlabel('Кол-во значений', fontsize=x_label)
            ax.set ylabel('Топ 10 значений признака', fontsize=y label)
         else:
             ax.set_xlabel('Кол-во значений', fontsize=x_label)
            ax.set ylabel('Значения признака', fontsize=y label)
     else:
         ax.hist(df[col])
         ax.set_xlabel('Значения признака', fontsize=x_label)
         ax.set_ylabel('Кол-во значений', fontsize=y_label)
    ax.set title(col, fontsize=title label)
     fig.set_figwidth(figsize_width)
     fig.set_figheight(figsize_height)
    plt.tick params(axis='both', labelsize=xy tick)
    col repaired = ','.join(col.split('/')))hist filepath = f"{path}/hist {filename} {col repaired}.png"
    plt.savefig(hist filepath, bbox inches='tight')
     return hist_filepath
```

```
def df boxplot(df, numeric col, filename):
```

```
 path = f'static/img/boxplot'
     if not os.path.exists(path):
         os.mkdir(path)
    fig, ax = plt.subplots()ax.boxplot(df[numeric col], vert=False, labels=[''])
    ax.set title(numeric col, fontsize=title label)
    fig.set figwidth(figsize width)
     fig.set_figheight(figsize_height)
    plt.tick params(axis='both', labelsize=xy tick)
     boxplot_filepath = f"{path}/boxplot_{filename}_{numeric_col}.png"
     plt.savefig(boxplot_filepath, bbox_inches='tight')
     return boxplot_filepath
def df catplot(df, cat col, filename):
     path = f'static/img/catplot'
     if not os.path.exists(path):
         os.mkdir(path)
    if len(list(df[cat col].unique())) > 5:
         df_grouped = df[[cat_col, 'Успешность']].groupby(cat_col).mean() 
\lambda .sort_values(by='Успешность', ascending=False)
        feature values = list(df qrouped[:4].index) + ['Все остальные']
        for i in range(len(feature values)):
            if len(feature values[i]) > 30:
                 feature_values[i] = ' '.join(feature_values[i].split(' 
')[:5]) + '...'
        feature data = [ ] for i in range(4):
             feature_data.append(df_grouped.values[i][0])
        feature data.append(df qrouped[4:].mean().values[0])
        df catplot dat = pd.DataFrame({cat col: feature values,
'Успешность': feature_data})
        if cat col in ['Профиль', 'Выпуск. отдел.', 'Обуч. подразд.',
'Гражданство']:
             g = sns.catplot(y=cat_col, x='Успешность', kind='point', 
data=df catplot dat, orient='h', height=3)
             g.ax.set_xlabel('Успешность', fontsize=x_label)
             g.ax.set_ylabel(cat_col, fontsize=y_label)
         else:
             g = sns.catplot(x=cat_col, y='Успешность', kind='point', 
data=df_catplot_dat)
             g.set_xticklabels(rotation=30)
             g.ax.set_xlabel(cat_col, fontsize=x_label)
             g.ax.set_ylabel('Успешность', fontsize=y_label)
    elif cat col == \bar{v}Форма финансирования':
         g = sns.catplot(y=cat_col, x='Успешность', kind='point', data=df, 
orient='h', height=3)
         g.ax.set_xlabel('Успешность', fontsize=x_label)
         g.ax.set_ylabel(cat_col, fontsize=y_label)
     else:
         g = sns.catplot(x=cat_col, y='Успешность', kind='point', data=df)
        g.ax.set xlabel(cat col, fontsize=x label)
         g.ax.set_ylabel('Успешность', fontsize=y_label)
     g.fig.set_figwidth(figsize_width)
```

```
 g.fig.set_figheight(figsize_height)
     plt.tick_params(axis='both', labelsize=xy_tick)
    col_repaired = ','.join(cat col.split('/'))catplot filepath = f"{path}/catplot_{filename}_{col_repaired}.png"
     g.savefig(catplot_filepath, bbox_inches='tight')
     return catplot_filepath
def df_qqplot(df, cat_col, filename):
     path = f'static/img/qq_plot'
     if not os.path.exists(path):
         os.mkdir(path)
    df grouped = df[[cat col, 'Успешность']].groupby(cat col).mean()
    feature value = list(df grouped[df grouped['Успешность'] ==
max(df_grouped['Успешность'])].index)[0]
     feat_name = feature_value
    if str(type(feature value)) != "<class 'int'>" and len(feature value)
> 20:feat name = feature value.split(' ')[1] + '...' +
feature value.split(' ')[-1] plb.figure(figsize=(6, 4))
    ax1 = plb.subplot(2, 2, 1) stats.probplot(df[df[cat_col] == feature_value].Успешность, 
dist="norm", plot=plb)
    ax2 = plb.subplot(2, 2, 2) stats.probplot(df[df[cat_col] != feature_value].Успешность, 
dist="norm", plot=plb)
    ax1.set title(f'Q-Q Plot значения {feat name}', fontsize=title label)
    ax1.set xlabel('Теоретические квантили', fontsize=x label)
    ax1.set ylabel('Упорядоченные значения', fontsize=y label)
    ax1.tick params(axis='both', labelsize=xy tick)
    ax2.set title(f'Q-Q Plot значения не {feat name}',
fontsize=title_label)
    ax2.set xlabel('Теоретические квантили', fontsize=x label)
    ax2.set ylabel('Упорядоченные значения', fontsize=y label)
    ax2.tick params(axis='both', labelsize=xy tick)
    col repaired = ','.join(cat col.split('/')) qqplot_filepath = f"{path}/qq_plot_{filename}_{col_repaired}.png"
     plb.savefig(qqplot_filepath, bbox_inches='tight')
     return qqplot_filepath
def df hypothises(df, col):
     df_grouped = df[[col, 'Успешность']].groupby(col).mean()
     feature_value = list(df_grouped[df_grouped['Успешность'] == 
max(df_grouped['Успешность'])].index)[0]
    if len(df[df[col] == feature value]) < 3:
        p value1 = -1 else:
        p p value1 = stats.shapiro(df[df[col] ==
feature_value].Успешность)
```

```
if len(df[df[col] != feature value]) \langle 3:
       p value2 = -1 else:
        , p value2 = stats.shapiro(df[df[col] !=feature_value].Успешность)
    stats str = f"P-значение критерия Шапиро-Уилка равно: {p_value1} и
{p_value2} соответственно."
    if p value1 == -1 or p value2 == -1:
        stats str = "Недостаточно данных. Необходимо как минимум 3
значения"
        result = ['Для проведения статистических тестов не хватает
данных']
    elif (0 < p_value1 <= 0.01) or (0 < p_value2 <= 0.01):
        , pval = stats.ttest ind(df[df[col] ==
feature_value].Успешность,
                                   df[df[col] !=
feature_value].Успешность)
         result = [f"Распределение нормальное. Использован t-критерий 
Стьюдента.",
                   f"P-значение t-критерия Стьюдента равно {pval}"]
        if pval > 0.01:
             result.append("Вывода по данному признаку сформировать не 
удалось.")
         else:
             result.append(f"Студенты, обладающие значением 
{feature_value} признака {col} обучаются успешнее.")
     else:
         p, pval1 = stats.mannwhitneyu(df[df[col] ==
feature_value].Успешность,
                                       df[df[col] !=
feature_value].Успешность)
         result = [f"Распределение ненормальное. Использован критерий 
Манна-Уитни.",
                   f"P-значение критерия Манна-Уитни равно {pval1}"]
        if pvall > 0.01:
             result.append("Вывода по данному признаку сформировать не 
удалось.")
         else:
             result.append(f"Студенты, обладающие значением 
{feature_value} признака {col} обучаются успешнее.")
     return stats_str, result
def permutation t stat ind(sample1, sample2):
     return np.mean(sample1) - np.mean(sample2)
def get random combinations(n1, n2, max combinations):
    index = list(range(n1 + n2))indices = {tuple(index)} for i in range(max_combinations - 1):
         np.random.shuffle(index)
         indices.add(tuple(index))
     return [(index[:n1], index[n1:]) for index in indices]
```

```
def permutation zero dist ind(sample1, sample2, max combinations=None):
    joined sample = np.hstack((sample1, sample2))
    n1 = len(sample1)n = len(joined sample) if max_combinations:
        indices = get random combinations(n1, len(sample2),
max_combinations)
     else:
         indices = [(list(index), filter(lambda i: i not in index, 
range(n)))
                    for index in itertools.combinations(range(n), n1)]
    distr = [joined sample[list(i[0)])] .mean() -joined sample[list(\frac{1}{1}[1])].mean() for i in indices]
     return distr
def permutation test(sample, mean, max permutations=None,
alternative='two-sided'):
     if alternative not in ('two-sided', 'less', 'greater'):
         raise ValueError("alternative not recognized\n"
                           "should be 'two-sided', 'less' or 'greater'")
    t stat = permutation t stat ind(sample, mean)
    zero distr = permutation zero dist ind(sample, mean,
max_permutations)
     if alternative == 'two-sided':
        return sum([1. if abs(x) >= abs(t stat) else 0. for x in
zero distr]) / len(zero distr)
     if alternative == 'less':
        return sum([1. if x \leq t stat else 0. for x in zero distr]) /
len(zero_distr)
     if alternative == 'greater':
        return sum([1. if x \geq 0 t stat else 0. for x in zero distr]) /
len(zero_distr)
```